آموزش میکرو کنترلرهای AVR به زبان بیسیک آموزش کار با شبیه ساز پروتیوس

#### نویسنده و گردآورنده :پیمان خدّامی

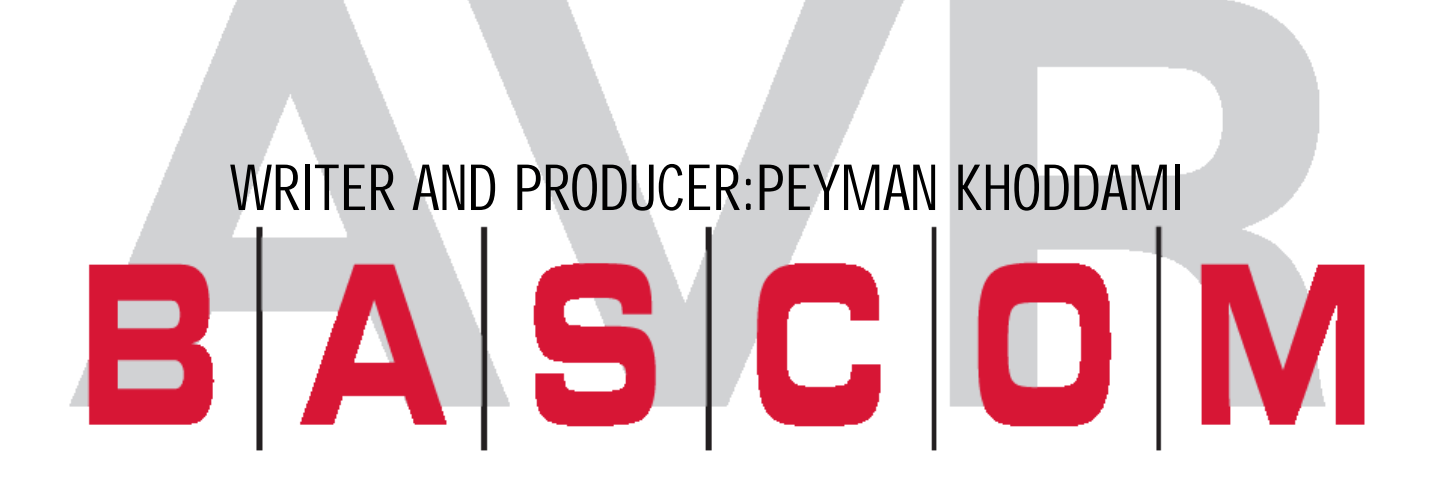

. . . . . . . . . . . . . . . . .

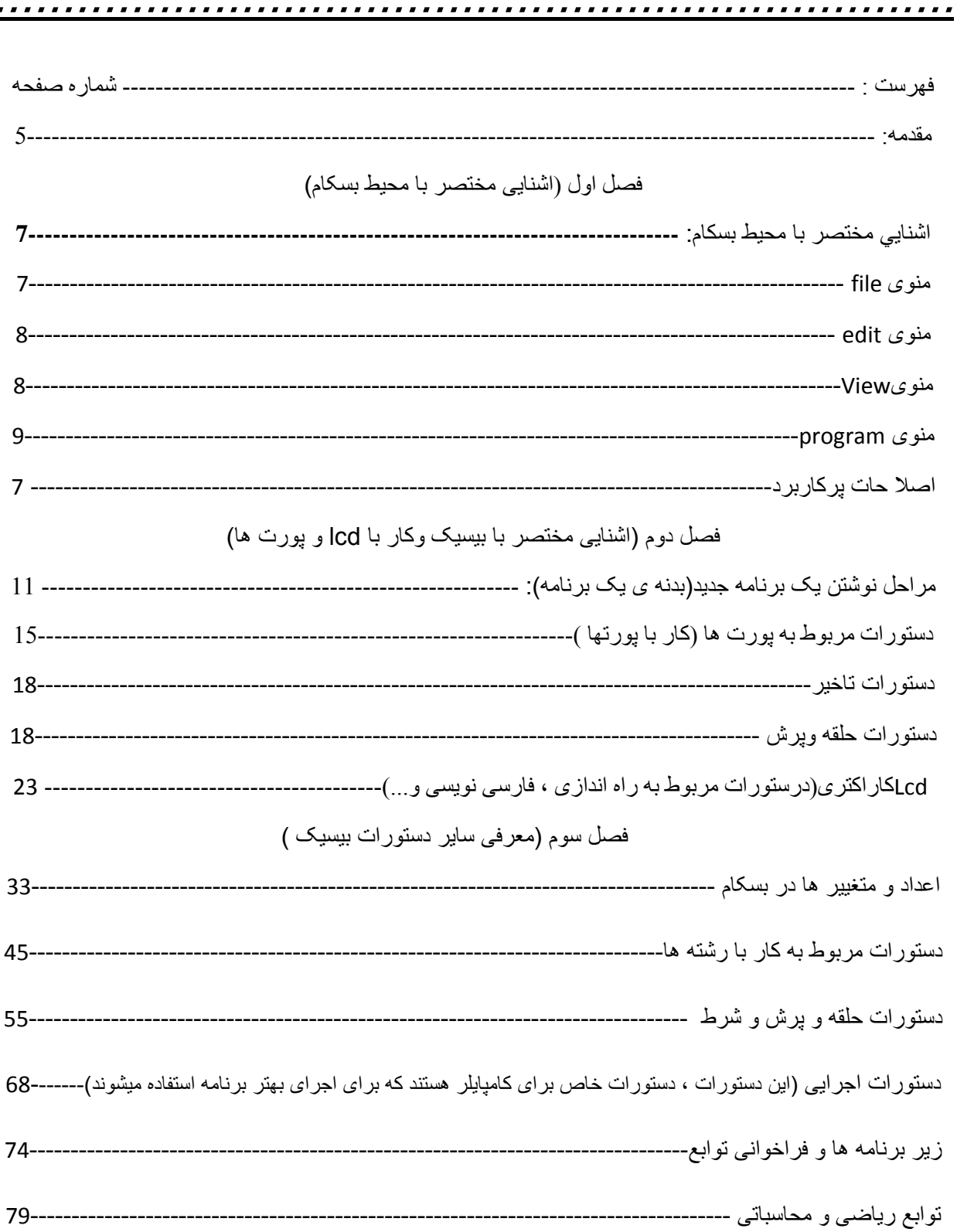

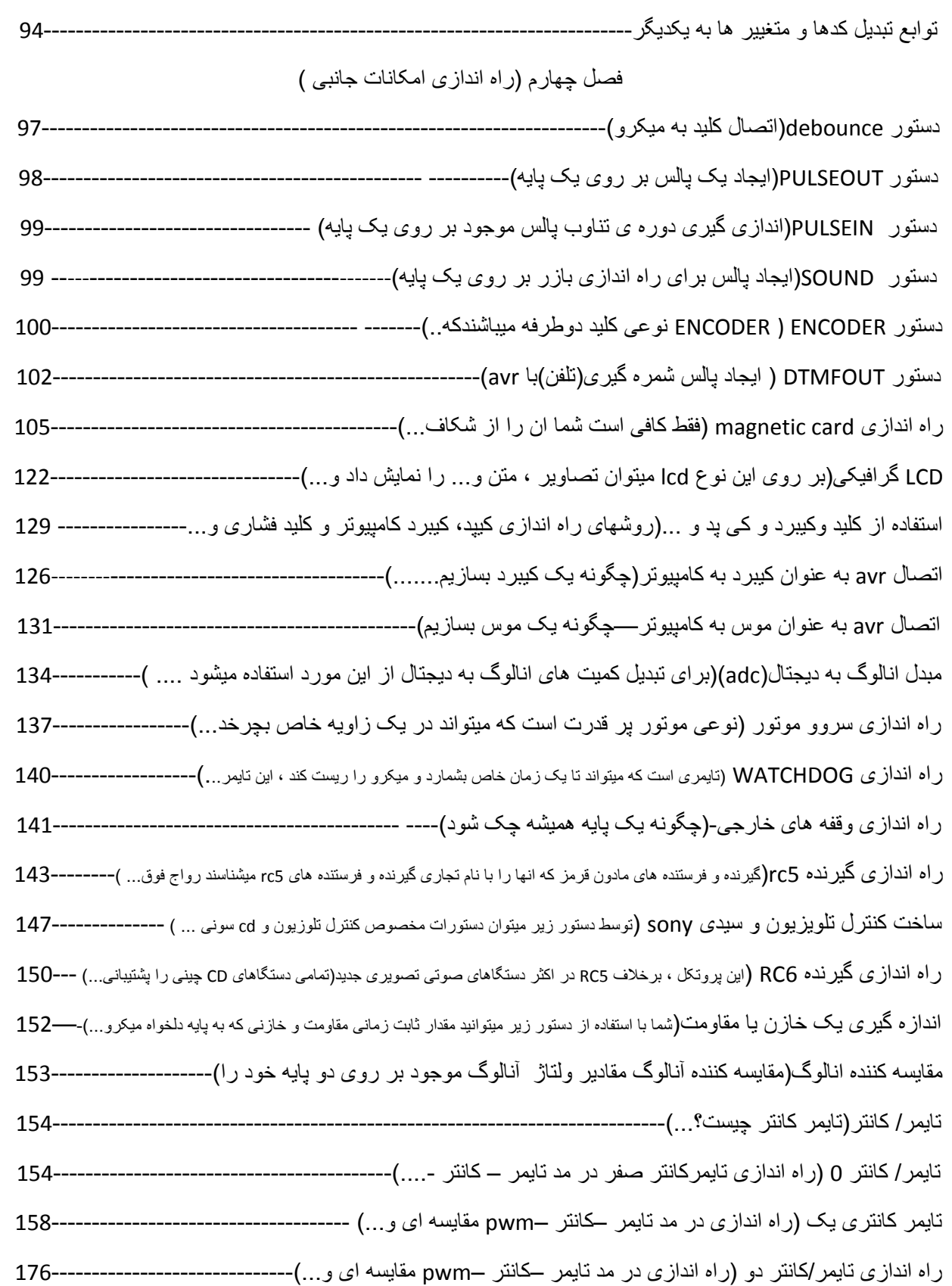

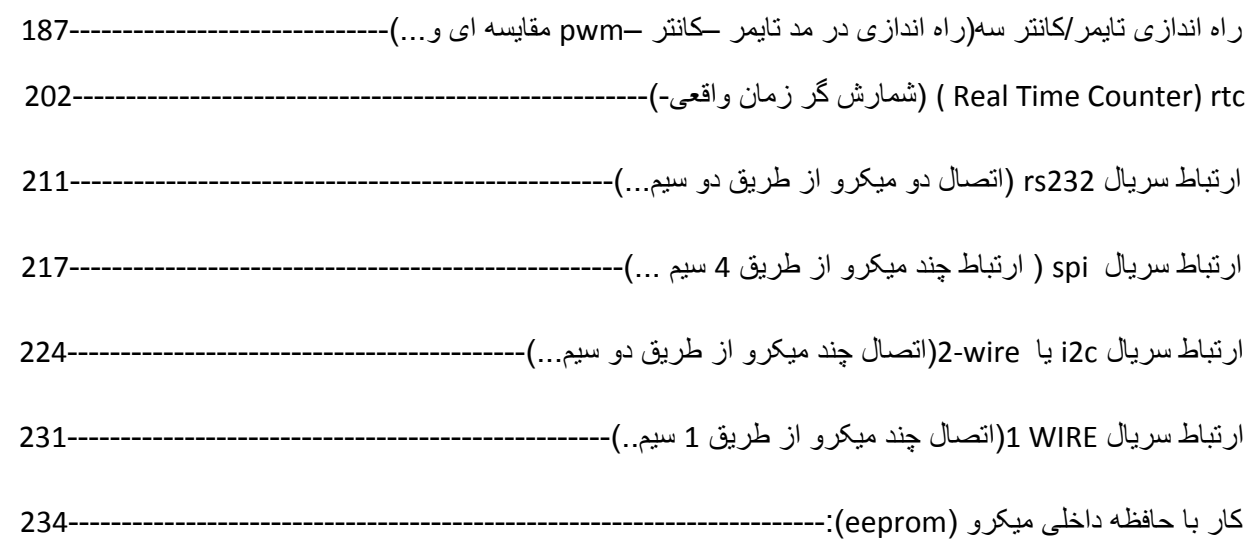

#### ضمائم:

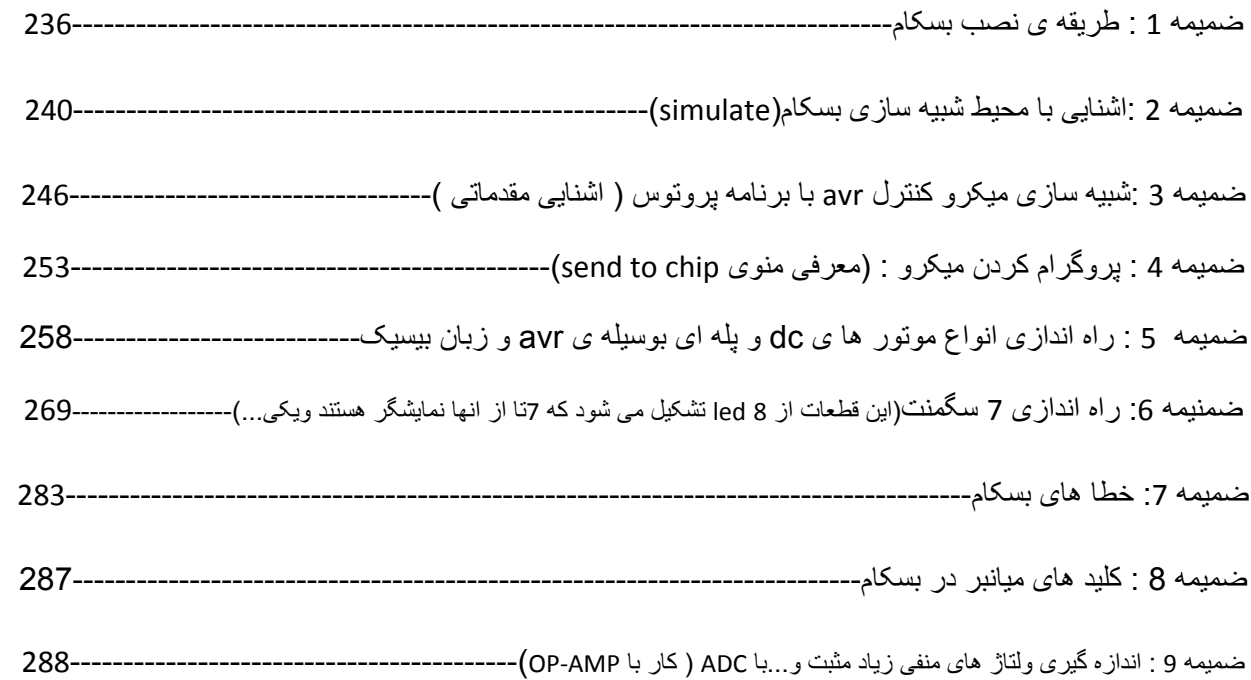

مقدمه :

سلام

اين اموزش از هفت بخش اصلی زير تشکيل شده است:

- 1 اشنايی با محيط نرم افزار بسکام
- 2 اشنايی مختصر با بيسيک وکار با lcd و پورت ها
	- 3 معرفی ساير دستورات بيسيک
	- 4 راه اندازی لوازم جانبی avr
		- 5 ضمائم (يا ضميمه ها)

در بخش اول شما با محيط بسکام اشنا ميشويد، شما ياد ميگيريد دراين محيط چگونه با پروژه ها کار کنيد ، انها را ويرايش کنيد و ايراد های احتمالی را چگونه رفع کنيد.

در بخش بعدی طريقه کار با lcd وطريقه کار با پورت ها گفته ميشود تا شما بتوانيد با مثالهای بخش های بعدی کار کنيد.

در بخش سوم ساير دستورات بيسيک گفته ميشود .

در بخش چهارم طريقه کار با امکانات جانبی خارجی (مانند lcd گرافيکی ،....) و امکانات جانبی داخلی (مانند adc و...)گفته ميشود .

در بخش پنجم ضمائمی برای درک بهتر مطالب اورده شده است ، اين ضمائم شامل : اموزش مقدماتی پروتوس ، نحوه پروگم کردن ميکرو ...، ميباشد.

شما برای ياد گيری avr به دو نرم افزار بسکام avr) avr (bascom avr) و نرم افزار شبيه سازی پروتوس (Proteus) نياز داريد ، که ميتوانيد انها را از طريق اينترنت تهيه کنيد(در قسمت ضمائم نحوه شبيه سازی ميکرو کنترلر ها بـا پروتوس گفته شده است .)

> اما در صورت بروز هرگونه مشکل در رابطه با این کتاب و یا در میان گذاشتن نظرات، پیشنهادات و **انتقادات، ميتوانيد از طريق زير با من در ارتباط باشيد:**

http://PEYMANKHODDAMI.IR khoddamipeyman@gmail.com

Avr ها ميکرو کنترلر های 8 بيتی ساخت شرکت اتمل ميباشند . اين ميکرو کنترلر ها بيشترين سهم بازار ايران را بخود اختصاص داده اند . از جمله مزايای اين ميکرو ها ميتوان به موارد زير اشاره کرد:

-1 کارای بالا و توان مصرفی کم -2 دارای100 تا 140 دستور که اکثر انها در يک سيکل اجرا ميشوند -3 قابليت کار در فرکانس 1 تا 20 مگا هرتز ( به جز کريستال ساعت) -4 حافظه ی eepram و فلش و sram با دفعات نوشتن بالا. -5 چندين تايمر /کانتر -6 چندين کانال خروجی pwm -7 چندين کانال مبدل انالوگ به ديجتال 10 بيتی. -8 دارای rtc) نوعی ساعت است که زمان و تاريخ را مستقل از عملکرد ميکرو محاسبه ميکند)با اسيلاتور مجزا -9 مقايسه کننده انالوگ داخلی -10 Usart قابل برنامه ريزی -11 Watchdog قابل برنامه ريزی با اسيلاتور داخلی -12ارتباط سريال isp برای برنامه ريزی (پروگرام کردن )داخل مدار ( هنگامی که ميکرو داخل مدار است با پروگرامر isp ميتوانيد ميکرو را برنامه ريزی کنيد ،برای برنامه ريزی از چهار خط miso و mosi و sck و reset استفاده ميشود) -13قابليت ارتباط سريال isp به صورت master يا slave -14قابليت ارتباط jtag) يک نوع ارتباط است که از طريق ان می توان کليه حافظه های قابل برنامه ريزی ميکرو را خواند يا نوشت ) -15Reset شدن ميکرو بعد از روشن شدن -16دارای چندين مد بيکاری -17چنديدن منبع توليد پالس -18نوسانساز داخلی -19تنوع در امکانات ، بسته بندی وقيمت و.... -20و ديگر موارد که اين ميکرو را متمايز ميسازد ، شما ميتواند ديگر اطلاعات را از ديتا شيت ايسی استخراج کنيد.

#### <<<<<<<<<<<<<<<<<<<<<<<فصل اول>>>>>>>>>>>>>>>>>>>>>>>>

اشنايي مختصر با محيط بسكام

>>منوی file:

-1New :با زدن اين گزينه يك صفحه جديد براي نوشتن برنامه جديد باز ميشود ؛ اين صفحه مجهز به ويرايشگر دستورات مي باشد ؛ يعني در صورتي كه دستوري درست وارد شود به رنگ ابي در ميايد ولي اگر دستور اشتباه باشد به رنگ معمولي (مشكي )است (اين مورد براي تعداد كمي از دستورات اجرا نمي شود) .

open-2 :با زدن اين گزينه مي توانيد برنامه اي را كه از قبل ذخيره كرده ايد باز كنيد(برنامه ها با پسوند bas. ذخيره ميشوند ،

شما همچنين ميتوانيد برنامه خود را در داخل برنامه های ويرايشگر ديگر مانند Notepad بنويسيد و از اين پنجره ان را باز کنيد ).

-3Close :با انتخاب اين گزينه پنجره ای آه براي نوشتن برنامه باز شده ؛ بسته ميشود. در صورتی که شما صفحه برنامه را که در پنجره جديد نوشته ايد ذخيره نکرده باشيد ، از شما در مورد ذخيره کردن برنامه سوال ميشود.

-4Save و as Save :اين دو گزينه براي ذخيره آردن پروژه به آار ميروند.

-5Preview Print وPrint :اين دو گزينه براي چاپ آردن برنامه استفاده ميشوند با زدن گزينه Preview Print مي توانيد نسخه قابل چاپ را قبل از چاپ مشاهده كنيد.

-6Exit :با زدن اين گزينه برنامه بسكام به طور آامل بسته مي شود ؛ اما اگر برنامه شما ذخيره نشده باشد ؛در مورد ذخيره برنامه از شما پرسيده ميشود.

7-زير گزينه Exit :چند گزينه ديگر وجود دارد كه اين گزينه ها براي دسترسي سريع به اخرين فايل هاي كه باز بوده اند مي باشد.

برای هر کدام از گزينه ها کليد های ميانبری وجود دارد که در کنار گزينه نوشته شده است ، جهت اطلاع از ساير کليد ها به ضميمه ها مراجعه کنيد.

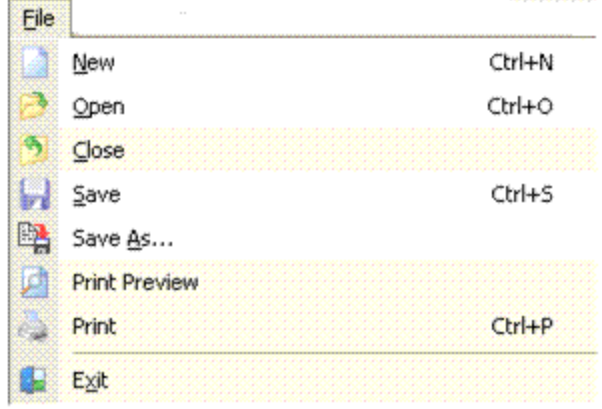

>> منوي Edit :

آه داراي گزينه هاي زير است:

-1UndoوRedo :اين دو گزينه براي دست يابي به اخرين تغييرات انجام شده مي باشد.

-2CopyوCutوPaste :اين سه گزينه براي برداشتن يا آپي آردن قسمتي از متن به جاي ديگر ميباشد.

-3 Findnext وFind :اين دو گزينه براي پيدا آردن قسمتي از متن در برنامه مي باشد. نحوه كار به اين صورت است كه بعد از انتخاب گزينه Find ، پنجره جديدي باز مي شود آه بايد در قسمت find to Text متن مورد نظر را تايپ كنيد. بعد روي ok كليك كنيد تا متن مورد نظر در برنامه انتخاب شود .Findnext متن هاي كه در خط هاي بعدي برنامه وجود دارد پيدا ميكند.

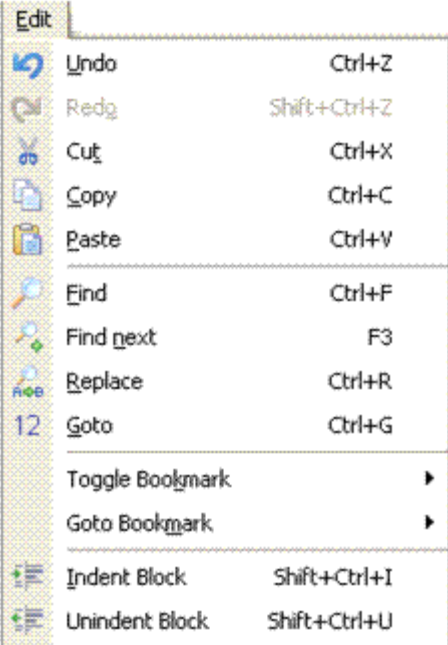

-4replace :با اين گزينه شما می توانيد متنی را جايگزين متن موجود در برنامه نماييد، يعنی در قسمت find to text متن يا کلمه مورد جستجو که بايد توسط متن يا کلمه ديگری جايگزين شود را تايپ کنيد و در قسمت wath replace متنی را که بايد جايگزين شود تايپ می کنيم .

-5دو گزينه بعدي براي گذاشتن علامت در خطوط مختلف و پرش به انها مي باشد.

-5IndentBlock وUnindentBlock :اين دو گزينه متن انتخاب شده را به اندازه يك tab به چپ يا راست منتقل ميكند.

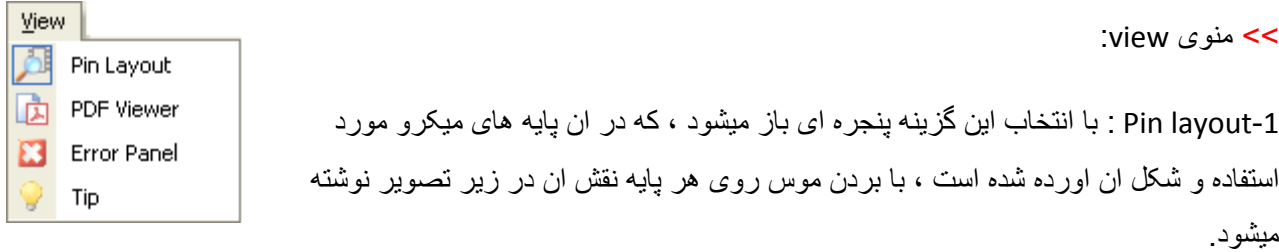

-2 veiwer pdf: با انتخاب اين گزينه شما ميتوانيد مشخصات ميکرو مورد استفاده را ببينيد ( شما ابتدا بايد ان ها را دانلود کنيد ، با کليک روی گزينه نحوه دانلود به شما گفته ميشود ، شما همچنين به برنامه Acrobat Adobe برای باز کردن pdf ها نياز داريد.)

-3 panel error: با انتخاب اين گزينه پنجره ی خطاها باز ميشود ، اين پنجره بعد از کامپايل کردن برنامه ، در صورت و جود خطا خودکار باز ميشود.

-4tip : با زدن اين گزينه پنجره ای باز ميشود که حاوی نکاتی برای بهتر کار کردن با بسکام است.

>>منوي Program :

آه داراي گزينه هاي زير است:

-1Compile :با انتخاب اين گزينه برنامه نوشته شده به زبان ماشين ترجمه ميشود وفايل های از قبيل هگز و گزارش و...ساخته ميشود .اگر در اين مرحله برنامه داراي خطا باشد پنجره اي باز ميشود كه در ان خطاها نمايش داده مي شوند ؛ با كليك كردن روي هر خطا ، خط مربوط كه داراي خطا است قرمز ميشود .

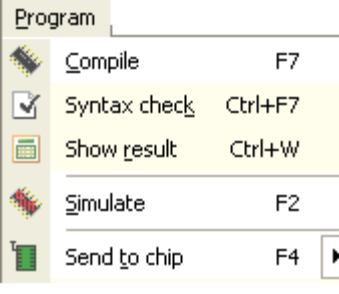

-2check Syntax :با انتخاب اين گزينه برنامه از نظر غلط املايي چك ميشود (با زدن گزينه Compile ديگر نيازي به زدن اين گزينه نمي باشد).

-3result Show :با انتخاب اين گزينه پنجرهاي باز ميشود آه در ان گزارش آلي از برنامه وجود دارد.

-4Simulate :با انتخاب اين گزينه پنجره شبيه سازي باز ميشود و شما در اين پنجره آه داراي lcd و آيبرد و مبدل انالوگ به ديجتال و . . ميباشد مي توانيد برنامه خود را شبيه سازي كنيد (براي دريافت اطلاعات بيشتر به ضمائم مراجعه کنيد).

-5chip to send :با انتخاب اين گزينه وارد محيط پروگرام آردن ميكرو مي شويد آه در قسمت ضمائم مفصلا توضيح داده شده است .

>> منوي های tools وoptions : با اين دو منو در ديگر فصل ها اشنا ميشويم.

تا اينجا شما ياد گرفتيد که يک برنامه را در بسکام بنويسيد و ان را به کد هگز تبديل کنيد. اکنون به ضميمه 3 برويد و نحوه کار با پروتوس را ببينيد، سپس ادامه را بخوانيد.

>>در زير به بيان برخی از عباراتی که از اين به بعد به کار ميرود می پردازيم .

-1vcc و:gnd منظور از اين دو کلمه پايه های تغذيه می باشد که معمولا vcc، 5ولت می باشد و 0 gndولت است شما می توانيد اين تغذيه را از پورت usb کامپيوتر خود بگيريد .

-2پورت : هرميکرو دارای چندين پورت می باشد و هر پورت دارای چندين پايه است (معمولا 8 پايه)برای مثال ميکرو مگا 32 (32atmega)دارای 4 پورت a,b,c,d می باشد که هر پورت 8 پايه دارد وپورتa (porta) از پايه 33 تا 40 ميکرو می باشد و پايه شماره 40 پين a.0 (pina.0 ) و پايه 39 پين a.1 (pina.1)...وپايه 33 پين a.7 (pina.7) می باشد (برای ديدن ساير اطلاعات ميکروها به ديتاشيت انها مراجعه کنيد)

-3 پين (pin(: به هر پايه های ميکرو پين نيز گفته ميشود . مثلا پين .1a ، يعنی پايه شماره يک پورت a ، که در ميکرو مگا 16 پايه شماره 39 ميباشد.

-4 کريستال:ميکرو برای تنظيم زمان برای انجام کارها به يک نوسان ساز نياز دارد که به اين نوسان ساز کريستال گفته می شود حداکثر کريستال مورد استفاده برای avr ، 16 مگاهرتز می باشد. همچنين ميکرو های avr دارای نوسان ساز داخلی می باشد ،که در صورت نياز می توانيد از ان استفاده کنيد. کريستال به دو پايه 1 xtal و 2xtal متصل می شود ، اين پايه ها برای ميکرو مگا 16 پايه های 12 و 13 می باشد

-5پين های avr دارای چندين نقش ميباشد ، مثلا پين .0a) .0pina) (پايه شماره 40 ) در مگا 16 علاوه براينکه ميتواند به عنوان ورودی يا خروجی استفاده شود ميتواند به عنوان ورودی مبدل انالوگ به ديجتال استفاده گردد.شما نميتوانيد در يک زمان از دونقش يک پين يا پورت استفاده کنيد . برای فهميدن نقش ديگر پين ها به ديتاشيت انها مراجعه نماييد.

-6رجيستر حافظه : مکان های از حافظه ی ميکرو ميباشد که اعداد و متغير ها در انجا ذخيره ميشوند.

-7ادرس حافظه : برای ساده گی کار با حافظه ها ، ان ها را به بخش های کوچکی تقسيم ميکنند ، شما ميتوانيد اين خانه ها را ادرس دهی کنيد و متغير يا ثابت های مورد نظر را ذخيره کنيد.

<<<<<<<<<<<<<<<<<<<<<<<<<<<<فصل دوم>>>>>>>>>>>>>>>>>>>>>>>>>>>>

اشنايی مختصر با بيسيک وکار با lcd و پورت ها

>> مراحل نوشتن يک برنامه جديد(بدنه يک برنامه):

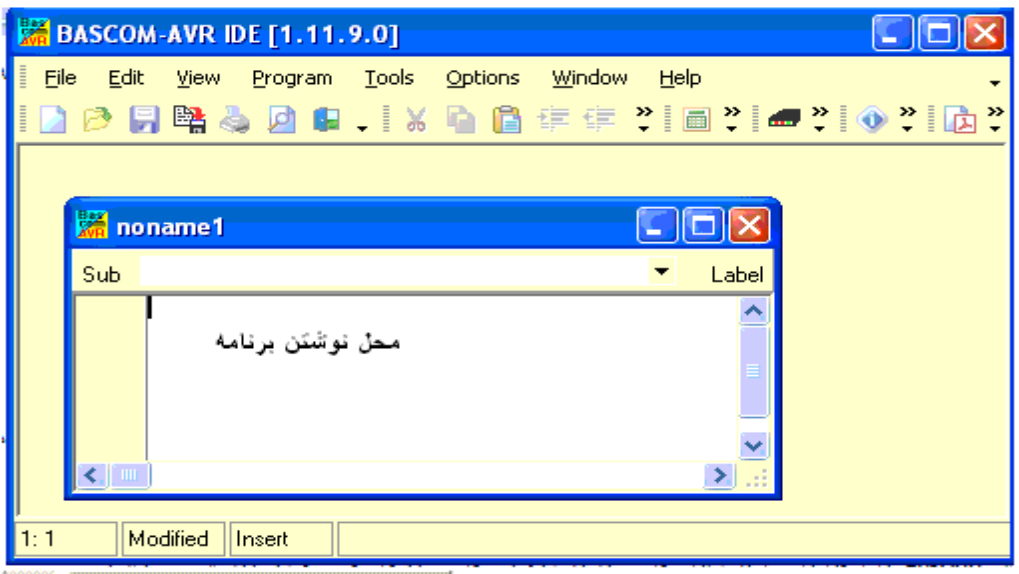

بعد از باز کردن برنامه بسکام گزينه new را از منوی file انتخاب کنيد صفحه جديدی که باز می شود محل نوشتن برنامه می باشد .

در زبان بيسيک هميشه اولين خط برنامه مر بوط به معرفی ميکرو می باشد:

\$regfile="micro name"

که گزينه micro neme يکی از گزينه های زير است

(ميکرو های avr به سه دسته زير تقسيم می شوند که قوی ترين دسته سری مگا avr می باشد.(اين سه دسته در ايران موجود ميباشد).

-1سری tinyxx :بزرگترين مزيت اين گروه نسبت به دو گروه ديگر کوچک بودنشان می باشد.

-2 سری sxxxx90at :اين سری به سری کلاسيک معروف است.

-3 سری atmegaxxx:اين سری از قوی ترين خانواده ميکرو های avr می باشد که دارای امکانات زيادی می باشد.

(سری tiny)

- dat12.Attiny )معرفی ميکروی تاينی دوازده ، 12 Attiny(
- (Attiny 15 ، معرفی میکروی تاينی پانزده) Attiny 15
- dat22.Attiny )معرفی ميکروی تاينی بيست و دو ، 22 Attiny(
	- (Attiny 24 ميکروی معرفی( Attiny24.dat
		- (Attiny 25 ميکروی معرفی (Attiny25.dat
		- (Attiny44 ميکروی معرفی (Attiny44.dat
		- (ATtiny 45 ميکروی معرفی (Attiny45.dat
		- (ATtiny 461 ميکروی معرفی (Attiny461.dat
			- (Attiny 84 ميکروی معرفی (Attiny84.dat
			- (Attiny85 ميکروی معرفی (Attiny85.dat
		- (ATtiny861 ميکروی معرفی( Attiny861.dat
			- at90s سری
		- (AT90S1200 معرفی میکروی) 4T90S1200
		- (AT90S2323 معرفی میکروی AT90S2323)
		- ( AT90S2333 معرفی میکروی AT90S2333
		- ( معرفی میکروی AT90S2343 )
		- (AT90S4414 معرفی میکروی) 4414def.dat
		- (AT90S4433 معرفی میکروی) 4433def.dat
		- (AT90S4434 معرفی میکروی) 4434def.dat
		- (AT90S8515 ميکروی معرفی (8515def.dat
		- ( معرفی میکروی AT90S8535 )
			- سری atmega
		- (ATMEGA8535 ميکروی معرفی( M8535.dat
		- (ATMEGA8515 ميکروی معرفی ( M8515.dat
			- (ATMEGA8 ميکروی معرفی( M8def.dat

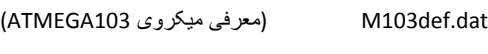

- (ATMEGA16 معرفی میکروی) M16def.dat
- (ATMEGA163 معرفی میکروی) M163def.dat
- (ATMEGA162 ميکروی معرفی( M162def.dat
- (ATMEGA164 معرفی میکروی) M164pdef.dat
- (ATMEGA8535 ميکروی معرفی( M165def.dat
- (ATMEGA168 ميکروی معرفی( M168def.dat
- (ATMEGA169 معرفی میکروی) M169def.dat
- (ATMEGA161 معرفی میکروی) M161def.dat
- (ATMEGA32 ميکروی معرفی( M32def.dat
- (ATMEGA8535 معرفی میکروی) M323def.dat
	- (ATMEGA64 معرفی میکروی) M64def.dat
- (ATMEGA128 ميکروی معرفی( M128def.dat
- (ATMEGA128103 ميکروی معرفی( M128103def.dat
	- (ATMEGA1281 ميکروی معرفی( M1281can.dat
	- (ATMEGA2560 ميکروی معرفی( M2560def.dat
	- (ATMEGA2561 معرفی میکروی) M2561def.dat
	- (ATMEGA324 معرفی میکروی) M324def.dat
	- (ATMEGA325 معرفی میکروی) M325def.dat
	- (ATMEGA329 معرفی میکروی) M329def.dat
	- (ATMEGA406 ميکروی معرفی( M406def.dat
	- (ATMEGA48 معرفی میکروی) M48def.dat
	- (ATMEGA603 ميکروی معرفی( M603def.dat
		- (ATMEGA644 معرفی میکروی) M644def.dat
	- (ATMEGA649 معرفی میکروی) M649def.dat

(ATMEGA88 ميکروی معرفی( M88def.dat

خط بعدی معرفی کريستال می باشد :

\$crystal=x

که x کريستال مورد استفاده بر حسب هرتز است مانند:

8000000=crystal\$) در اينجا کريستال 8مگا هرتز است) .

شما همچنين ميتوانيد مقدار کرستال را بر يک عدد تقسيم کنيد (اين کار برای مواردی که به يک کريستال دسترسی نداريد است)

CONFIG CLOCKDIV = constant

که constant برابر اين مقادير است256.: , 128 , ,64 32 , ,16 8 , 4 , 2 , 1

\$crystal=8000000

CONFIG CLOCKDIV = 8

از اين به بعد ميکرو با فرکانس 1 مگا هرتز کار ميکند

بعد از معرفی کريستال نوبت به معرفی امکانات می باشد (امکانات شامل تايمر ها و adc) مبدل انالوگ به ديجتال)وورودی يا خروجی قرار دادن پورت ها و....می باشد) .

معرفی امکانات با دستور زيرشروع ميشود می باشد :

Config

مانند

Config lcd =16\*2

بعد از معرفی يا پيکر بندی امکانات جانبی نوبت به استفاده از انها می باشد معمولا برای استفاده از امکانات بايد ان را درون يک حلقه قرار ميدهند .

ودر نهايت برنامه با end به پايان می رسد.

هميشه چارچوب يک برنامه به زبان بيسيک برای avrمانند بالا ميباشد.

>>دستور ات مربوط به ورودی وخروجی ها :( انجام عمليات روی پايه ها)

در بسکام برای استفاده از يک پورت بايد ان را به صورت ورودی يا خروجی قرار داد :

يک پورت هنگامی به عنوان خروجی تعريف ميشود که بخواهيم از ان ولتاژ بگيريم و يک پورت هنگامی به عنوان ورودی قرار ميگيرد که بخواهيم به ان ولتاژبدهيم.(دادن ولتاژ را به منزله کليدی که يک سر ان به 5 ولت است و گرفتن ولتاژ را به منزله led که يک سر ان به گراند متصل است در نظر بگيريد)

برای قرار دادن يک پورت به عنوان ورودی از دستور زير استفاده ميکنيم:

Config portx = input

که پورت x يکی از پورت های ميکرو می باشد .

و برای قرار دادن يک پورت به عنوان خروجی از دستور زير استفاده ميکنيم :

Config portx = output

که پورت x يکی از پورت های ميکرو می باشد. مانند:

output = porta Config پورت a به عنوان خروجی تعريف شده است .

input=portb Config پورت b به عنوان ورودی تعريف شده است.

همچنين شما می توانيد يکی از پايه های پورت را به عنوان ورودی يا خروجی معرفی کنيد. مانند :

input=.1pina Config پايه شماره 1 از پورت a به عنوان ورودی تعريف شده است.

input=.7pinb Config پايه شماره 7 از پورت b به عنوان ورودی تعريف شده است .

Config pinc.5=output پايه شماره 5 از پورت c به عنوان خروجی تعريف شده است .

دستورات مربوط به پورت ها :

دستور toggle:

اين دستور يک بايت را برعکس ميکند، بايت ميتواند يک پورت يا هر چيز ديگر باشد.

دستور set :

اين دستور يک بيت رايک ميکند، بيت ميتواند يک پين از پورت يا هر چيز ديگر باشد.

دستور reset :

اين دستور يک بيت را صفر ميکند، بيت ميتواند يک پين از پورت يا هر چيز ديگر باشد.

>دستور ALIAS :

از اين دستور برای تغير نام متغير استفاده می شود . مانند:

DIM Q AS BIT

Q ALIAS PORTB.1

حال شما می توانيد در برنامه، بجای .1PORTB از متغير Q استفاده نماييد . (متغيير ها در بخش سوم معرفی ميشود)

SET Q 'is equal with SET PORTB.1

دستور BITWAIT:

با اين دستور cpu ميکرو مدام يک پين را چک ميکند ، هنگامی که پايه 1 يا 0 شد ( صفر يا يک بودن در برنامه مشخص ميشود)

دستور ات زير خط برنامه اجرا ميشوند، اين دستور به فرم کلی زير است:

BITWAIT x , SET/RESET

X :نام پايه است که قرار است چک شود ،مثل portb.7 يا portb.7 يا...

RESET/SET :در صورت گذاشتن set ، هنگامی که پايه 1 شد برنامه های زير دستور اجرا ميشود و در صورت گذاشتن reset هنگامی که پايه 0 شد دستورات زير خط اجرا ميشوند.مانند:

\$regfile = "m16def.dat"

 $$crystal = 8000000$ 

Config Portb.7 = Input

Config Portb.6 = Output

Bitwait Pinb.7 , Reset

Set Portb.6

Bitwait Pinb.7 , Set

Reset Portb.6

End

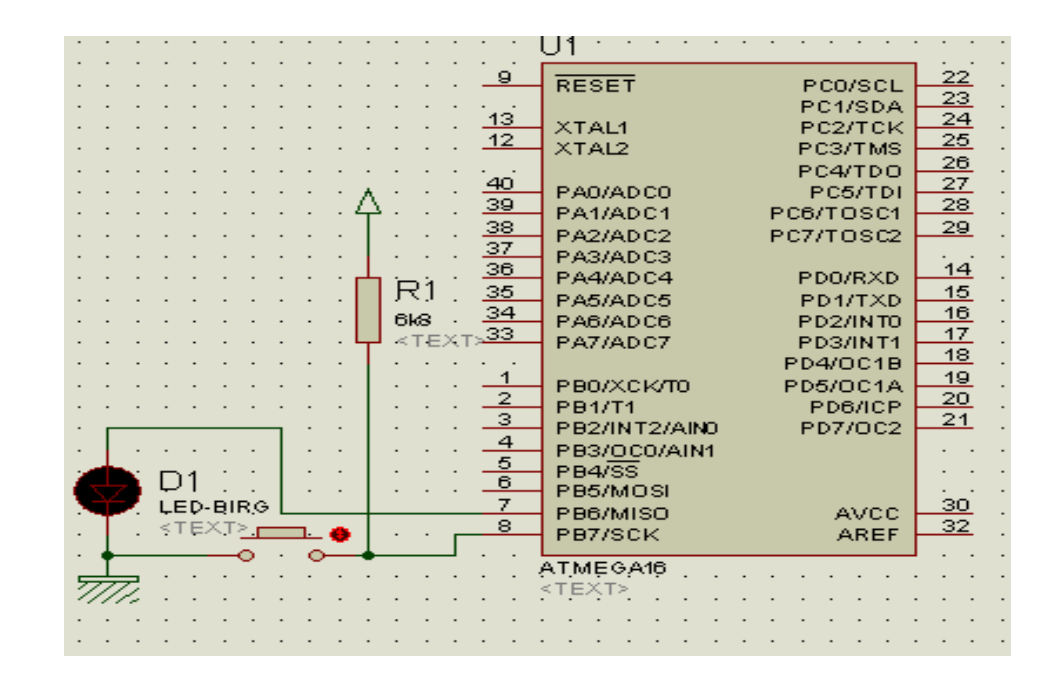

در مثال بالا همانگونه که مشاهده ميفرماييد از ميکرو مگا 16 ، کليد و led استفاده شده است . دوخط اول برنامه معرفی ميکرو و کريستال ميباشد ، ميکرو مگا 16 و کريستال 8 مگا هرتز است ( از کريستال داخلی ميکرو استفاده شده است)

در خط سوم پورت b.7 (پايه 8 ميکرو) به عنوان ورودی تعريف شده است و کليد به ان متصل گرديده ، در خط چهارم پايه .6b ) پايه 7 ميکرو ) به عنوان خروجی تعريف شده است و led به ان متصل گرديده ، در خط پنجم توسط دستور Bitwait پايه .7b چک ميشود و هنگامی که اين پايه ريست شده ( به زمين متصل شد ، صفر شد) cpu ميکرو به خط بعدی ميرود ( توجه داشته باشيد که cpu روی دستور Bitwait قفل ميشود و تا زمانی که شرط (0 يا يک شدن پايه) بر قرار نباشد اين قفل شدن ادامه دارد) در خط بعدی يا خط ششم ، پايه .6b يک ميشود و led روشن ميشود ، در خط بعدی دو باره پايه .7b چک ميشود ، اين بار شرط برعکس حالت قبل است ، يعنی اگر پايه 1 شود cpu ميکرو به خط بعدی پرش ميکند و led را خاموش ميکند.و برنامه با دستور end پايان ميابد.

وظيفه مقاومت در اينجا بالا نگه داشتن پايه b.7 ميباشد ( سطح 1 را تصحيح ميکند ، مثال را بدون مقاومت اجرا کنيد تا..)

>>دستورات تاخير:

برای ايجاد تاخير در برنامه از دستور wait استفاده ميشود.

دستور wait به سه شکل زير است:

x Waitus اين دستور برای ايجاد تاخير ميکرو ثانيه ای می باشد. .x مقدار تاخير ميباشد که بين 1تا 65535 ميکرو ثانيه می باشد.مانند

500 Waitus تاخير به مدت 500 ميکرو ثانيه .

x Waitms اين دستور برای ايجاد تاخير ميلی ثانيه ای می باشد .x مقدار تاخير ميباشد که بين 1تا 65535 ميلی ثانيه می باشد.مانند

720 Waitms تاخير به مدت 720 ميلی ثانيه .

x Wait اين دستور برای ايجاد تاخير ميلی ثانيه ای می باشد .x مقدار تاخير ميباشد که عددی بيشتر از يک ثانيه می باشد.مانند

1000 Wait تاخير به مدت 1000 ثانيه

دستور DELAY :

اين دستور در هر جا که استفاده شود يک تاخير 1ميلی ثانيه ايجاد می شود

توجه کنيد که هر جا دستور wait به کار رود برنامه در انجا به اندازه زمان مورد نظر متوقف می شود

>>دستورات حلقه وپرش :

گاهی اوقات نياز است برنامه مدام اجرا شود يا در هنگام اجرای برنامه از يک خط به خط ديگری پرش شود.

برای اين کار از حلقه ها و دستورات پرش استفاده ميشود، من دراينجا loop – do را معرفی ميکنم ، بقيه حلقه ها در بخش بعدی موجود است ،

شروع اين حلقه با do وپايان ان با loop است

برای پرش از يک قسمت برنامه به قسمت ديگر می توان از دستور jmp يا goto استفاده کرد (از دستورات فوق به عنوان حلقه نيز می توان استفاده کرد) . مانند:

 $Q:$ برنامه نوشته شده Jmp q مثال دوم:  $W$  : برنامه نوشته شده Goto w حال با توجه به توضيحات بالا برنامه يک مدار چشمک زن را با هم می نويسيم: (ميکرو مورد استفاده مگا 16 (16atmega ( و کريستال 8مگا هرتز است و8عدد led با مقاومت 330 اهم به پورت porta) a) متصل است) مر حله اول معرفی ميکرو می باشد \$regfile="m16def.dat" مرحله بعد معرفی کريستال می باشد \$crystal=8000000 معرفی کريستال (دو مرحله بالا در همه برنامه ها ثابت می باشد(وجود دارد)) مرحله بعد قرار دادن پورت a به عنوان خروجی می باشد (چون ما ميخواهيم از ولتاژ بگيريم بايد ان را به عنوان خروجی قرار دهيم) Config porta =output مرحله بعد ايجاد يک حلقه می باشد (در اينجا برای ايجاد حلقه می توانيد، از تمام موارد گفته شده در بالا استفاده کنيد)

Do

مرحله بعد روشن کردن led ها می باشد(ما در اينجا انها را يک در ميان روشن ميکنيم)

.0porta set) روشن کردن led متصل شده به پايه 40 ميکرو (.0porta (( .1porta reset)خاموش کردن led متصل شده به پايه 39 ميکرو (.1porta (( .2porta set) روشن کردن led متصل شده به پايه 38 ميکرو (.2porta (( .3porta reset)خاموش کردن led متصل شده به پايه 37 ميکرو (.3porta (( .4porta set)روشن کردن led متصل شده به پايه 36 ميکرو (.4porta (( .5porta reset)خاموش کردن led متصل شده به پايه 35 ميکرو (.5porta (( .6porta set)روشن کردن led متصل شده به پايه 34 ميکرو (.6porta (( .7porta reset) خاموش کردن led متصل شده به پايه 33 ميکرو (.7porta (( مرحله بعد ايجاد يک تاخير زمانی است 500 Waitms) تاخير به مدت 500 ميلی ثانيه (برای اينکه روشن بودن led ها ديده شود))

مرحله بعد برعکس کردن وضعيت پايه های موجود است (برای اينکه led های روشن ،خاموش شود و led های خا موش، روشن شود) .

Toggle porta(اين دستور همانگونه که قبلا گفته شد يک بايت را بر عکس ميکند که در اينجا بايت مورد نظر 8پايه پورت a است) .

مرحله بعد ايجاد تاخير زمانی است :

Waitms 500

مرحله بعد نوشتن پايان حلقه می باشد :

Loop) هنگامی که پردازنده ميکرو اين خط را ميخواند به خط do پرش ميکند)

و در نهايت برنامه با دستور زير پايان می يابد:

End) پايان برنامه)

برنامه بالا را به دو شکل زير نيز ميتوان نوشت:

\$regfile="m16def.dat"

\$crystal=8000000

Config Porta = Output

Do

Toggle Porta

Waitms 500

Set Porta.0

Reset Porta.1

Set Porta.2

Reset Porta.3

Set Porta.4

Reset Porta.5

Set Porta.6

Reset Porta.7

Waitms 500

Loop

End

====================================

\$regfile="m16def.dat"

\$crystal=8000000

Config Porta = Output

Do

Set Porta.1

Reset Porta.0

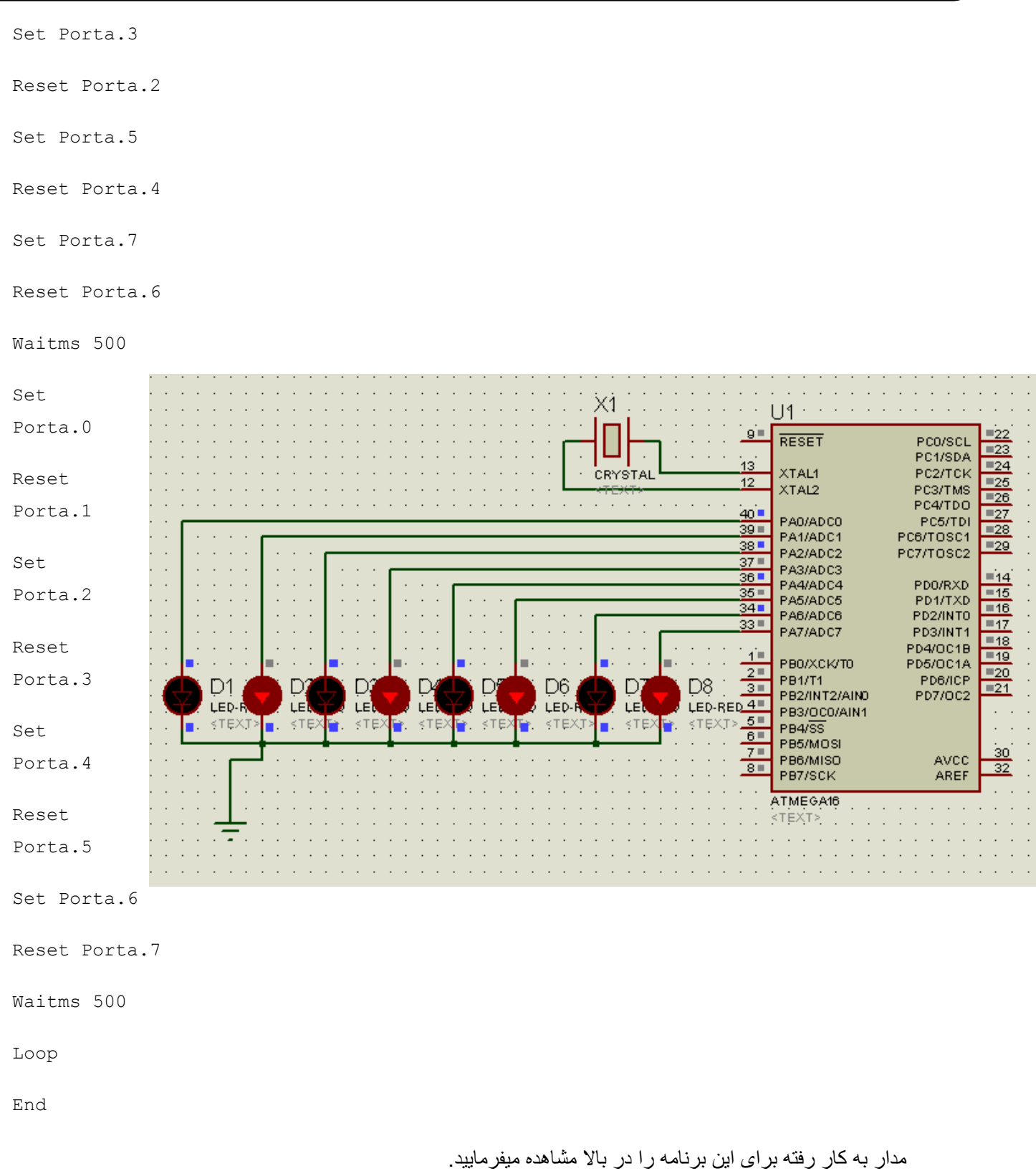

روش های ديگر هم برای نوشتن برنامه بالا وجود دارد که به عهده شما گذاشته ميشود.

>>Lcd کاراکتری :

اين نوع lcd در چندين نوع ساخته ميشوند و دارای چند سطر وستون می باشند که نام گذاری انها برمبنای سطر وستون می باشد .

- در زير نام اين lcd اورده شده است:
- 1\*:16 که دارای يک سطر و 16 ستون می باشد.

a1\*:16 که دارای يک سطر و 16 ستون می باشد و ميتوان ستون هشتم به بعد ان را ادرس دهی کرد.

2\*:16 که دارای 2 سطر و 16 ستون می باشد.

4\*16 :که دارای 4 سطر و 16 ستون می باشد .

2\*20 :که دارای 2 سطر و 20 ستون می باشد.

4\*20 :که دارای 4 سطر و 20 ستون می باشد.

2\*40 :که دارای 2 سطر و 40 ستون می باشد.

4\*:40 که دارای 4 سطر و40 ستون می باشد.

تمام lcd های کاراکتری دارای 16 پايه می باشد که در زير اورده شده است :

پايه شماره 1 : VSS ، اين پايه ،پايه گراند lcd است و بايد به زمين مدار وصل شود.

پايه شماره 2 : VDDاين پايه پايه VCC،LCD است که بايد به 5ولت وصل شود.

پايه شماره 3 : VEE اين پايه روشنايی پيکسل های LCD را تعيين ميکند واتصال ان طبق مدار روبرو است:

پايه شماره 4 : RS در lcd دو رجيستر به نام دستورالعمل وداده وجود دارد اگر 0= rs باشد lcd برای گرفتن دستورالعمل اماده می شود در غير اين صورت برای داده

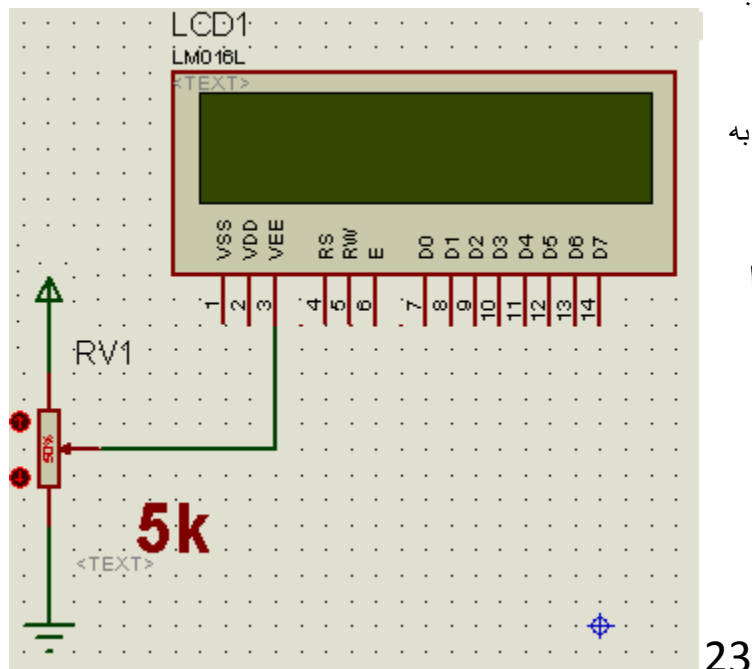

.مثلا دستور cls يک دستور العمل است و qwer که بايد روی lcd نوشته شود يک داده است . پايه شماره 5 :RW اين پايه دو وضعيت دارد ، 1= rw برای خواندن از lcd و 0=rw برای نوشتن در lcd . پايه شماره 6 : E با اين پايه می توان LCD را انتخاب کرد. پايه شماره 7 : 0DB اين پايه برای گرفتن ديتا (اطلا عات) از LCD ميباشد (پايه ديتا ی صفر) . پايه شماره 8 : 1DB اين پايه برای گرفتن ديتا (اطلا عات) از LCD ميباشد (پايه ديتا ی يک). پايه شماره 9 : 2DB اين پايه برای گرفتن ديتا (اطلا عات) از LCD ميباشد (پايه ديتا ی دو). پايه شماره 10 : 3DB اين پايه برای گرفتن ديتا (اطلا عات) از LCD ميباشد (پايه ديتا ی سه). پايه شماره 11 : 4DB اين پايه برای ارسال ديتا (اطلا عات) به LCD ميباشد (پايه ديتا ی چهار). پايه شماره 12 : 5DB اين پايه برای ارسال ديتا (اطلا عات) به LCD ميباشد (پايه ديتا ی پنج). پايه شماره 13 : 6DB اين پايه برای ارسال ديتا (اطلا عات) به LCD ميباشد (پايه ديتا ی شش). پايه شماره 14 : 7DB اين پايه برای ارسال ديتا (اطلا عات) به LCD ميباشد (پايه ديتا ی هفت). پايه شماره 15 : اين پايه و پايه شماره 16 تغذيه LED پشت LCD می باشد که به 5ولت متصل ميشود. پايه شماره 16 : اين پايه و پايه شماره 15 تغذيه LED پشت LCD می باشد که به 5ولت متصل ميشود. راه اندازی LCD در محيط بسکام:

Lcd ميتواند ازدو طريق 8سيمه و 4سيمه به ميکرو متصل شود.

CONFIG LCDBUS = constant Constant ميتواند 4 به معنای استفاده از مد 4 سيمه يا 8 به معنای مد هشت سيمه باشد ( در صورتی که اين دستور نوشته نشود ، مد 4 سيمه در نظر گرفته ميشود.)

در مد چهار سيمه فقط ميتوان روی lcd نوشت ولی در مد هشت سيمه ميتوان اطلاعاتی را که قبلا روی lcd نوشته شده است را خواند و به ميکرو ارسال کرد.

به طور کلی از خطوط ديتای 0 تا 3 برای خوانده از lcd و از خطوط 4 تا 7 برای نوشتن در lcd نوشته ميشود در حالت نوشتن در lcd بايد پايه RS پايين نگه داشته شود (صفر شود) ودر حالت خواندن از LCD بايد پايه RS1، شود( 5 ولت وصل شود) .

از انجا که با وجود حافظه ميکرو و راحت شدن کار برنامه نويسی نيازی به خواندن از LCD نمی باشد ،از پايه 0 DB تا 3DB استفاده نمی شود و پايه RW نيز به GND) صفر ولت متصل ميشود).

دومين مرحله برای راه اندازی LCD معرفی کردن نام ان است:

برای اين کار بعد از معرفی ميکرو وکريستال با استفاده از دستور زير می توان LCD ارمعرفی کرد:

CONFIG LCD = LCDNAME

که LCDNAME يکی از نام های با لا ميباشد. مثلا معرفی 16\*2 LCD :

Config lcd =16\*2

مرحله بعد معرفی پايه های از ميکرو است که lcd به انها وصل ميشود: برای مد 4 سيمه:

Config Lcdpin = Pin , Db4 = Pinx.y , Db5 = Pinx.y , Db6 = Pinx.y , Db7 = Pinx.y,  $Rs = Pinx.y$ ,  $E = Pinx.y$ 

X نام پورت است که يکی از پورت های a يا b يا c يا یd ... می باشد و y شماره پايه هست که از 0 تا 7 می باشد برای مثال در زير lcd کاراکتری 16\*2 به پورت (portc (c متصل است .

\$regfile="m16def.dat"

\$crystal=8000000

Config Lcd =  $16*2$ 

Config lcdpin=pin,db4=pinc.0,db5=pinc.1,db6=pinc.2\_

,db7=pinc.3,rs=pinc.4,e=pinc.

در اين مثال که از ميکرو مگا16(16atmega(استفاده شده ، اتصال ميکرو وlcd به قرار زير است:

پايه شماره 1 : VSS ، اين پايه بايد به زمين مدار وصل شود .

پايه شماره 2 : VDDاين پايه بايد به 5ولت وصل شود.

پايه شماره 3 : VEE اين پايه با يک مقاومت (مقدار مقاومت بستگی به روشنايی مورد نظر شما دارد)به vcc وصل ميشود.

پايه شماره 4 : RS اين پايه به پورت c پين شماره 4 يا پين .4c متصل ميشود (پايه 26 ميکرو مگا16).

پايه شماره 5 :RW اين پايه به gnd متصل ميشود .

پايه شماره 6 : E اين پايه به پورت c پين شماره 5 يا پين .5c متصل ميشود(پايه 27 ميکرو مگا16) .

پايه شماره 7 : 0DB اين پايه به جايی متصل نمی شود.

پايه شماره 8 : 1DB اين پايه به جايی متصل نمی شود.

پايه شماره 9 : 2DB اين پايه به جايی متصل نمی شود.

پايه شماره 10 : 3DB اين پايه به جايی متصل نمی شود.

پايه شماره 11 : 4DB اين پايه به پورت c پين شماره 0 يا پين .0c متصل ميشود(پايه 22 ميکرو مگا16). پايه شماره 12 : 5DB اين پايه به پورت c پين شماره 1 يا پين .1c متصل ميشود(پايه 23 ميکرو مگا16) . پايه شماره 13 : DB6 اين پايه به پورت c پين شماره 2 يا پين c.2 متصل ميشود(پايه 24 ميکرو مگا16) . پايه شماره 14 : DB7 اين پايه به پورت c پين شماره 3 يا پين c.3 متصل ميشود(پايه 25 ميکرو مگا16). پايه شماره 15 : اين پايه و پايه شماره 16 تغذيه LED پشت LCD می باشد که به 5ولت متصل ميشود. پايه شماره 16 : اين پايه و پايه شماره 15 تغذيه LED پشت LCD می باشد که به 5ولت متصل ميشود.

توجه کنيد که اگر پايه VEE به 5ولت متصل شود پيکسل های LCD دارای بيشترين روشنای و اگر به گراند وصل شود دارای کمترين روشنايی می باشند.

اتصال پايه های 15 و16 اختياری است .

برای مد 8 سيمه:

Config Lcdpin = Portd,  $Rs = 1$ inc.5,  $E = 1$ inc.6,  $Rw = 1$ inc.7

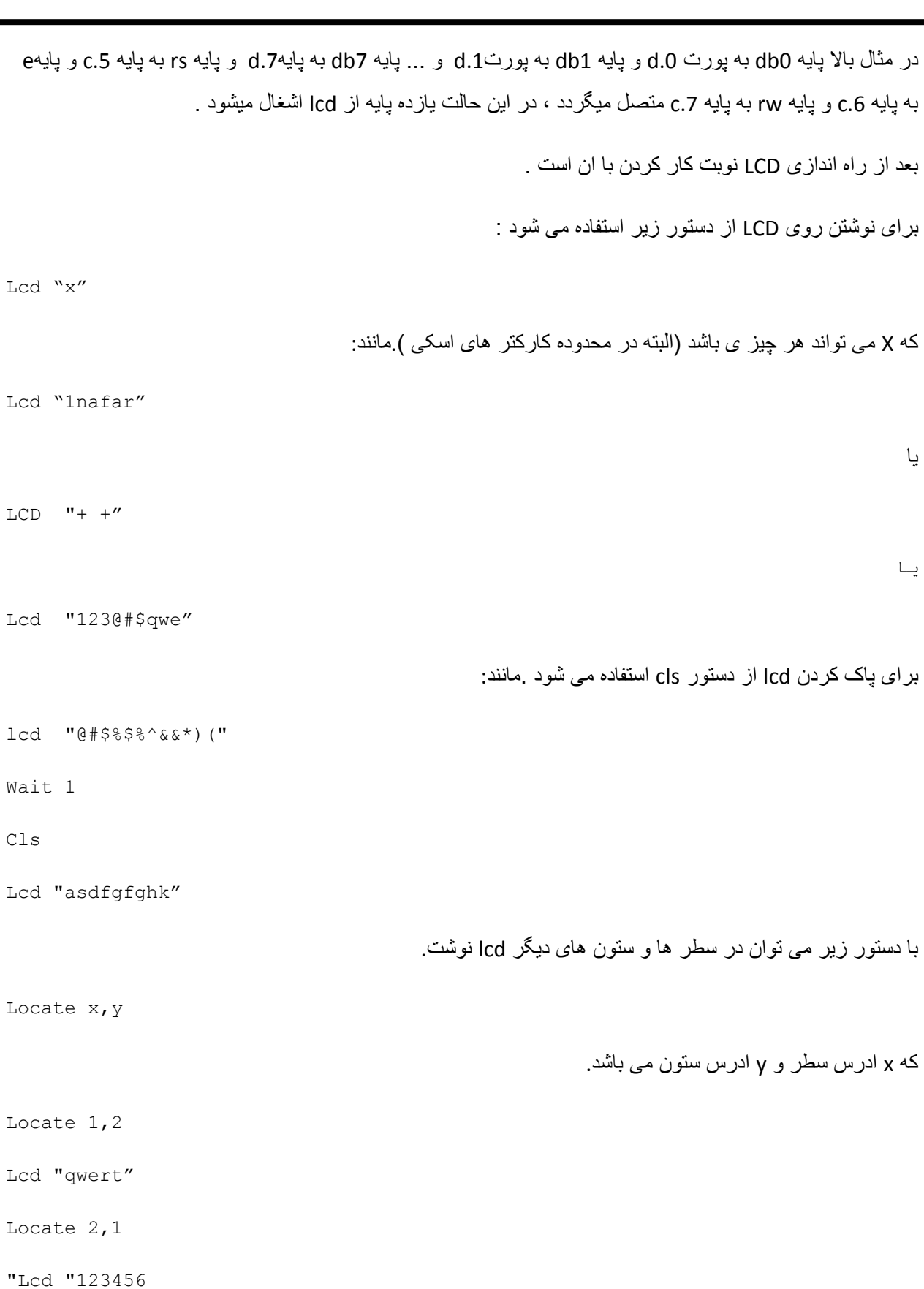

Locate 2,8 "Lcd "mnby توجه کنيد برای يک lcd ، مثلا 16\*2 حداکثر x2، و حداکثر y، 16 است . با دستورات زير ميتوان به سطر های مختلف lcd پرش کرد و در انجا متن را نوشت : Upperline با اين دستور به خط بالای پرش ميشود

Lowerline

با اين دستور به خط پايينی پرش ميشود

Home

با اين دستور به سطر اول ، ستون اول پرش ميشود

Thirdline

Fourthline

با دو دستور بالا ميتوان به ترتيب به خط سوم و چهارم پرش کرد (اين دستور برای lcd های است که 4 سطر دارند)، مانند:

\$regfile = "m16def.dat"  $$crystal = 8000000$ Config Lcd =  $16 * 4$ Config Lcdpin = Pin ,  $Db4 = Pinc.0$  ,  $Db5 = Pinc.1$  ,  $Db6 = Pinc.2$  ,  $Db7 =$ Pinc.3,  $Rs = 1$  ,  $E = 1$ nc.5 Lowerline Lcd "qwert" Thirdline Lcd "vcxz" Fourthline

Lcd "1236" Upperline Lcd "erff" Wait 2 Home Lcd "123654" End با دستور زير ميتوان تعداد فضای خالی دلخواه را بر روی lcd ايجاد کرد: LCD SPC(x) تعداد x ستون خالی ميماند ، وبعد از ستون x نوشتن ادامه ميابد. با استفاده از دستور زير ميتوانيد lcd را روشن يا خاموش کنيد: DISPLAY ON / OFF On : lcd روشن ميشود / off : lcd خاموش ميشود. با استفاده از دستور زير ميتوانيد کنتراست (ميزان نور (کم رنگی وپر رنگی) متن) متن را تغيير دهيد: Lcdcontrast x X ميزان کنتراست است که ميتوانيد بين 0 تا 3 باشد ، به ازای 0 کمترين کنتراست و به ازای 3 بيشترين کنتراست مشاهده ميشود. Lcd دارای يک مکان نما می باشد که با دستور زير ميتوان ان را روشن يا خاموش يا چشمک زن يا ثابت قرارداد . On Cursor با اين دستور مکان نما روشن می شود (در حالت عادی مکان نما روشن است ). off Cursor با اين دستور مکان نما خاموش می شود. blink Cursor با اين دستور مکان نما چشمک می زند . noblink Cursor با اين دستور مکان نما ديگر چشمک نمی زند.

با دستور زير می توانيد کاراکتر های روی lcd را به چپ يا راست شيفت دهيد.

left shiftlcd اين دستور کارکترها را به اندازه يک ستون به چپ منتقل ميکند.

right shiftlcd اين دستور کارکترها را به اندازه يک ستون به راست منتقل ميکند .

با دستور زير ميتوانيد مکان نما را به راست يا چپ منتقل کنيد:

SHIFTCURSOR LEFT | RIGHT

left اين دستور مکان نما را به اندازه يک ستون به چپ منتقل ميکند.

right اين دستور مکان نما را به اندازه يک ستون به راست منتقل ميکند .

```
$regfile = "m16def.dat"
```

```
$crystal = 8000000
```
Config Lcd =  $16 * 4$ 

Config Lcdpin = Pin ,  $Db4 = Pind.2$  ,  $Db5 = Pind.3$  ,  $Db6 = Pind.4$  ,  $Db7 =$ Pind.3,  $Rs = Pind.0$ ,  $E = Pind.1$ 

Lcdcontrast 1

Locate 2 , 1

Lcd "12356"

Shiftcursor Right

Wait 1

Display Off

Wait 1

Display On

Lcdcontrast 2

Locate 4 , 1

Lcd Spc(5(

Lcd "qwer"

Shiftcursor Left

End

>نوشتن فارسی روی lcd :

Lcd های کاراکتری دارای يک حافظه دائم می باشد که درون ان فقط کد، کارکترهای اسکی وجود دارد (کد کارکترهای فارسی در ان وجود ندارد) .در lcd حافظه موقتی وجود دارد که در ان می توان تا 8 کارا کتر دلخواه را قرار داد .

برای ساخت کاراکتر دلخواه مراحل زير را دنبال کنيد:

از منوی tools گزينه designer lcd را انتخاب کنيد، پنجره جديدی باز می شود که شما می توانيد در ان کاراکتر دلخوا هخود را ايجاد کنيد.

بعد از ايجاد کاراکتر دلخواه روی ok کليک کنيد ،پنجره بسته می شود و يک خط به برنامه شما اضافه می شود. مانند زير:

Deflcdchar ?,1 ,4 ,4 ,4 ,4,31,20,4

به جای علامت سوال بايد يکی از اعداد 0تا 7 می باشد گذاشته شود .

بعد از ساخت کاراکتر جديد بادستور زير می توانيد ان را روی lcd نشان دهيد:

Lcd  $chr$   $(?)$ 

به جای علامت سوال بايد شماره کاراکتر که يکی از اعداد 0تا 7 می باشد گذاشته شود . مانند:

\$regfile="m16def.dat"

\$crystal=8000000

Config Lcd =  $16*2$ 

Config lcdpin=pin ,

db4=pinc.0,db5=pinc.1,db6=pinc.2,db7=pinc.3,rs=pinc.4,e=pinc.5

Deflcdchar 0,1 ,4 ,4 ,4 ,4,31,20,4

Locate 1,1

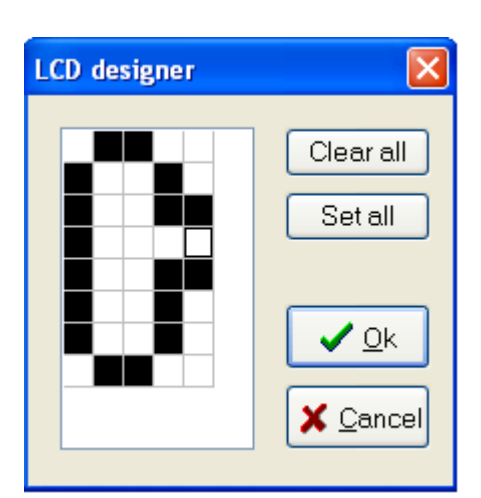

Lcd chr(0)

End

در پوشه ضميمه چندين مثال در مورد lcd موجود ميباشد .(حتما با انها کار کنيد)

حالا که با کارکرد lcd وپورت ها اشنا شديد نوبت به معرفی ساير دستورات زبان بيسيک که مربوط به avr است می باشد :

<<<<<<<<<<<<<<<<<<<<<<<<<<<<<فصل سوم>>>>>>>>>>>>>>>>>>>>>>>>>>>>>>>>

معرفی ساير دستورات بيسيک

(نيازی به حفظ کردن دستورات نيست فقط با انها کار کنيد. )

در اينجا دستورات به 7 قسمت تقسيم شده که در زير ارده شده است : (نيازی نيست که دستورات را حفظ کنيد ، فقط مثال ها را اجرا کنيد و انها را تغيير دهيد تا با نحوه کاربرد دستور و برنامه نويسی اشنا شويد)

-1اعداد و متغيير ها در بسکام

-2دستورات مربوط به کار با رشته ها

-3دستورات حلقه و پرش و شرط

-4دستورات اجرايی (اين دستورات ، دستورات خاص برای کامپايلر هستند که برای اجرای بهتر برنامه استفاده ميشوند)

-5زير برنامه ها و فراخوانی توابع

-6توابع رياضی و محاسباتی

-7توابع تبديل کدها و متغيير ها به يکديگر

>>اعداد و متغيير ها در بسکام :

>دستور زير بعد يک متغير را نشان ميدهد . با اين دستور می توانيد متغيرهايی که در برنامه به کار برده می شوند تعريف کنيد .

DIM X AS data type

X نام متغيری است، که در برنامه بکار برده ميشود و type Data نوع داده است که می تواند طبق موارد STRING يا WORD يا LONG يا INTEGER يا BYTEيا يا BIT يا SINGLE يا Double باشد . ( xهمچنين ميتواند XRAM يا SRAM يا ERAM يا OVERLAY يا location که همگی متغير های از انواع حافظه ها هستند باشد ، که در بخشهای بعدی توضيح داده ميشود.)

در صورت استفاده از متغير STRING , بيشترين طول آن نيز بايد نوشته شود .

BIT :اين متغيير ميتواند صفر يا يک باشد .

BYTE :اين متغيير ميتواند از0 تا 255 تغيير کند و فقط شامل اعداد صحيح مثبت می شود .

WORD :اين متغيير ميتواند از0 ت65535 تغيير کند و فقط شامل اعداد صحيح مثبت می شود.

INTEGER :اين متغيير ميتواند از32767- تا 32767+ تغيير کند و فقط شامل اعداد صحيح مثبت و منفی می شود.

LONG :اين متغيير ميتواند از214783648- تا 214783647+ تغيير کند و فقط شامل اعداد صحيح مثبت و منفی می شود.

SINGLE :اين متغيير ميتواند از45-^10\*1.5 تا 38^10\* 3.4تغيير کند و فقط شامل اعداد صحيح واعشاری مثبت و منفی می شود .

Double : اين متغير ميتواند از 324–^10 x 5.0 تا 308^10 x 1.7 تغيير کند و فقط شامل اعداد صحيح واعشاری مثبت و منفی می شود.

STRING :اين متغيير ميتواند از0 تا 245 بايت تغيير کند تغيير کند و باری حروف وعلائم استفاده می شود. در صورت استفاده از متغير STRING , بيشترين طول آن نيز بايد نوشته شود . مثال:

DIM B AS BIT 'BIT can be 0 or 1

DIM A AS BYTE 'BYTE range from 0 - 255

DIM K AS INTEGER

DIM MICRO AS WORD

DIM HASAN AS LONG

شما همچنين ميتوانيد يک متغير ارايه ای (با يک نام چندين متغيير) بسازيد مانند:

Dim a(10) as word

در اين حالت شما ميتوانيد از 10 متغير a)) 0(a تا (10)a( در برنامه استفاده کنيد

\$regfile = "m16def.dat

 $$crystal = 12000000$ 

Config Lcd =  $16 * 2$ 

Config Lcdpin = Pin,  $Db4 = Portd.0$ ,  $Db5 = Portd.1$ ,  $Db6 = Portd.2$ ,  $Db7 =$ Portd.3,  $E =$  Portd.4,  $Rs =$  Portd.5

Dim A(4) As Byte

Dim Ali As Word

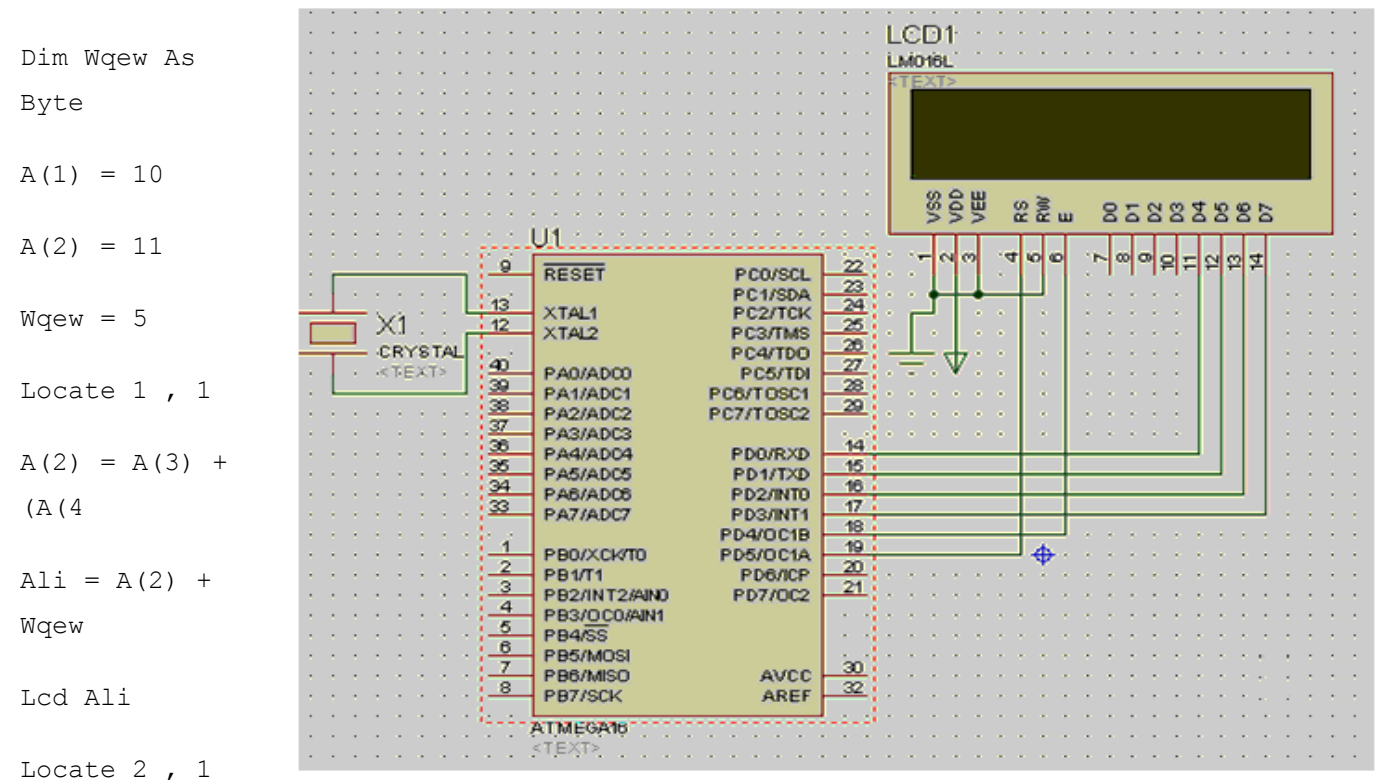

Ali =  $A(1)$  \* Wgew

Lcd Ali

End

اين شکل سخت افزار استفاده شده در کليه مثال های اين فصل است.

نکته : در صورتی که در يک متغيير بيشتر از بعدش مقدار قرار دهيد با خطا مواجه ميشويد.مانند:

DIM A AS BYTE

A=300

**DEFBIT x** 

**DEFINT**<sup>x</sup>

**DEFLNG**<sup>×</sup> **DEFSNG X** 

**DEFDBL X** 

**DEFBYTE X** 

**DEFWORD X** 

مورد بالا غلط می باشد، چون بايت می تواند از 0 تا 255 تغيير کند ومقدار 300 بيشتر از بعد بايت است.

فرم ديگر دستور بالا به شکل زير است:

X : نام متغير است که ميتواند يکی از حروف انگليسی باشد ، حدود تغيير متغير مانند مورد قبل ميباشد و فقط شکل نوشتن دستور عوض شده است.

>دستور CONST :

برای تعريف يک ثابت از اين دستور استفاده می شود :

CONST SYMBOL= NUMCONST

CONST SYMBOL= STRINGCONST

Define BIT

Define BYTE

Define WORD Define LONG

Define SINGLE

Define DOUBLE

Define INTEGER

CONST SYMBOL= EXPRESSION

SYMBOL نام ثابت و NUMCONST مقدار عددی انتساب يافته به SYMBOL وSTRINGCONST رشته انتساب يافته به SYMBOL و EXPRESSION ميتواند عبارتی باشد که نتيجه آن به SYMBOL انتساب يابد . مانند:

CONST  $S = "TEST"$ 

CONST  $A = 5$ 

CONST  $B1 = \&B1001$ 

CONST  $X = (B1 * 3) + 2$ 

>دستور INCR و دستور DECR:

INCR X

DECR X

دستور INCR يک واحد به متغيير عددی X می افزايد و دستور DECR يک واحد از ان کم ميکند .

```
 $regfile = "m16def.dat"
$crystal = 12000000Config Lcd = 16 * 2Config Lcdpin = Pin, Db4 = Portd.0, Db5 = Portd.1, Db6 = Portd.2, Db7 =Portd.3, E = Portd.4, Rs = Portd.5
Dim A As Byte
Dim B As Long
Dim Bp As Byte
Do
Incr A
Decr B
Locate 1 , 1
Lcd B
Locate 2 , 1
Lcd A
WAITMS 500
Loop
End 
                                                                   >دستور SWAP:
```
SWAP var1, var2
با اجرای اين دستور محتوای متغير 1var در متغير 2var و محتوای متغير 2var در متغير 1var قرار می گيرد .

دو متغير 1var و2var بايستی از يک نوع باشند . \$regfile = "m16def.dat" \$crystal = 12000000 Config Lcd =  $16 * 2$ Config Lcdpin = Pin ,  $Db4 = Portd.0$  ,  $Db5 = Portd.1$  ,  $Db6 = Portd.2$  ,  $Db7 =$ Portd.3,  $E =$  Portd.4,  $Rs =$  Portd.5 Dim A As Byte Dim B As Byte Cls  $A = 10$  $B = 20$ Swap A , B 'swap them Locate 1 , 1 Lcd A  $'$ A=20 Locate 2 , 1 Lcd B  $'$ B $=10$ End

### :Config Single دستور

با اين دستور ميتوان تعداد رقم اعشار سک متغير از جنس Single را معين کرد ، اين دستور به فرم کلی زير است: Config Single = Scientific , Digits =  $x$ 

X : عددی بين 1 تا 7 است که تعداد رقم اعشار را نشان ميدهد ، درصورت که ازا اين دستور استفاده کنيد ، کليه متغير های Single موجود در برنامه تحت پوشش قرار ميگيرند ، مثال :

\$regfile = "m16def.dat"

```
$crystal = 8000000Config Lcd = 16 * 2Config Lcdpin = Pin, Db4 = Portd.0, Db5 = Portd.1, Db6 = Portd.2, Db7 =Portd.3, E = Portd.4, Rs = Portd.5
Config Single = Scientific , Digits = 1Cls 
Dim A As Single 
A = 10 : A = A / 9Locate 1, 1 : Lcd A
End 
                                                                               >دستور format : 
                                                      اين دستور يک متغير عددی را شکل دهی می کند . 
x = Format (var, "form")
                    varرشته ای است که شکل دهی شود و نتايج در x قرار می گيرد .form نوع شکل دهی است . 
 $regfile = "m16def.dat"
$crystal = 12000000Config Lcd = 16 * 2Config Lcdpin = Pin, Db4 = Portd.0, Db5 = Portd.1, Db6 = Portd.2, Db7 =Portd.3, E = Portd.4, Rs = Portd.5
Dim S As String *10, I As Integer
S = " 123"S = Format(s," 'Locate 1 , 1 '5 Space
Lcd S \qquad \qquad \qquad \qquad \qquad \qquad \qquad \qquad \qquad \qquad \qquad \qquad \qquad \qquad \qquad \qquad \qquad \qquad \qquad \qquad \qquad \qquad \qquad \qquad \qquad \qquad \qquad \qquad \qquad \qquad \qquad \qquad \qquad \qquad \qquad \qquad \qquadThen 123
```
38

 $S = "12345"$  $S =$  Format(s, "000.000") Locate 1, 8 Lcd S  $\,$  's = "012.345"  $S =$  Format(s,"+") Locate 2 , 1 Lcd S  $'s = "+12345"$ End >دستور fusing : از اين دستور برای روند کردن يک متغير عددی استفاده می شود . target = Fusing (source, "mask") source رشته موردنظر برای شکل دهی و نتايج در target قرار می گيرد .mask نوع شکل دهی است . عمل mask حتما بايد با علامت # شروع شود و حداقل بايد يکی از علامات # يا & را بعد از مميز داشته باشد. با استفاده از # عدد روند می شود و در صورت استفاده از & روندی صورت نمی گيرد . \$regfile = "m16def.dat" \$crystal = 12000000 Config Lcd =  $16 * 2$ Config Lcdpin = Pin,  $Db4 = Portd.0$ ,  $Db5 = Portd.1$ ,  $Db6 = Portd.2$ ,  $Db7 =$ Portd.3,  $E =$  Portd.4,  $Rs =$  Portd.5 Dim S As Single Dim A As Byte Cls  $S = 10$  $A = 3$ 

 $S = S / A$ Locate 1, 1 Lcd S 'lcd "3.3333333333333333" Locate 2 , 1 Lcd Fusing(s , "#.##") 'lcd "3.33 Locate 2 , 8 Lcd Fusing(s, "#.####") 'lcd "3.3333

End

: SHIFT var دستور

با اين دستور ميتوان تمام بيت ها را يک بيت به سمت راست يا چپ منتقل کرد ، اين دستور به فرم کلی زير است :

SHIFT var , LEFT/RIGHT

Var : نام متغير يا عدد ثابتی است که ميخواهيم ان را شيفت دهيم (منتقل کنيم)

RIGHT/LEFT :جهت شيفت را مشخص ميکند ، که ميتواند را ست يا چپ باشد مانند:

\$regfile = "m16def.dat"

 $$crystal = 12000000$ 

Config Porta = Output

Porta =  $$B10000000$ 

Do

Shift Porta , Right

Wait 1

Loop

End

مثال :

```
$regfile = "m16def.dat" 
$crystal = 12000000Config Lcd = 16 * 2Config Lcdpin = Pin, Db4 = Portd.0, Db5 = Portd.1, Db6 = Portd.2, Db7 =Portd.3, E = Portd.4, Rs = Portd.5
Dim A As Byte 
A = 5Locate 1, 1
lcd a 
Shift A , Left 
Locate 2 , 1 
Lcd A 
End
در مثال بالا مقدار اوليه 5 (0101 باينری) برای a در نظر گرفته شده است ، اين مقدار بر روی سطر وستون اول lcd به
نمايش در ميايد ،سپس با دستور Left , A Shift تمام بيت های متغير a به سمت چپ منتقل ميشوند ، پس مقدار a برابر با
                                                                          10 (1010 باينری )ميشود . 
                                                                                   دستور ROTATE: 
  اين دستور تقريبا مانند دستور shift ميباشد و تمام بيت های يک متغير را به سمت راست يا چپ جابجا ميکند ، شما همنچنين با اين
                                      دستور ميتوانيد پين های روشن يک پورت را جابجا کنيد وبه فرم کلی زير است: 
ROTATE var , LEFT/RIGHT
```
Var : نام متغير يا عدد ثابتی يا پورتی است که ميخواهيم ان را شيفت دهيم (منتقل کنيم)

RIGHT/LEFT :جهت انتقال را مشخص ميکند ، که ميتواند را ست يا چپ باشد مانند:

\$regfile = "m16def.dat"

 $$crystal = 12000000$ 

Config Porta = Output Config Portb = Output Dim B As Byte Portb = &B00000001  $B = 1$ Do Rotate B , Right Rotate Portb , Right Wait 1 Porta = B Loop

End

دستور SHIFTIN:

با اين دستور ميتوان تعداد بيت را درون يک متغير شيفت داد ، بيت ها بصورت سريال به يکی از پايه ای ميکرو اعمال ميشوند .اين دستور به فرم کلی زير است:

SHIFTIN pin , pclock , var , option [, bits , delay ]

Pin : نام پايه ای است که اطلاعات سريال به ان وارد ميشوند.

Pclock : نام پايه ای است که خط کلاک دستگاه ديگر به ان متصل ميشود.

Var: نام متغيری است که اطلاعات در ان ذخيره ميشوند.

Option: نوع شيفت دادن و کلاک را معين ميکند و يکی از اعداد زير است:

- -0 هنگامی که فرکانس کلاک کم باشد ابتدا msb ) بيت باازشتر) شيفت داده ميشود.
- -1 هنگامی که فرکانس کلاک زياد باشد ابتدا msb ) بيت باازشتر) شيفت داده ميشود.
- -2 هنگامی که فرکانس کلاک کم باشد ابتدا lsb ) بيت کم ارزش) شيفت داده ميشود.
- -3 هنگامی که فرکانس کلاک زياد باشد ابتدا lsb ) بيت کم ارزش) شيفت داده ميشود.

Bits : مشخص کننده تعداد بيت است که وارد متغير ميشود و نهايتا ميتواند255 باشد(اين گزينه اختياری است)

Delay: تاخير زمانی برحسب ميکرو ثانيه ميباشد که دربين دريافت هر بيت رخ ميدهد( استفاده از اين گزينه اختياری است )( درصورت بالا بودن کلاک از اين گزينه استفاده نکنيد).مانند:

\$regfile = "m16def.dat"  $$crystal = 12000000$ Config Lcd =  $16 * 2$ Config Porta =input Config Lcdpin = Pin,  $Db4 = Portd.0$ ,  $Db5 = Portd.1$ ,  $Db6 = Portd.2$ ,  $Db7 =$ Portd.3,  $E =$  Portd.4,  $Rs =$  Portd.5 Dim A As Word '200 Shiftin Pina.0 , Porta.1 , A , 0

End

در مثال بالا پايه کلاک پين a.1 و پايه ديتا پايه a.0 ميباشد ، که از ميکرو ديگر که برنامه ان را در دستور بعدی مشاهده ميفرمايد ، گرفته شده است .

دستور SHIFTOUT:

با اين دستور ميتوان يک متغير را بصورت سريال از يک پايه به بيرون داد . اين دستور به فرم کلی زير است:

SHIFTOUT pin , pclock , var , option [, bits , delay ]

Pin : نام پايه ای است که اطلاعات سريال از ان خارج ميشوند.

Pclock : نام پايه ای است که خط کلاک دستگاه ديگر به ان متصل ميشود.(خروجی کلاک است)

Var: نام متغيری است که اطلاعات در ان وجود دارد و بايد ارسال شود.

Option: نوع شيفت دادن و کلاک را معين ميکند و يکی از اعداد زير است:

-0 هنگامی که فرکانس کلاک کم باشد ابتدا msb ) بيت باازشتر) شيفت داده ميشود.

-1 هنگامی که فرکانس کلاک زياد باشد ابتدا msb ) بيت باازشتر) شيفت داده ميشود.

-2 هنگامی که فرکانس کلاک کم باشد ابتدا lsb ) بيت کم ارزش) شيفت داده ميشود.

-3 هنگامی که فرکانس کلاک زياد باشد ابتدا lsb ) بيت کم ارزش) شيفت داده ميشود.

Bits : مشخص کننده تعداد بيت از متغير است که به بيرون شيفت داده ميشود و نهايتا ميتواند255 باشد(اين گزينه اختياری است)

Delay: تاخير زمانی برحسب ميکرو ثانيه ميباشد که دربين ارسال هر بيت رخ ميدهد( استفاده از اين گزينه اختياری است )( درصورت بالا بودن کلاک از اين گزينه استفاده نکنيد).مانند:

\$regfile = "m16def.dat"

 $$crystal = 12000000$ 

Config Porta = Output

Dim A As Word

 $A = \kappa B11001000$  '200

Shiftout Pina.0 , Porta.1 , A , 0

End

>>>نکته : برای نشان دادن اعداد به فرم باينری از &b و برای نشان دادن اعداد به فرم هگز از &h استفاده می شود.

مانند:

b&0110010

&h01ff

در اينجا تمامی دستورات مر بوط به اعداد ومتغيير ها که در زبان بيسيک برای ميکرو avr است گفته شد .

در درسهای بعدی با اين دستورات به صورت کاربردی اشنا می شويد.(مثال ها را در بسکام کپی کنيد و طرز کار دستورات را ببينيد)

---------------------------------------------------------------------------------------------------------------------

>>دستورات مربوط به کار با رشته ها

---------------------------------------

>دستور ASC

Var = ASC (string)

اين دستور اولين کاراکتر يک متغير از نوع داده STRING را به مقدار اسکی آن تبديل می کند .

برای ديدن کارکترهای اسکی و کد متناظر با انها به ضميمه ها مراجعه کنيد.

>دستور INSTR:

اين دستورمحل و موقعيت يک زير رشته را در رشته ديگر مشخص می کند .

Var =Instr (start , String ,Subset)

Var =Instr (String ,Subset)

Var عددی است که مشخص کننده محل SUBSTR در رشته اصلی STRING می باشد و زمانيکه زير رشته مشخص شده در رشته اصلی نباشد صفر برگردانده می شود .START نيز عددی دلخواه است که مکان شروع جستجو زير رشته در رشته اصلی را مشخص می کند . در صورتيکه START قيد نشود تمام رشته از ابتدا جستجو می شود . رشته اصلی تنها بايد از نوع رشته باشد ولی زير رشته (SUBSTR ( می تواند رشته و عدد ثابت هم باشد .

```
 $regfile = "m16def.dat"
$crystal = 12000000Config Lcd = 16 * 2Config Lcdpin = Pin, Db4 = Portd.0, Db5 = Portd.1, Db6 = Portd.2, Db7 =Portd.3, E = Portd.4, Rs = Portd.5
Dim S As String * 15
Dim Z As String * 5
Dim Bp As Byte
Cls
```
 $S = "This is a test"$  $Z = "is"$  $Bp = \text{Instr}(s, Z)$ Lcd Bp  $Bp = Instr(4, S, Z)$ Lcd Bp End

### >دستور CHECKSUM:

اين دستور مجموع کد دسيمال اسکی رشته X را برمی گرداند که البته اگر مجموع کد اسکی رشته از عدد 255 بيشتر شود مقدار 256 از مجموع کم می شود .

 \$regfile = "m16def.dat"  $$crystal = 12000000$ Config Lcd =  $16 * 2$ Config Lcdpin = Pin,  $Db4 = Portd.0$ ,  $Db5 = Portd.1$ ,  $Db6 = Portd.2$ ,  $Db7 =$ Portd.3,  $E =$  Portd.4,  $Rs =$  Portd.5 Dim S As String \* 10  $\blacksquare$  $S = "test"$ Locate 1, 1  $\qquad \qquad$  ' Assign Variable Lcd Checksum(s)  $\qquad \qquad$  ' print value ( (192  $S = "testNext"$ Locate 2 , 1  $\qquad \qquad$  ' assign variable Lcd Checksum(s) ' lcd value 127 (127=383 – 256)

End

>دستورات HIGH و LOW و Highw :

```
LOW اين دستور (byte significant least (LSB يک متغير را برمی گرداند . (lsb بايد کمتر از 8 بيت باشد)
```
HIGH اين دستور( byte significant most (MSB يک متغير را برمی گرداند . (msb بايد کمتر از 8 بيت باشد)

HIGH اين دستور( byte significant most (MSB يک متغير را برمی گرداند . (msb بايد کمتر از 16 بيت باشد)

 $Var = HIGH (s)$ 

MSB متغير S در Var قرار می گيرد . (var بايد از جنس byte باشد)

 $Var = LOW(S)$ 

LSB متغير S در Var قرار می گيرد . (var بايد از جنس byte باشد)

 $X = Highw(s)$ 

MSB متغير S در Var قرار می گيرد . (var بايد از جنس word باشد)

 \$regfile = "m16def.dat"  $$crystal = 12000000$ Config Lcd =  $16 * 2$ Config Lcdpin = Pin,  $Db4 = Portd.0$ ,  $Db5 = Portd.1$ ,  $Db6 = Portd.2$ ,  $Db7 =$ Portd.3,  $E =$  Portd.4,  $Rs =$  Portd.5 Dim I As Integer Dim Z As Byte Dim Q As Byte Cls  $I = \&h1001$ 

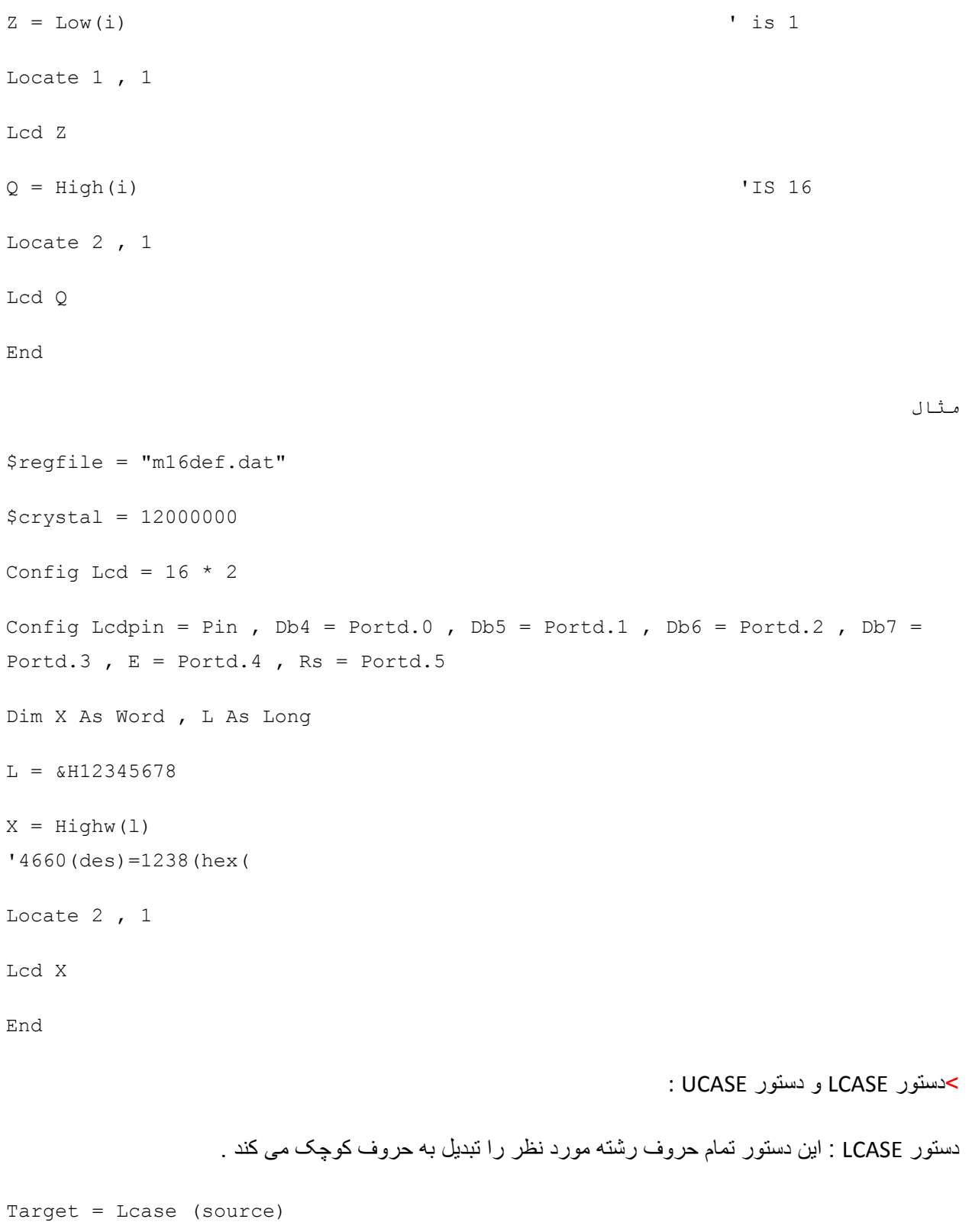

تمام حروف رشته source کوچک شده و در رشته target جای داده می شود .

دستور UCASE: اين دستور تمام حروف رشته مورد نظر را تبديل به حروف بزرگ می کند .

Target = Ucase (source)

تمام حروف رشته source بزرگ شده و در رشته target جای داده می شود .

 \$regfile = "m16def.dat" \$crystal = 12000000 Config Lcd =  $16 * 2$ Config Lcdpin = Pin,  $Db4 = Portd.0$ ,  $Db5 = Portd.1$ ,  $Db6 = Portd.2$ ,  $Db7 =$ Portd.3,  $E =$  Portd.4,  $Rs =$  Portd.5 Dim S As String \* 12 Dim Z As String \* 12 Dim Q As String \* 12 S = "Hello World" Q = "QWERTGFDD"  $Z = Ucase(s)$   $Z = HELLO WORLD$ Locate 1 , 1 Lcd Z  $Z = Lcase(q)$ Locate 2 , 1 Lcd Z End >دستور RIGHT و دستور LEFT : دستور RIGHT:با اين دستورقسمتی از يک رشته را جدا می کنيم .

 $Var = RIGHT (var1, n)$ 

از سمت راست رشته 1var به تعداد کاراکتر n , رشته ای جدا شده و در رشته var قرار می گيرد .

دستور LEFT: با اين دستور کاراکترهای سمت چپ يک رشته را به تعداد تعيين شده جدا می کند .

 $Var = LEFT(var1, n)$ از سمت چپ رشته 1var به تعداد کاراکتر n , رشته ای جدا شده و در رشته var قرار می گيرد . \$regfile = "m16def.dat" \$crystal = 12000000 Config Lcd =  $16 * 2$ Config Lcdpin = Pin,  $Db4 = Portd.0$ ,  $Db5 = Portd.1$ ,  $Db6 = Portd.2$ ,  $Db7 =$ Portd.3,  $E =$  Portd.4,  $Rs =$  Portd.5 Dim S As String \* 15 , Z As String \* 15 Cls  $S = "abcdefg"$  $Z = \text{Left}(s, 5)$  'Z = abcde Locate 1 , 1 Lcd Z  $Z = \text{Left}(s, 1)$  'Z = a Locate 1, 8 Lcd Z  $Z = Right(s, 5)$  'Z = CDEFG Locate 2 , 1 Lcd Z  $Z = Right(s, 2)$  'Z = FG Locate 2 , 8 Lcd Z End

>دستور LEN :

اين دستور طول، يا بعبارتی تعداد کاراکترهای يک رشته را برميگرداند .

```
Var = Len(string)طول رشته string در متغير عددی VAR قرار می گيرد . رشته string نهايتا می تواند 255 بايت طول داشته باشد . 
                    توجه داشته باشيد که فضاي خالي (SPACE BAR) خود يک کار اکتر به حساب مي آيد .
 $regfile = "m16def.dat"
$crystal = 12000000Config Lcd = 16 * 2Config Lcdpin = Pin, Db4 = Portd.0, Db5 = Portd.1, Db6 = Portd.2, Db7 =Portd.3, E = Portd.4, Rs = Portd.5
Dim S As String * 12
Dim A As Byte
Cls
S = "test"A = Len(s)Locate 1, 1 ^{\prime} 4
Lcd Len(s)
S = "test"A = Len(s)Locate 2 , 1
Lcd A ^{\circ} End
```
>دستور LTRIM:

اين دستور فضای خالی يک رشته را حذف می کند .

 $Var = LTRIM(0)$ 

```
فضای خالی رشتهQ برداشته می شود و رشته بدون فضای خالی در متغير رشته ای var قرار می گيرد . 
 $regfile = "m16def.dat"
$crystal = 12000000Config Lcd = 16 * 2Config Lcdpin = Pin, Db4 = Portd.0, Db5 = Portd.1, Db6 = Portd.2, Db7 =Portd.3, E = Portd.4, Rs = Portd.5
Dim S As String * 10
Dim A As String * 10
Cls
S = "Q \tQ \t1"Locate 1 , 1
A = Ltrim(s)\text{Lcd A} '\text{QQ1}S = "Q Q Q"Locate 2 , 1
Lcd Ltrim(s) \qquad \qquadEnd
                                                            >دستور MID :
```
با اين دستور می توان قسمتی از يک رشته را برداشت و يا قسمتی از يک رشته را با قسمتی از يک رشته ديگر عوض کرد .

VAR=MID(VAR1,ST[,L])

-1 قسمتی از رشته 1var با شروع از کاراکتر stام و طول L برداشته شده و در متغير var قرار می گيرد. MID(VAR,ST[,L])=VAR1

-2 رشته 1var در رشته var با شروع از کاراکتر St ام و طول L قرار می گيرد .

در صورت قيد نکردن گزينه اختياری L ,بيشترين طول در نظر گرفته می شود .

```
 $regfile = "m16def.dat"
 $crystal = 12000000
Config Lcd = 16 * 2Config Lcdpin = Pin , Db4 = Portd.0 , Db5 = Portd.1 , Db6 = Portd.2 , Db7 =Portd.3, E = Portd.4, Rs = Portd.5
Dim S As String * 10
Dim Z As String * 10
Cls
S = "adswer"Z = Mid(s, 2, 3)Locate 1 , 1
 "Lcd Z 'lcd "dsw"
Z = "5685"Mid(s, 2, 3) = ZLocate 2 , 1
 "Lcd S 'lcd "a568er"
End
                                                           >دستور space : 
                          برای ايجاد فضای خالی در ميان يک رشته ، ازاين دستور استفاده می شود . 
Var = SPACE (x)X تعداد فضای خاليست که بعنوان رشته در متغير رشته ای var جای می گيرد . 
 $regfile = "m16def.dat"
```
53

```
$crystal = 12000000Config Lcd = 16 * 2Config Lcdpin = Pin, Db4 = Portd.0, Db5 = Portd.1, Db6 = Portd.2, Db7 =
Portd.3, E = Portd.4, Rs = Portd.5
Dim S As String * 10
Dim Z As String * 10
Cls
S = Space(5)Z = "qwer"Locate 1, 1
Lcd "(" ; S ; Z ; ")" 'lcd qwer
End
```
با اين دستورات در بخش های بعدی بيشتر اشنا ميشويم.

---------------------------------------------------------------------------------------------------------------------

-------------------------------------------------------------------------------

>>ديگر دستور ات حلقه و پرش و شرط :

گاهی نياز است که يک قسمت از برنامه چندين بار اجرا شود يا در حين اجرای برنامه در يک خط به خط ديگری رجوع شود، برای اين کار از دستورات حلقه و پرش که چندين نوع است ، استفاده ميشود .

انواع دستورات حلقه و پرش:

> دستور goto :

```
label:
```
برنامه

Goto label

با اين دستورات می توان به برچسب label پرش کرد .برچسب label بايد با علامت : (colon (پايان يابد و می تواند تا 32 کارکتر طول داشته باشد .

```
 $regfile = "m16def.dat"
```
 $$crystal = 12000000$ 

Config Porta = Output

 $Q$  :

Set Porta.0

WAitms 600

Reset Porta.0

Waitms 600

Goto q

End

مثال

```
 $regfile = "m16def.dat"
```
 $$crystal = 12000000$ 

Config Porta = Output

 $Q$  :

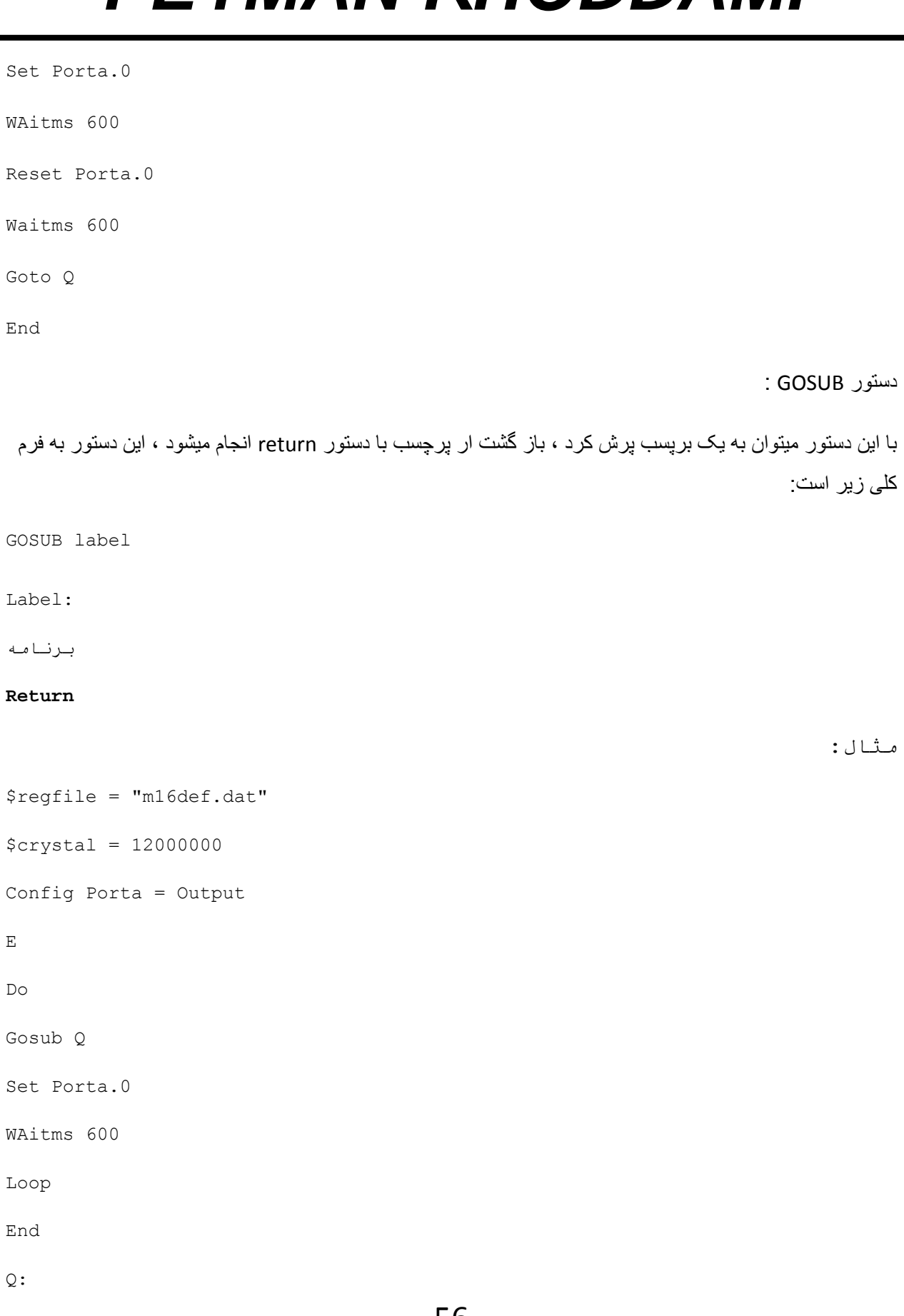

Reset Porta.0

Waitms 600

Return

:ON var دستور

اين دستور به فرم کلی زير است:

ON var [GOTO] [GOSUB] label1 [, label2 ] [,CHECK]

در اين دستور به ازای متغير var به برچسب nم پرش ميشود ، مثلا اگر 2=var باشد به پرچسب سوم پرش ميشود ( تعداد برچسب ها نامحدود است ( بستگی به حافظه ميکرو دارد) . در صورتی که از دستور gosub استفاده کنيدباز گشت از زير برنامه (برچسب) با دستور return انجام ميشود و در صورت استفده از goto بايد به حلقه اصلی پرش کرد کع شما ميتوانيد از دستور goto يا ديگر دستورات استفاده کنيد . مثال با دستور gosub:

\$regfile = "m16def.dat"

 $$crystal = 12000000$ 

Config Porta = Output

Dim S As Byte

Do

On S Gosub Q , W , E , R , T , Y , U , I

Incr S

Wait 1

Loop

End

 $Q:$ 

Set Porta.0

Return

 $\mathbbmss{W}$  :

Set Porta.1

Return

E:

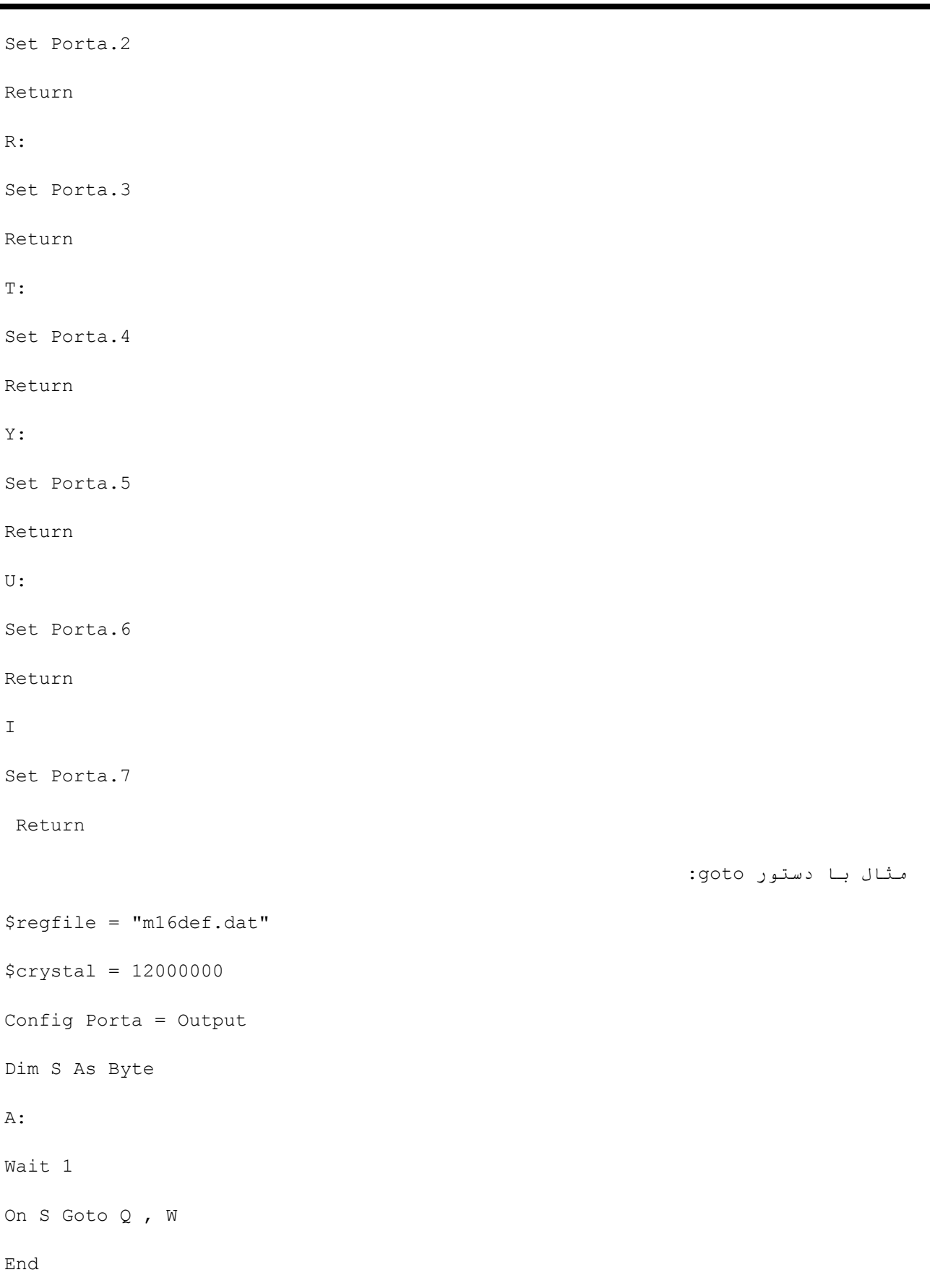

 $\circ$ : Set Porta.0 Incr S Goto A W: Set Porta.1 Goto A در مثال های بالا ، در اول کار مقدار s صفر است پس به پرچسب اول پرش شده و پورت .0a يک ميشود ، بعد از اين عمل دوباره به حلقه اصلی پرش ميشود و به s يک واحد افزوده ميشود ، s برابر با 1 ميشود ، پس به پرچسب دوم پرش ميشود در انجا پورت... : do‐loop دستور> فرم کلی دستورات LOOP … DO بصورت زير می باشد . DO برنامه LOOP اين حلقه يک حلقه بينهايت است ، که با DO EXIT می توان از درون حلقه خارج شد و اجرای برنامه در خط بعد از loop ادامه يابد. همچنين با دستور زير ميتوان تعداد دفعات اجرای ان را معين کرد : do برنامه Loop Until  $A = x$ که A يک متغيير از جنس دلخواه و x تعداد دفعات تکرار است . در مثال زير در هر بار تکرار حلقه يک واحد به A اضافه می گردد و هرگاه مقدار A به 10 رسيد خط بعد از حلقه اجرا

می گردد.

 \$regfile = "m16def.dat"  $$crystal = 12000000$ Config Porta = Output Dim A As Byte Do Incr A Set Porta.0 WAitms 600 Reset Porta.0 Waitms 600 Loop Until  $A = 10$ Toggle Porta End : FOR‐NEXT دستور> فرم کلی دستورات NEXT .. FOR بصورت زير می باشد . ]FOR var = start TO end [STEP VALUE برنامه NEXT var Var بعنوان يک کانتر عمل می کند که start مقداراوليه آن و end مقدار پايانی است و هر دو می توانند يک ثابت عددی يا متغير عددی باشند . Value مقدار عددی step را نشان می دهد که می تواند مثبت يا منفی باشد . وجود نام var بعد از NEXT الزامی نيست . \$regfile = "m16def.dat" \$crystal = 12000000

Config Lcd =  $16 * 2$ 

Config Lcdpin = Pin, Db4 = Portd.0, Db5 = Portd.1, Db6 = Portd.2, Db7 = Portd.3,  $E =$  Portd.4,  $Rs =$  Portd.5 Dim A As Byte Dim B As Byte Dim C As Integer For  $A = 1$  To 10 Step 2 Locate 1 , 1 Lcd A Next A For  $C = 10$  To  $-5$  Step  $-1$ Locate 1 , 6 Lcd C Next For  $B = 1$  To 10 Locate 2 , 1 Lcd B Next End : WHILE‐WEND دستور> WHILE condition statements WEND دستورالعمل Wend‐While تشکيل يک حلقه تکرار می دهد که تکرار اين حلقه تا زمانی ادامه می يابد که عبارت بکاربرده شده نتيجه را FALSE کند و يا مقدار صفر بگيرد . دستورالعمل while بصورت ورود به حلقه به شرط می باشد , بنابراين While ممکن است در حالتهايی اصلا اجرا نشود .

بخش statement تا وقتی که حاصل condition صفر يا FALSE نشده است تکرار خواهد شد . \$regfile = "m16def.dat"  $$crystal = 12000000$ Config Lcd =  $16 * 2$ Config Lcdpin = Pin,  $Db4 = Portd.0$ ,  $Db5 = Portd.1$ ,  $Db6 = Portd.2$ ,  $Db7 =$ Portd.3,  $E =$  Portd.4,  $Rs =$  Portd.5 Dim A As Byte  $A = 1$ While A <10 Locate 1 , 1 Lcd A Incr A Waitms 600 Wend End >دستور if : فرم کلی اين دستور به شکل زير است: IF  $a = 1$  THEN ... ELSEIF  $a = 2$  THEN .. ELSEIF  $b1 > a$  THEN ... ELSE

...

END IF

در صورتی که شرط اول برقرار باشد (1=a (دستورات زير THEN 1 = a IF تا THEN 2 = a ELSEIF اجرا ميشود ، در صورتی که شرط اول برقرار نباشد و شرط دوم برقرار باشد (2=a) دستورات بين ELSEIF a = 2 THEN تا < ELSEIF b1 THEN a اجرا ميشود ،در صورتی که .... و اگر هيچ کدام از شرط ها برقرار نباشد دستورات بين ELSE تا IF END اجرا ميشود. اين دستور ميتواند هر پيزی را چک کند ( متغير ها ، واحد های حافظه ، پين ها ، پورت ها و...) ،مانند:

```
$regfile = "m16def.dat" 
$crystal = 12000000Config Lcd = 16 * 2Config Lcdpin = Pin, Db4 = Portd.2, Db5 = Portd.3, Db6 = Portd.4, Db7 =Portd.5, E = Portd.1, Rs = Portd.0
Dim A As Byte 
Do 
Incr A : Wait 1 
IF a = 1 THEN
Locate 1 , 1 : Lcd "CLAUSE1 true" : Locate 2 , 1 : Lcd "a=1" 
Elseif A = 2 Then
Locate 1, 1 : Lcd "CLAUSE2 true" : Locate 2, 1 : Lcd "a=2"
Elseif A = 3 Then
Locate 1 , 1 
Lcd "CLAUSE3 true" 
Locate 2 , 1 : Lcd "a=3" 
Elseif A = 4 Then
Locate 1, 1
Lcd "CLAUSE4 true" 
Locate 2, 1: Lcd "a=4"
Elseif A = 5 Then
```
Locate 1 , 1 : Lcd "CLAUSE5 true" Locate 2,  $1:$  Lcd "a=5" Elseif  $A = 6$  Then Locate 1, 1 : Lcd "CLAUSE6 true" : Locate 2, 1 : Lcd "a=6" Else Locate 1, 1 : Lcd "CLAUSE4 false" : Locate 2, 1 : Lcd "a>6" END IF Loop End در مثال بالا ، هر يک ثانيه يک واحد به متغير a افزوده ميشود ، هنگاميکه مقدار ان 1 است روی سطر اول lcd عبارت "true 1CLAUSE "و روی سطر دوم lcd مقدار a نوشته ميشود ، هنگاميکه مقدار ان 2 است روی سطر اول lcd عبارت "true 2CLAUSE "و روی سطر دوم lcd مقدار a نوشته ميشود ....،هنگامی مقدار ان بزرگتر از 6 شد ، چون مقدار aدر هيچ کدام از شرط ها صدق نميکند ، دستور بين else وif end اجرا ميشود . شما ميتوانيد از اين دستور به فرم های مختلف ، يک شرطی يا چند شرطی استفاده کنيد با اين دستوردر ادامه بيشتر اشنا ميشويم. >دستور if# : اين دستور مانند دستور if باست با اين تفاوت که در با اين دستور ميتوان شروط مربوط به کارکترها را اجرا کرد ، اين دستور به فرم کلی زير است: #if Condition case 1 #else Case 2 #ENDIF در صورتی که شرط درست باشد 1 case اجرا ميشود و در صورت نا درست بودن 2 case اجرا ميشود.مانند: \$regfile = "M16DEF.DAT"  $$crystal = 8000000$ #if Varexist( "S(" Dim A As Byte

#else

Dim S As Byte

#endif

End

: SELECT‐CASE‐END SELECT دستور>

اين دستور تقريبا مانند دستور if است و به فرم زير ميباشد :

SELECT CASE var CASE test1 : statements1 [CASE test2 : statements2 ] . . . CASE ELSE : statements3 END SELECT در اين دستور يک متغيير چک ميشود ، در صورتی که مقدار ان با شرط 1test برابر باشد 1statements اجرا ميشود، در صورتيکه مقدار ان با 2test برابر باشد 2statements اجرا ميشود و در صورتی که مقدار ان با هيچ يک از شروط برابر نباشد 3statements اجرا ميشود . مانند: \$regfile = "m16def.dat"  $$crystal = 12000000$ Config Lcd =  $16 * 2$ Config Lcdpin = Pin, Db4 = Portd.2, Db5 = Portd.3, Db6 = Portd.4, Db7 = Portd.5,  $E =$  Portd.1,  $Rs =$  Portd.0 Dim A As Byte Do Incr A : Wait 1 Select Case A Case 1 : Locate 1, 1

Lcd "CLAUSE true" : Locate 2 , 1 : Lcd "a=1" Case 2: Locate 1 , 1 : Lcd "CLAUSE true" : Locate 2 , 1 : Lcd "a=2" Case 3 To 5: Locate 1, 1 : Lcd "CLAUSE true" : Locate 2, 1 : Lcd "a=3-5" Case Else : Locate 1 , 1 Lcd "CLAUSE false" : Locate 2 , 1 : Lcd "a>6" End Select Loop

End

در مثال بالا هر يک ثانيه يک واحد به متغير a افزوده ميشود ،در صورتی که مقدار ان يک باشد شرط اول اجرا شده و بر روی lcd عبارات true CLAUSE و "1=a "نمايش داده ميشود ، در صورتی که مقدار ان دو باشد عبارت های "true CLAUSE "و "2=a "بر روی lcdنمايشداده ميشود ، در صورتی که مقدار ان بين 3 تا 5 (3 و 4 و 5) باشد عبارت های "true CLAUSE "و 5‐3=a ""بر روی lcd نمايش داده ميشود ...، در صورتی که هيچ کدام از شرط ها بر قرار نباشد دستورات بين Else Case وSelect End اجرا ميشود.

> خروج از حلقه :

با دستور exet ميتوان از تمام حلقه های بالا خارج شد ، فرم دستور برای هر حلقه در زير اورده شده است:

EXIT FOR

EXIT DO

EXIT WHILE

EXIT SUB

EXIT FUNCTION

و مورد سوم برای خروج loop‐do و مورد دوم برای خروج از حلقه ی NEXT‐FORمورد اول برای خروج از حلقه ی و مورد چهارم برای خروج از زير برنامه و مورد اخر برای خروج از تابع است ( دو مورد Wend‐Whileاز حلقه ی اخر در بخش های بعدی مورد بررسی قرار ميگيرند) .مانند:

\$regfile = "m16def.dat"

 $$crystal = 12000000$ 

Config Lcd =  $16 * 2$ 

```
Config Lcdpin = Pin, Db4 = Portd.2, Db5 = Portd.3, Db6 = Portd.4, Db7 =
Portd.5, E = Portd.1, Rs = Portd.0
Dim A As Byte 
For A = 1 To 100
Locate 1 , 1 : Lcd "Exit FOR-NEXT" : Locate 2 , 1 : Lcd "when A=4 a is " ; A
If A = 4 Then
Exit For 
End If 
Wait 1 
Next 
A = 1Do 
Locate 1 , 1 : Lcd "Exit do-loop" : Locate 2 , 1 : Lcd "when A=5 a is "; A
Wait 1 
If A = 5 Then
Exit Do 
End If 
Incr A 
Loop 
A = 1While A < 6 
Locate 1, 1 : Lcd "Exit While-Wend" : Locate 2, 1 : Lcd "when A=6 a is ";
A 
Incr A 
Wait 1 
Wend 
End
```
---------------------------------------------------------------------------------------------------------------------

-4دستورات اجرايی :

---------------------------------------------------

برای اينکه بتوانيد با کامپايلر بسکام راحت تر کار کنيد تعدادی دستور به دستورات بيسيک برای avr اضافه شده است ، اين دستورات کدی را برای ريختن روی ميکرو توليد نميکند و فقط جايگزين يک دستور ميشود يا ان را خلاصه ميکند ،

استفاده از اين دستورات کاملا اختياری است ، مثلا شما ميتوانيد با دستور PROG\$ که در زير توضيح داده ميشود ، فيوز بيت دلخواه خود را پروگرام کنيد ، ميتوانيد اين کار را از طريق پروگرامر انجام دهيد و....اين دستورات با علامت \$ شروع ميشوند در زير انها را توضيح ميدهيم:( بعضی از دستورات مانند دستور \$BAUD يا .. در بخش مربوطه گفته ميشود)

دستورات : (دونقطه) (شيفت + ک), (کما)(شيفت +و) ; (ويرگول)(حرف ک) \_ (خط فاصله) (شيفت + منفی)'( نقل قول تکی) (شيفت +گ) (البته در حالت کيبرد انگيسی)

: (دونقطه) (شيفت + ک): با استفاده از اين دستور شما ميتوانيد چندين دستور را پشت سر هم بنويسيد .مانند:

Incr A : Wait 1 : Locate 1 , 1 : Lcd A : Locate 2 , 1 : Lcd B : Wait 2 : Cls : Incr B

, (کما)(شيفت +و): با اين دستور ميتوانيد چندين متغير را در يک خط معرفی کنيد( dim فقط برای متغير اول اورده ميشود) مانند:

Dim A As Byte , B As Integer , C As Word , Q As Bit

; (ويرگول)(حرف ک) : با اين دستور ميتوانيد چندين متغير يا کارکتر را در يک بنويسيد ، کارکتری بعدی از اولين فضای خالی بعد از کارکتر قبلی نمايش داده ميشود مانند:

Lcd "a" ; A ; "b" ; B

\_ (خط فاصله) (شيفت + منفی) با اين دستور ميتوان يک خط طولانی را نصف کرد .مانند:

Config Lcdpin = Pin ,  $Db4 = Portd.0$  ,  $Db5 = Portd.1$  ,  $Db6 = Portd.2$ 

,  $Db7 = Portd.3$ ,  $E = Portd.4$ ,  $Rs = Portd.5$ 

'( نقل قول تکی) (شيفت +گ): با گذاشتن اين دستور در برنامه ، کليه حروف واعدادی که بعد از اين دستور ميايند ،کامپايل نميشوند ، شما ميتوانيد بعد از اين دستور توضيحاتی را به برنامه اضافه کنيد ، شما همچنين ميتوانيد به جای اين علامت کلمه rem را به کار ببريد مانند: ( يادشتها به رنگ شبز در ميايد.)

Start Adc 'roshan shodan adc

برای درک مطالب مثال زير را شبيه سازی کنيد:

\$regfile = "m16def.dat" : \$crystal =  $8000000$  : Config Lcd =  $16 * 2$ Config Lcdpin = Pin,  $Db4 = Portd.0$ ,  $Db5 = Portd.1$ ,  $Db6 = Portd.2$ ,  $Db7 = Portd.3$ ,  $E = Portd.4$ ,  $Rs = Portd.5$ ' rah andazi lcd Dim A As Byte , B As Integer , C As Word , D As Byte  $A = 1 : B = 2 : C = 5 : D = 7$ Locate 1, 1 : Lcd A ; " " ; B ; " " ; C ; " " ; D Locate 2 , 1 : Lcd "a" ; A ; "b" ; B End rem payan brname

دستور ASM\$ :

با اين دستور شما ميتوانيد دربين دستورات بيسيک ، دستورات اسمبلی به کار ببريد دستورات اسمبلی بين ASM\$ و \$Asm end قرار ميگيرند .( برای ديدن دستورات اسمبلی که برای avr مورد استفاده قرار ميگيرد در help بسکام گزينه mnemonics Assembler را جستجو کنيد). مانند:

\$regfile = "m16def.dat"  $$crystal = 8000000$ \$asm Ldi R24,1 ; load register R24 with the constant 1 St X,R24 ; store 1 into variable c \$end Asm End

دستور DBG\$ :

با نوشتن اين دستور و کامپايلوپروگرام کردن ان در ميکرو ، شما ميتوانيد توسط پروگرامر سريال برنامه داخل ميکرو را اشکال زدايی کنيد ، تنها کافی است اين دستور را در برنامه خود به کار ببريد.

\$DBG

دستور DEBUG :

اين دستور به فرم کلی زير است:

DEBUG ON | OFF | var با اين دستور ميتوان تغييرات متغير var را مشاهده کرد ، هنگامی که از اين دستور استفاده ميکنيد ، متغير var توسط پروگرامر سريال به پورا کالم فرستاده ميشود و شما ميتوانيدان را در محيط شبيه ساز مشاهده کنيد، on و off برای شروع و پايان ارسال متغير هستند .مانند: \$regfile = "m16def.dat" : \$crystal =  $8000000$  : Config Lcd =  $16 * 2$ Config Lcdpin = Pin,  $Db4 = Portd.0$ ,  $Db5 = Portd.1$ ,  $Db6 = Portd.2$ ,  $Db7 =$ Portd.3,  $E =$  Portd.4,  $Rs =$  Portd.5 Dim A As Byte Do Incr A : Wait 1 : Locate 1 , 1 : Lcd A Debug On A Loop End در مثال با لا متغيرa بهد از هر باز افزوده شدن به پورت کام فرستاده ميشود . دستور DEFAULT:\$ با اين دستور ميتوانيد متغير های تعريف شده را در حافظه های مختلف به صورت خود کار ذخيره کنيد(ذخيره سازی ار اولين خانه خالی حافظه شروع ميشود) ، اين دستور به فرم کلی زير است: \$DEFAULT = var

Var : ميتواند يکی از گزينه های ERAM ,XRAM ,SRAM باشد ، مانند:

\$regfile = "m16def.dat"

 $$crystal = 8000000$ 

\$default Eram

Dim A As Byte , B As Byte

\$default Sram

Dim D As Byte

A = 1 : B = 1

 $D = A * B$ 

End

در مثال بالا متغيير های aو b در حافظه ی eeprom و متغيير d در حافظه sram ذخيره ميشود ( توجه داشته باشيد که ميکرو شما بايد دارای حافظه های انتخاب شده باشد)

دستور EXTERNAL :

با اين دستور شما ميتوانيد از لايبريهای اسمبلی در بسکام استفاده کنيد ، با دستور asm\$ شما به تعدادی از دستورات دسترسی داريد ، با اين دستور ميتوانيد لايبری های زبان اسمبلی را در پوشه lib موجود در محل نصب بسکام کپی کرده و در برنامه فراخوانی کنيد. مانند:

\$regfile = "m16def.dat"  $$crystal = 8000000$ \$external Test Declare Sub Test(byval X Asbyte , Y Asbyte(

Dim Z As Byte

Call Test $(1, 2)$ 

End

دستور MAP\$ :

با نوشتن اين دستور در برنانمه ، گزارشی به نام map به انتهای فايل report افزوده ميشود ، اين متن شماره خط های که در انها کد توليد شده است را نمايش ميدهد(برای ديدن فايل گزارش به ادرس : result show>Program برويد)

دستور INCLUDE:\$

با اين دستور شما ميتوانيد برنامه ديگری را وارد برنامه خود کنيد ، برنامه ديگر بايد در محل ذخيره برنامه اصلی موجود باشد، اين دستور به فرم کلی زير است:

\$INCLUDE "file"

File: نام برنامه ای است که ميخواهيد ان را وارد کنيد ، نام بايد کامل وبا پسوند باشد مانند:

\$regfile = "m16def.dat"  $$crystal = 12000000$ Config Lcd =  $16 * 2$ Config Lcdpin = Pin,  $Db4 = Portd.0$ ,  $Db5 = Portd.1$ ,  $Db6 = Portd.2$ ,  $Db7 =$ Portd.3,  $E =$  Portd.4,  $Rs =$  Portd.5 \$include "123.bas" End برنامه ای که به نام 123 ذخيره شده در زير اورده شده است: Locate 1 , 1 Lcd "12365" Locate 2 , 1 Lcd "qwert"

دستور PROGRAMMER:\$

با اين دستور شما ميتوانيد نوع پروگرامر مورد استفاده را ، در برنامه تعيين کنيد ، اين دستور به فرم کلی زيراست:

\$PROGRAMMER = number

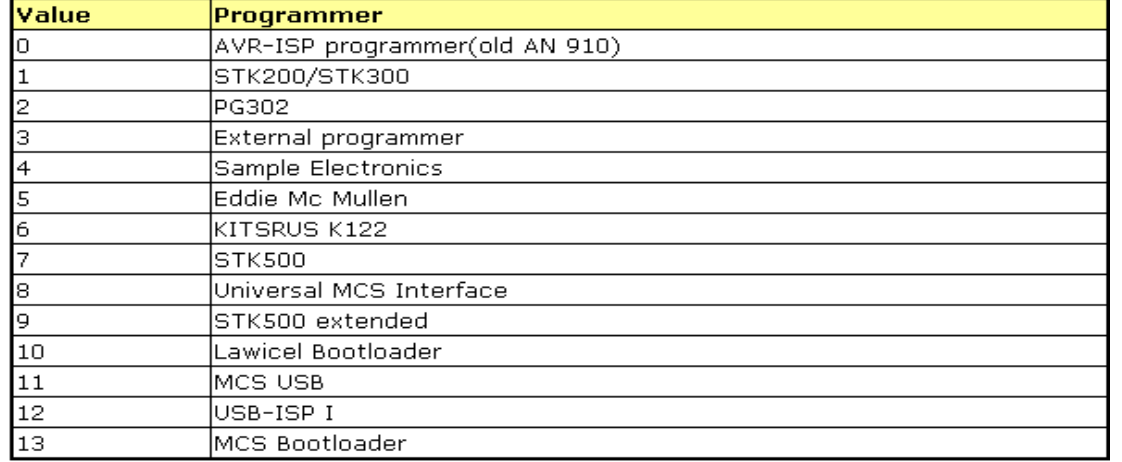

Number : يکی از اعداد جدول روبرواست:

شما همچنين ميتوانيد از مسير زير در برنامه بسکام نوع پروگرامر را تغيير دهيد :

Options> Programmer
برای اطلاعات بيشتر در مورد پروگرامر ها به قسمت ضميمه ها مراجعه کنيد .

دستور SIM\$ :

هنگامی که اين دستور را در برنامه به کار ببريد ، کليه دستورات تاخير غير فعال ميشوند ، اين دستور هنگامی که از شبيه ساز داخلی بسکام استفاده ميکنيد کار برد دارد ، هنگامی که ميخواهيد برنامه را روی ميکرو بريزيد يا ان را با پروتوس شبيه سازی کنيد اين دستور را پاک کنيد.

دستور LIB\$ :

با اين دستور شما ميتوانيداز ديگر لايبری های که برای بسکام نوشته شده است استفاده کنيد ( مثلا لايبری lcd گرافيکی )اين دستور به فرم کلی زير است :

\$LIB "libname"

1libname: نام لايبری ميباشد که در محل ذخيره برنامه وجود دارد ، شما همچنين ميتوانيد ان را در پوشه LIB موجود در محل نصب بسکام کپی کنيد ، در اين صورت ديگر به اين دستور نيازی نيست ، مانند:

\$lib"mylib.lbx"

دستور nocompile:\$

با نوشتن اين دستور در برنامه ، برنامه کامپايل نميشود ( کد هگزی توليد نميشود ، برنامه چک نميشود ، برنامه اتوماتيک ذخيره نميشود):

\$nocompile

دستورات PUSHALL و POPALL:

دستور POPALL باعث ميشود که بعد از ريست شدن ميکرو همه ريجستر های حافظه به حالت پيشفرض برگردند و استفاده از دستور PUSHALL باعث ميشود تا ريجستر ها ذخيره شود . ( در حالت عادی بعد از ريست شدن ميکرو کليه ريجستر ها به حالت پيش فرض برميگردند.) برای استفاده از اين دستورات ان ها را در ب رنامه خود تايپ کنيد.

دستورات ديگری نيز وجود دارد که با انها در بخش راه اندازی امکانات جانبی اشنا ميشويم.

>>زير برنامه ها و فراخوانی توابع

--------------------------------------------

--------------------------------------------------------------------------------------------------------------------------------------------

#### >معرفی تابع FUNCTION DECLARE

از اين دستور برای معرفی تابع در ابتدای برنامه استفاده می شود . زمانی که بخواهيم تابعی را معرفی کنيم بايستی تابع معرفی شده باشد . در صورت استفاده از تابع می بايستی يک داده برگردانده شود .

DECLARE FUNCTION TEST[( [BYREF/BYVAL]var as type1)] As type2

TEST نام تابع موردنظر است . انتقال داده بصورت BYVAL باعث می شود که يک کپی از متغير به تابع فرستاده شود و در محتوای آن هيچ تغيری ايجاد نشود .ولی در حالت BYREF آدرس متغير ارسال و تغيرات در آن اثر می گذارد و داده برگشتی در صورت انجام عمليات بر روی آن با مقدار اوليه خود برابر نخواهد بود . در صورت عدم استفاده از گزينه [BYVAL/BYREF [بصورت پيش فرض داده بصورت BYREF فرستاده می شود. 1Type نوع داده ارسال شده و2type نوع داده برگشتی است . که هر دو می توانند داده نوع STRING, LONG , WORD ,INTEGER , BYTE باشند .

مثال :

در مثال زير I بصورت BYVAL فرستاده شده است بنابراين يک کپی از مقدار I به زير تابع فرستاده می شود و هيچ تغيری در محتوای آن ايجاد نمی شود. S بصورت BYREF فرستاده می شود و تغير در آن صورت می گيرد .فراخوانی تابع MYFUNCTION باK و Z از نوع داده INTEGER و STRING است و مقدار برگشتی از نوع INTEGER است که در متغير T قرار می گيرد . شما می توانيد در محدوده تابع يک متغير محلی تعريف کنيد .

 \$regfile = "m16def.dat"  $$crystal = 12000000$ Config Lcd =  $16 * 2$ Config Lcdpin = Pin,  $Db4 = Portd.0$ ,  $Db5 = Portd.1$ ,  $Db6 = Portd.2$ ,  $Db7 =$ Portd.3,  $E =$  Portd.4,  $Rs =$  Portd.5 Declare Function Myfunction (Byval I As Integer , S As String )As Integer Dim K As Integer , Z As String\*10, T As Integer  $K = 5 : Z = "123" : T = Myfunction(k , Z)$ LocAte 1 , 1  $\rm Lcd$  T  $\rm T$ Locate 1, 7

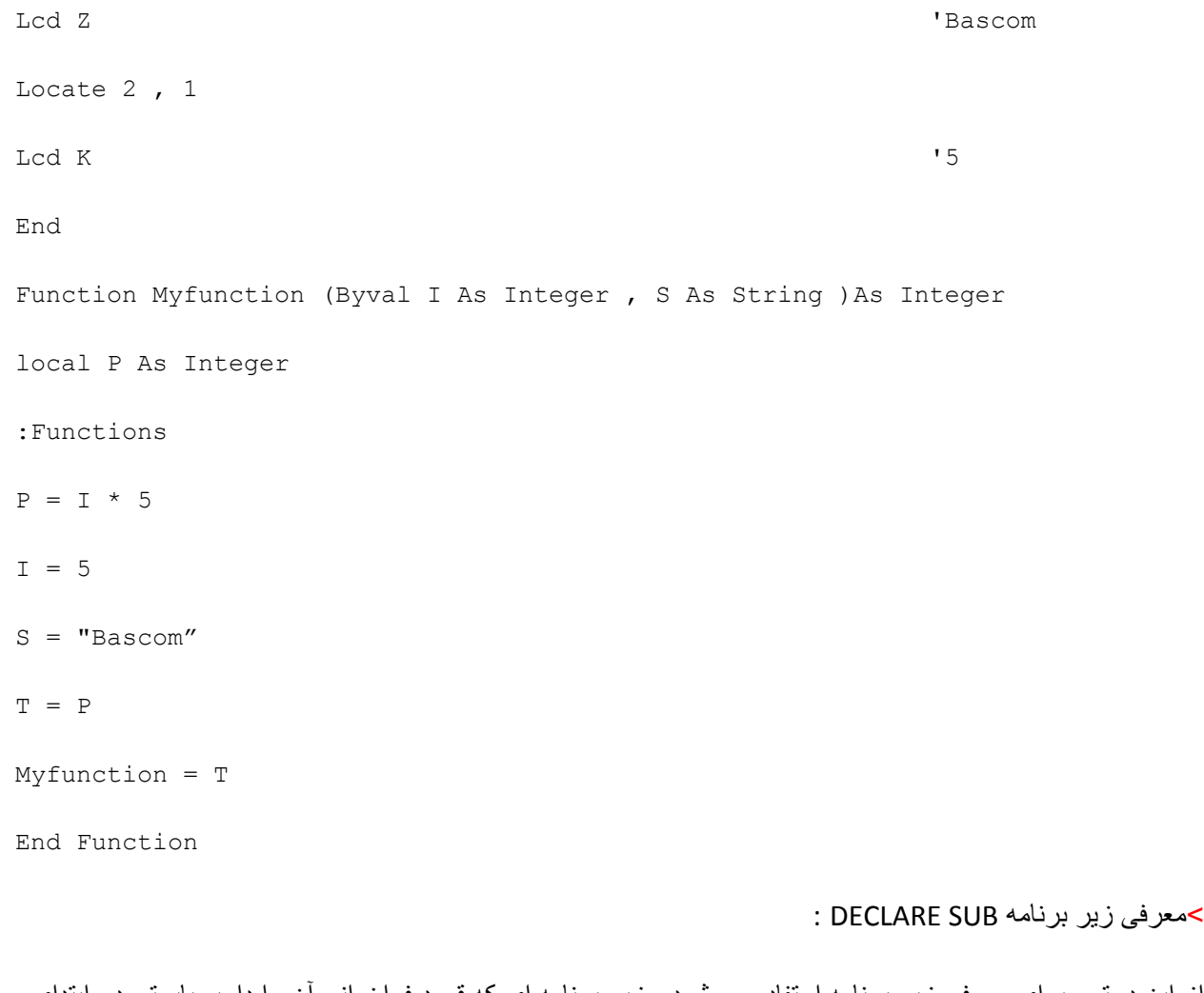

از اين دستور برای معرفی زير برنامه استفاده می شود . زير برنامه ای که قصد فراخوانی آن را داريم بايستی در ابتدای برنامه يا حداقل قبل از فراخوانی آن معرفی شده باشد .

DECLARE SUB TEST[( [BYREF/BYVAL] var as type)]

زير برنامه برخلاف تابع مقداری برنمی گرداند .در زمان ارسال داده بصورت BYREF آدرس داده به زير برنامه فرستاده می شود و در محتوای آن تغير ايجاد می شود .ولی در حالت BYVAL يک کپی از داده فرستاده می شود و به هيچ وجه در محتوای آن تغيری ايجاد نمی شود .TEST نام زيربرنامه و VAR نام متغير ارسالی به زير برنامه و TYPE نوع آن است که می تواند داده نوع STRING, WORD ,INTEGER , BYTE باشند .

برای نوشتن زير برنامه ابتدا نام آنرا توسط دستور زير تعريف کرده و سپس شروع به نوشتن زيربرنامه می کنيم .

SUB Name [ ( var1) ]

NAME نام زيربرنامه که بايد توسط دستور Declare معرفی شده باشد و با دستور Sub Endپايان می يابد .

 \$regfile = "m16def.dat"  $$crystal = 12000000$ Config Lcd =  $16 * 2$ Config Lcdpin = Pin,  $Db4 = Portd.0$ ,  $Db5 = Portd.1$ ,  $Db6 = Portd.2$ ,  $Db7 =$ Portd.3,  $E =$  Portd.4,  $Rs =$  Portd.5 Dim A As Byte , B1 As Byte , C As Byte Declare Sub Test ( A As Byte) A =1 : B1 = 2 : C = 3 Lcd A ; B1 ; C  $\qquad \qquad$  '123 will print Call Test (B1) End Sub Test(a As Byte) Locate 2 , 1 Lcd A ; B1 ; C  $\qquad \qquad$  '123 will print End Sub

>تابع فراخوانی CALL :

توسط اين دستور زير برنامه يا تابعی را فراخوانی می کنيم .

CALL TEST( VAR1, VAR2,....)

2VAR , 1VAR متغيرهايی که به زير برنامه انتقال می يابند , هستند . می توان زير برنامه را بصورت زير نيز فراخوانی کرد .

TEST VAR1 , VAR2

لازم بتذکر است که نام زير برنامه قبل از فراخوانی آن , بايد توسط دستور Declare فراخوانی شود. اگر بخواهيم عدد ثابت را به زير برنامه انتقال دهيم بايستی حتما با آرگومان BYVAL آن را انتقال دهيم .

\$regfile = "m16def.dat"

```
$crystal = 12000000Config Lcd = 16 * 2Config Lcdpin = Pin, Db4 = Portd.0, Db5 = Portd.1, Db6 = Portd.2, Db7 =Portd.3, E = Portd.4, Rs = Portd.5
Dim A As Byte , B As Byte
Declare Sub Test ( B1 As Byte , Byval B2 As Byte)
A = 65Call Test (A, 5)
Test A , 5
Locate 1, 1
lcd A ' will print A = 10
End
Sub Test(b1 As Byte , Byval B2 As Byte)
B1 = 10
B2 = 15Locate 1, 8
Lcd B1
Locate 2 , 1
Lcd B2
End Sub
                                                   >بکارگيری متغير محلی يا LOCAL :
                              از اين دستور برای تعريف متغير محلی در زيربرنامه استفاده می کنيم .
```
LOCAL VAR As Type

VAR نام متغير و type نوع داده است که می توانند LONG , SINGLE , BYTE , INTEGER , WORD , STRING باشند نوع داده های XRAM , SRAM , ERAM و آرايه ها نمی توانند محلی تعريف شوند.

يک متغير محلی يک متغير موقت است که فقط در هنگام فراخوانی زير برنامه مربوطه برای آن فضا در نظر گرفته می شود و با برگشت از زير برنامه عمر متغير (TIME LIFE ( به اتمام می رسد .

تذکر متغيرهای بيتی نمی توانند بصورت محلی تعريف شوند .مانند

 \$regfile = "m16def.dat"  $$crystal = 12000000$ Config Lcd =  $16 * 2$ Config Lcdpin = Pin,  $Db4 = Portd.0$ ,  $Db5 = Portd.1$ ,  $Db6 = Portd.2$ ,  $Db7 =$ Portd.3,  $E =$  Portd.4,  $Rs =$  Portd.5 Declare Sub Test2 Do Call test2 Loop End Sub Test2 Local A As Byte Incr A Lcd A End Sub

---------------------------------------------------------------------------------------------------------------------

>>دستورات رياضی و محاسباتی و تبديل متغير های رياضی

-----------------------------------------------------------------

>از عملگرهای رياضی زير می توان در محيط BASCOM استفاده کرد و عمليات رياضی را انجام داد.

\* علامت ضرب

/ علامت تقسيم

+ علامت جمع

- علامت تفريق

. علامت مميز

- > علامت بزرگتر از
- < علامت کوچکتر از
	- = علامت مساوی

^ علامت توان

- <= علامت کچکتر يا مساوی
- => علامت بزرگتر يا مساوی

<> علامت مخالف

مانند :

 \$regfile = "m16def.dat"  $$crystal = 12000000$ Config Lcd =  $16 * 2$ Config Lcdpin = Pin,  $Db4 = Portd.0$ ,  $Db5 = Portd.1$ ,  $Db6 = Portd.2$ ,  $Db7 =$ Portd.3,  $E =$  Portd.4,  $Rs =$  Portd.5

```
Dim Q As Byte
Dim W As Byte
Dim E As Byte
Dim R As Byte
Dim T As Byte
Q = 2W = Q + 3E = W * OR = E \wedge ET = E - rLcd T
                                                               't=10End
                                                                         دستور SQR:
var = SQR( source)این دستور جدر (ریشه دوم) متغیر یا عدد ثابت source را محاسبه کرده و نتیجه را در متغیر VAR قرار میدهد . مانند:
$regfile = "m16def.dat"$crystal = 12000000Config Lcd = 16 * 2Config Lcdpin = Pin, Db4 = Portd.0, Db5 = Portd.1, Db6 = Portd.2, Db7 =
Portd.3, E = Portd.4, Rs = Portd.5
Dim X As Single, A As Byte
ClsX = Sqr(9(Locate 1, 1x = 3
```

```
Lcd X
X = X * 27A = Sqr(x)Locate 2, 1
                                                                A = 9Lcd A
End
                                                                          دستور SGN :
var = SGN(x)این دستور علامت یک متغیر شناور را نشان میدهد ، در صورتی که متغیر منفی باشد (X<0) مقدار VAR برابر با -1 و
                                 در صورت مثبت بودن متغیر (X>1) مقدار VAR برابر با 1 میشود مانند:
$regfile = "m16def.dat"$crystal = 12000000Config Lcd = 16 * 2Config Lcdpin = Pin, Db4 = Portd.0, Db5 = Portd.1, Db6 = Portd.2, Db7 =
Portd.3, E = Portd.4, Rs = Portd.5
Dim X As Single, A As Single
Cls
X = -9X = \text{Sgn}(x)Locate 1, 1x = 0Lcd X
X = 27A = Sgn(x)Locate 2, 1
```
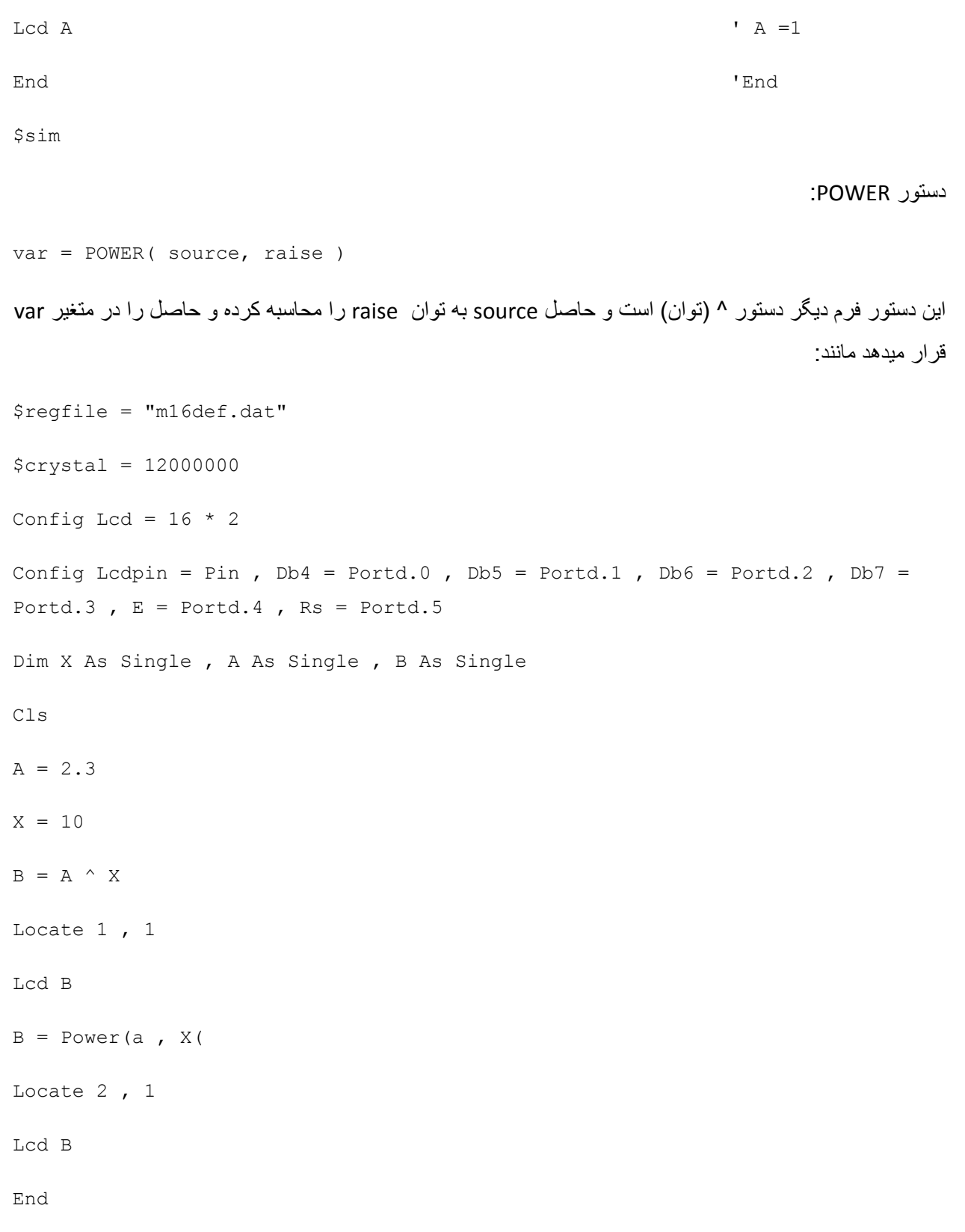

>دستور ABS :

VAR =Abs (VAR2)

```
اين دستور به معنای رياضی|2VAR = |VAR) قدرمطلق) است (اعداد منفی را به مثبت تبديل ميکند). مانند:
 $regfile = "m16def.dat"
$crystal = 12000000Config Lcd = 16 * 2Config Lcdpin = Pin, Db4 = Portd.0, Db5 = Portd.1, Db6 = Portd.2, Db7 =Portd.3, E = Portd.4, Rs = Portd.5
Dim A As Integer , C As Integer
A = -100C = Abs(a) C=|a|Lcd C C = 100End
                                                          >دستور EXP : 
Target = Exp (source) 
              Target برابر با e بتوان source است . Target متغيری از نوع داده SINGLE است . مانند :
 $regfile = "m16def.dat"
$crystal = 12000000Config Lcd = 16 * 2Config Lcdpin = Pin, Db4 = Portd.0, Db5 = Portd.1, Db6 = Portd.2, Db7 =Portd.3, E = Portd.4, Rs = Portd.5
Dim X As Single
X = Exp(1.1)Locate 1, 1
\log X \log X = 3.004166124
```

```
X = 1.1X = Exp(x)Locate 2 , 1
\log X \log X = 3.004166124End
                  >دستور LOG :اين دستور لگاريتم طبيعی يک داده از نوع SINGLE را برمی گرداند . 
Target = Log (source)
      لگاريتم متغير يا ثابت source از نوع داده single گرفته می شود .ودر متغير target قرار می گيرد . مانند :
 $regfile = "m16def.dat"
 $crystal = 12000000
Config Lcd = 16 * 2Config Lcdpin = Pin, Db4 = Portd.0, Db5 = Portd.1, Db6 = Portd.2, Db7 =Portd.3, E = Portd.4, Rs = Portd.5
Dim X As Single
X = Log(100)Locate 1, 1
Lcd X x = 4.6051X = Log(1000)Locate 2 , 1
Lcd X x = 6.9077End
                                                       دستور 10LOG :
```
Target = LOG10(source)

اين دستور لگاريتم source که از نوع single يا double ميباشد را در مبنای 10 محاسبه کرده ونتيجه را در متغيير Target که از نوع جنس single يا double ميباشد ميباشد قرار ميدهد. مانند: \$regfile = "m16def.dat"  $$crystal = 12000000$ Config Lcd =  $16 * 2$ Config Lcdpin = Pin,  $Db4 = Portd.0$ ,  $Db5 = Portd.1$ ,  $Db6 = Portd.2$ ,  $Db7 =$ Portd.3,  $E =$  Portd.4,  $Rs =$  Portd.5 Dim X As Single  $X = Log10(100)$ Locate 1 , 1 Lcd X  $x = 2$  $X = Log10(1000)$ Locate 2 , 1 Lcd X  $x = 3$ End \$sim >دستور RND : اين دستور يک عدد را تصادفی برمی گرداند . VAR= RND (limit) عدد تصادفی بين 0 و limit بدست آمده و در متغير var قرار می گيرد . با هربار استفاده از اين دستور عدد مثبت تصادفی ديگری بدست خواهد آمد . مانند : \$regfile = "m16def.dat"  $$crystal = 12000000$ Config Lcd =  $16 * 2$ 

```
Config Lcdpin = Pin, Db4 = Portd.0, Db5 = Portd.1, Db6 = Portd.2, Db7 =
Portd.3, E = Portd.4, Rs = Portd.5
Dim X As Byte
DoX = \text{Rnd}(100)Lcd X
Waitms 500
Loop
End
                                                                        دستور Frac:
var = FRAC(single)این دستور مقدار اعشاری یک متغیر از جنس single را جدا میکند و در یک متغیر single دیگر (VAR) میریزد مانند:
$regfile = "m16def.dat"$crystal = 12000000Config Lcd = 16 * 2Config Lcdpin = Pin, Db4 = Portd.0, Db5 = Portd.1, Db6 = Portd.2, Db7 =
Portd.3, E = Portd.4, Rs = Portd.5
Dim X As Single, A As Single
X = 57.35456Locate 1, 1Lcd Frac(x)x = 35456X = X * 3A = Frac(x)Locate 2, 1
```
Lcd A  $A = 0636749$ End 'End \$sim دستور INT:  $var = INT( source)$ این دستور مقدار صحیح یک متغیر از جنس single یا double را محاسبه میکند و حاصل را در متغیر VAR قرار میدهد ( محدوده متغیر VAR باید با محدوده جواب مناسب باشد)مانند:  $$regfile = "m16def.dat"$  $$crystal = 12000000$ Config Lcd =  $16 * 2$ Config Lcdpin = Pin, Db4 = Portd.0, Db5 = Portd.1, Db6 = Portd.2, Db7 = Portd.3,  $E =$  Portd.4,  $Rs =$  Portd.5 Dim X As Single , A As Byte  $C1s$  $X = 57.35456$ Locate  $1$ ,  $1$ Lcd  $Int(x)$  $x = 57$  $X = X * 3$  $A = Int(x)$ Locate  $2$ , 1  $A = 172$ Lcd A End 'End

>>دستور ات محاسبه نسبت های مثلثاتی:

var=sin\cos\tan(source)

```
اين دستور سينوس يا کسينوس يا تانژانت ثابت يا متغير source را در متغير var از نوع SINGLE قرار می دهد . تمام
                                 دستورات مثلثاتی با راديان کار می کنند و ورودی اين دستور بايستی راديان باشد .
```

```
 $regfile = "m16def.dat"
$crystal = 12000000Config Lcd = 16 * 2Config Lcdpin = Pin, Db4 = Portd.0, Db5 = Portd.1, Db6 = Portd.2, Db7 =Portd.3, E = Portd.4, Rs = Portd.5
Dim X As Single
X = \cos(90)Locate 1, 1
Lcd X
X = \sin(90)Locate 1, 8
Lcd X
X = Tan(90)Locate 2 , 1
Lcd X
End
```
>دستورات محاسبه نسبتهای مثلثاتی هايپربوليک :

Var = COSH\sinh\tAnh( source)

اين دستور کسينوس يا سينوس يا تانژانت هايپربوليک ثابت يا متغير source را در متغير var از نوع SINGLE قرار می دهد . تمام دستورات مثلثاتی با راديان کار می کنند و ورودی اين دستور بايستی راديان باشد . مانند :

```
 $regfile = "m16def.dat"
  $crystal = 12000000Config Lcd = 16 * 2Config Lcdpin = Pin, Db4 = Portd.0, Db5 = Portd.1, Db6 = Portd.2, Db7 =Portd.3, E = Portd.4, Rs = Portd.5
  Dim X As Single
  Dim Q As Single
  Q= .512X = \cosh(q)Locate 1, 1
  Lcd X
  X = Sinh(q)
  Locate 1, 8
  Lcd X
X = \text{Tanh}(q)Locate 2 , 1
  Lcd X
  End
                                                                     >معکوس توابع مثلثاتی(Arc (
  Var = A sin\Acos\ATN( source)اين دستور آرک سينوس يا کسينوس يا تانژانت ثابت يا متغير source را در متغير var از نوع SINGLE قرار می دهد . 
                      تمام دستورات مثلثاتی با راديان کار می کنند و ورودی اين دستور بايستی راديان باشد . مانند :
```

```
 $regfile = "m16def.dat"
```

```
 $crystal = 12000000
```
Config Lcd =  $16 * 2$ Config Lcdpin = Pin, Db4 = Portd.0, Db5 = Portd.1, Db6 = Portd.2, Db7 = Portd.3,  $E =$  Portd.4,  $Rs =$  Portd.5 Dim X As Single Dim Q As Single Q= .512  $X = A \cos(q)$ Locate 1 , 1 Lcd X  $X = Asin(q)$ Locate 1, 8 Lcd X  $X = Atn(q)$ Locate 2 , 1: Lcd X End RAD2DEG تابع> Var =RAD2DEG( single) برای تبديل راديان به درجه از اين دستوراستفاده می شود . راديان single به درجه تبديل می شود و در متغير VAR از نوع داده SINGLE قرار می گيرد DEG2RAD تابع>

Var =DEG2RAD( single)

برای تبديل درجه به راديان از اين دستوراستفاده می شود .

زاويه single به راديان تبديل می شود و در متغير VAR از نوع داده SINGLE قرار می گيرد مانند:

```
 $regfile = "m16def.dat"
$crystal = 12000000Config Lcd = 16 * 2Config Lcdpin = Pin, Db4 = Portd.0, Db5 = Portd.1, Db6 = Portd.2, Db7 =Portd.3, E = Portd.4, Rs = Portd.5
Dim X As Single
Dim Q As Single
Q = 180(X = Deg2rad(q))Locate 1 , 1
Lcd X
Q = Rad2deg(x)Locate 2 , 1
Lcd Q
End
                                                                      >تابع ROUND
Var =ROUND( x)
              متغير يا داده X از نوع SINGLE روند شده و در متغير VAR از نوع داده SINGLE قرار می گيرد . 
 $regfile = "m16def.dat"
$crystal = 12000000Config Lcd = 16 * 2Config Lcdpin = Pin, Db4 = Portd.0, Db5 = Portd.1, Db6 = Portd.2, Db7 =Portd.3, E = Portd.4, Rs = Portd.5
Dim X As Single
```
Dim Q As Single

 $X = 2.8$ 

 $Q = 5.2$ 

Locate  $1$ ,  $1$ 

 $Lcd$  Round $(x)$ 

Locate  $2$ , 1

 $Lcd$  Round  $(q)$ 

End

دستورات max و min:

با این دو دستور ً میتوان کمترین و بیشتر مقدار یک متغیر ارایه ای از جنس word یا BYTE را بدست اورد ، این دو دستور هبفرم کلی زیر هستند:

 $var1 = MIN(var2)$ 

 $var1 = MAX(var2)$ 

var(2): نام منغیر ارایه است و var یک منغیر دیگری است که نتیجه در ان ریخته میشود. مانند:

```
$regfile = "m16def.dat"$crystal = 12000000Config Lcd = 16 * 2Config Lodpin = Pin, Db4 = Portd.0, Db5 = Portd.1, Db6 = Portd.2, Db7 =
Portd.3, E = Portd.4, Rs = Portd.5
DoLocate 1, 1Lcd Max(a(1))B(1) = Min (b (2)Locate 2, 1
```
Lcd  $B(1($ 

Loop

End

دستور FIX :

با این دستور کوچکترین عدد صحیح نزدیک به داده اعشاری از نوع بدست میاید ( جزء صحیح). این دستور به فرم کلی زیر است

 $var = FIX(x)$ x میتواند یک عدد اعشاری یا یک داده از نوع single باشد ، با اجرای دستور کوچکترین عدد نزدیک به داده در متغیر var ريخته ميشود ، مثلا كوچكترين عدد صحيح نزديك به 2.2 ، 2 است . مثال:  $$regfile = "m16def.dat"$  $$crystal = 12000000$ 

Config Lcdpin = Pin, Db4 = Portd.0, Db5 = Portd.1, Db6 = Portd.2, Db7 = Portd.3,  $E =$  Portd.4,  $Rs =$  Portd.5

Dim A As Single, S As Single

 $Cls$ 

 $A = -45.56$ 

 $S = Fix(25.9)$ 

 $A = Fix(a)$ 

Locate 1, 1: Lcd S

Config Lcd =  $16 * 2$ 

Locate 2, 1: Lcd A

End

\$sim

---------------------------------------------------------------------------------------------------------------------

>>توابع تبديل کدها و متغيير ها به يکديگر

>دستور HEX

 $Var = Hex (x)$ 

اين دستور يک داده از نوع LONG , WORD , INTEGER,BYTE را به مقدار هگزادسيمال تبديل می کند .

مقدار HEX متغير يا ثابت X در متغير VAR جای می گيرد .

-----------------------------------------------------------------------

>دستور Bin

```
Var = Bin(x)
```
اين دستور يک داده از نوع LONG , WORD , INTEGER,BYTE را به مقدار باينری تبديل می کند .

مقدار باينری متغير يا ثابت X در متغير VAR جای می گيرد .

>دستور STR

 $Var = STR (X)$ 

با اين دستور می توان يک متغير عددی ( X (را به رشته (VAR (تبديل کرد .

>دستور VAL

 $Var = VAL (S)$ 

با اين دستور می توان يک رشته (S (را به متغير عددی (VAR (تبديل کرد .

>دستور HEXVAL

 $Var = HexVal(x)$ 

اين دستور يک داده هگزدسيمال را به مقدار عددی تبديل می کند .

مقدار عددی داده هگزدسيمال X که می تواند BYTE , INTEGER , WORD , LONG باشد در متغير VAR جای می گيرد

>دستور Binval

 $var = Binval(x)$ 

اين دستور يک داده باينری را به مقدار عددی تبديل می کند .

مقدار عددی داده باينری X که می تواند BYTE , INTEGER , WORD , LONG باشد در متغير VAR جای می گيرد

>دستورBCD و MAKEBCD :

Var1 = MAKEBCD (Var2)

اين دستور متغير يا ثابت 2var را تبديل به مقدار BCD اش می کند و در متغير 1var جای می دهد .

PRINT BCD( var )

LCD BCD( var)

با دو دستور بالا ميتوان مقدار bcd يک متغيير را مستقيما روی lcd نمايش داد يا ان را به پورت سريال فرستاد (کار پورت سريال در بخش های بعدی امده است)

>دستور MAKEDEC :

 $Var1 = MARKEDEC (Var2)$ 

برای تبديل يک داده BCD نوع BYTE , WORD , INTEGER به مقدار DECIMAL از اين دستوراستفاده می شود .مقدار دسيمال متغير يا ثابت 2var در متغير 1var جای می گيرد .

>دستور MAKEINT

Varn = MAKEINT (LSB , MSB)

اين دستور دو بايت را به هم متصل می کند و يک داده نوع WORD يا INTEGER می سازد که LSB بايت کم ارزش و MSB بايت پر ارزش متغير دو بايتی Varn را تشکيل می دهد .

Varn =  $(256*MSB)$  +LSB

>دستور STRING

 $Var = STRING(m, n)$ 

اين دستور کد اسکی m را با تعداد تکرار n تبديل به رشته کرده و در متغير var قرار می دهد . در صورت قرار دادن 0= m يک رشته بطول 255 کاراکتر توليد می شود و.قرار دادن 0 = n قابل قبول نيست .

BIN2GREY دستور>

Var1 = BIN2GREY (Var2)

متغير 2var که می تواند داده ای از نوع LONG , BYTE , INTEGER , WORD باشد به کد گری تبديل شده و در متغير 1VAR قرار می گيرد .

GREY2BIN دستور>

```
Var1 = grey2bin (Var2)
```
کد گری 2var به مقدار باينری تبديل شده و در متغير 1var که می تواند داده ای از نوع , BYTE , INTEGER , WORD LONG باشد قرار می گيرد . مثال برای موارد بالا :

```
$regfile = "m16def.dat"
```

```
$crystal = 12000000
```
Config Lcd =  $16 * 2$ 

Config Lcdpin = Pin, Db4 = Portd.0, Db5 = Portd.1, Db6 = Portd.2, Db7 = Portd.3,  $E =$  Portd.4,  $Rs =$  Portd.5

Dim A As Byte

Dim S As String \* 10

 $S = "ABC"$ 

 $A = ASC(s)$ 

Locate 1, 1

```
Lcd A
```
 $S = \text{Hex}(a)$ 

Locate 1, 8

Lcd S

 $A =$  Hexval(a)

Locate 2 , 1

Lcd S

 $A = 50$ 

 $A = Makebcd (A)$ 

Locate 2 , 8

Lcd A

End

-8 راه اندازی امکانات جانبی

دستور debounce:

فرم کلی اين دستور به شکل زير است:

```
DEBOUNCE Px.y, state, label [, SUB]
```
توسط اين دستور پين y.x چک ميشود و هنگامی که مقدار ان برابر با state شد cpu ميکرو به label پرش ميکند ، گزينه SUB اختياری است ، شما ميتوانيد از اين گزينه برای پرش به يک زير برنامه استفاده کنيد.

به جای گزينه state ميتوانيد 0 يا 1 قرار دهيد ، در صورتی که state صفر باشد ، هنگامی که پايه مورد نظر به گراند متصل شد ، به برچسب مورد نظر پرش ميشود و هنگامی که state يک باشد هنگامی که پايه به ولتاژ 5 ولت متصل شد پرش صورت ميگيرد(پينی که کليد به ان متصل است بايد به عنوان ورودی تعريف شود). مانند:

\$regfile = "m16def.dat"  $$crystal = 12000000$ Config Lcd =  $16 * 2$ Config Lcdpin = Pin,  $Db4 = Portd.0$ ,  $Db5 = Portd.1$ ,  $Db6 = Portd.2$ ,  $Db7 =$ Portd.3,  $E =$  Portd.4,  $Rs =$  Portd.5 Config Portc = Input W: Locate 1 , 1 Lcd "pinc.0 ro 1 kon"

Debounce Pinc.0 , 1 , Q

Goto W

 $Q:$ 

Locate 1, 1

Lcd "pinc.1 ro 1 kon"

Debounce Pinc.1 , 1 , W

Goto Q

End

دستور PULSEOUT:

فرم کلی اين دستور به شکل زير است:

PULSEOUT PORT , PIN , PERIOD

با اين دستور ميتوان يک پالس بر روی پورت PORT و پايه PIN دلخواه با زمان تناوب PERIOD دلخواه بر حسب ميکرو ثانيه ايجاد کرد(پينی که پالس بر روی ان ايجاد ميشود بايد به عنوان خروجی تعريف شود)(در صورتی که از حلقه استفاده نکنيد ، دستور فقط يک با اجرا ميشود ، اين پالس مربعی است ( در واقع و ضعيت پايه از صفر به يک يا بلعکس تغيير ميکند)).مانند

\$regfile = "m16def.dat"  $$crystal = 12000000$ Config Portc.0 = Output W: Pulseout Portc , 0 , 60000 Goto W End

دستور PULSEIN:

توسط اين دستور ميتوان زمان تناوب يک پالس مربعی را اندازه گرفت ، فرم کلی اين دستور به شکل زير است:

PULSEIN var , PINX , PIN , STATE

اين دستورزمان تناوب پالس اعمال شده به پورت PINX و پين PIN دلخواه را در متغير var که بايد از جنس word باشد قرار ميدهد.

شما ميتوانيد مشخص کنيد که زمان بين از صفر به يک رفتن يا از يک به صفر رفتن پالس اندازه گرفته شود ، برای حالت اول به جای STATE صفر و برای حالت دوم به جای STATE يک قرار دهيد مانند

\$regfile = "m16def.dat"  $$crystal = 12000000$ Config Lcd =  $16 * 2$ Config Lcdpin = Pin,  $Db4 = Portd.0$ ,  $Db5 = Portd.1$ ,  $Db6 = Portd.2$ ,  $Db7 =$ Portd.3,  $E =$  Portd.4,  $Rs =$  Portd.5 Dim X As Word Config Portc.0 = Input Do Pulsein X , Pinc , 0 , 1 Locate 1, 1 Waitms 500 Lcd X Loop End در مثال بالا زمان تناوب پالسی که به پين .0cاعمال شده در هر 500 ميلی ثانيه اندازه گرفته ميشود و سپس بر روی lcd نمايش داده ميشود.(زمان تناوب نبايد از 65.535 ميلی ثانيه بيشتر باشد ، اين دستور از تايمر های ميکرو استفاده نميکند)

دستور SOUND :

توسط اين دستور ميتوان پالسی را بر روی يکی از پايه های ميکرو ظاهر کرد ، فرم کلی دستور به شکل زير است:

SOUND pin, duration, pulses

Pin نام پايه دلخواهی است که پالس از ان خارج ميشود ، durationمشخص کننده تعداد پالس های خروجی است و pulses زمان تناوب پالس برحسب ميکرو ثانيه است که حداکثر مقدار ان 65535 است.مانند:

\$regfile = "m16def.dat"  $$crystal = 12000000$ 

Config Portc.0 = Output

Do

Sound Pinc.0 , 10 , 60000

Loop

End

در مثال بالا پالس از پين c.0 خارج ميشود ، زمان تناوب ان 60 ميلي ثانيه است و 10 بار تکرار ميشود <sub>.</sub> از اين دستور معمولا برای راه اندازی بازر استفاده ميشود.

دستور ENCODER :

ENCODER نوعی کليد دوطرفه ميباشند که تصوير ان را

در شکل روبرو مشاهده ميکنيد:

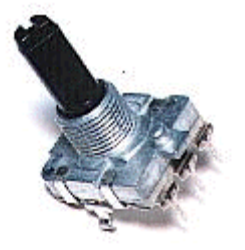

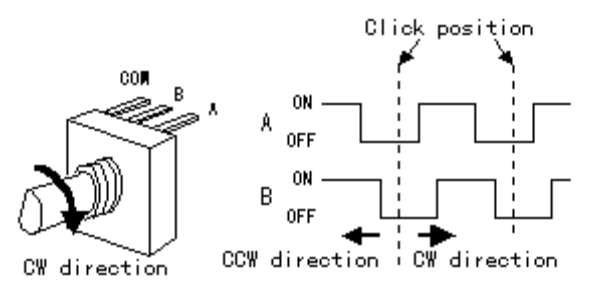

از اين قطعه در کيبردها و لوازم صوتی تصويری و ... برای کم و زياد کردن صدا و نور و ... استفاده ميشود.در واقع اين قطعه از دوکليد تشکيل شده است ، هنگامی که شما سری را به سمت راست ميچرخانيد ، کليد سمت راست ( که يک پايه ان به پايه وسط و پايه ديگر به پايه سمت راست متصل است) قطع و وصل ميشود ، و هنگامی که سری را به سمت چپ ميچرخانيد کليد سمت چپ ( که يک پايه ان به سر وسط و پايه ديگر به پين سمت چپ متصل است ) قطع و وصل ميشود ، با استفاده از دستور زير ميتوان عمليات مناسب با جهت چرخش ( قطع و وصل شدن هر کليد ) را انجام داد:

Var = ENCODER( pin1, pin2, LeftLabel, RightLabel , wait)

Var : يک متغيير از جنس دلخواه ميباشد که به ازای پالس های فرد مقدار ان صفر و به ازای پالس های زوج مقدار ان يک است (مقدار ان حول صفر ويک تغيير ميکند)

1pin : نشان دهنده پايه ای است که پين 1 (چپ يا راست ) انکدر به ان متصل ميشود.

2pin : نشان دهنده پايه ای است که پين 2 (چپ يا راست ) انکدر به ان متصل ميشود.

LeftLabel : نام برچسبی است که در هنگام به چپ چرخيدن انکودر به ان پرش ميشود.باز گشت از برچسب با دستور return ان جام ميشود.

RightLabel : نام برچسبی است که در هنگام به راست چرخيدن انکودر به ان پرش ميشود. باز گشت از برچسب با دستور return ان جام ميشود.

Wait : در صورتی که شما به جای اين کلمه 1 بگذاريد cpu ميکرو بر روی اين دستور متوقف ميشود ، هنگامی که انکدور چرخيد cpu به زير برنامه ميرود و بعد از انجام دستورات موجود در زير برنامه دوباره روی اين دستور متوقف شده و منتظر ميماند تا پالسی اعمال شود و درصورتی که 0 قرار دهيد cpu مدام در حلقه گردش ميکند و اگر دستور انکودر در حلقه باشد ان را چک ميکند و اکگر نباشد که هيچ.مانند:

\$regfile = "m16def.dat"  $$crystal = 12000000$ Config Lcd =  $16 * 2$ Config Lcdpin = Pin,  $Db4 = Portd.0$ ,  $Db5 = Portd.1$ ,  $Db6 = Portd.2$ ,  $Db7 =$ Portd.3,  $E =$  Portd.4,  $Rs =$  Portd.5 Config Portb = Input Dim A As Byte , B As Byte , C As Word : Cls

Do  $A =$  Encoder(pinb.0, Pinb.1, Q, W, 0( Locate 1, 1 Lcd A Loop End  $Q:$ Incr B Locate 1 , 5 Lcd B Return W: Incr C Locate 1 , 11 Lcd C Return در مثال بالا پايه مشترک انکدر به گراند و پايه چپ ان به پين b.0 و پايه راست ان به پين b.1 متصل شده است . دستور DTMFOUT : توسط اين دستور ميتوانيد پالس مناسب با يک عدد را توليد کرده و ان را روی خط تلفن سوار کنيد. فرم کلی اين دستور به شکل زير است : اين دستور دردو فرم استفاده ميشود، فرم اول : DTMFOUT number, duration با اين دستور شما ميتوانيد فقط يک شماره را به خط تلفن ارسال کنيد ، متغيری که رقم دلخواه در ان به جای number گذاشته ميشود و duration تاخير زمانی بين ارسال اين رقم و ارقام بعدی ميباشد ، شما ميتوانيد به جای رقم يک متغيير قرار دهيد ، اما متغيير بايد بين 0 تا 15 باشد.مانند \$regfile = "m16def.dat"

```
$crystal = 4000000Dim A As Byte 
Do 
A = 2Dtmfout A , 50 
A = 6Dtmfout A , 50 
A = 8Dtmfout A , 50 
A = 9Dtmfout A , 50 
A = 6Dtmfout A , 50 
A = 5Dtmfout A , 50 
A = 8Dtmfout A , 50 
A = 0Dtmfout A , 50 
Loop 
End
```
فرم دوم :

در اين حالت شما ميتوانيد شماره خود را در يک متغيير از جنس x \* string که x تعداد شماره است و حداکثر ان 15 است ، قرار دهيد ، با دستور زير شماره های موجود در متغيير با تاخير زمانی duration پشت سرهم گرفته ميشوند

DTMFOUT string , duration

مثال:

\$regfile = "m16def.dat"

 $$crystal = 4000000$ Dim A As String \* 15  $A = "2696580"$ Do Dtmfout A , 500 Loop End در اين مثال شماره 2695680 مدام به خط تلفن ارسال ميشود .مثال : \$regfile = "M16DEF.DAT"  $$crystal = 8000000$ Config Kbd = Portb Dim A As Byte  $Q:$ A = Getkbd() If  $A > 15$  Then Goto Q End If Dtmfout A , 50 Goto Q End در اين مثال عدد گرفته شده از کيپد به پالس dtmf تبديل شده و به خط تلفن ارسال ميشود ، در صورتی که در بين فشردن

کليد ها تاخير زيادی رخ دهد خط تلفن اشغال ميشود.

نکته :اين دستور فقط با استفاده از کريستال های 4 تا 10 مگا هرتز جواب ميدهد ، خروجی پالس dtmf پايه a1oc و گراند است (پايه شماره 19 مگا 16 ) ، در هنگام کار با اين دستور مراقب ولتاژ خط تلفن باشيد.(بهتر است از اپتوکوپلر يا ترانس ايزوله استفاده کنيد تا ميکرو اسيب نبيند)(ترانس ايزوله نوعی ترانس است که ورودی را از

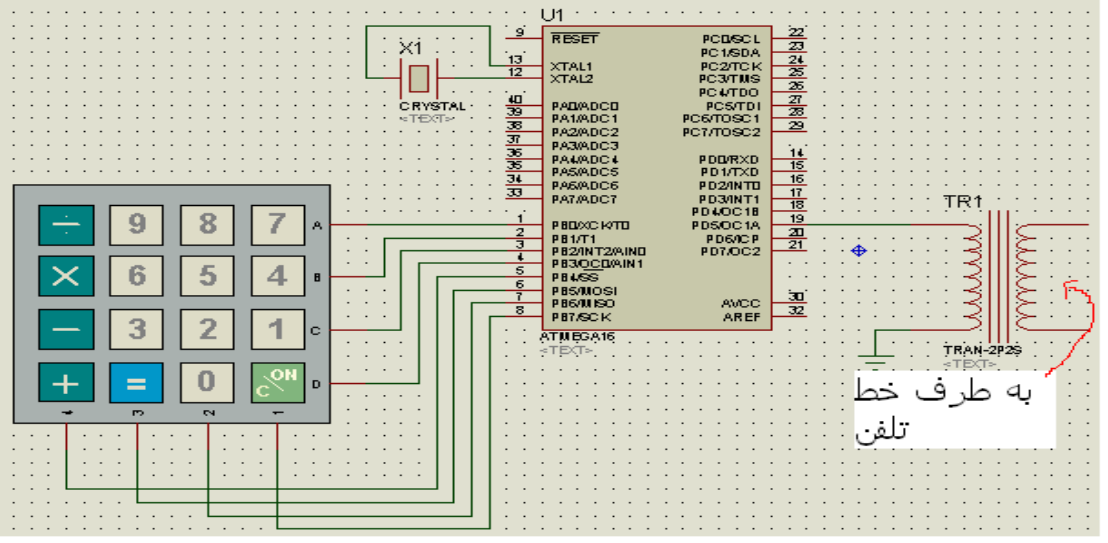

کار با card magnetic) کارت های مغناطيسی):

ايا تاکنون کارت مغناطيسی ديده ايد ؟ انها را با کارت های اعتباری و کارت های تلفن که روی خود يک تراشه دارند اشتباه نگيريد اشتباه نگيريد ، اين کارت ها بدون تماس کار خود را انجام ميدهند ، فقط کافی است شما ان را از شکاف يا روی دستگاه مرکزی (کارت خوان(شکل) رد کنيد ، دستگاه کارت خوان با ميدانی که ايجاد ميکند ، کارت را تغذيه کرده و کارت کد موجود در حافظه ی خود را برای دستگاه می فرستد.ويژگی اصلی اين کارت ها دارا يودن يک نوار سياه رنگ است.کارت خوان اين دستگاه که بانام ريدير کارت مغناطيسي(magnetic card reader) در بازار موجود است . دارای 5 سيم به شرح زير است :

-1 قرمز = تغذيه 5 ولت کارت ريدر -2 مشکی = تغذيه گراند کارت -3 زرد = انتخاب تراشه -4 سبز = کلاک کارت ريدر -5 ابی = خروجی ديتا برای ميکرو با دستورات زير ميتوان کارت ريدر را برای ميکرو معرفی کرد:

\_mport Alias Piny

\_mdata Alias X

\_mcs Alias X \_mclock Alias X Config Porty = Input Porty =  $255$ READMAGCARD var , count , coding mport Alias Piny :با اين دستور پورتی که کارت ريدر به ان متصل است مشخص ميشود مانند : mport Alias Ping X Alias mdata\_:نشان ميدهد که پايه داده به کدام يک از پايه های ميکرو متصل شده است ، X شماره پايه است که ميتواند بين 0

X Alias mcs\_: نشان ميدهد که پايه انتخاب به کدام يک از پايه های ميکرو متصل شده است ، X شماره پايه است که ميتواند بين 0 تا 7 باشد (سيم زرد )

X Alias mclock\_: نشان ميدهد که پايه کلاک به کدام يک از پايه های ميکرو متصل شده است ، X شماره پايه است که ميتواند بين 0 تا 7 باشد (سيم سبز )

Input = Porty Config : پورتی که کارت ريدر به ان متصل است حتما بايد به عنوان ورودی تعريف شود

255 = Porty : تمام وردی های پورت را يک ميکند ( تا به فقط به صفر شدن واکنش نشان دهند)

با دستور زير ميتوان خروجی کارت ريدر را خواند:

تا 7 باشد (سيم ابی )

Var:در اين متغير بايت خوانده شده قرار ميگيرد Count:در اين متغير شماره بيت خوانده شده قرار ميگيرد، شماره بيت طبق جدول روبرو است. داده های خوانده شده در کنار هم قرار ميگيرند و يک رقم را به وجود مياورد ، اين رقم ها ميتواند رمز عبور، کد شناسايی ... باشد

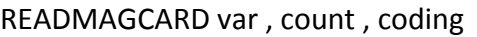

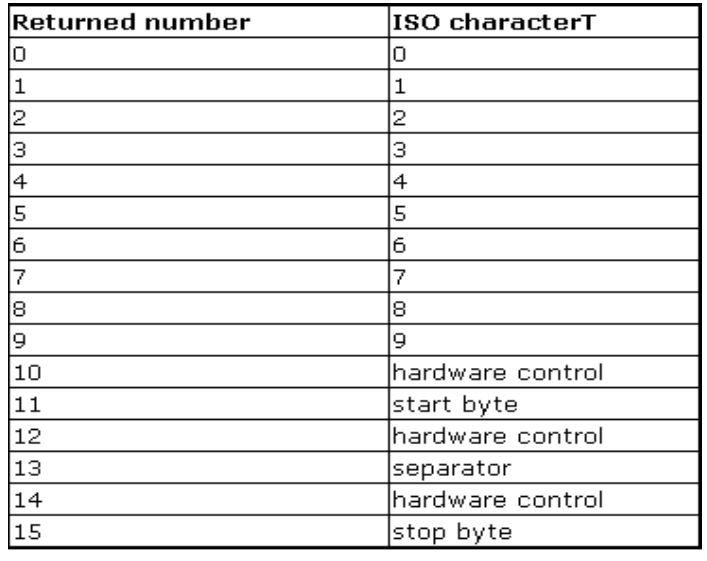

Coding: بر روی کارت های مغناطيسی دارای سه خط وجود دارد ، در صورتی که شما از خط اول استفاده کنيد بايد به جایCoding رقم 7 را قرار دهيد و در صورتی که از خط دوم يا سوم استفاده کنيد بايد به جای Coding رقم 5 را قرار دهيد.مانند:

```
$regfile = "m16def.dat" : $crystal = 1000000 
Config Lcd = 16 * 2Config Lcdpin = Pin, Db4 = Pina.0, Db5 = Pina.1, Db6 = Pina.2, Db7 =Pina.3, Rs =  Pina.4, E =  Pina.5
Dim A As Byte , B As Byte 
_mport Alias Pinb 
_mdata Alias 0 
_mcs Alias 1 
_mclock Alias 2 
Config Portb = Input 
Portb = 255 : Do
Reset Porta.0 : Locate 1, 1 : Lcd "Insert your card"
Readmagcard A , B , 5 
Select Case A 
Case 12 
Locate 1 , 1 : Lcd "welcome mr a" : Wait 2 : Cls 
Case 13: 
Locate 1 , 1 : Lcd "welcome mr b" : Set Porta.0 : Wait 5 : Cls 
Case 14:
Locate 1 , 1 : Lcd "welcome mr c" : Set Porta.0 : Wait 5 : Cls 
Case 15:Locate 1 , 1 : Lcd "welcome mr d" : Set Porta.0 : Wait 5 : Cls
```
107

Case Else :

Locate 1 , 1 : Lcd "card not right" : Reset Porta.0 : Wait 5 : Cls

End Select : Loop

End

برنامه بالا مربوط به يک سيستم نگهبانی است ، فقط افرادی که دارای کارت ميباشند و مقدارير حافظه کارت انها در دستگاه ثبت شده ميتوانند واردشود ،

.>>LCD گرافيکی

قبلا در مورد lcd کارکتری بحث شد، حال در مورد lcd گرافيکی بحث ميشود.

lcd های گرافيگی در نمونه های مختلف در بازار وجود دارد ، اين lcd ها دارای پايه های زير ميباشد.

1 -vss : پايه تغذيه lcd که به 0 ولت متصل ميشود.

2 -vdd : پايه تغذيه lcd که به 5 ولت متصل ميشود.

3 – 0d تا 7d ديتا پورت (dataport (اين 8 پايه مربوط به ديتای lcd ميباشد ( lcd اطلاعات را از طريق اين 8 پايه رد وبدل ميکند) که به يکی از پورت های ميکرو که در برنامه مشخص می شود متصل ميشود .

4 -controlport : که شامل پايه های زير است و به يکی از پورت های ميکرو که در برنامه مشخص ميشود متصل ميشود.اين پايه ها برای کنترل lcd به کار ميروند .

- rst : پايه ريست (باز نشانی) lcd ، که به يکی از پايه های ميکرو که در برنامه مشخص ميشود متصل ميگردد .

- ce :اين پايه برای فعال کردن چيپ lcd است ، که به يکی از پايه های ميکرو که در برنامه مشخص ميشود متصل ميگردد .

- cd : اين پايه مشخص کننده ارسال کد يا ديتا است (بدين صورت که اگر اين پايه 1 باشد lcd کد را ميگيرد و اگر 0 باشد lcd ديتا را ميگيرد (ديتا فرمانها می باشد و کد متن ها و اشکال است ))، که به يکی از پايه های ميکرو که در برنامه مشخص ميشود متصل ميگردد .

- wr :اين پايه برای نوشتن در lcd است ، که به يکی از پايه های ميکرو که در برنامه مشخص ميشود متصل ميگردد . - rd : اين پايه برای خوانده از lcd است ، که به يکی از پايه های ميکرو که در برنامه مشخص ميشود متصل ميگردد .
- fs : اين پايه برای مشخص کردن فونت lcd است ، که به يکی از پايه های ميکرو که در برنامه مشخص ميشود متصل ميگردد .

5 - con يا vo :پايه کنترل کنتراست lcd است که با توجه به نوع lcd به vcc يا -vcc هر ولتاژديگر متصل ميشود.

با توجه به مطالب بالا پيکر بندی lcd گرافيکی در بسکام به صورت زير است :

Config GRAPHLCD = type , DATAPORT = port, CONTROLPORT=port ,  $CE = pin$  ,  $CD =$ pin , WR = pin, RD=pin, RESET= pin, FS=pin, MODE = mode

type : نام lcd است که متواند يکی از موارد زير باشد :

......128 \* 240 , 48 \* 160 , 64 \* 128 ,128 \*128 ,64 \* 240

Config GRAPHLCD  $=64*240$ 

port : يکی از پورت های دلخواه ميکرو است مانند :

DATAPORT = portd, CONTROLPORT=portb

pin : يکی از پايه های دلخواه پورتی است که در قسمت CONTROLPORT مشخص شده است: مثال:

Config Graphlcd = 240  $*$  128, Dataport = Porta, Controlport = Portc, Ce = 2 , Cd = 3 , Wr = 0 , Rd = 1 , Reset = 4 , Fs = 5 , Mode = 8

mode :مشخص کننده تعداد ستون متنی lcd است که ميتواند 6 يا 8 باشد

شرح پايه ها در مثال با لا مطابق زير است:

شماره پايه\*\*\*\*\*\*\*محل اتصال\*\*\*\*\*\*\*\*\*\*\*\*\*\*نام پايه بر روی lcd GND \*\*\*\*\*\*\*\*\*\*\*\*\*\*\*\*\*\*\*\* GND\*\*\*\*\*\*\*\*\*\*\*\*\*\*\*1 GND \*\*\*\*\*\*\*\*\*\*\*\*\*\*\*\*\*\*\*\*GND\*\*\*\*\*\*\*\*\*\*\*\*\*\*\*2 V\*\*\*\*\*\*\*\*\*\*\*\*\*\*\*\*\*\*\*\*\*\*+5V5\*\*\*\*\*\*\*\*\*\*\*\*\*\*\*3 V- \*\*\*\*\*\*\*\*\*\*\*\*\*\*\*\*\*\*\*-9V potmeter9\*\*\*\*\*\*\*\*\*\*4 WR\*\*\*\*\*\*\*\*\*\*\*\*\*\*\*\*\*\*\*\*PORTC.0 \*\*\*\*\*\*\*\*\*\*\*\*5 RD\*\*\*\*\*\*\*\*\*\*\*\*\*\*\*\*\*\*\*\*\*PO RTC.1\*\*\*\*\*\*\*\*\*\*\*\*6 CE\*\*\*\*\*\*\*\*\*\*\*\*\*\*\*\*\*\* \*\*PORTC.2\*\*\*\*\*\*\*\*\*\*\*\* 7 C/D\*\*\*\*\*\*\*\*\*\*\*\*\*\*\*\*\*\*\*\*PORTC.3\*\*\*\*\*\*\*\*\*\*\*\* 8 NC \*\*\*\*\*\*\*\*\*\*\*\*\*\*\*\*\* not conneted\*\*\*\*\*\*\*\*\*\*\*9

109

RESET\*\*\*\*\*\*\*\*\*\*\*\*\*\*\*\*\*\*PORTC.4\*\*\*\*\*\*\*\*\*\*\*10

D0-D7\*\*\*\*\*\*\*\*\*\*\*\*\*\*\*\*\*\*\*porta \*\*\*\*\*\*\*\*\*18-11

FS \*\*\*\*\*\*\*\*\*\*\*\*\*\*\*\*\*\*\*\*PORTC.5\*\*\*\*\*\*\*\*\*\*\*19

NC \*\*\*\*\*\*\*\*\*\*\*\*\*\*\*\*\*\*not connected \*\*\*\*\*\*\* 20

دستورات مربوط به lcd گرافيکی:

>دستور lcd :

با اين دستور ميتوان متن يا کارکتری را بر روی lcd نمايش داد مانند:

Lcd "MCS Electronics "

Lcd "Mdgdgsdsscs "

>دستور locate :

با اين دستور ميتوان متن يا کاراکتری را در مکان دلخواه بر روی lcd گرافيکی نمايش داد ، مانند:

Locate 16 , 1

Lcd "write this to the lower line "

Locate 16 , 5

Lcd "fgghfhghfhgjhj "

>دستور cls :

با اين دستور تمام lcd پاک ميشود . با استفاده از دستورText Cls می توان قسمت متنی lcd را پاک کرد و با دستور Cls graph می توان قسمت گرافيکی را پاک کرد ، مانند :

\$regfile = "m16def.dat "  $$crystal = 8000000$ Config Graphlcd = 240  $*$  128, Dataport = Porta, Controlport = Portc, Ce = 2 , Cd = 3 , Wr = 0 , Rd = 1 , Reset = 4 , Fs = 5 , Mode = 8 Cls

Wait 1

Locate 1 , 1 Lcd "1nafar " Locate 2 , 1 Lcd  $\sqrt{x^2+234}$ #\$% "()\*&^^ Locate 3 , 1 Lcd "1234567890123456789012345678901234567890 " Locate 16 , 1 Lcd "qwertyuiop " Wait 2 Lcd "jkfjgfghfdh " Locate 2 , 20 Lcd "546g5h574gh " Locate 3 , 13 Lcd "hgf547g56jn4h57nj4gf45jh74fg8jm " Locate 30 , 1 Lcd "qwertyuiop " Wait 2 Cls Text End

: pset X , Y, value دستور>

اين دستور يک پيکسل را در مختصات y,x به ازای255 = valueروشن و به ازای0= valueخاموش ميکند ، مانند: Pset 10 , 20 , 255 Pset 5, 127 , 255 Pset 10 , 20 , 0

Pset 5, 127 , 0

حداکثر مقدار y,x بستگی به تعداد پيکسل lcd گرافيکی دارد برای مثال در 128\*240 lcd حداکثر مقدار , 239=x 127=y است .

: CURSOR ON / OFF BLINK / NOBLINK دستور>

Lcd گرافيکی مانند lcd کاراکتری دارای يک مکان نما می باشد که با دستور زير ميتوان ان را روشن يا خاموش يا چشمک زن يا ثابت قرارداد :

On Cursor با اين دستور مکان نما روشن می شود (در حالت عادی مکان نما روشن است ).

off Cursor با اين دستور مکان نما خاموش می شود.

blink Cursor با اين دستور مکان نما چشمک می زند .

noblink Cursor با اين دستور مکان نما ديگر چشمک نمی زند .

LINE(x0,y0) – (x1,y1), color دستور>

با اين دستور ميتوان در lcd يک خط کشيد ، که(0y0,x (پيکسل شروع خط و(1y1,x (پيکسل پايان خط است و255=color خط با رنگ مشکی و 0=color خطی با رنگ سفيد رسم خواهد کرد .مانند:

\$regfile = "m165def.dat "  $$crystal = 8000000$ Config Graphlcd = 240  $*$  128, Dataport = Porta, Controlport = Portc, Ce = 2 ,  $Cd = 3$  ,  $Wr = 0$  ,  $Rd = 1$  ,  $Reset = 4$  ,  $Fs = 5$  ,  $Mode = 8$ Cls Cursor Blink Wait 1 Cursor On Wait 1 Cursor Off

Locate 1, 1 Lcd "MCS Electronics " Locate 2 , 1 : Lcd "T6963c support " Locate 3 , 1 : Lcd "1234567890123456789012345678901234567890 " Locate 16 , 1 : Lcd "write this to the lower line " Wait 2 Cls Text Line(0, 0)  $-(239, 127)$ , 255 Line(0, 127)  $-(239, 0)$ , 255 Line(0, 0)  $-(240, 0)$ , 255 Line(0, 127)  $-(239, 127)$ , 255 Line(0, 0)  $-(0, 127)$ , 255 Line(239, 0)  $-(239, 127)$ , 255 Wait 3 Cls Graph End : CIRCLE(x0,y0) , radius, colorدستور> اين دستور يک دايره بر روی lcd ميکشد، (0y0,x (مرکز دايره و radius شعاع دايره می باشد و255=color دايره با

رنگ مشکی و 0=color دايره با رنگ سفيد (دايره را پاک ميکند) رسم خواهد کرد .

SHOWPIC x, y , label دستور>

اين دستور يک عکس را بر روی lcd گرافيکی نمايش ميدهد .

ديگر دستورات مانند lcd کارکتری است ...

>>مراحل نمايش عکس بر روی lcd گرافيکی:

اگر عکس مورد نظر رنگی است ان را به محيط فتوشاپ برده و در انجا ان را به عکس سياه وسفيد تبديل کنيد سپس ان را با برنامه point و با پسوند .BMP و در اندازه استاندارد ذخيره کنيد (اندازه صفحه نمايش LCD( .

سپس از منوی TOOLS گزينه Converter Graphic را انتخاب کنيد ، در پنجره باز شده گزينه load را بزنيد و در پنجره باز شده عکس مورد نظر که با پسوند .BMP ذخيره کرديد ،باز کنيد.

بعد گزينه save را بزنيد و فايل را با نام دلخواه وبا پسوند BGF در کنار برنامه ذخيره کنيد .

با استفاده از دستور label , y ,x SHOWPICEعکس را در مختصات y ,x نمايش دهيد . label نام برچسبی است که عکس مورد نظر در ان قرار ميگيرد . برچسب" \$bgf.mcs "bgf اشاره به عکس مورد نظر که در کنار برنامه اصلی قرار گرفته . مانند:

، پيکر بندی شده است ، نام تصويری که روی c6963T با چيپ راه انداز گرافيکی 240 \* 128lcdدر مثال زير يک و محل اتصال انها در lcd است که در محل ذخيره برنامه ذخيره شده است در زير نام پايهای qwe نمايش داده ميشود lcd ميکرورا مشاهده ميفرماييد :

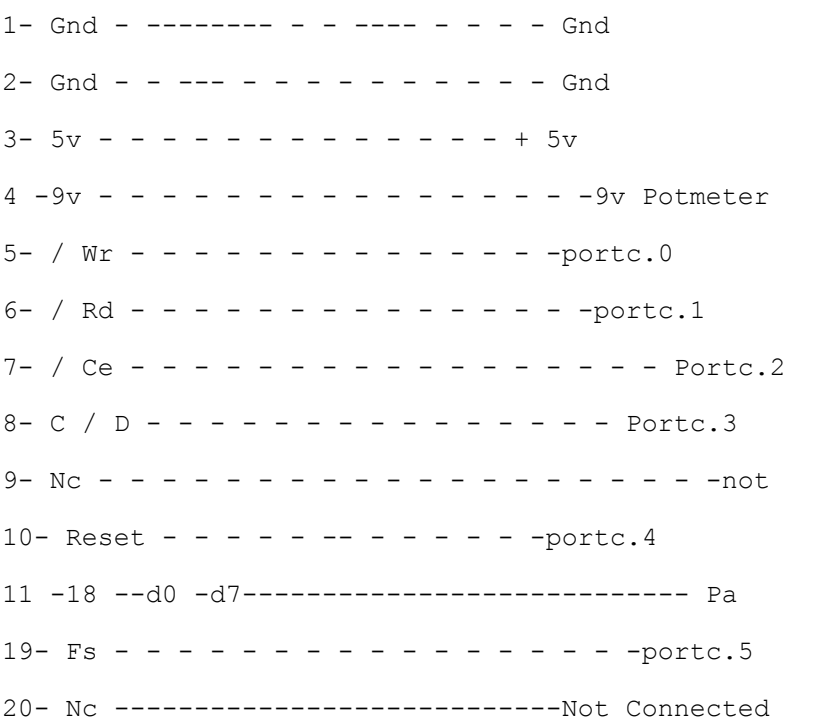

برنامه:

\$regfile = "m16def.dat"  $$crystal = 12000000$ 

Config Graphlcd = 240  $*$  128, Dataport = Porta, Controlport = Portc, Ce = 2 , Cd = 3 , Wr = 0 , Rd = 1 , Reset = 4 , Fs = 5 , Mode = 8 Dim X As Byte , Y As Byte Cls Cursor Off Wait 1 Locate 1 , 1 Lcd "qwertyuiokjjgf" Locate 2 , 1 : Lcd "T6963c support" Locate 3 , 1 : Lcd "123456789" Wait 2 Cls Text For  $X = 0$  To 140 Pset X, 20, 255 ' set the pixel Next Wait 2 Showpic 0 , 0 , Plaatje Wait 2 Cls Text ' clear the text End Plaatje: \$bgf "qwe.bgf" در پوشه ضميمه چندين مثال وجود دارد که ميتوانيد انها را ببينيد. >> استفاده از کليد وکيبرد و کی پد و ... برای avr در محيط بسکام: استفاده از کليد : برای اتصال کليد به avr در محيط بسکام روش های مختلفی وجود دارد که در زير به بيان هر يک ميپردازيم . نکته ، پينی که کليد به ان متصل ميشود بايد به عنوان ورودی تعريف شود . >استفاده از دستور شرطی if:

با دستور IF قبلا اشنا شديد اکنون يکی از قابليت های را بررسی ميکنيم :

کليد ها دارای دو پايه می باشد که يک پايه ان به يکی از پايه های ميکرو و ديگری به vcc يا gnd متصل ميشود با استفاده از دستور شرطی if ميتوان فشرده شدن کليد را چک کرد ، هنگامی که کليد فشرده ميشود پايه ای که کليد به ان متصبل است صفر(به گراند متصل ميشود) يا يک (به 5 ولت متل ميشود) ميشود.

مثال : در اين مثال يک سرکليد به vccو سر ديگر به پورت c پايه 4متصل شده است

If Portc.  $4 = 1$  Then

Set Porta.0

end IF

در مثال بالا ، اگر کليد فشرده شود.4portc به vcc متصل ميگردد(1ميشود) .شرط به اين قرار است که اگر .4portc يک شد .0porta نيز يک شود در غير اين صورت .0porta صفر بماند

روش ديگر استفاده از دستور Debounce است ، که قبلا گفته شده.

 $\text{S}$ regfile = "m16def.dat"  $$crystal = 12000000$ Config Lcd =  $16 * 2$ Config Lcdpin = Pin,  $Db4 = Portd.0$ ,  $Db5 = Portd.1$ ,  $Db6 = Portd.2$ ,  $Db7 =$ Portd.3,  $E =$  Portd.4,  $Rs =$  Portd.5 Config Portc = Input Debounce Pinc.0 , 1 , A If Portc.1 = 1 Then Lcd "qwer " End If End A : Lcd "12345 "

Return

در برنامه بالا اگر بين C.0 يک شود روی LCD عبارت 12345 نشان داده ميشود و اگر بين C.1 يک شود روی LCD عبارت QWER نشان داده ميشود.

>اتصال کی پد به avr

ابتدا در مورد چگونگی کار کی پد بحث کنيم . در زير شکل اين وسيله را مشاهده ميکنيد

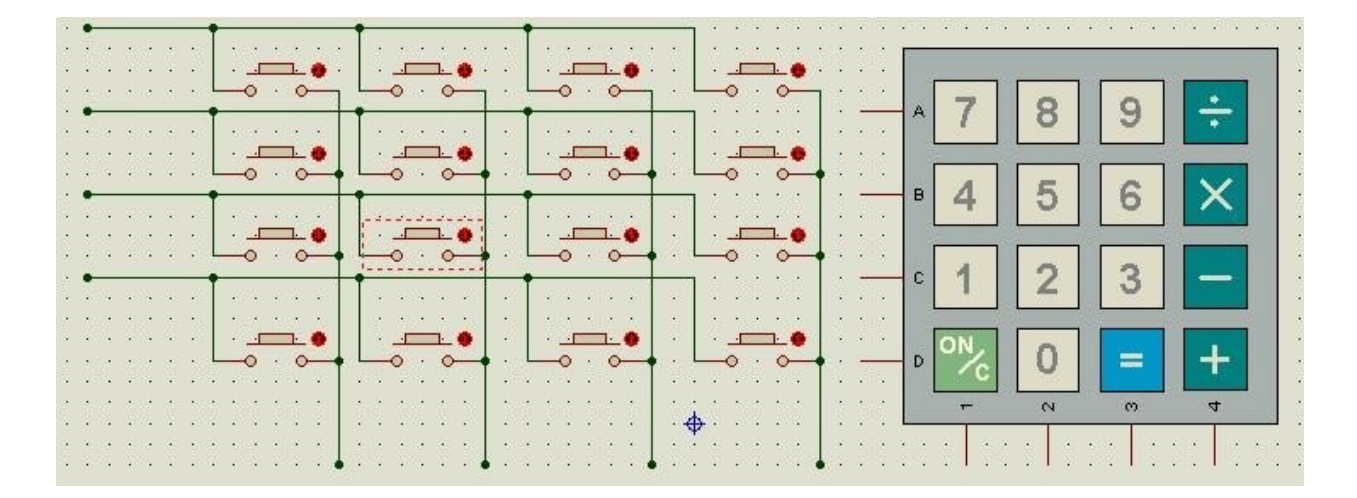

'گاهی نياز از که چندين کليد را به ميکرو متصل کنيم ، برای اين کار دو راه وجود دارد که روش اول اتصال هر کليد به يک پايه وروش دوم استفاده از صفحه کليد ماتريسی است .

روش اول، چون تعداد زيادی از پايه های ميکرو اشغال ميشود،کمتر مورد استفاده قرار ميگيرد .دستور بسکام برای استفاده از صفحه کليد ماتريسی که از اين به بعد به ان kbd ميگوييم به شرح زير است :

CONFIG KBD =  $PORTx$ , DEBOUNCE = value

که portx ، پورتی است که kbd به ان متصل ميشود وDEBOUNCE تاخير کليد است که بين20 تا 255 ميلی ثانيه است (هنگامی که کليد فشرده ميشود ،براثر لرزش دست چندين با دو کنتاکت ان به هم برخورد ميکنند و در نهايت ثابت ميشوند اگر از دستور DEBOUNCE استفاده نشوند لرزش به منزله فشردن کليد است )

بعد از تعريف kbd در برنامه نوبت به استفاده از ان است برای اين کار از دستور زير استفاده می شود

 $A = Getkbd()$ 

که a يک متغيير از جنس بايت است که عدد گرفته شده از kbd در ان گذاشته ميشود و در صورتی که کليدی فشرده نشود عدد 16 در داخل ان گذاشته می شود ، برای حذف عدد 16 می توان از دستور شرطی if استفاده کرد. مانند: \$regfile = "m16def.dat"  $$crystal = 12000000$ Config Lcd =  $16 * 2$ Config Lcdpin = Pin,  $Db4 = Portd.0$ ,  $Db5 = Portd.1$ ,  $Db6 = Portd.2$ ,  $Db7 =$ Portd.3,  $E =$  Portd.4,  $Rs =$  Portd.5 Config Kbd = Portb,  $DEBOUNCE = 50$ Dim A As Byte :Q ()A = Getkbd If  $A > 15$  Then Goto Q End If Locate 1, 1 Lcd A Goto Q End تحليل برنامه : دو خط اول برنامه مثل هميشه معرفی ميکرو و کريستال است (که در اينجا از ميکرو مگا 16 و کريستا ل8مگاهرتز استفاده شده است) . در خط سوم و چهارم و پنجم lcd راه اندازی شده است ( که در اينجا از 2\*16 lcd استفاده شده وlcd به پورتd متصل

است) .

در خط ششم kbd معرفی شده(که در اينجا kbd به پورت b متصل شده وDEBOUNCE پنجاه ميلی ثانيه گرفته شده است . (

در خط هفتم يک متغيير از جنس بايت معرفی گرديده .

در خط هشتم يک برجسب به نام q قرار داده شده است .

در خط نهم عدد گرفته شده از kbd در متغيير a قرار ميگيرد (در صورتی که هيچ کليدی فشرده نشود مقدار 16 (16=a ( در a ريخته ميشود ) .

در خط ده ويازده و دوازده يک دستور شرطی قرار گرفته که اين دستور شرطی ميگويد :اگر a بزرگتر از 15 شد به برچسب q برش کن(در صورتی که شرط درست باشد دستورات بين if و endif اجرا ميشود و اگر شرط درست نباشد برنامه از خط بعد از endif ادامه مييابد ).

در خط سيزده و چهارده مقدار a در سطر اول و ستون اول lcd نمايش داده ميشود .

و در خط پانزده برنامه به برچسب q پرش ميکند و مراحل قبل دوباره تکرار ميگردد .

خط اخر برنامه هميشه end است .

مدار مورد استفاده :

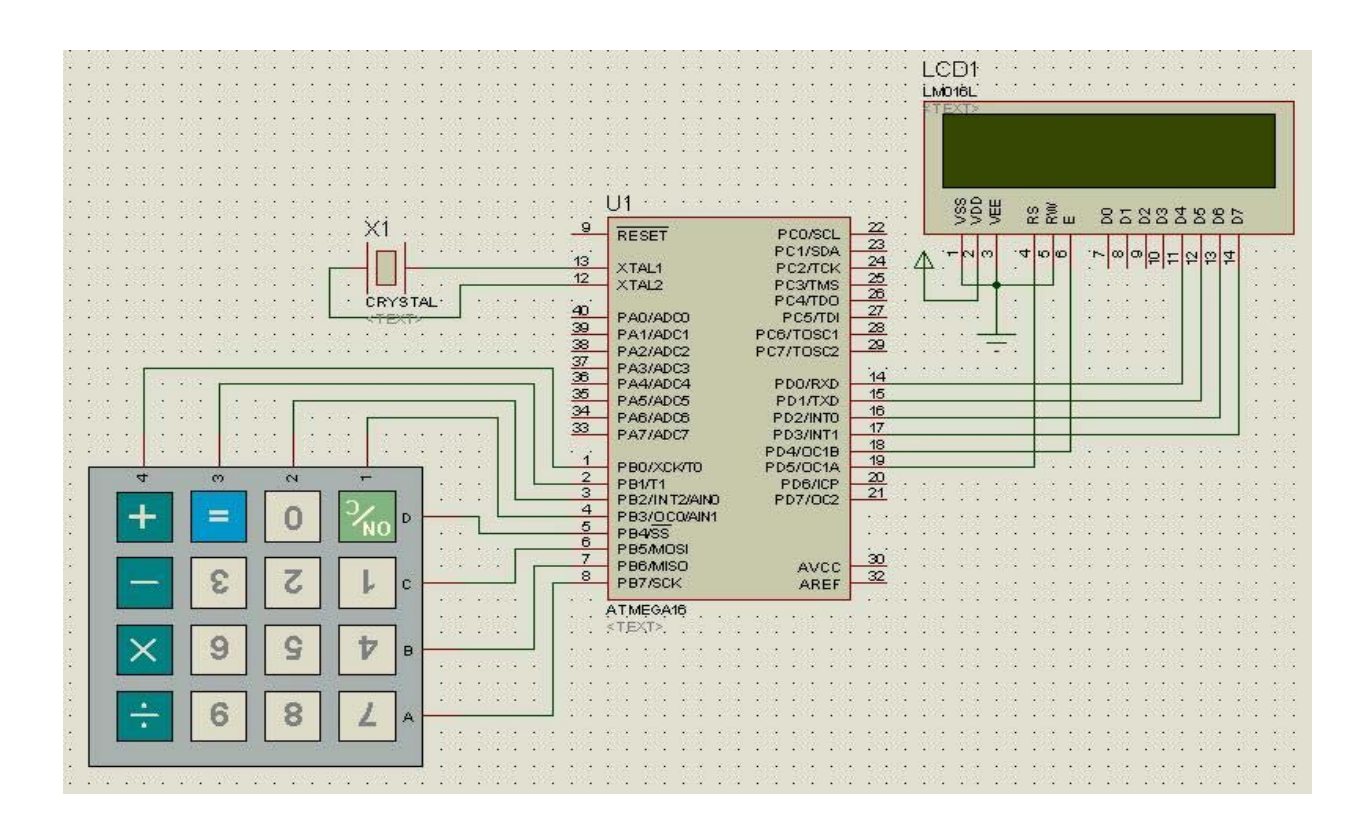

در اين مثال به ازای هر کليد در lcd يک نام نوشته ميشود :

 \$regfile = "m16def.dat"  $$crystal = 12000000$ Config Lcd =  $16 * 2$ Config Lcdpin = Pin,  $Db4 = Portd.0$ ,  $Db5 = Portd.1$ ,  $Db6 = Portd.2$ ,  $Db7 =$ Portd.3,  $E =$  Portd.4,  $Rs =$  Portd.5 Config Kbd = Portb, Debounce =  $20$ Dim A As Byte :Q ()A = Getkbd If  $A > 15$  Then : Goto Q : End If If  $A = 0$  Then : Locate 1, 1 : Lcd "qwer" : End If If  $A = 1$  Then : Locate 1, 1 : Lcd "asdf" : End If If  $A = 3$  Then : Locate 1, 1 : Lcd "FDFD" : End If If  $A = 4$  Then : Locate 1, 1 : Lcd "aFDf" : End If If  $A = 5$  Then : Locate 1, 1 : Lcd "SAKr" : End If If  $A = 6$  Then : Locate 1, 1 : Lcd "1234" : End If If  $A = 7$  Then : Locate 1, 1 : Lcd "5687" : End If If  $A = 8$  Then : Locate 1, 1 : Lcd "7541" : End If If  $A = 9$  Then : Locate 1, 1 : Lcd "IO12" : End If If  $A = 10$  Then : Locate 1, 1 : Lcd "wqsf" : End If If  $A = 11$  Then : Locate 1, 1 : Lcd "112k" : End If If  $A = 12$  Then : Locate 1, 1 : Lcd "3, m5" : End If If  $A = 13$  Then : Locate 1, 1 : Lcd ")(\*(" : End If

120

If  $A = 14$  Then : Locate 1, 1 : Lcd "\*\*\*\*" : End If If  $A = 15$  Then : Locate 1, 1 : Lcd "++++" : End If Locate 2, 1 : Lcd A : Goto Q

End

در برنامه بالا برای اينکه حجم کمتری اشغال شود دستورات به صورت سطری نوشته شدهاند ، شما ميتوانيد با قرار دادن علامت دونقطه (: ) در بين دو دستور انها را در يک خط بنويسيد ، هعمچنين با قرار دادن علامت ويرگول (;) چندين علامت را روی lcd در يک خط نمايش دهيد ، همچنين با دستور کما (,) چندين متغيير را در يک خط معرفی کنيد

برنامه بالا را با استفاده از جدول lookupstr مينويسيم:

```
 $regfile = "m16def.dat"
$crystal = 12000000Config Lcd = 16 * 2Config Lcdpin = Pin, Db4 = Portd.0, Db5 = Portd.1, Db6 = Portd.2, Db7 =Portd.3, E = Portd.4, Rs = Portd.5
Config Kbd = Portb, Debounce = 20Dim A As Byte
Dim B As String * 5
 :Q
(A) = Getkbd
If A > 15 Then
Goto Q
End If
 (B = Lookupstr(a , W
Locate 1 , 1: Lcd B
Locate 2 , 1: Lcd A
Goto Q
```
End

:W

Data "qwer" , "asdf" , "gdfh" , "jlhl" , "hkn," , "yryh" , "bmn4" , "2452" , "jkym" , "jytj" , "njhf" , "uyjn" , "dyr4" , "e5yh" , "9768" , "hnbh"

جدول lookupstr نيز مانند جدول lookup است اما جدول lookup برای باز گردانی اعداد و جدول lookupstr برای بازگردانی حروف به کار ميرود .

شما جای پايه های kbd که به پايه ميکرو متصل است را تغيير دهيد ونتيجه راببينيد.هميشه نياز نيست که ورودی يک کليد باشد بعضی وقت ها می توان صفر يا يک شدن يک پين را هم چک کرد.

بعضی وقت ها به کيپد با تعداد کليد بيشتر نياز است شما با دستور زير 2 سطر ديگر به تعدا سطر های کيپد اضافه کنيد (در مجموع 24 کليد)

Config Kbd = Portx , Debounce = Value , Rows =  $6$  , Row5 = Pina.b, Row6 = Pina.b

X نام پورتی است که کيپد به ان متصل شده است ( 4سطر و4ستون اصلی).

Value مقدار تاخير در فشردن کليد برای گرفتن لرزش است.

b.a نام پورت و پينی است که دوسطر ديگر به ان متصل شده اند.

```
$regfile = "m16def.dat" 
$crystal = 12000000 
Config Lcd = 16 * 2Config Lcdpin = Pin, Db4 = Portd.0, Db5 = Portd.1, Db6 = Portd.2, Db7 =Portd.3, E = Portd.4, Rs = Portd.5
Config Kbd = Portb, Debounce = 20, Rows = 6, Row5 = Pina.0, Row6 = Pina.1
Dim A As Byte 
Q:A = Getkbd()If A > 16 Then : Goto Q : End If
```
Locate 1, 1 : Lcd A : Goto Q

End

>اتصال کيبرد کامپيوتر به avr :

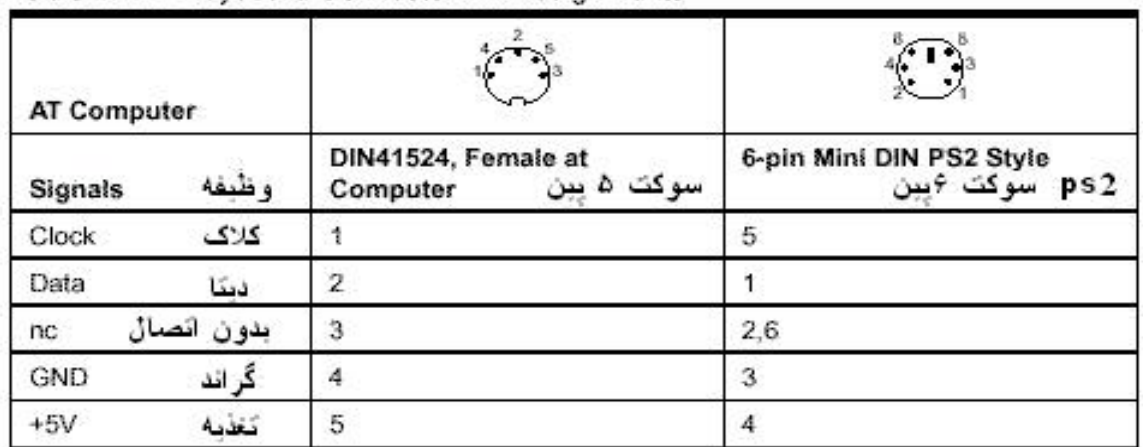

Table 1. AT Keyboard Connector Pin Assignments

اتصال کيبرد به avr در بسکام کار ساده ای ميباشد ،چون تمامی توابع تعريف شده هستند ونياز به نوشتن برنامه اضافه نمی باشد.

کيبرد کامپيوتر دارای 4 سيم ميباشد که دوتا از انها مربوط به تغذيه کيبرد و يکی ديتا کيبرد و ديگری کلاک (پالس همزمانی ) ميباشد

پيکربندی کيبرد به صورت زير است :

CONFIG KEYBOARD = PINX. y , DATA = PINX. y , KEYDATA = table

که y.pINX يکی از پايه های دلخواه ميکرو می باشد وtable نام جدول کد های کيبرد است (از انجا که کدهای گرفته شده از کيبرد هگز ميباشد ،بايد به وسيله يک جدول انها را به کد اسکی برای نمايش تبديل کرد).

مقدار گرفته شده از کيبرد بعد از تبديل به کد اسکی بايد در يک متغيير (b(ريخته شود که اين کار با دستور زير انجام ميشود .

 $B = \text{Getatkbd}$ ()

اگر کليدی فشرده نشود مقدار صفر در b ريخته ميشود .

به همين سبب در برنامه يک دستور شرط (if ( قرار داده می شود تا موقعی که کليد فشرده نشود مقدار صفر در b قرار نگيرد.

برای درک بيشتر موضوع به مثال زير توجه کنيد \$regfile = "m16def.dat"  $$crystal = 12000000$ Config Lcd =  $16 * 2$ Config Lcdpin = Pin, Db4 = Portd.0, Db5 = Portd.1, Db6 = Portd.2, Db7 = Portd.3,  $E =$  Portd.4,  $Rs =$  Portd.5 Config Keyboard = Pind.2 , Data = Pind.4 , Keydata = Keydata Dim B As Byte Do  $() B = Getatkbd$ If  $B > 0$  Then (Lcd String(1 , B End If Loop End :Keydata normal keys lower case' Data 0 , 0 , 0 , 0 , 0 , 200 , 0 , 0 , 0 , 0 , 0 , 0 , 0 , 0 , &H5E , 0 Data 0 , 0 , 0 , 0 , 0 , 113 , 49 , 0 , 0 , 0 , 122 , 115 , 97 , 119 , 50 , 0 Data 0 , 99 , 120 , 100 , 101 , 52 , 51 , 0 , 0 , 32 , 118 , 102 , 116 , 114 , 53 , 0 Data 0 , 110 , 98 , 104 , 103 , 121 , 54 , 7 , 8 , 44 , 109 , 106 , 117 , 55 , 56 , 0 Data 0 , 44 , 107 , 105 , 111 , 48 , 57 , 0 , 0 , 46 , 45 , 108 , 48 , 112 , 43 , 0 Data 0 , 0 , 0 , 0 , 0 , 92 , 0 , 0 , 0 , 0 , 13 , 0 , 0 , 92 , 0 , 0 Data 0 , 60 , 0 , 0 , 0 , 0 , 8 , 0 , 0 , 49 , 0 , 52 , 55 , 0 , 0 , 0 Data 48 , 44 , 50 , 53 , 54 , 56 , 0 , 0 , 0 , 43 , 51 , 45 , 42 , 57 , 0 , 0

124

shifted keys UPPER case'

Data 0 , 0 , 0 , 0 , 0 , 0 , 0 , 0 , 0 , 0 , 0 , 0 , 0 , 0 , 0 , 0 Data 0 , 0 , 0 , 0 , 0 , 81 , 33 , 0 , 0 , 0 , 90 , 83 , 65 , 87 , 34 , 0 Data 0 , 67 , 88 , 68 , 69 , 0 , 35 , 0 , 0 , 32 , 86 , 70 , 84 , 82 , 37 , 0 Data 0 , 78 , 66 , 72 , 71 , 89 , 38 , 0 , 0 , 76 , 77 , 74 , 85 , 47 , 40 , 0 Data 0 , 59 , 75 , 73 , 79 , 61 , 41 , 0 , 0 , 58 , 95 , 76 , 48 , 80 , 63 , 0 Data 0 , 0 , 0 , 0 , 0 , 96 , 0 , 0 , 0 , 0 , 13 , 94 , 0 , 42 , 0 , 0 Data 0 , 62 , 0 , 0 , 0 , 8 , 0 , 0 , 49 , 0 , 52 , 55 , 0 , 0 , 0 , 0 Data 48 , 44 , 50 , 53 , 54 , 56 , 0 , 0 , 0 , 43 , 51 , 45 , 42 , 57 , 0 , 0

>>اتصال avr به عنوان کيبرد به کامپيوتر:

"نکته مهم: اتصال avr به عنوان کيبرد به کامپيوتر، که در بسکام به نام Atemu نام گذاری شده رايگان نبوده و کامپايلر در هنگام کامپايل کردن برنامه های مربوطه( که در زير دو مورد ان موجود است ) از شما خطای عدم وجود لايبری را ميگيرد ، شما بايد در help بسکام گزينه ی EMULATOR\_AT را جستجو کنيد ، در صفحه پيدا شده طريقه تهيه لايبری امده است."

شما ميتوانيد بر عکس حالات با لا را با چند دستور ساده زير انجام دهيد ، يعنی يک ميکرو avr را به پورت کيبرد که در پشت کامپيوتر قرار دارد ، متصل کنيد و اطلاعات مورد نياز را برای کامپيوتر ارسال کنيد، راه اندازی اين مورد به صورت زير است :

CONFIG Atemu = int , DATA = data, CLOCK=clock

Int : شما ميتوالنيد از وقفه صفر يا يک برای اين مورد استفاده کنيد ( 0int يا 1int (

Data نام پايه ای از ميکرو است که سيم ديتای پورت کيبرد کامپيوتر (که شکل ان را در مبحث قبل مشاهده فرموديد) به ان متصل ميشود.(سيم ديتای سوکت کيبرد بايد به پايه ورودی وقفه متصل شود(شما مجازيد از دوپايه 1nt0 int ( پايه 16 و 17 ميکرو مگا 16 )استفاده کنيد))

Clock :نام پايه ای از ميکرو است که سيم کلاک پورت کيبرد کامپيوتر به ان متصل ميشود. با دستور زير ميتوانيد کد های دلخواه را به کيبرد را به کامپيوتر ارسال کنيد

SENDSCANKBD label | var

Label نام برچسبی است که کد در ان قرار دارد (شما ميتوانيد چند کد را مانند مثال پشت سر هم نوشته و انها را به کامپيوتر بفرستيد)

Var : شما همچنين ميتوانيد يک متغيير را به کامپيوتر بفرستيد .در زير نام کليد های صفحه کليد و کدی که هر يک ميسازند را مشاهده ميفرماييد:

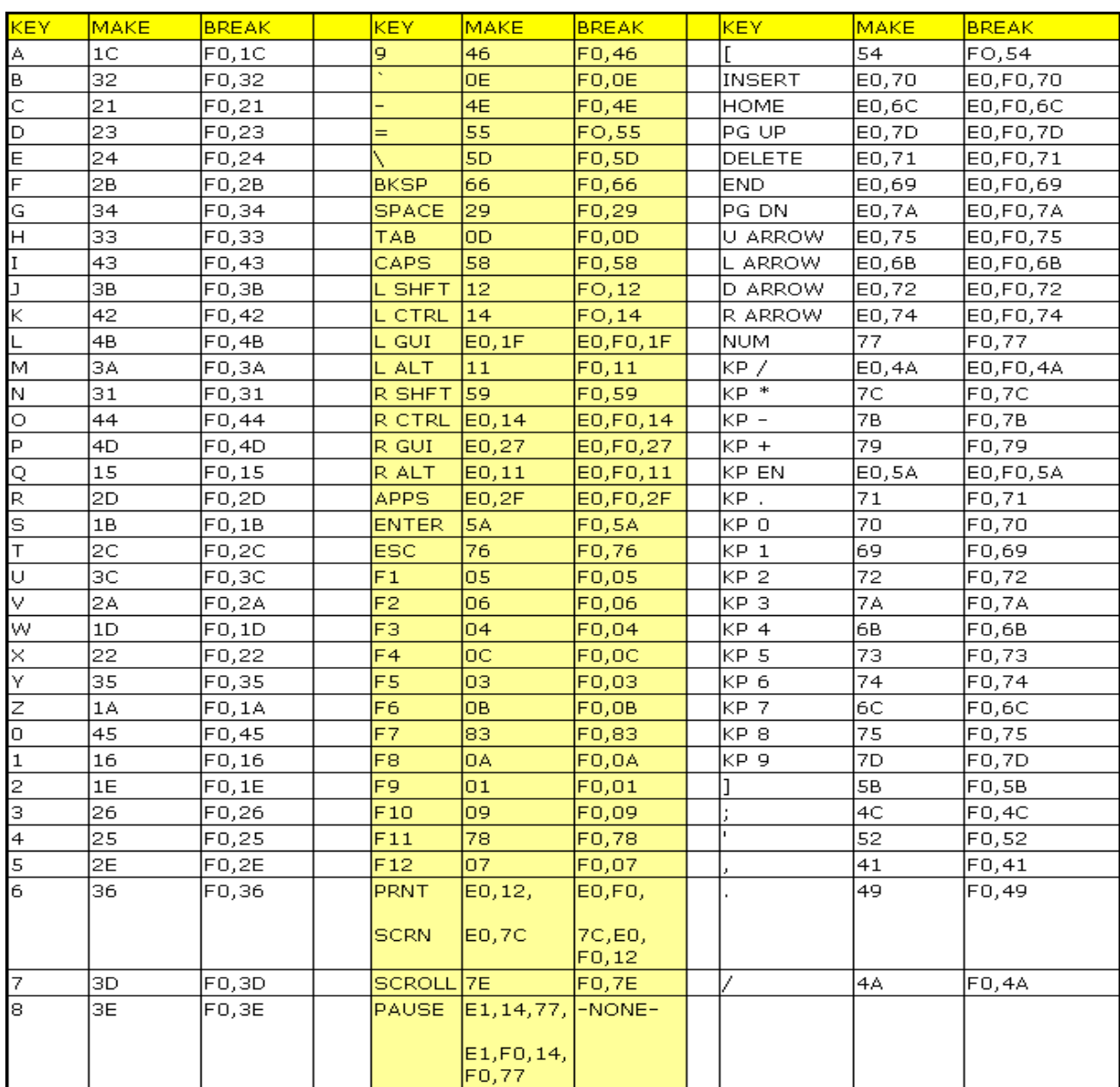

در مثال زير ميخواهيم عبارت "nafar1 " را به کامپيوتر بفرستيم ، بعد از ساخت سخت افزار و اتصال ان به کامپيوتر در صورتی که برنامه Notepad يا word را باز کنيد ، عبارت مزکور در ان نوشته ميشود.

مانند تمامی برنامه ها ابتدا ميکرو و کريستال را معرفی ميکنيم:

\$regfile = "m16def.dat"

 $$crystal = 8000000$ 

قدمی بعدی فعال سازی وقفه سراسری (هنگامی که ميخواهيم از وقفه استفاده کنيم بايد ان را فعال کنيم ، با دستور که نام برده ميشود تمامی وقفه ها فعال ميشوند) است:

Enable Interrupts

مرحله بعدی معرفی پايه های ميکرو است که بايد به پورت کيبرد موجود در پشت کامپيوتر متصل شود:

Config Atemu = Int1, Data = Pind.3, Clock = Pinb.0

در حالت بالا پايه کلاک پورت کيبرد به پورت b.0 و پايه ديتا ان به ورودي وقفه 1 (پورت d.3) متصل است ،(در صوتی که از وقفه 0 استفاده شود ، پايه ديتا بايد به پورت .2d متصل شود)

در مرحله بعد يک حلقه ايجاد ميکنيم تا ميکرو مدام عبارت را به کامپيوتر ارسال کند:

#### Do

و در نهايت با دستور زير برچسبی که در ان عبارت "nafar1 "وجود دارد به کامپيوتر ارسال ميشود:

Sendscankbd data1

يک تاخير زمانی ، برای اينکه صفحه مدام پر نشود:

Wait 2

پايان حلقه و پايان برنامه:

Loop

End

و در نهايت ايجاد برچسب:

Data1:

Data 18 , &H16 , &HF0 , &H16 , &H31 , &HF0 , &H31 , &H1C , &HF0 , &H1C , &H2B , &HF0 , &H2B , &H1C , &HF0 , &H1C , &H2D , &HF0 , &H2D 'data tedad ersal ,1 ,n , a , f , a r

اولين داده جدول تعداد بايت ارسالی است ، در اينجا تمامی بايت ها ( که تعداد انها 18 تاست) با هم ارسال شده اند (منظور پشت سرهم است) ، شما ميتوانيد مانند جدول lookup ، جدول را ادرس دهی کنيد و داده های مورد نظر را بفرستيد ،

توجه داشته باشيد که تعداد بايد نبايد از 3 کمتر باشد ، در اين صورت داده کامل منتقل نميشود .داده های بعدی ، اعداد و حروف ميباشند ، مثلا برای عدد 1 بايد ، مطابق جدول بالا (نام کليد های صفحه کليد و کدی که هر يک ميسازند) کد

ارسال HE0 , &H71 , &HE0 , &HF0 ,&H71& کد بايد DELETE کليد برای و شود ارسال& H16 , &HF0 , &H16 شود و ....در زير کد مربوط به کليد های مدياپلير و ديگر کليد های موجود بر روی صفحه کليد را مشاهده ميفرماييد:

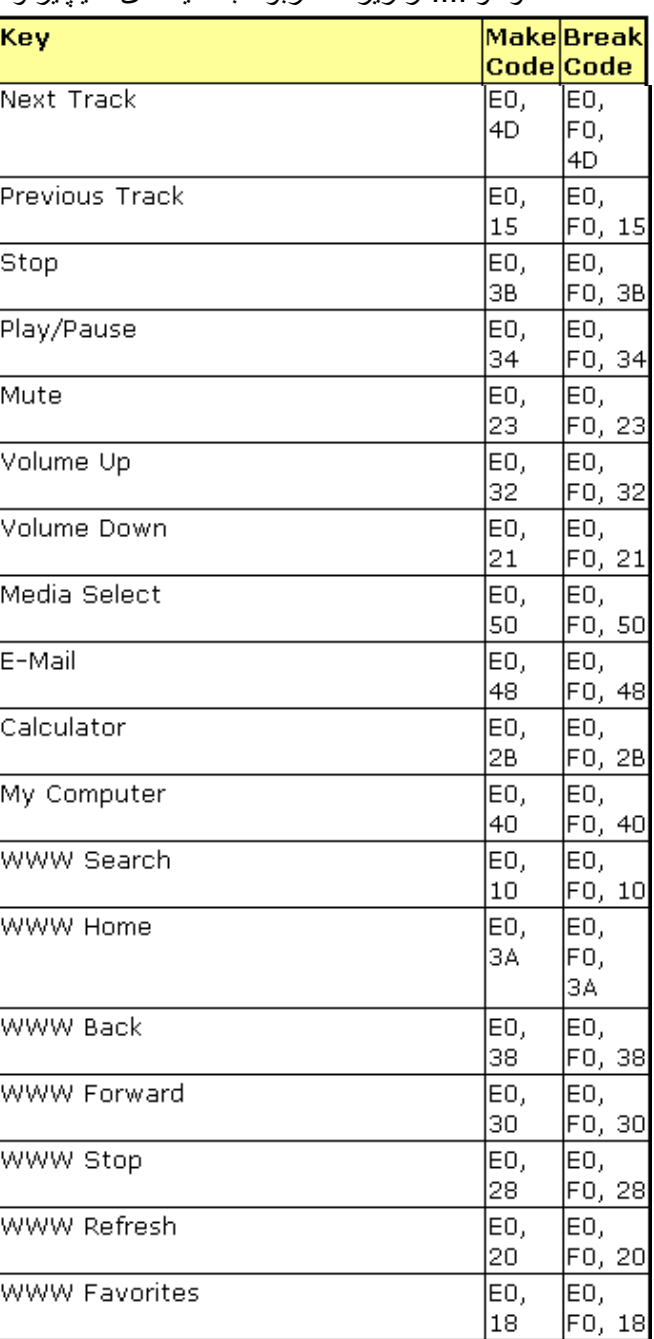

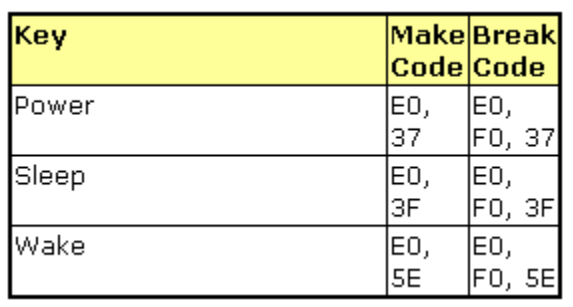

ميخواهيم با يک کليد صدا را کم و با کليد ديگر صدا را زياد کنيم برای اين کار چند روش وجود دارد که يکی از انها در زير امده است:

```
$regfile = "m16def.dat" 
$crystal = 8000000Enable Interrupts 
Config Atemu = Int1 , Data = Pind.3 , Clock = Pinb.0
Waitms 500 
Config Porta = Input 
Q:Debounce Pina.0 , 1 , Vup 
Debounce Pina.0, 1, Vdown
Goto Q 
Vup: 
Sendscankbd Data1 
Waitms 500 
Goto Q 
Vdown: 
Sendscankbd Data2 
Waitms 500 
Goto Q 
End 
Data 5 , &HE0 , &H32 , &HE0 , &HF0 , &H32 
Data2: 
Data 5 , &HE0 , &H21 , &HE0 , &HF0 , &H21
```
>>اتصال avr به عنوان موس به کامپيوتر:

"نکته مهم: اتصال avr به عنوان موس به کامپيوتر، که در بسکام به نام EMU2PS نام گذاری شده رايگان نبوده و کامپايلر در هنگام کامپايل کردن برنامه های مربوطه( که در زير دو مورد ان موجود است ) از شما خطای عدم وجود لايبری را ميگيرد ، شما بايد در help بسکام گزينه ی EMULATOR\_AT را جستجو کنيد ، در صفحه پيدا شده طريقه تهيه لايبری امده است."

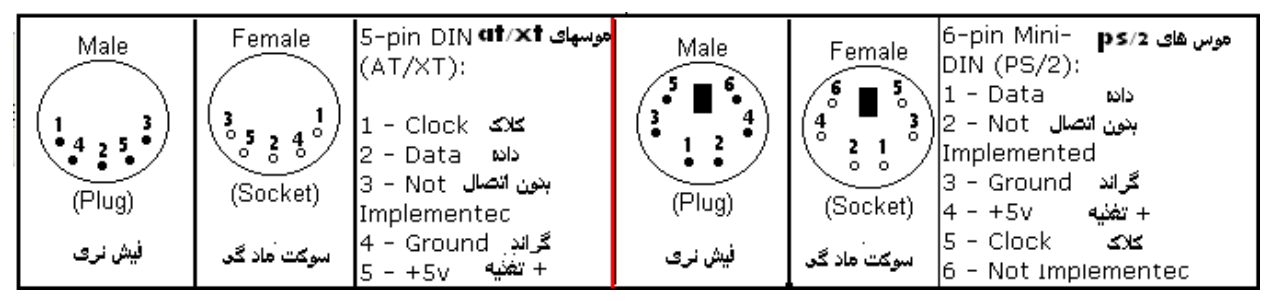

راه اندازی اين مورد با دستور زير انجام ميشود:

CONFIG PS2EMU= int , DATA = data, CLOCK=clock

Int : شما ميتوالنيد از وقفه صفر يا يک برای اين مورد استفاده کنيد ( 0int يا 1int (

Data : نام پايه ای از ميکرو است که سيم ديتای پورت موس کامپيوتر (که شکل ان را در بالا مشاهده فرموديد) به ان متصل ميشود.(سيم ديتای سوکت موس بايد به پايه ورودی وقفه متصل شود(شما مجازيد از دوپايه 0int و 1int ) پايه 16 و 17 ميکرو مگا 16 )استفاده کنيد))

Clock :نام پايه ای از ميکرو است که سيم کلاک پورت موس کامپيوتر به ان متصل ميشود.

با دستور زير ميتوانيد کد های دلخواه را به کامپيوتر ارسال کنيد

PS2MOUSEXY X , Y, button

X و y مختصات مکان توقف اشاره گر موس است که از 255- تا 255 ميباشد.

Button : عدد معادل کليد فشرده شده ميباشد ( در روی موس 3 کليد اصلی وجود دارد : کليد راست ، کليد چپ، کليد وسط ) که رقم معادل هر کليد در زير امده است

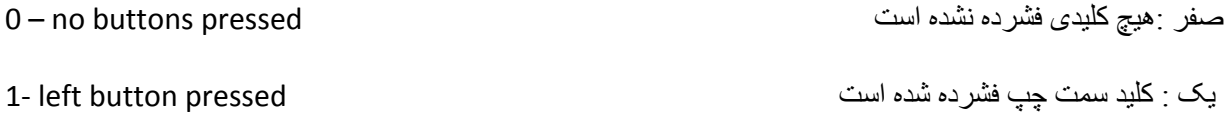

دو :کليد سمت راست فشرده شده است pressed button right ‐2 چهار :کليد وسط فشرده شده است pressed button middle ‐4 با دستور زير نيز ميتوانيد کد های مربوط به موس را از جدول بخوانيدو به کامپيوتر ارسال کنيد: Sendscan lable Lable : نام برچسبی است که کد ها در ان و جود دارد.مانند: \$regfile = "m16def.dat"  $$crystal = 8000000$ Enable Interrupts Config Ps2emu = Int0, Data = Pind.2, Clock = Pind.1 Config Porta = Input Dim X As Integer , Y As Integer , Button As Byte  $\circ$ : Debounce Pina.0 , 1 , Mright Debounce Pina.1, 1, Mleft Debounce Pina.2, 1, Mup Debounce Pina.3, 1, Mdown Debounce Pina.4 , 1 , Rpressed Debounce Pina.5 , 1 , Lpressed Debounce Pina.6 , 1 , Mpressed Ps2mousexy X , Y , Button Goto Q Mright: Incr X : Waitms 500 : Goto Q Mleft:

```
Decr X : Waitms 500 : Goto Q 
Mup: 
Incr Y : Waitms 500 : Goto Q 
Mdown: 
Decr Y : Waitms 500 : Goto Q 
Rpressed: 
If Button = 2 Then : Button = 0 : Else : Button = 2 : End If
Waitms 500 : Goto Q 
Lpressed: 
If Button = 1 Then : Button = 0 : Else : Button = 1 : End If 
Waitms 500 : Goto Q 
Mpressed: 
If Button = 4 Then : Button = 0 : Else : Button = 4 : End If
Waitms 500 : Goto Q 
End 
                                                                             مثال:
$regfile = "m16def.dat" 
$crystal = 8000000Enable Interrupts 
Config Ps2emu = Int0, Data = Pind.2, Clock = Pind.1
Dim A As Byte 
Q:Incr A 
Wait 1
```
Select Case A

Case 1 : Ps2mousexy 0 , 10 , 0  $\qquad$  ' up Case 2 : Ps2mousexy 0 , -10 , 0  $\qquad \qquad$  ' down Case 3 : Ps2mousexy -10 , 0 , 0  $\qquad$  ' left Case 4 : Ps2mousexy 10 , 0 , 0  $\qquad$  ' right Case 5 : Ps2mousexy 0 , 0 , 1  $\qquad \qquad$  ' left button pressed Ps2mousexy 0, 0, 0 0  $\blacksquare$ released Case 6 : Sendscan W End Select Goto Q W: Data 3 , &H08 , &H00 , &H01 نکته:شما مجازيد فقط يک موس يا کيبرد به کامپيوتر خود متصل کنيد ، اتصال سخت افزار بيشتر ممکن است به کامپيوتر

شما اسيب بزند.

>>مبدل انالوگ به ديجتال(adc):

گاهی نياز است که يک کميت بيرونی (مانند دما و شدت صدا و شدت نورو... )اندازه گيری شود ، برای اينکار از وسيله ای به نام سنسور استفاده ميشود. سنسور ها مقدار يک کميت انالوگ را به ولتاژ يا جريان تبديل ميکند، سپس اين ولتاژ انالوگ به مبدل انالوگ به ديجتال ميکرو داده ميشود و مبدل انالوگ به ديجتال مقدار ولتاژ را به کميت ديجتال متناظر تبديل ميکند ، سپس اين مقدار ديجتال با اعمال رياضی به مقدارعددی متناظر تبديل ميشود و روی lcd يا 7سگمنت نمايش داده ميشود .

حداکثر ولتاژی که مبدل انالوگ به ديجتال ، که از اين به بعد به ان adc ميگوييم ميتواند اندازه بگيرد برابر با vcc است و اگر ولتاژاعمالی از vcc بيتر شود مبدل انالوگ به ديجتال اسيب يبيند(معمولا بيشرين ولتاژ ورودی که به adc اعمال ميکنند 4.5 ولت است) وکمترين ولتاژ اعمالی برابر با gnd است . adc به ازای ولتاژ 5 ولت عدد 1023 و به ازای صفر ولت عدد صفر را درمتغيير مربوطه قرارمی دهد .

Adcبا دستور زير راه اندازی ميشود :

Config adc = single/free, PRESCALER = AUTO, REFERENCE = opt

گزينه های free/single : در حالتی که single انتخاب شود مقدار ديجتال سيگنال انالوگ توسط دستور getadc در يک متغيير از جنس word ريخته ميشودو در حالتی که free انتخاب شود مقدار ديجتال سيگنال انالوگ در ريجيستر مربوط به adc ريخته ميشود.

PRESCALER :اين گزينه کلاک adc را مخص ميکند و در حالتی که AUTOانتخاب شود کامپاير با توجه به کريستال انتخاب شده بهترين کلاک را در نظر ميکيرد ،موارد ديگر برای کلاک عبارتند از 2و4و8و15و32و64يا128 است که يه جای گزينه AUTO نوشته ميشود .

REFERENCE:در صورتی که بخواهيد از يک ولتاژ مرجع استفاده کنيد اين گزينه را بنويسيد(در صورت عدم استفاده از اين دستور ولتاژ مرجع زمين است و نيازی به نوشتن اين دستور نيست) .

(اين امکان فقط در بعضی از ميکرو ها وجود دارد ) opt ميتواند يکی از موارد زير باشد:

Off : در اين حالت ولتاژمرجع داخلی خاموش شده و از ولتاژ مرجع بر روی پايه aref استفاده ميشود.

Avcc :در اين حالت ولتاژ پايه avcc به عنوان ولتاژ مرجع در نظر گرفته ميشود .

Internal :در اين حالت از ولتاژ مر جع داخلی 2.65 ولت استفاده ميشود .

بعد از راه اندازی adc نوبت به استفاده از ان است برای اينکار با دستور adc start،adc روشن شده و شروع به نمونه برداری از سيگنال انالوگ موجود بر روی پايه اش ميکند و ان را به مقدار ديجتال تغيير ميدهد ،اين مقدار ديجتال با دستور زير در يک متغيير از جنس word ريخته ميشود

var = GETADC(channel)

var يک متغيير از جنس word ميباشد

Channel : شماره : شماره adc است که سيگنال انالوگ به ان اعمال شده .مانند:

\$regfile = "m8def.dat "

 $$crystal = 8000000$ 

Config Lcd =  $16 * 2$ 

```
Config Lcdpin = Pin , Db4 = Pinb.2 , Db5 = Pinb.3 , Db6 = Pinb.4 , Db7 =
Pinb.5, Rs = Pinb.0, E = Pinb.1Config Adc = Single , Prescaler = Auto 
Dim A As Word 
Start adc 
Q :
A = \text{Getadc}(1)Locate 1 , 1 
Lcd A 
Goto Q 
End 
در خط های اول lcd و adc پيکر بندی شده است در خط دهم مقدار انالوگ داده شده به پايه 24 ميکرو (.1portc (بعد از
    تبديل به مقدار ديجتال در متغيير a ريخته ميشود وسپس اين متغيير در سطر اول وستون اول lcd بهنمايش در می ايد
$regfile = "m16def.dat" 
$crystal = 12000000Config Lcd = 16 * 4Config Lcdpin = Pin, Db4 = Portd.0, Db5 = Portd.1, Db6 = Portd.2, Db7 =Portd.3, E = Portd.4, Rs = Portd.5
Config Adc = Single , Prescaler = Auto 
Dim A As Word , B As Word , C As Word , D As Word , E As Word , F As Word , G 
As Word , H As Word 
Cls 
Q:A = \text{Getadc}(0) : Locate 1, 1 : Lcd A
B = \text{Getadc}(1) : Locate 1, 8 : Lcd B
```
 $C = \text{Getadc}(2)$  : Locate 2, 1 : Lcd C  $D = \text{Getadc}(3)$  : Locate 2, 8 : Lcd D  $E = \text{Getadc}(4)$  : Locate 3, 1 : Lcd E  $F = \text{Getadc}(5)$  : Locate 3, 8 : Lcd F  $G = \text{Getadc}(6)$  : Locate 4, 1 : Lcd G  $H = \text{Getadc}(7)$  : Locate 4, 8 : Lcd H Goto Q End

در اين مثال از ميکرو مگا 16 و 4\*16 lcd استفاده شده است ،ميکرو مگا 16 دارای 8 کانال adc ميباشد ، که در اين مثال از همه adc های اين ميکرو استفاده شده است .

ممکن است اين سوال برای شما پيش بيايد که: adc نمی تواند بيشتر از 5 ولت را اندازه گيری کند ، ما ولتاژ های بالا تر را چگونه اندازه بگيريم؟ برای اندازه گيری ولتاژ های زياد شما بايد ان را با مقاومت کم کنيد ، فرض کنيد يک ولتاژ از 0 تا 200 ولت متغيير داريد و ميخواهيد ان را با ميکرو اندازه بگيريد ، شما بايد اين ولتاژ متغيير را به 0 تا 5 ولت تبديل کنيد...اين موارد در ضميمه ها اورده شده است.

>> سروو موتور:

سروو ها نوعی موتور بسيار پرقدرت است که ميتواند حول يک زاويه خاص با دقت بالا بچرخند ، از سروو ها برای بازوی ربات و باز و بسته کردن درب و دريچه و ... استفاده ميشود،سروو ها دارای سه سيم ميباشند که دوتای انها تغذيه و ديگری برای کنترل درجه چرخش مورد استفاده قرار ميگيرد ( در صورتی که سررو شما دارای 5 سيم است ، دو تا از انها برای تغذيه مدار داخلی سروو و دوتای ديگر برای تغذيه خود سروو و سيم اخر برای کنترل ميباشد ، بهتر است ديتا شيت سروو را از فروشنده دريافت کنيد )راه اندازی سروو در بسکام با دستور زير انجام ميشود:

Config Servos = X, Servo1 = Portx.y, Servo2 = Portx.y, Servon = Portx.y, Reload = Rl

X = Servos Config : نشان دهنده تعداد سروو های استفاده شده ميباشد که بيشترين تعداد ميتواند 14 باشد.(به جای x تعداد گذاشته ميشود مانند : 3 = Servos Config (

y.Portx = 1Servo .:پايه کنترل سروو به يکی از پين های ميکرو که با y.Portx مشخص شده متصل ميشود.

Reload : نشان دهنده زمانی است که ميکرو دوباره اطلاعات مربوط به سرو ها را روی پين مورد نظر ميفرستد(اين زمان برحسب ميکروثانيه است

نکته: اين دستور از تايمر صفر برای راه اندازی (توليد زمان روشن بودن سروو) استفده ميکن و هنگلمی که سروو را پيکربندی کرديد ديگر نميتوانيد ا تايمر صفر استفاده کنيد.

بعد از پيکر بندی سروو نوبت به راه اندازی ان است برای اين کار از دستور زير استفاده ميشود:

Servo $(x) = y$ 

X شماره سروو است که ميتواند از 1 تا14 باشد و y ضرب در 10 زمان روشن بودن سروو را نشان ميدهد، که ميتواند يک متغيير يا عدد صحيح باشد.مانند

\$regfile = "m16def.dat"  $$crystal = 12000000$ Config Servos =  $14$ , Servo $1$  = Portd.0, Servo $2$  = Portd.1, Servo $3$  = Portd.2 ,Servo4 = Portd.3, Servo5 = Portd.4, Servo6 = Portd.5, Servo7 = Portd.6 , Servo8 = Portd.7, Servo9 = Portc.7, Servo10 = Portc.6, Servo11 = Portc.5\_ , Servo $12 =$  Portc.4, Servo $13 =$  Portc.3, Servo $14 =$  Portc.2, Reload = 100 Config Portd = Output , Portc = Output Enable Interrupts Dim A As Word  $A=10$ Do Servo $(1) = 1$  : Wait 1 Servo $(2) = 5$  : Wait 1 Servo $(3) = a$ : Wait 1

Servo $(4) = 15$ : Wait 1 Servo(5) =  $20$  : Wait 1 Servo(6) =  $25$  : Wait 1 Servo $(7) = 30$ : Wait 1  $Servo(8) = 35$  : Wait 1  $Servo(9) = 40$  : Wait 1 Servo $(10) = 45$ : Wait 1  $S$ ervo(11) = 50 : Wait 1  $S$ ervo(12) = 55 : Wait 1  $S$ ervo $(13) = 60$  : Wait 1 Servo $(14) = 65$  : Wait 1 Loop

End

در مثال بالا تعداد 14 عدد سروو به ميکرو مگا 16 متصل شده است ، مدت زمان روشن بودن سروو ها به ترتيب از سروو 1 به اين شرح است10: و 50 و100 و150 و 200 و250 و 300 و 350 و 400 و450 و500 و550 و600 و650 ميکرو ثانيه است.( يک سروو فقط در يک زاويه خاص ميچرخد ، مثلا از 0 تا 270 درجه يا از 0 تا 360 درجه، زمان که در بالا گفته شد ، بيان ميکند که چقدر طول ميکشد تا سررو به يک زاويه خاص برسد ، برای فهميدن اين زمان بايد به ديتاشيت سروو مراجعه کنيد ، مثلا نوعی سررو در هر 10 ميکرو ثانيه 1. درجه حرکت ميکند و زاويه چرخش ان از 0 تا 10 است، بنابراين برای رسيدن به زاويه 120 درجه بايد به جای y عدد 120 را قرار دهيم، در صورتی که به جای y عدد بيشتر از 180قرار دهيم سروو روی 180 قفل ميشود.بيشتر مقداری که به جای yميتوانيد قرار دهيد 255 است.مدار مثال بالا:

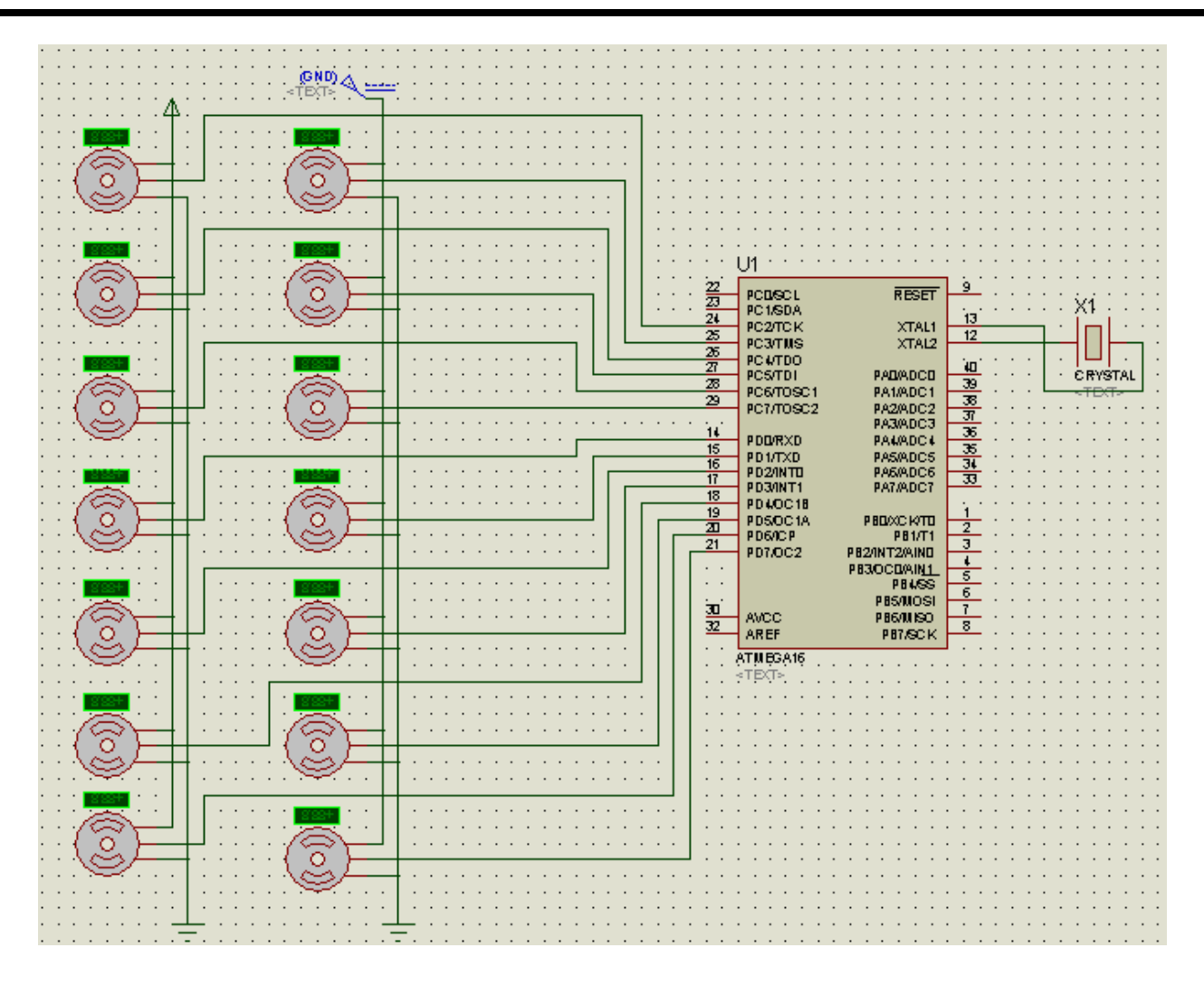

>>راه اندازی WATCHDOG:

WATCHDOG يکی از تايمر های ميکرو است که ميتواند تا يک زمان خاص بشمارد و ميکرو را ريست کند ، اين تايمر ميتواند تا 8 زمان 32،16 ، 64 ، 128 ، 256 ، 512 ، 1024 و 2048 و در بعضی از ميکروها 8192 4096, ميلی ثانيه بشمارد ، بعد از سپری شدن زمان ميکرو ريست ميشود و برنامه دوباره از ابتدا اجرا ميشود ، راه اندازی WATCHDOG به فرم زير است :

CONFIG WATCHDOG = time

Time : يکی از زمان های گفته شده در بالا ميباشد ( 32،16 ، 64 ، 128 ، 256 ، 512 ، 1024 و 2048 و در بعضی از ميکروها 8192 4096, ميلی ثانيه)

با دستور Watchdog Start تايمر شروع به شمارش ميکند و پس از سپری شدن زمان ميکرو ريست ميشود. مانند:

\$regfile = "m16def.dat"

 $$crystal = 8000000$ Config Porta.0 = Input Config Porta.1 = Output Config Watchdog = 1024 Do If  $Pina.0 = 0$  Then Set Porta.1 Else Start Watchdog End If Loop End در مثال بالا پايه .0a ) که در حالت عادی 1 است) مدام چک ميشود و در صورتی که پايه 0 شود ميکرو بعد از 1024 ميلی ثانيه ريست ميشود. >>راه اندازی وقفه های خارجی : با استفاده از دستور زير ميتوان منابع وقفه خارجی را راه اندازی کرد : CONFIG INTx = state INTx : x نام پايه وقفه است که در اکثر ميکرو ها به نام 0INT و 1INT و در بعضی از ميکرو ها مانند مگا 64 به نام 0INT تا 7INT موجود است . State : نوع پالس اعمالی برای فعال شده وقفه را معين ميکند ، State ميتواند يکی از موارد زير باشد: Falling : با اعمال يک پالس پايين روند ( يک به صفر ) به پايه مورد نظر وقفه فعال ميشود RISING : با اعمال يک پالس بالا رونده( صفر به يک ) به پايه مورد نظر وقفه فعال ميشود. LEVEL LOW : با اعمال سطح صفر به پايه مورد نظر وقفه فعال ميشود.

سپس با دستور Enable Interrupts وقفه سراسری و بادستور Enable Intx وقفه پیکر بندی شده فعال میشود.

و در نهايت شما ميتوانيد با دستور lable Intx On ، به هنگام اعمال پالس به lable مورد نظر پرش کنيد .

با فعال شدن وقفه ، پايه های ورودی وقفه در همه حالت ها چک ميشود و نيازی به اوردن دستورات در حلقه اصلی وديگر حلقه ها نيست.باز گشت از زير بزنامه با دستور Return انجام ميشود .مانند:

```
$regfile = "m16def.dat" : $crystal = 8000000 
Config Porta = Output 
Config Int0 = Falling 
Config Int1 = Rising 
Enable Int0 
Enable Int1 
Enable Interrupts 
On Int0 Q 
On Int1 W 
Do 
Set Porta.2 : Waitms 500 : Reset Porta.2 : Waitms 500 
Loop 
End 
Q:If Porta.0 = 0 Then : Set Porta.0 : Else : Reset Porta.0 : End If 
Return 
{\tt W} :
If Porta.1 = 0 Then : Set Porta.1 : Else : Reset Porta.1 : End If
```
#### Return

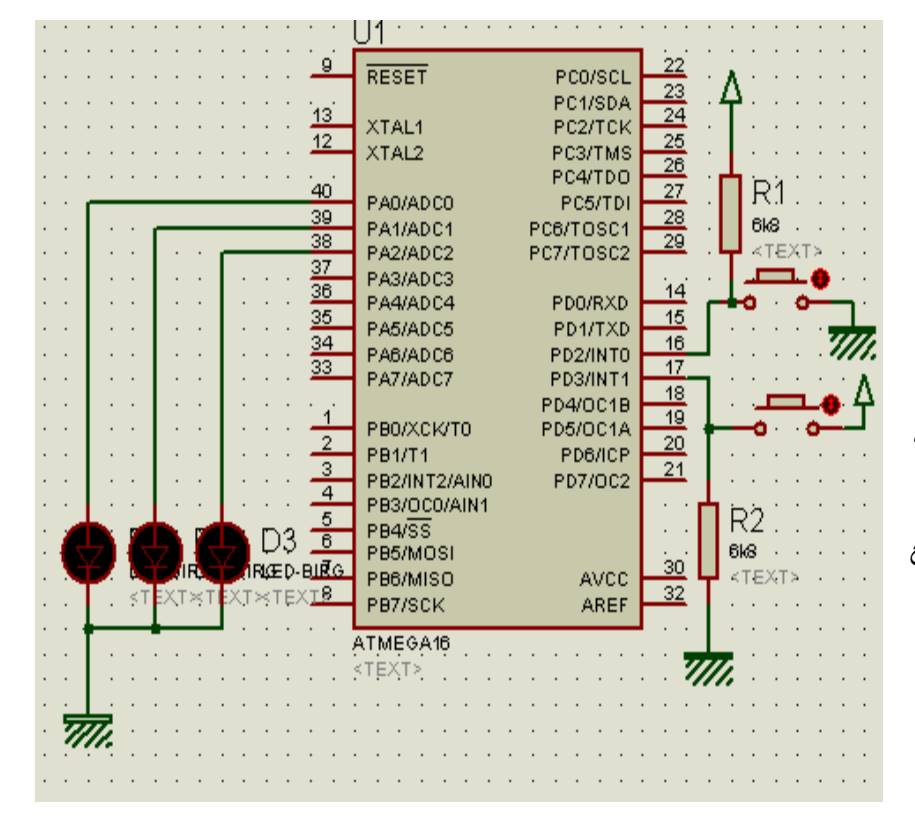

در برنامه بالا از دو منبع وقفه 0int و1int استفاده شده است ، همانگونه که ميبينيد به يکی از پايه ها يک پالس بالا رودنده و به ديگری پالس پايين رونده اعمال ميشود.

در حلقه ی اصلی مدام يکی از پايه ها خاموش وروشن ميشود ، درو منبع وقفه مدام چک ميشوند ، هنگامی که پالس مشخص شده به پايه وقفه اعمل شد به زير برنامه تعريف شده (q برای منبع وقفه صفر و w برای منبع وقفه 1) پرش ميشود و وضعيت دو led تغيير ميکند.مدار مورداستفاده را مشاهده ميفرماييد.(اين ميکرو دارای منبع وقفه خارجی سوم نيز ميباشد که در اينجا استفاده نشده ( 1nt2 پايه b.3)

>> راه اندازی گيرنده 5rc:

امروزه گيرنده و فرستنده های مادون قرمز که انها را با نام تجاری گيرنده و فرستنده های 5rc ميشناسند رواج فوق العاده ای پيدا کرده اند ، از انها در کنترل از راه دور ، سنسور های شمارنده ، ربات ها و .... استفاده فروانی ميشود.در زير شکل گيرنده(يا فتو ترانزيستور) ان را ميبينيد:

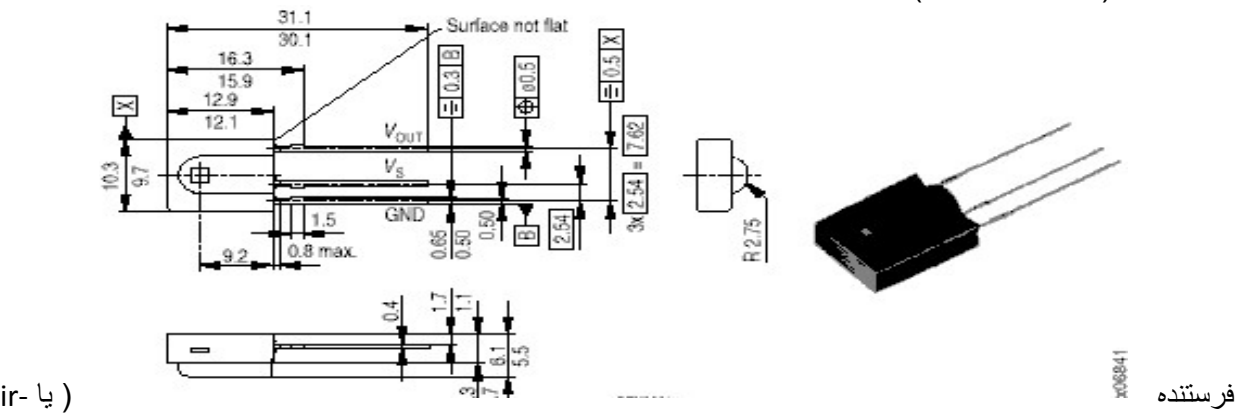

led ( دقيقا مانند يک led ميباشد که رنگ ان سفيد است ، اتصال گيرنده به ميکرو مطابق شکل زير است:(نوع 2 پايه اين سنسور نيز موجود ميباشد که به نام گيرنده مادون قرمز معروف است ، اتصال نوع دوپايه بدون vcc صورت ميگيرد

، نوع دوپايه باعث ايجاد خطای غير قابل چشم پوشی ميشود ، به طوری که از ان فقط در موارد تشخيص مانع استفاده ميگردد)

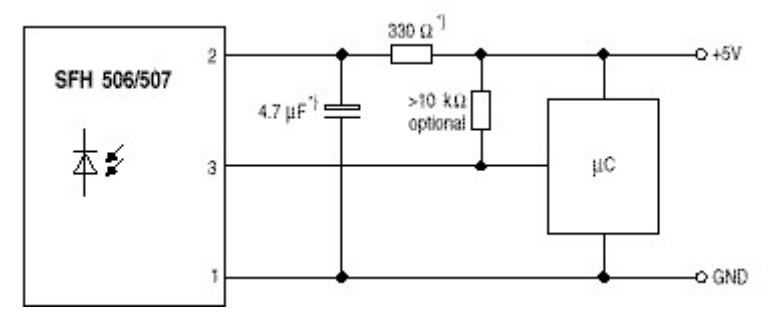

اتصال فرستنده به ميکرو ماندد شکل زير است :

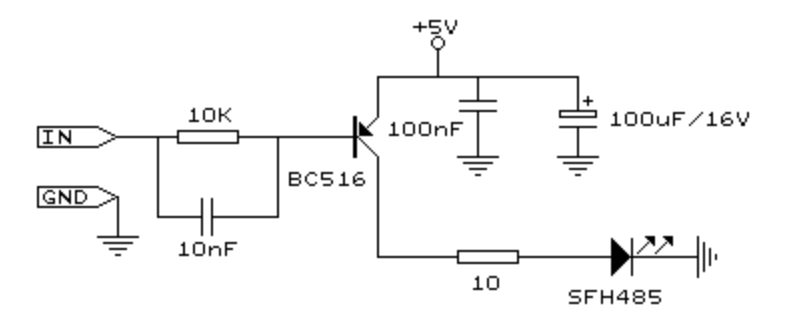

ترانزيستور نقش تقويت پالسها و ديگر قطعات وظيفه حذف نويز را به عهده دارند .در زير ابتدا به پيکر بندی فرستنده ميپردازيم:

فرستنده مادون قرمز با دستور زير راه اندازی ميشود:

RC5SEND togglebit, address, command

Togglebit : به جای اين واژه شما بايد 0 يا 32 قرار دهيد ، اين اعداد نشان دهنده سطح شروع ارسال پالس ميباشند.

Address : نشان دهنده ادرس دستور است که ميتواند به فرم باينری هگز يا دسيمال باشد .(در گيرنده و فرستنده بايد ادرس دسترو فرستاده شده و دستور گرفته شده يکی باشد ، تا دستور اجرا شود)

Command : نشان دهنده فرمان است که ميتواند به فرم باينری ، هگز يا دسيمال باشد. (مثلا شما در گيرنده دستور زير را ارسال ميکنيد : 12 , 70 , 10 Rc5send ، در گيرنده با دستوراتی که بعدا گفته ميشود ، اين کد را دريافت ميکنيد ، سپس با يک دستور if ميتوانيد هر کاری که خواستيد انجام دهيد ، اگر دستور 12 و ادرس 20 بود پين b.0 را يک کن )
وقتی 5 rc پيکر بندی ميشود ، پايه (A(1OC به عنوان خروجی داده قرار ميگيرد و فرستنده بايد به اين پايه متصل شود ، در اين حالت ديگر نميتوان از وقفه های تايمر 1 استفاده کرد. در مثال زير با نحوه کار اين فرستنده بيشتر اشنا ميشويد:

\$regfile = "2313def.dat"  $$crystal = 4000000$ Config Portd = Input Do Debounce Pind.0 , 0 , Q Debounce Pind.1 , 0 , W Loop  $\circ$ : Rc5send 32 , 0 , 12 Wait 1 Return W: Rc5send 32 , 0 , 13 Wait 1 Return End در حالت قبل کد ها نوشته شده بدون هيچ تغييری به خروجی ارسال ميشد ، حالتی وجود دارد که شما ميتوانيد کد ارسالی را با يک کد باينری ترکيب کنيد ( کد را به صورت رمز در اوريد) برای اين کار از دستور زير استفاده ميشود: RC5SENDEXT togglebit, address, command

همه چيز مانند حالت قبل است فقط به جای togglebit ميتوانيد هر عددی که دلتان ميخواهد قرار دهيد تا با دستور ترکيب شده و ارسال شود (در گيرنده بايد عدد گذاشته شده را برداريد که در ادامه توضيح داده ميشود)مانند:

```
$regfile = "2313def.dat" 
$crystal = 4000000Config Portd = Input 
Do 
Debounce Pind.0 , 0 , Q 
Debounce Pind.1 , 0 , W 
Loop 
\circ:
Rc5sendext &B11000000 , 0 , 26 
Wait 1 
Return 
W:Rc5sendext 9 , 0 , 30 
Wait 1 
Return 
End
```
>راه اندازی گيرنده 5rc

```
گيرنده 5rc که شکل وطريقه اتصال ان به ميکرو را در بالا مشاهده کرديد با دستور زير راه اندازی ميشود:
```
CONFIG  $RC5 = pin$ 

که oin نام پايه دلخواه ميکرو ميباشد که پايه خروجی گيرنده سه پايه 5rc به ان متصل ميشود.با دستور زير ميتوان اطلاعات دريافتی توسط گيرنده 5rc را اشکار کرد:

GETRC5( address, command )

Address وcommand اطلاعات مربوط به دستور وادرسی ميباشند که توسط فرستنده ارسال شده و توسط گيرند دريافت ميشود ،اين اطلاعات بايد در متغيير های مناسب ريخته شوند و مورد استفاده قرار گيرند ، متغيير ميتواند از جنس bayt يا word باشد . مانند(اين برنامه برای گيرنده مثال ميباشد)

\$regfile = "2313def.dat"  $$crystal = 4000000$ Config Portd = Output Config  $Rc5 = Pind.7$ Enable Interrupts Dim Address As Byte , Command As Byte Do Getrc5(address, Command( If Command = 12 Then Set Portd.0 Reset Portd.1 End If If Command = 13 Then Set Portd.1 Reset Portd.0 End If Loop

>>ساخت کنترل تلويزيون و سيدی sony:

توسط دستور زير ميتوان دستورات مخصوص کنترل تلوزيون و cd سونی را به اين دستگاه ارسال کرد.

SONYSEND address

End

address :ادرس نام دستور است که با ارسال ان به تلوزيون کار مخصوص ان انجام ميشود ، در زير جدول کدهای مخصوص تلوزيون های sony امده است:

 $\mathbf{r}$ 

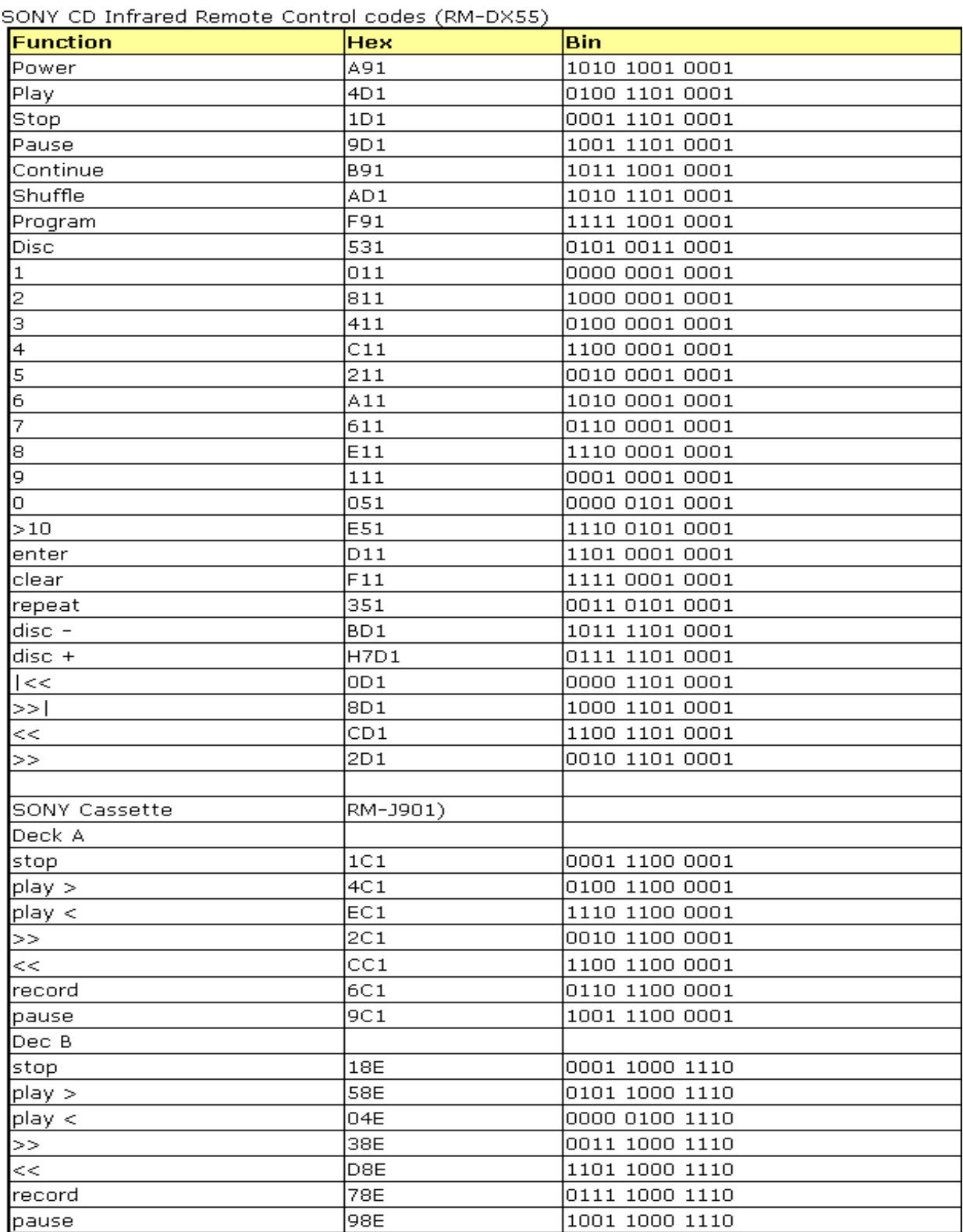

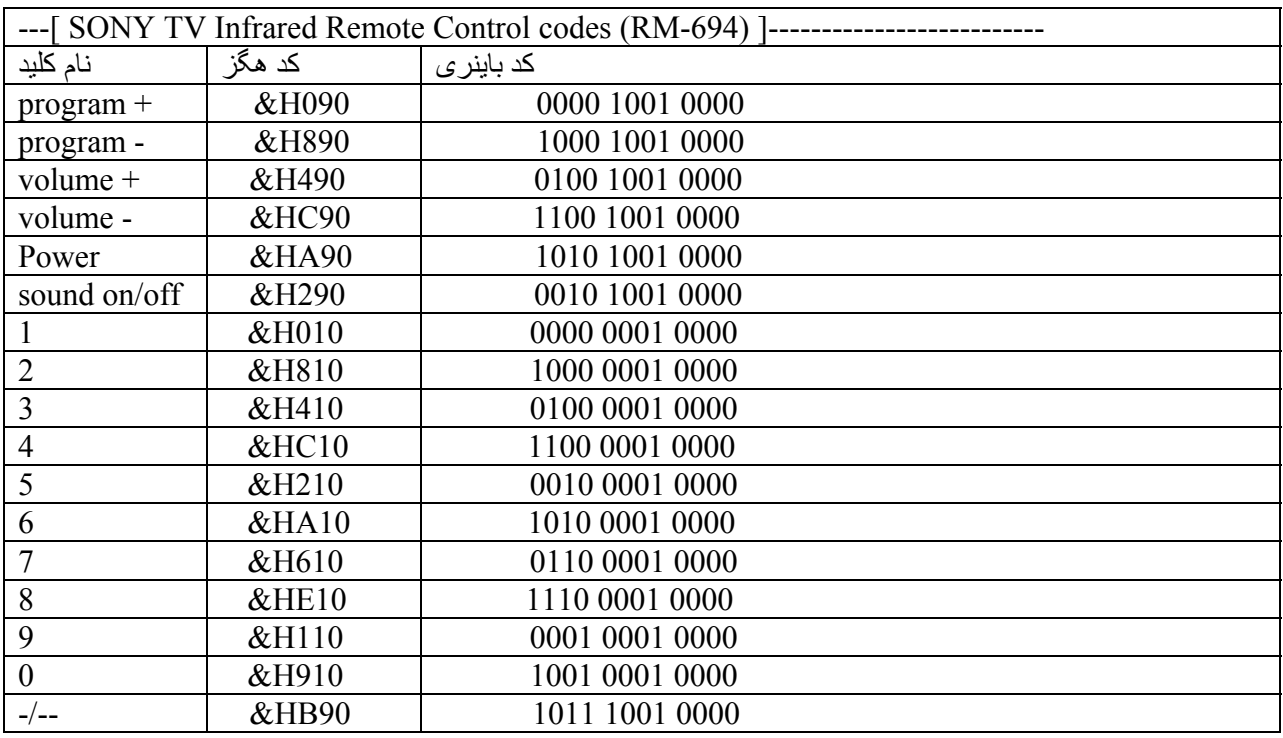

مثال

- \$regfile = "m8def.dat"
- $$crystal = 4000000$
- Config Kbd = Portd
- Dim A As Byte
- Dim B As Byte
- $Q:$
- A = Getkbd()
- If  $A > 15$  Then
- Goto Q
- End If
- $B =$  Lookup(a, Dat(
- Sonysend B

Goto Q

End

Dat:

Data &H090, &H890, &H490, &HC90, &HA90, &H290, &H010, &H810, &H410, &HC10 , &H210 , &HA10 , &H610 , &HE10 , &H110 , &H910

'program +,program -,volume +,volume -,power,sound on/off,1,2,3,4,5,6,7,8,9,0

در برنامه بالا با استفاده از ميکرو مگا 8 و فرستنده 5rc يک کنترل مخصوص تلوزيون سونی ساخته شده است ، فرستنده 5rc مطابق مداری که در بالا معرفی شد به پايه a1oc ميکرو (پايه 15 ) متصل ميشود شما ميتوانيد از ميکرو مگاهشت Lاستفاده کنيد و اين مدار را با 3 ولت راه اندازی کنيد ، کد مربوط به ديگر دستگاهای شرکت SONY را ميتوانيد از http://www.fet.uni‐hannover.de/purnhage/:اوريد بدست زير ادرس

>> فرستندهای 6RC:

اين پروتکل ، برخلاف 5RC در اکثر دستگاهای صوتی تصويری جديد(تمامی دستگاهای CD چينی را پشتيبانی ميکند) استفاده ميشود ، تمامی جزييات مانند 5RC است ،فقط نحوه ارسال فرق دارد ، با دستور زير ميتوان ديتا را توسط اين رابط به گيرنده ارسال کرد:

RC6SEND togglebit, address, command

Togglebit : نشان دهنده وضعيت پايه بعد از ارسال دستور است که ميتواند صفر يا يک باشد .

Address : اين مورد ميتواند يکی از موارد جدول زير باشد:

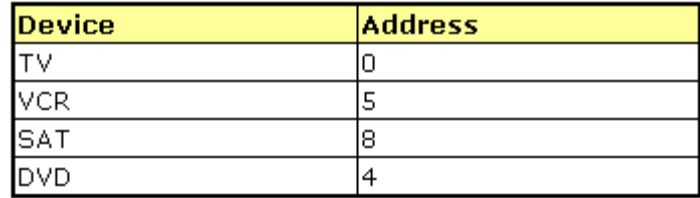

Command : اين گزينه مشخص کننده دستور ارسالی است (دستور مورد نظر به جای اين کلمه نوشته ميشود) دستورات مخصوص هر کنترل را ميتوانيد از سايت سازنده درياف کنيد در زير کد های مخصوص نوعی VCR)ويدو سيدی راديو دار) که در HELP بسکام موجود بود را مشاهده ميفرماييد:

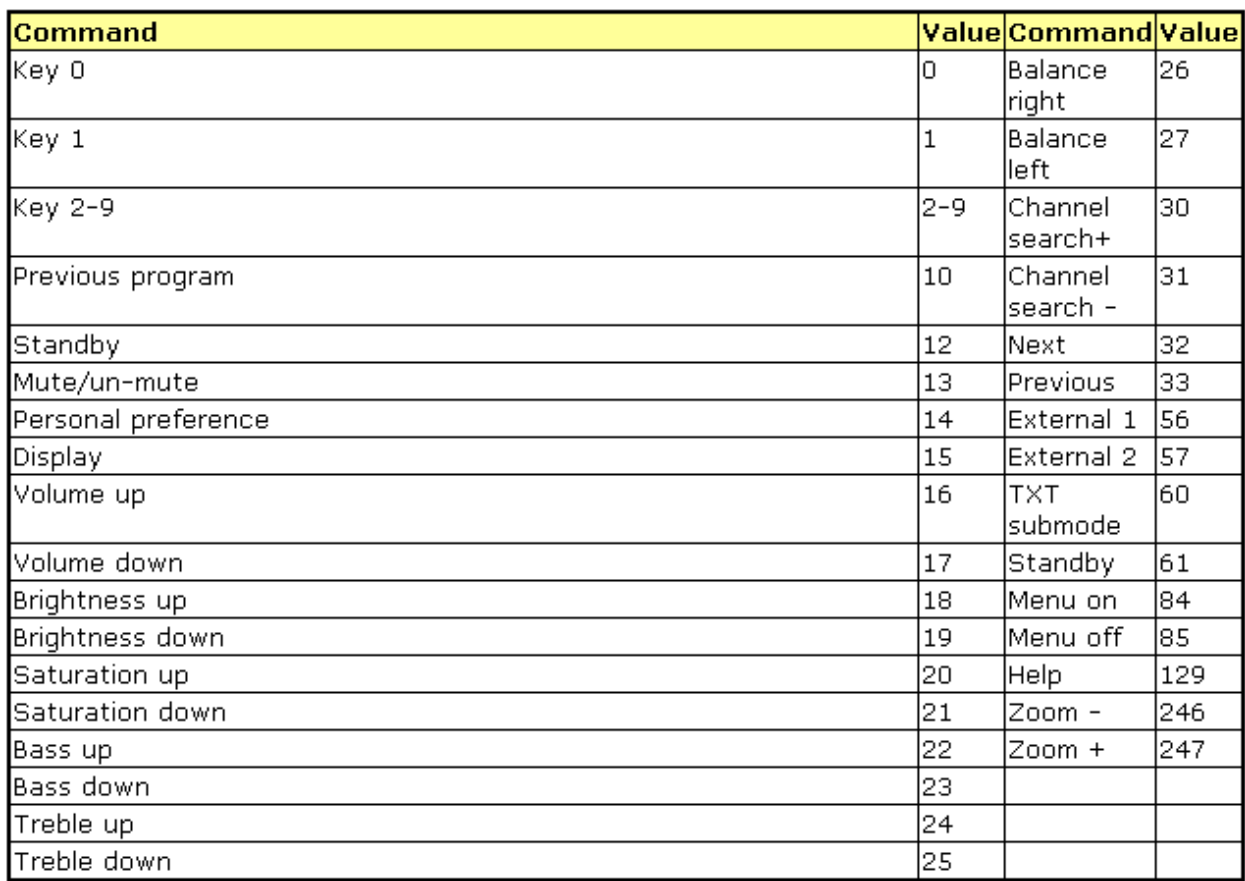

مثال

\$regfile = "m8def.dat"

 $$crystal = 4000000$ 

Config Kbd = Portd

Dim A As Byte

Dim B As Byte

#### $\mathbf{Q}$  :

A = Getkbd()

If  $A > 15$  Then

Goto Q

End If

 $B =$  Lookup(a, Dat( Rc6send 0 ,5 , B Goto Q End Dat: Data 30 , 31 , 16 , 17 , 61 , 12 , 1 , 2 , 3 , 4 , 5 , 6 , 7 , 8 , 9 , 0 'program +, program -, volume +, volume -, power, sound on/off,  $1, 2, 3, 4, 5, 6, 7, 8, 9, 0$ >>اندازه گيری يک خازن يا مقاومت: شما با استفاده از دستور زير ميتوانيد مقدار ثابت زمانی مقاومت و خازنی که به پايه دلخواه ميکرو avr متصل شده است را بدست اوريد :

var = GETRC( pin , number )

var: يک متغيير از جنس word ميباشد که مقدار ثابت زمانی در ان ريخته ميشود.

Pin : نام پورتی است که خازن و مقاومت به ان متصل است ( مانند porta يا portd(.

Number :شماره پايه ای است که مقاومت و خازن به ان متصل شده است (مانند 1 يا 2 ( اين مقدار نميتواند از 7 بيشتر شود )).

در مدارات مقاومت يا خازن که به اختصار به ان rc ميگويند ، خازن بعد از 5 ثابت زمانی شارژ ميشود ( بعد از t5 (

مقدار دقيق اين ثابت زمانی به مقدار خازن و مقدار مقاومت بستگی دارد و فرمول ان به شکل c\*r=t است ، ميکرو مقدار ثابت زمانی را اندازه ميگيرد ، شما با داشتن مقدار يکی از المانها ميتوانيد مقدار ديگر را بدست اوريد ، مانند:

```
$regfile = "M16DEF.DAT" 
$crystal = 8000000Config Lcdpin = Pin , Db4 = Pinc.1 , Db5 = Pinc.2 , Db6 = Pinc.3 , Db7 =
Pinc.4, E = Pind.2, Rs = Pind.3Config Lcd = 16 * 2Config Porta = Output
```
Dim W As Word

Do

 $W =$  Getrc(pina , 7) :  $W = W / 1000$  : Locate 1 , 1 : Lcd W : Wait 2

Loop

end

در مثال بالا مقدار يک خازن اندازه گرفته شده است ، خازن مجهول با يک مقاومت 1 کيلو اهم سری شده و porta.7 متصل شده است ،(شما همچنين ميتوانيد مقدار مقاومت را نيز اندازه گيری کنيد ، به شرطی که مقدار خازن را بدانيد) مدار مثال بالا را در زير مشا هده ميکنيد:

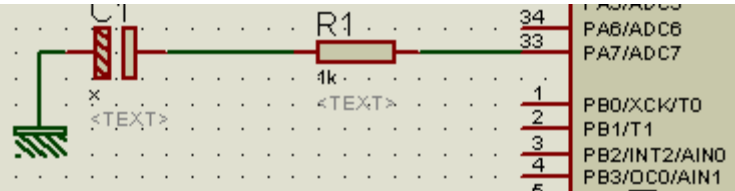

>> مقايسه کننده انالوگ :

مقايسه کننده آنالوگ مقادير ولتاژ آنالوگ موجود بر روی دو پايه خود را ( پايه مثبت (AINO) و پايه منفی (AIN1) ) با هم مقايسه می کند .(مانند amp –op (.زمانی که ولتاژ موجود در ورودی مثبت بيشتر از ولتاژ موجود در ورودی منفی باشد ، خروجی مقايسه کننده (0AC (يک می شود.مقايسه کننده دارای يک پرچم وقفه مجزا است.خروجی مقايسه کننده می تواند به عنوان تريگر ورودی CAPTURE تايمر/ کانتر يک نيز استفاده شود.

پيکره بندی مقايسه کننده آنالوگ در محيط BASCOM

دستور پيکره بندی مقايسه کننده آنالوگ در محيط BASCOM

 CONFIG ACI =ON/OFF, COMPARE = ON/OFF, TRIGGLE=TOGGLE,RISING/FALLING OFF/ON = ACI CONFIG : در زمان استفاده از مقايسه کننده بايد يک باشد.(در صورت استفاده از صفر مقايسه کننده کار نخواهد کرد).

OFF/ON = COMPARE: در صورت انتخاب ON ، 0AC مستقيما به ورودی CAPTURE تايمر/کانتر يک وصل می شود.

FALLINGl/RISING,TOGGLE=TRIGGLE : نحوه روی دادن وقفه مقايسه کننده را نشان می دهد.

FALLING : يک لبه پايين رونده در خروجی مقايسه کننده باعث يک شدن پرچم وقفه مقايسه کننده و اجرا شدن برنامه وقفه خواهد شد.

RISING : يک لبه بالا رونده در خروجی مقايسه کننده باعث يک شدن پرچم وقفه مقايسه کننده و اجرا شدن برنامه وقفه خواهد شد.

TOGGLE : يک به صفر يا يک صفر به يک در خروجی مقايسه کننده باعث يک شدن پرچم وقفه مقايسه کننده و اجرا شدن برنامه وقفه خواهد شد.

>> تايمر/ کانتر

ميکرو های AVR نهايتا دارای سه تايمر / کانتر هستند (به جز162,MEGA64,MEGA, 128MEGA وتعداد محدود ديگرکه 4 تايمر دارند).اين تايمر / کانتر ها به نام های تايمر کانتر 0 و تايمر کانتر1 و تايمر کانتر2 و تايمر کانتر سه ، نام گذاری ميشوند .کار تايمر ها شمردن تا يک عدد خاص و کار کانتر ها شمردن يک پالس ، که به پايه مخصوص اعمال ميشود است ، از تايمر و کانتر استفاده های ديگری نيز ميشود ، مانند ساخت پالس PWM و ...که در ادامه انها را معرفی ميکنيم.

اولين تايمر/کانتری که معرفی ميشود تايمر صفر است ، در زير مشخات اين مورد را مشاهده ميفرماييد:

-1 اين تايمر/ کانتر 8 بيتی است ، و نهايتا ميتواند تا 8^2 (255 ) بشمارد. -2 کلاک اين تايمر ميتواند تو سط نوسان ساز داخلی يا نوسان ساز خارجی تامين شود (مقدار فرکانس نوسان ساز بر عدد PREACALE تقسيم ميشود).

-3 اين تايمر دارای چندين منبع وقفه ميباشد که شما ميتوانيد انها را در هر قسمت از برنامه فعال يا غير فعال کنيد. از اين منابع و قفه ميتوان ،وقفه سرريزی را نام برد.

-4 اين تايمر/کانتر ميتواند در مد تايمر و کانتر راه اندازی شود.

-5 ورودی کانتر پايه 0T) در ميکرو مگا 16 پورت .0B ، پايه شماره1)ميباشد > راه اندازی تايمر صفر در محيط بسکام:

تايمر صفر با دستور زير پيکر بندی ميشود:

CONFIG TIMER $0 =$  TIMER, PREACALE =1|8|64|256|1024

عدد PREACALE فرکانس (دقت ) تايمر را معيين ميکند .فرکانس و زمانی که تايمر ميشمارد از فرمولهای زير محاسبه ميشوند:

PREACALE® تايمر بيت = زمان<br>مقدار کريستال

مقدار کریستال<br>PREACALE

بعد از دستور بالا، تايمر با دستور TIMER START شروع به شمارش ميکند و با دستور TIMER STOP متوقف می شود.

تايمر پس از شمردن تا 255 سر ريز ميشود ، شما با استفاده از دستور ENABLE OVFO يا ENABLE INTRRUPTS ميتوانيد و قفه سر ريزی تايمر را راه اندازی کنيد . در صورتی که وقفه سرريزی تايمر فعال باشد ، تايمر پس از سرريزی به برچسبی که با يکی از دستورات ON OVF0 LABLE و يا ON TIMERO LABLE مشخص شده پرش ميکند ، باز گشت از وقفه با دستور RETURN انجام ميشود.

شما همچنين ميتوانيد با استفاده از دستور 0TIMER = VAR ، مقدار تايمر را در يک متغير از جنس بايت قرار دهيد و يا با دستور VALUE = 0TIMER ، مقدار اوليه ای در تايمر قرار داد تا تايمر از ان شروع به شمارش کند.

در اين مثال ميخواهيم توسط تايمر صفر زمان 1 ثانيه بسازيم ، طبق فرمول اگر شما از کريستا ل 1 مگا هرتز ( که کمترين مقدار کريستال مورد استفاده برای AVR ميباشد (به جز کريستال ساعت )) و PREACALE ، 1024 استفاده نماييد ، بيشترين زمانی که ميتوانيد ايجاد کنيد{z56 \*1024 =265 ms= زمان }،است، بنابراين ما بايد از وقفه سريزی تايمر استفاده کنيم ، و در هر بار وقفه به يک متغير عددی يک واحد بيفزاييم ، هنگامی که متغيير برابر 4 شد ، متغيير صفر شود و يک واحد به متغير اصلی افزوده شود. بنابراين با ضرب کردن زمان بدست امده در 4 زمان اصلی بدت ميايد که برابر با 1048 ميلی ثانيه است.

 \$regfile = "m16def.dat"  $$crystal = 12000000$ Config Lcd =  $16 * 2$ Config Lcdpin = Pin,  $Db4 = Portc.4$ ,  $Db5 = Portc.5$ ,  $Db6 = Portc.6$ ,  $Db7 =$ Portc.7,  $E =$  Portc.3,  $Rs =$  Portc.2 Dim B As Byte , C As Byte Config Timer $0 =$  Timer, Prescale = 1024 Enable Interrupts

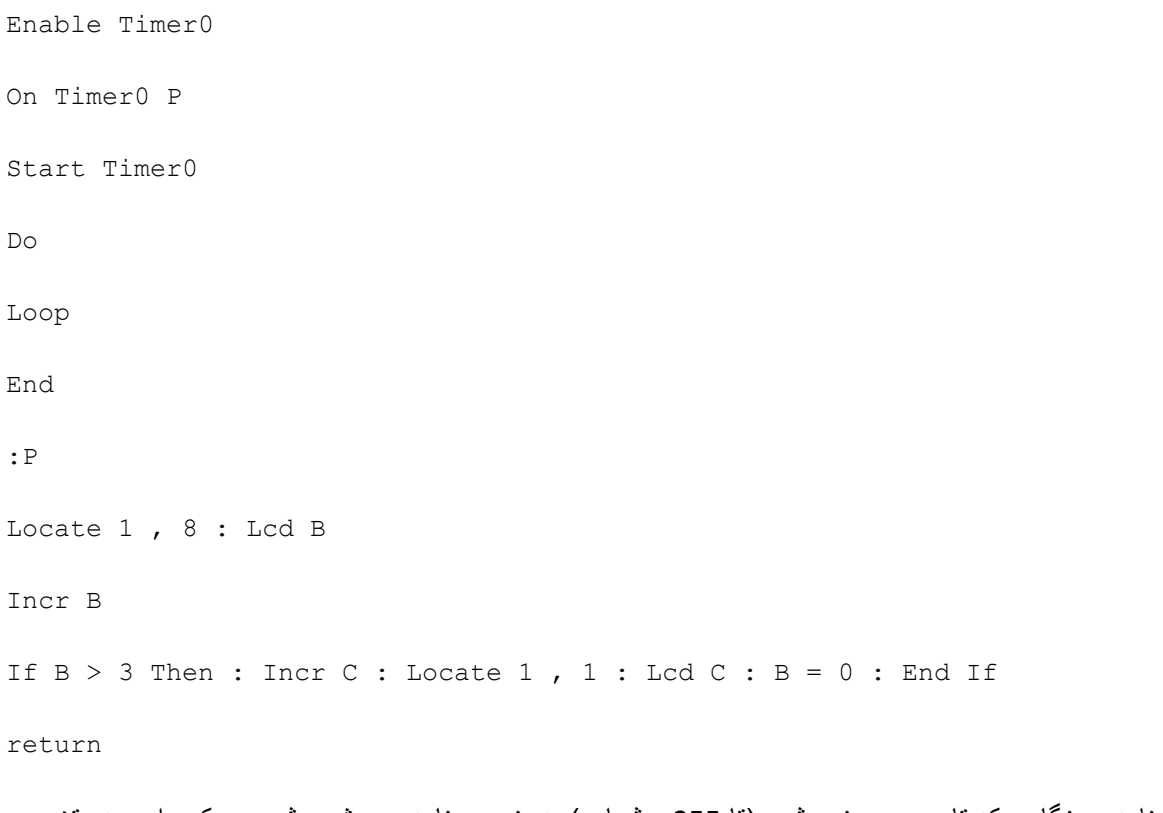

در اين برنامه ، هنگامی که تايمر سرريز ميشود (تا 255 ميشمارد) به زير برنامه p پرش ميشود و يک واحد به متغيير b افزوده ميشود ، شرط if ميگويد که اگر مقدار متغير b برابر با 4 شد يک واحد به متغير c اضافه کن و ان را در سطر اول ، ستون اول lcdنمايش بده ، بعد متغير b را صفر کن ، از انجا که مقدار b به 4 نريسيده (در اولين رجوع مقدار b 1 ميشود) اين شرط اجرا نميشود .

با دستور return به برنامه تايمر برميگردد . مقدار تايمر صفر شده و دوباره تا 255 شمرده ميشود ... و اين عمل مدام تکرار ميشود.با چند دستور ساده ميتوان از برنامه بالا يک ساعت ساخت (برنامه ساعت را در پروژه ها ببينيد)

> راه اندازی کانتر صفر در محيط بسکام:

کانتر صفر در بسکام با دستور زير پيکربندی ميشود:

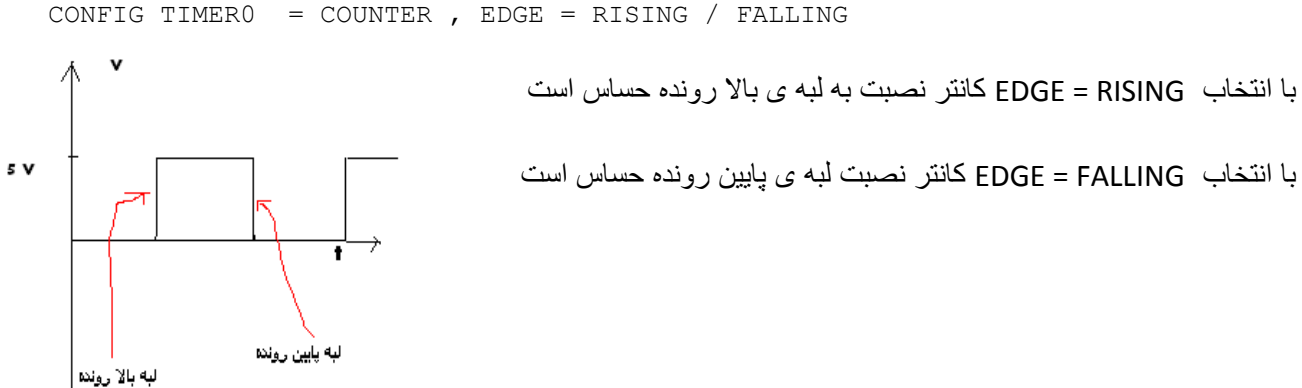

(لبه های بالا رونده يا پايين رونده را ميشمارد (بالا رونده >صفر به يک و پايين رونده< يک به صفر))

شما همچنين ميتوانيد با استفاده از دستور 0 COUNTER = VAR ، مقدار کانتر را در يک متغير از جنس بايت قرار دهيد و يا با دستور VALUE = 0 COUNTER ، مقدار اوليه ای درکانتر قرار دهيد تا کانتر از ان شروع به شمارش کند.

کانتر نيز مانند تايمر پس از شمردن تا 255 سر ريز ميشود ، شما با استفاده از دستور 0OVF ENABLE ميتوانيد و قفه سر ريزی کانتر را راه اندازی کنيد . در صورتی که وقفه سرريزی کانتر فعال باشد ، کانتر پس از سرريزی به برچسبی که با يکی از دستورات LABLE 0OVF ON و يا LABLE 0TIMER ON مشخص شده پرش ميکند ، باز گشت از وقفه با دستور RETURN انجام ميشود.

در اين مثال کانتر صفر تعداد پالسهای اعمالی به پايه 0t) پايه شماره 1 مگا 16 )را ميشمارد و پس از شمردن تا مقدار 255 ، به زير برنامه وقفه ميرود ،در انجا يک واحد به متغيير b افزوده ميشود ، متغيير b تعداد دفعات سرريزی کانتر را نشان ميدهد که ما ان را روی سطر دوم lcd به نمايش ميگذاريم ، برنامه با دستور return از زير برنامه خارج ميشود و به حلقه اصلی برميگردد.

\$regfile = "m16def.dat"  $$crystal = 12000000$ Config Lcd =  $16 * 2$ Config Lcdpin = Pin,  $Db4 = Portc.4$ ,  $Db5 = Portc.5$ ,  $Db6 = Portc.6$ ,  $Db7 =$ Portc.7,  $E =$  Portc.3,  $Rs =$  Portc.2 Dim B As Byte Config Timer $0 =$  Counter, Edge = Rising Enable Interrupts On Counter0 P Do Locate 1, 1 : Lcd Counter0 Loop End :P

Incr B : Locate 2 , 1 : Lcd "tedad dafeat sarrizi" ; B

Return

نکته : عملکرد تايمر و کانتر از عملکرد ساير قسمت ها جدا بوده و ديگر اعمال (مانند دستورات تاخير مثل wait و...)بر عملکرد ان اثری ندارد.

>>تايمر کانتری يک:

در زير مشخات اين مورد را مشاهده ميفرماييد:

- -1 اين تايمر کانتر 16 بيتی است ، و نهايتا ميتواند تا 16^2 (65535 ) بشمارد.
- -2 کلاک اين تايمر ميتواند تو سط نوسان ساز داخلی يا نوسان ساز خارجی يا از پايه 1t) در مگا 16 پايه شماره2 (.1portb (توسط پالس خارجی، تامين شود (مقدار فرکانس نوسان ساز بر عدد PREACALE تقسيم ميشود).
	- -3 تايمر / کانتر يک دارای دو خروجی مقايسه ای است که دو رجيستر A1OCR و B1OCR 3مقدار مقايسه ای را در خود جای می دهند و با محتوای تايمر/کانتر مقايسه می شوند .
	- -4 در زمان تساوی محتوای رجيستر مقايسه و محتوای تايمر/کانتر ، وضعيت پايه های خروجی مد مقايسه ای A1OC و B1OC می تواند تغيير کند.
- -5 تايمر /کانتر در مد CAPTURE نيز می تواند به کار رود . با تحريک پايه ICP می توان محتوای تايمر/ کانتر را در رجيستر ورودی CAPTURE)1ICR (قرار داد.
	- -6 خروجی مقايسه کننده آنالوگ نيز می تواند به عنوان تريگر ورودی CAPTURE قرار گيرد.
- -7 اين تايمر دارای چندين منبع وقفه ميباشد که شما ميتوانيد انها را در هر قسمت از برنامه فعال يا غير فعال کنيد. از اين منابع و قفه ميتوان ،وقفه سرريزی را نام برد.
	- -8 اين تايمر کانتر ميتواند در مد تايمر و کانتر و pwm راه اندازی شود.
- -9 ورودی کانتر پايه 1T) در ميکرو مگا 16 پورت .0B ، پايه شماره1)ميباشد و خروجی پالس pwm پايه های a1oc و b1oc) در ميکرو مگا 16 به ترتيب پايه های 18و19 (.4portd و.5d( است همچنين د وپايه ی فوق ميتوانند به عنوان خروجی مد مقايسه ای تايمر مورد استفاده قرار بگيرند.

> راه اندازی تايمر يک در محيط بسکام:

تايمر 1 با دستور زير پيکربندی ميشود:

Config Timer1 = Timer, PRESCALE =  $1 \mid 8 \mid 64 \mid 256 \mid 1024$ 

عدد PREACALE فرکانس (دقت ) تايمر را معيين ميکند .فرکانس و زمانی که تايمر ميشمارد از فرمولهای زير محاسبه ميشوند:

PREACALE# تَايِمر بِيتَ = زمان<br>مقدار کريستال

مقدار کریستال<br>PREACALE

بعد از دستور بالا، تايمر با دستور TIMER START شروع به شمارش ميکند و با دستور TIMER STOP متوقف می شود.تايمر پس از شمردن تا 65536 (16^2) سر ريز ميشود ، شما با استفاده از دستور 1OVF ENABLE يا ENABLE INTRRUPTS ميتوانيد وقفه سر ريزی تايمر را راه اندازی کنيد . در صورتی که وقفه سرريزی تايمر فعال باشد ، تايمر پس از سرريزی به برچسبی که با يکی از دستورات ON OVF1 LABLE و يا ON TIMER1 LABLE مشخص شده پرش ميکند ، باز گشت از وقفه با دستور RETURN انجام ميشود.

شما همچنين ميتوانيد با استفاده از دستور 1TIMER = VAR ، مقدار تايمر را در يک متغير از جنس word قرار دهيد و يا با دستور VALUE = 1TIMER ، مقدار اوليه ای در تايمر قرار دهيد تا تايمر از ان شروع به شمارش کند.

در اين مثال ميخواهيم توسط تايمر 1 يک ساعت بسازيم ، برای اين کار ابتدا بايد يک زمان 1 ثانيه ای ايجاد کنيم طبق فرمول اگر شما از کريستا ل 4 مگا هرتز و PRESCALE ، 64 استفاده نماييد ، ميتوانيد زمانی برابر با 1.04 ثانيه ايجاد کنيد ، با مقادير ديگر نيز ميتوانيد زمان های دقيق تر بسازيد .(بيشترين زمانی که با اين تايمر ميتوانيد بسازيد برابر با 67.108864 ثانيه ميباشد)

 \$regfile = "m16def.dat"  $$crystal = 12000000$ Config Lcd =  $16 * 2$ Config Lcdpin = Pin,  $Db4 = Portc.4$ ,  $Db5 = Portc.5$ ,  $Db6 = Portc.6$ ,  $Db7 = Portc.7$ ,  $E = Portc.3$ ,  $Rs = Portc.2$ Dim San As Byte , Da As Byte , Saat As Byte  $San = 0 : Da = 0 : Saat = 1$ Config Timer1 = Timer , Prescale =  $64$ Enable Interrupts

```
Enable Timer1
On Timer1 P
Start Timer1
Do
Locate 1, 1 : Lcd Saat ; ":" ; Da ; ":" ; San
Loop
End
:P
Incr San
If San > 59 Then : Incr Da : San = 0 : End If
If Da > 59 Then : Incr Saat : Da = 0 : End If
If Saat > 12 Then : San = 1 : End If
 Return
 در برنامه بالا هنگامی که تايمر سرريز ميشود به زير برنامه p پرش ميشود در انجا متغيير ثانيه 1 واحد افزايش می يابد
                                                                               .... ،
```
>راه اندازی تايمر 1 در مد مقايسه ای (Compare(:

در اين مد شما ميتوانيد مقدار تايمر 1 را با دو عدد دلخواه مقايسه کنيد و درصورت برابری يا نابرابری مقدار تايمر با مقدار دلخواه وضعيت پايه های a1oc و b1oc را تغيير دهيد. راه اندازی تايمر يک در مد مقايسه ای با دستورات زير انجام ميشود:

CONFIG TIMER1= TIMER, COMPARE  $A = CLEAR$ |SET|TOGGLE|DISCONNECT,COMPARE B = CLEAR |SET|TOGGLE|DISCONNECT, PRESCALE=1|8|64|256|1024,CLEAR TIMER  $=1|0$ 

DISCONNECT|TOGGLE|SET |CLEAR = A COMPARE : زمانی که مقدار شمرده شده توسط تايمر 1 با مقدار A COMPARE ، که بعدا معرفی ميشود ، برابر شد ،پايه خروجی A1OC می تواند SET)يک), (صفر) CLEAR ,(برعکس ) TOGGLE و يا ارتباط پايه با مد مقايسه ای قطع شود (پايه a1oc به يک ورودی خروجی عادی تبديل شود).

DISCONNECT|TOGGLE|SET |CLEAR = B COMPARE : زمانی که مقدار شمرده شده توسط تايمر 1 با مقدار B COMPARE ، که بعدا معرفی ميشود ، برابر شد ،پايه خروجی B1OC می تواند SET)يک), (صفر) CLEAR ,(برعکس ) TOGGLE و يا ارتباط پايه با مد مقايسه ای قطع شود (پايه b1oc به يک ورودی خروجی عادی تبديل شود).

1024|256|64|8|1=PRESCALE : عدد PREACALE فرکانس (دقت ) تايمر را معيين ميکند.

0|1 = TIMER CLEAR : با انتخاب گزينه 1 ،محتوای تايمر/کانتر در زمان تطابق مقايسه ای RESET) \$0000 ( می شود و در صورت انتخاب 0 مقدار شمرده شده تغييری نميکند.

با دستورات زير ميتوان عددی را که محتوای تايمر بايد با ان مقايسه شود را تعيين کرد

```
Compare1a = xCompare1b =x 
  به جای x يک عدد ثابت يا يک متغيير قرار ميگيرد ، هنگامی که عدد شمرده شده توسط تايمر يک با اعداد گذاشته شده
              برابر شد ميکرو وضعيت پايه های مربوطه را همانگونه که در پيکربندی مشخص کرديد تغيير ميدهد.
$regfile = "m16def.dat" 
$crystal = 1000000Config Lcd = 16 * 2Config Lcdpin = Pin, Db4 = Portc.4, Db5 = Portc.5, Db6 = Portc.6, Db7 =Portc.7, E = Portc.3, Rs = Portc.2
Config Timer1 = Timer, Compare A = Set, Compare B = Toggle, Prescale =
1024 , Clear Timer = 0Compare1a = 1000 
Compare1b = 5000 
D<sub>O</sub>
```
Locate 1, 1

Lcd Timer1

Loop

End

هنگامی که تايمر 1 تا 1000 شمرد پايه a1oc يک ميشود و هنگامی که مقدار شمرده شده به 5000 رسيد پايه b1oc يک ميشود (a1oc پايه 19 و b1oc پايه 18 مگا 16 ميباشد).

>استفاده از وقفه مد مقايسه ای تايمر 1 :

مد مقايسه ای دارای 2 منبع وقفه ميباشد که با دستورات زير فعال ميشوند:

Enable Interrupts

Enable Oc1a

Enable Oc1b

با دستور فعال سازی وقفه مقايسه ، هنگامی که مقدار شمرده شده توسط ميکرو با a1Compare برابر شد cpu ميکرو با دستور lable a1oc on به برچسب مورد نظر برش ميکند و در انجا عمليات دلخواه را انجام ميدهد، هنگامی که مقدار شمرده شده توسط ميکرو با b1Compare برابر شد cpu ميکرو با دستور lable b1oc on به برچسب مورد نظر برش ميکند و در انجا عمليات دلخواه را انجام ميدهد. در صورتی که در پايان برچسب دستور return گذاشته شود cpu به حلقه ی اصلی پرش ميکند.مانند

\$regfile = "m16def.dat"  $$crystal = 1000000$ Config Lcd =  $16 * 2$ Config Lcdpin = Pin,  $Db4$  = Portc.4,  $Db5$  = Portc.5,  $Db6$  = Portc.6,  $Db7$  = Portc.7,  $E =$  Portc.3,  $Rs =$  Portc.2 Config Timer1 = Timer, Compare  $A = Set$ , Compare B = Toggle, Prescale = 1024 , Clear Timer =  $0$ Compare1a = 2120  $Compare1b = 63000$ 

Enable Interrupts Enable Oc1a Enable Oc1b On Oc1a Q On Oc1b W  $D<sub>O</sub>$ Locate 1, 1 Lcd Timer1 Loop End  $Q:$ Locate 2 , 1 Lcd Timer1 Return W: Locate 2 , 8 Lcd Timer1 Return در مثال بالا هنگامی که رقم شمرده شده توسط تايمر با مقدار a1Compare) 2120 (برابر شد cpuبه برچسب q پرش ميکند و در انجا مقدار شمرده شده توسط تايمر را بر روی lcd نمايش داده و با دستور return به حلقه ی اصلی برميگردد ، هنگامی که رقم شمرده شده توسط تايمر با مقدار b1Compare) 63000 (برابر شد cpuبه برچسب wپرش ميکند و در انجا مقدار شمرده شده توسط تايمر را بر روی lcd نمايش داده و با دستور return به حلقه ی اصلی

برميگردد .همچنين در مورد اول پايه a1oc يک ميشود و در مورد دوم وضعيت پايه b1oc تغيير ميکند ( در صورت 0 بودن يک ميشود و بلعکس).

>راه اندازی تايمر 1 در مد CAPTURE :

در صورتی که تايمر يک را در اين مد پيکربندی کنيد ، با اعمال يک پالس بالا رونده يا پايين رونده ( که نوع ان در هنگام پيکر بندی مشخص ميشود ) به پايه icp) پايه 20 مگا 16 ) ، در همان لحظه مقدار شمرده شده توسط تايمر 1 در ريجيستر CAPTURE قرار ميگيرد ، محتوای رجيستر CAPTURE را می توان با دستور CAPTURE = VAR در يک متغيير از جنس word قرار داد .راه اندازی تايمر يک در مد CAPTURE با دستورات زير انجام ميشود:

Config Timer1 = Timer, Capture Edge= Falling | Rising , Noise Cancel=1|0 , Prescale =1|8|64|256|1024

Rising | Falling= Edge Capture : اين گزينه مشخص ميکند ، پالس اعمالی به پايه icp بالا رونده (Falling (است يا پايين رونده (Rising(.)CAPTURE به کدام پالس حساسيت نشان ميدهد)

0|1=Cancel Noise : در صورت انتخاب يک از نويز های موجود بر روی پايه icp چشم پوشی ميشود و هر پالس با لبه ی تعين شده ميتواند CAPTURE را راه اندازی کند ،در صورت انتخاب صفر فقط پالس های با دامنه ی 5 ولت قادر به راه اندازی CAPTURE خواهند بود.

1024|256|64|8|1= Prescale :دقت تايمر را نشان ميدهد (با استفاده از اين مقدار و مقدار کريستال ميتوانيد زمان شمرده شده توسط تايمر تا هنگام سرريزی را با فرمولی که در بالا گفته شد محاسبه کنيد)

با دستور 1Icp Enable اين مد فعال ميشود و پايه icp اماده دريافت پالس ميگردد . مانند:

\$regfile = "m16def.dat"  $$crystal = 1000000$ Config Lcd =  $16 * 2$ Config Lcdpin = Pin,  $Db4 = Portc.4$ ,  $Db5 = Portc.5$ ,  $Db6 = Portc.6$ ,  $Db7 =$ Portc.7 ,  $E =$  Portc.3 , Rs = Portc.2 Config Timer1 = Timer, Capture Edge = Falling, Noise Cancel =  $1$ , Prescale  $= 1024$ Do Locate 1, 1 Lcd Timer1 Locate 2 , 1 Lcd Capture1

#### Loop

End

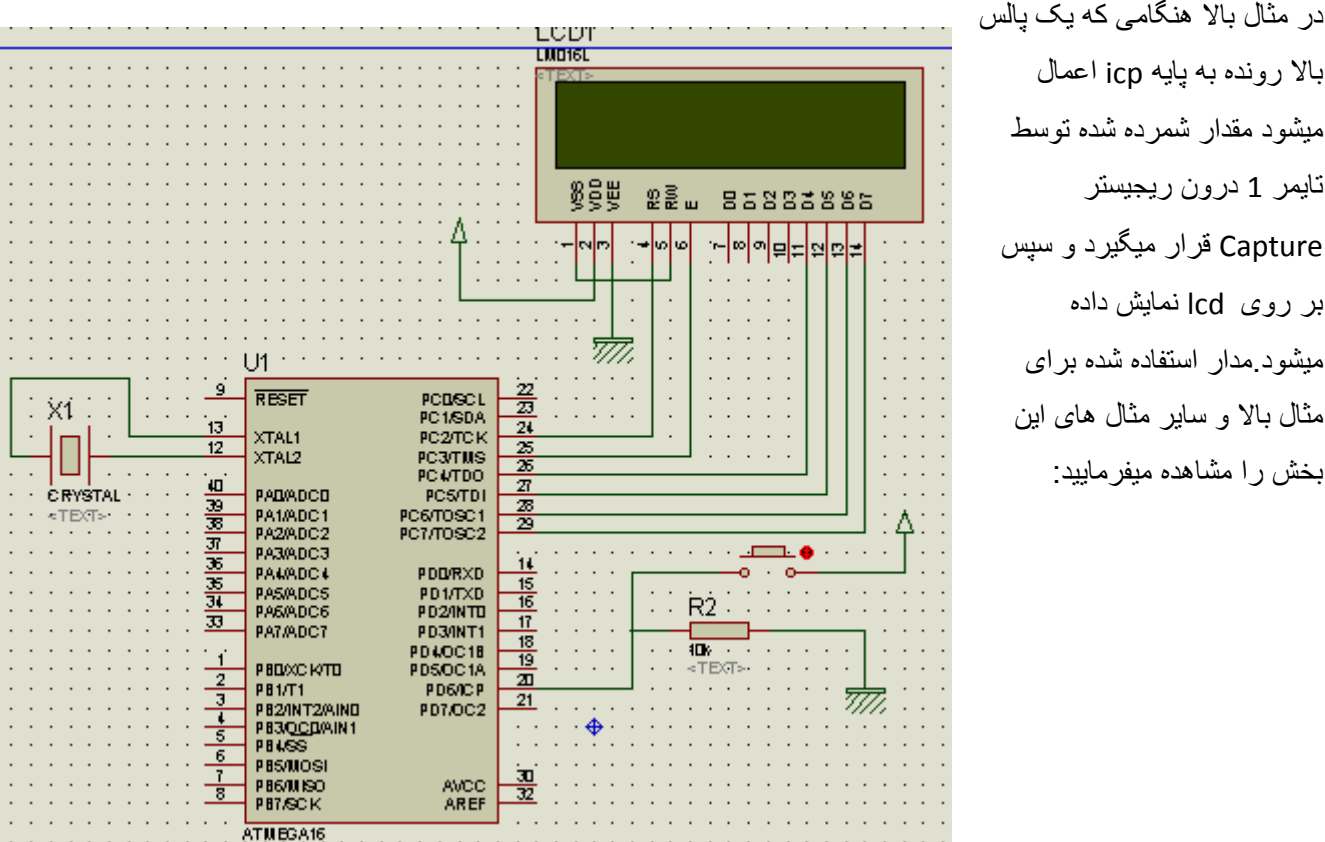

بالا رونده به پايه icp اعمال ميشود مقدار شمرده شده توسط تايمر 1 درون ريجيستر Capture قرار ميگيرد و سپس بر روی lcd نمايش داده ميشود.مدار استفاده شده برای مثال بالا و ساير مثال های اين بخش را مشاهده ميفرماييد:

>استفاده از وقفه مد Capture تايمر :1

مد Capture تايمر يک نيز مانند ديگر مد ها داراي يک منبع وقفه است که شما ميتوانيد با دستور Enable Icp1 ان را فعال کنيد تا با دستور lable 1icp On ،هنگامی که پالسی به پايه icp اعمال شد ، cpu به برچسب مورد نظر پرش کند و در انجا عمليات دلخواه را انجام دهد .مانند

\$regfile = "m16def.dat"

 $$crystal = 1000000$ 

Config Lcd =  $16 * 2$ 

Config Lcdpin = Pin, Db4 = Portc.4, Db5 = Portc.5, Db6 = Portc.6, Db7 = Portc.7,  $E =$  Portc.3,  $Rs =$  Portc.2 Config Timer1 = Timer, Capture Edge = Falling, Noise Cancel =  $1$ , Prescale = 1024 Enable Interrupts Enable Icp1 On Icp1 Q Dim A As Byte Do Locate 1 , 1 Lcd Timer1 Loop  $Q:$ Locate 2 , A Lcd Capture1  $A = A + 4$ Return End ئر مثال بالا ، هنگامی که پالسی به پايه icp اعمال شود مقدار شمرده شده توسط تايمر 1 در ريحيستر 1Capture ريخته ميشود و cpu به برچسب q برش ميکند و در انجا مقدار 1Capture را در ستون های مختلف lcd نمايش ميدهد. > راه اندازی کانتر 1 در محيط بسکام: (راه اندازی تايمر/کانتر1 در مد کانتر در محيط بسکام) کانتر 1 در بسکام با دستور زير پيکربندی ميشود: CONFIG TIMER1 = COUNTER, EDGE = RISING / FALLING

با انتخاب RISING = EDGE کانتر نصبت به لبه ی بالا رونده حساس است

با انتخاب FALLING = EDGE کانتر نصبت لبه ی پايين رونده حساس است

(لبه های بالا رونده يا پايين رونده را ميشمارد (بالا رونده >صفر به يک و پايين رونده< يک به صفر))

شما همچنين ميتوانيد با استفاده از دستور 1 COUNTER = VAR ، مقدار کانتر را در يک متغير از جنس word قرار دهيد و يا با دستور VALUE= 1 COUNTER ، مقدار اوليه ای را درکانتر قرار دهيد تا کانتر از ان شروع به شمارش کند.کانتر نيز مانند تايمر پس از شمردن تا 65536 سر ريز ميشود ، شما با استفاده از دستور 1OVF ENABLE ميتوانيد و قفه سر ريزی کانتر را راه اندازی کنيد . در صورتی که وقفه سرريزی کانتر فعال باشد ، کانتر پس از سرريزی به برچسبی که با يکی از دستورات LABLE 1OVF ON مشخص شده پرش ميکند ، باز گشت از وقفه با دستور RETURN انجام ميشود.

در اين مثال کانتر صفر تعداد پالسهای اعمالی به پايه 1t) پايه شماره 2 مگا 16 ) را ميشمارد.

\$regfile = "m16def.dat"  $$crystal = 12000000$ Config Lcd =  $16 * 2$ Config Lcdpin = Pin,  $Db4 = Portd.0$ ,  $Db5 = Portd.1$ ,  $Db6 = Portd.2$ ,  $Db7 =$ Portd.3,  $E =$  Portd.4,  $Rs =$  Portd.5 Config Timer1 = Counter , Edge = Falling Do Locate 1 , 1 : Lcd Counter1 Loop End کانتر يک را نيز ميتوان مانند تايمر در دو مد مقايسه ای و Capture راه اندازی کرد که طريقه راه اندازی در زير اورده شده است: >راه اندازی کانتر1 در مد مقايسه ای (Compare(: در اين مد شما ميتوانيد مقدار کانتر 1 را با دو عدد دلخواه مقايسه کنيد و درصورت برابری يا نابرابری مقدار شمرده شده

توسط کانتر با مقدار دلخواه وضعيت پايه های a1oc و b1oc را تغيير دهيد. راه اندازی کانتر يک در مد مقايسه ای با دستورات زير انجام ميشود:

CONFIG TIMER1 = COUNTER, EDGE = RISING / FALLING, COMPARE  $A = CLEAR$ |SET|TOGGLE| DISCONNECT,COMPARE B = CLEAR |SET|TOGGLE|DISCONNECT,CLEAR TIMER  $= 1|0$ 

FALLING / RISING = EDGE: با انتخاب RISING = EDGE کانتر نصبت به لبه ی بالا رونده حساس است و با انتخاب FALLING = EDGE کانتر نصبت لبه ی پايين رونده حساس است.

DISCONNECT|TOGGLE|SET |CLEAR = A COMPARE : زمانی که مقدار شمرده شده توسط کانتر 1 با مقدار A COMPARE ، که بعدا معرفی ميشود ، برابر شد ،پايه خروجی A1OC می تواند SET)يک), (صفر) CLEAR ,(برعکس ) TOGGLE و يا ارتباط پايه با مد مقايسه ای قطع شود (پايه a1oc به يک ورودی خروجی عادی تبديل شود).

DISCONNECT|TOGGLE|SET |CLEAR = B COMPARE : زمانی که مقدار شمرده شده توسط کانتر 1 با مقدار B COMPARE ، که بعدا معرفی ميشود ، برابر شد ،پايه خروجی B1OC می تواند SET)يک), (صفر) CLEAR ,(برعکس ) TOGGLE و يا ارتباط پايه با مد مقايسه ای قطع شود (پايه b1oc به يک ورودی خروجی عادی تبديل شود).

0|1 = TIMER CLEAR : با انتخاب گزينه 1 ،محتوای کانتر 1 در زمان تطابق مقايسه ای RESET) \$0000 ( می شود و در صورت انتخاب 0 مقدار شمرده شده تغييری نميکند.

با دستورات زير ميتوان عددی که محتوای تايمر بايد با ان مقايسه شود را تعيين کرد

```
Compare1a = x
```
Compare1b =x

به جای x يک عدد ثابت يا يک متغيير قرار ميگيرد ، هنگامی که عدد شمرده شده توسط کانتر يک با اعداد گذاشته شده برابر شد ميکرو وضعيت پايه های مربوطه را همانگونه که در پيکربندی مشخص کرديد تغيير ميدهد.

\$regfile = "m16def.dat"  $$crystal = 1000000$ Config Lcd =  $16 * 2$ Config Lcdpin = Pin,  $Db4$  = Portc.4,  $Db5$  = Portc.5,  $Db6$  = Portc.6,  $Db7$  = Portc.7,  $E =$  Portc.3,  $Rs =$  Portc.2 Config Timer1 = Counter , Edge = Falling , Compare  $A = Set$  , Compare B = Set , Clear Timer = 0

Compare1a = 300 Compare1 $b = 400$ Do Locate 1, 1 Lcd Counter1 Loop End

هنگامی که پالس های شمرده شده توسط کانتر 1 به 300 رسيد ، پايه a1oc يک ميشود و هنگامی که مقدار شمرده شده به 400 رسيد پايه b1oc يک ميشود (a1oc پايه 19 و b1oc پايه 18 مگا 16 ميباشد).(ورودی کانتر 1 پايه 1t )پايه 2 مگا 16 است )

>استفاده از وقفه مد مقايسه ای کانتر 1 :

مد مقايسه ای دارای 2 منبع وقفه ميباشد که با دستورات زير فعال ميشوند:

Enable Interrupts

Enable Oc1a

Enable Oc1b

با دستور فعال سازی وقفه مقايسه ، هنگامی که تعداد پالس شمرده شده توسط کانتر با a1Compare برابر شد cpu ميکرو با دستور lable a1oc on به برچسب مورد نظر برش ميکند و در انجا عمليات دلخواه را انجام ميدهد، هنگامی که تعداد پالس شمرده شده توسط کانتر با b1Compare برابر شد cpu ميکرو با دستور lable b1oc on به برچسب مورد نظر برش ميکند و در انجا عمليات دلخواه را انجام ميدهد. در صورتی که در پايان برچسب دستور return گذاشته شود cpu به حلقه ی اصلی پرش ميکند.مانند

\$regfile = "m16def.dat"  $$crystal = 1000000$ Config Lcd =  $16 * 2$ Config Lcdpin = Pin,  $Db4 = Portc.4$ ,  $Db5 = Portc.5$ ,  $Db6 = Portc.6$ ,  $Db7 =$ Portc.7,  $E =$  Portc.3,  $Rs =$  Portc.2

Config Timer1 = Counter , Edge = Falling , Compare A = Set , Compare B = Set , Clear Timer = 0 Compare1a = 30 Compare1 $b = 40$ Enable Interrupts Enable Oc1a Enable Oc1b On Oc1a Q On Oc1b W Do Locate 1, 1 Lcd Counter1 Loop End  $Q:$ Cls Locate 2 , 1 Lcd " Counter1=30" Return W: Cls Locate 2 , 1 Lcd " Counter1=40" Return

در مثال بالا هنگامی که تعداد پالس شمرده شده توسط کانتر با مقدار a1Compare) 30 (برابر شد cpu به برچسب q پرش ميکند و در انجا عبارت "30=1Counter "را بر روی lcd نمايش داده و با دستور return به حلقه ی اصلی برميگردد ، هنگامی که تعداد پالس شمرده شده توسط کانتر با مقدار b1Compare) 40 (برابر شد cpuبه برچسب w پرش ميکند و در انجا عبارت "40=1Counter "را بر روی lcd نمايش داده و با دستور return به حلقه ی اصلی برميگردد .همچنين در مورد اول پايه a1oc يک ميشود و در مورد دوم وضعيت پايه b1oc يک ميشود .

>راه اندازی کانتر 1 در مد CAPTURE :

در صورتی که کانتر يک را در اين مد پيکربندی کنيد ، با اعمال يک پالس بالا رونده يا پايين رونده ( که نوع ان در هنگام پيکر بندی مشخص ميشود ) به پايه icp) پايه 20 مگا 16 ) ، در همان لحظه تعداد پالس شکرده شده توسط کانتر1 در ريجيستر CAPTURE قرار ميگيرد ، محتوای رجيستر CAPTURE را می توان با دستور CAPTURE = VAR در يک متغيير از جنس word قرار داد .راه اندازی کانتر يک در مد CAPTURE با دستورات زير انجام ميشود:

Config Timer1 = Counter , Edge= Falling|Rising , Capture Edge= Falling | Rising , Noise Cancel=1|0 ,

Rising|Falling= Edge : با انتخاب RISING = EDGE کانتر نصبت به لبه ی بالا رونده حساس است و با انتخاب FALLING = EDGE کانتر نصبت لبه ی پايين رونده حساس است.

Rising | Falling= Edge Capture : اين گزينه مشخص ميکند ، پالس اعمالی به پايه icp بالا رونده (Falling (است يا پايين رونده (Rising(.)CAPTURE به کدام پالس حساسيت نشان ميدهد).

0|1=Cancel Noise : در صورت انتخاب يک از نويز های موجود بر روی پايه icp چشم پوشی ميشود و هر پالس با لبه ی تعين شده ميتواند CAPTURE را راه اندازی کند ،در صورت انتخاب صفر فقط پالس های با دامنه ی 5 ولت قادر به راه اندازی CAPTURE خواهند بود. مانند:

\$regfile = "m16def.dat"  $$crystal = 1000000$ Config Lcd =  $16 * 2$ Config Lcdpin = Pin,  $Db4 = Portc.4$ ,  $Db5 = Portc.5$ ,  $Db6 = Portc.6$ ,  $Db7 =$ Portc.7,  $E =$  Portc.3,  $Rs =$  Portc.2 Config Timer1 = Counter , Edge = Falling , Capture Edge = Rising , Noise  $Cancel = 0$ 

Do

Locate 1, 1

Lcd Counter1

Locate 2 , 1

Lcd Capture1

Loop

End

در مثال بالا هنگامی که يک پالس بالا رونده به پايه icp اعمال ميشود مقدار شمرده شده توسط تايمر 1 درون ريجيستر Capture قرار ميگيرد و سپس بر روی lcd نمايش داده ميشود.مدار استفاده شده برای مثال بالا و ساير مثال های اين بخش را مشاهده ميفرماييد:

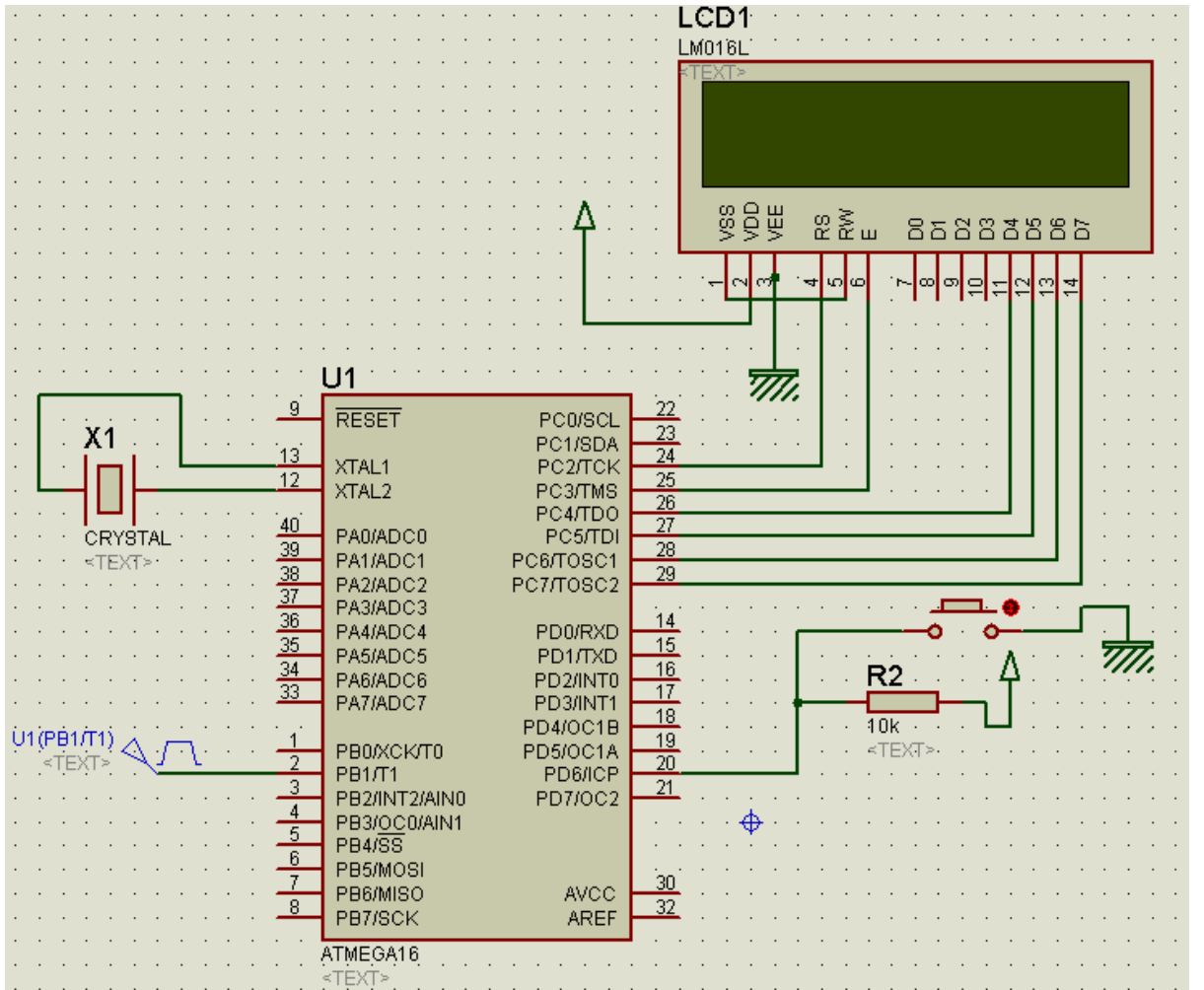

>استفاده از وقفه مد Capture کانتر :1

مد Capture کانتر يک نيز مانند ديگر مد ها دارای يک منبع وقفه است که شما ميتوانيد با دستور 1Icp Enable ان را فعال کنيد تا با دستور lable 1icp On ،هنگامی که پالسی به پايه icp اعمال شد ، cpu به برچسب مورد نظر پرش کند و در انجا عمليات دلخواه را انجام دهد .مانند:

```
$regfile = "m16def.dat" 
$crystal = 1000000Config Lcd = 16 * 2Config Lcdpin = Pin, Db4 = Portc.4, Db5 = Portc.5, Db6 = Portc.6, Db7 =Portc.7, E = Portc.3, Rs = Portc.2
Config Timer1 = Counter , Edge = Falling , Capture Edge = Rising , Noise
Cancel = 0Enable Interrupts 
Enable Icp1 
On Icp1 Q 
Do 
Locate 1 , 1 
Lcd Counter1 
Loop 
End 
Q: 
Locate 2 , 1 
Lcd Capture1 
Return
```
در مثال بالا ، هنگامی که پالسی به پايه icp اعمال شود ،تعداد پالس شمرده شده توسط کانتر1 در ريحيستر 1Capture ريخته ميشود و cpu به برچسب q برش ميکند و در انجا مقدار 1Capture را بر روی lcd نمايش ميدهد.

> پيکر بندی تايمر/کانتر يک در مد PWM :

pwm يا مدولاسين پهنای پالس يکی از امکانات پرکاربرد در avr ميباشد ، از اين موج برای کنترل دور موتور ساخت پالس مربعی و ديگر پالس ها و ... استفاده ميشود ، در اين نوع مدولاسيون دامنه پالس ثابت است و نسبت زمان صفر به يک ان تغيير ميکند برای درک بيشتر موضوع بهتر است کليه مثالها را اجراکنيد. راه اندازی تايمر/کانتر 1 در مد pwm با دستورات زير انجام ميشود :

Config Timer1 = Pwm, Pwm =  $8|9|10$ , Compare A Pwm=Clear Up | Clear Down |Disconnect ,Compare B Pwm =Clear Up |Clear Down |Disconnect , Prescale=1|8|64|256|1024

10|9|8 = Pwm: pwm ميتواند 8 يا 9 يا 10 بيتی باشد که مقدار بيت هرچه بيشتر ياشد دقت موج بيشتر است (تعدا پله بيشتر است ) pwm 8 بيتی تا 256 سرريز ميشود (شما ميتوانيد 256 واحد ان را کم يا زياد کنيد) pwm 9 بيتی تا 512 و pwm 10 بيتی تا 1024 سرريز ميشود.

موج ، Clear Up گزينه از استفاده صورت در : :Compare A Pwm=Clear Up |Clear Down |Disconnect pwm از سطح 1 شروع ميشود و در صورت انتخاب Down Clear ، موج pwm از سطح صفر شروع ميشود و در صورت انتخاب Disconnect ، هنگامی که مقدار pwm با a1pwm که در برنامه مشخص ميشود برابر شد ، ارتباط پالس با پايه ی a1oc قطع ميشود .

موج ، Clear Up گزينه از استفاده صورت در : :Compare b Pwm=Clear Up |Clear Down |Disconnect pwm از سطح 1 شروع ميشود و در صورت انتخاب Down Clear ، موج pwm از سطح صفر شروع ميشود و در صورت انتخاب Disconnect ، هنگامی که مقدار pwm با b1pwm که در برنامه مشخص ميشود برابر شد ، ارتباط پالس با پايه ی b1oc قطع ميشود .

Prescale : اين گزينه و مقدار کريستال در تعيين فرکانس pwm نقش دارند . برای توليد PWM با فرکانس های متفاوت از اين گزينه ها استفاده می شود.

با استفاده از دو دستور زير ميتوان يک عدد ثابت يا متغيير را در ريجيستر pwm قرار داد تا مقدار pwm با انها مقايسه شود:

Pwm1a=x

يا

Pwm1b=x

```
COMPARE1A = x 
COMPARE1B = xمثال: 
$regfile = "m16def.dat" 
$crystal = 8000000Config Lcd = 16 * 2Config Lcdpin = Pin, Db4 = Portc.4, Db5 = Portc.5, Db6 = Portc.6, Db7 =
Portc.7, E = Portc.3, Rs = Portc.2
Config Timer1 = Pwm , Pwm = 8 , Compare A Pwm = Clear Up , Compare B Pwm =
Clear Down , Prescale = 1 
Dim A As Byte 
Dim B As Byte 
Config portd = output 
Do 
Pwm1a = APwm1b = BIncr A 
Incr B 
Waitms 500 
Loop 
End 
 در مثال بالا مقدار دو متغيير a و b در ريجيستر pwm قرار داده شده اند ، مقدار انها هر يک ميلی ثانيه افزايش ميابد .
```
زمان تناوب پالس pwm از رابطه ی زير بدست ميايد:

ൌ زمان ايمر بيت

زمان / 1 = فرکانس

>> راه اندازی تايمر/کانتر دو در محيط بسکام:

- -1 اين تايمر /کانتر 8 بيتی است ، و نهايتا ميتواند تا 8^2 (255 ) بشمارد.
- -2 کلاک اين تايمر ميتواند تو سط نوسان ساز داخلی يا نوسان ساز خارجی يا از دو پايه 1toc و 2toc) در مگا 16 پايه شماره28 و29 (.6portc و .7portc ((توسط کريستال 32768 هرتز، تامين شود (مقدار فرکانس نوسان ساز بر عدد PREACALE تقسيم ميشود).
	- -3 تايمر / کانتر صفر دارای يک خروجی مقايسه ای است که جيستر 2ocr مقدارمقايسه ای را در خود جای می دهد و با محتوای تايمر/کانتر مقايسه می کند .
		- -4 در زمان تساوی محتوای رجيستر مقايسه و محتوای تايمر/کانتر ، وضعيت پايه های خروجی مد مقايسه ای 2ocr همان گونه که در برنامه مشخص ميشود ، می تواند تغيير کند.
- -5 اين تايمر دارای چندين منبع وقفه ميباشد که شما ميتوانيد انها را در هر قسمت از برنامه فعال يا غير فعال کنيد. از اين منابع و قفه ميتوان ،وقفه سرريزی را نام برد.
	- -6 اين تايمر/ کانتر ميتواند در مد تايمر و کانتر و pwm راه اندازی شود.(در بعضی از ميکروها مانند 8535 ومگا 32 و... مد کانتر وجود ندارد ، برای کسب اطلاعات بيشتر در مورد امکانات avr به ديتاشيت انها مراجعه کنيد(پايه 12 وجود ندارد))
- -7 ورودی کانتر پايه 2T) در ميکرو مگا 103 پورت .7d ، پايه شماره32)ميباشد و خروجی پالس pwm پايه 2oc) در ميکرو مگا 16 پايه 21 (.7portd((است همچنين پايه ی فوق ميتواند به عنوان خروجی مد مقايسه ای تايمر مورد استفاده قرار گيرد.

> راه اندازی تايمر دو در محيط بسکام:

تايمر دو با دستور زير پيکر بندی ميشود:

CONFIG TIMER2 = TIMER, ASYNC = ON|OFF, PREACALE=1|8|32|64|128|256|1024

OFF|ON = ASYNC : زمانی که ON انتخاب شود ، تايمر کلاک مورد نياز را از پايه های 2TOSC و1TOSC با کريستال HZ32768 در يافت می کند . در اين حالت با 128=PRESCALE دقيقا تايمر بعد از يک ثانيه سرريز ميشود ،شما با استفاده از وقفه ها ميتوانيد به يک برچسب پرش کرده و يک متغيير را بيافزايد و يک ساعت دقيق بسازيد ، در صورت انتخاب off تايمر کلاک خود را از کريستال داخلی يا کريستال متصل به دو پايه 1xtal و 2xtal تامين ميکند.

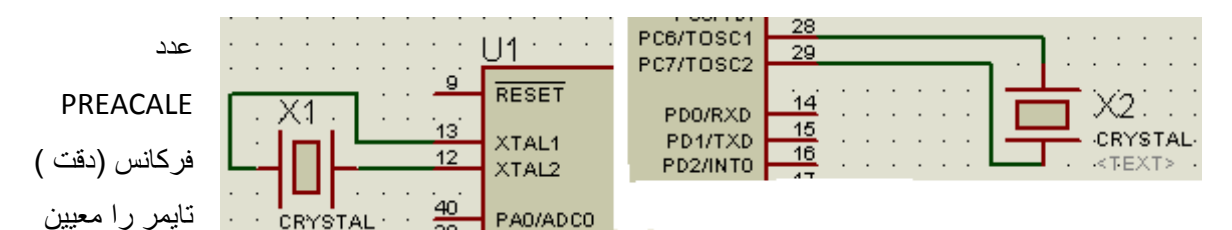

ميکند .فرکانس و زمانی که تايمر ميشمارد، از فرمولهای زير محاسبه ميشوند: (ممکن است در بعضی از ميکرو ها اعداد 32 و 128 موجود نباشد )

PREACALE® تايمر بيت = زمان<br>مقدار کريستال

مقدار کريستال <sup>=</sup>فرکانس PREACALE

مثالا با استفاده از کريستال HZ32768 و 128=PRESCALE زمانی که تايمر ميشمارد برابراست با:

زمان 
$$
= \frac{2^8 * 128}{32768} = 1s
$$

بعد از دستور بالا، تايمر با دستور TIMER START شروع به شمارش ميکند و با دستور TIMER STOP متوقف می شود. تايمر پس از شمردن تا 255 سر ريز ميشود ، شما با استفاده از دستور 2OVF ENABLE و ENABLE INTRRUPTS ميتوانيد و قفه سر ريزی تايمر را راه اندازی کنيد . در صورتی که وقفه سرريزی تايمر فعال باشد ، تايمر پس از سرريزی به برچسبی که با يکی از دستورات LABLE 2OVF ON و يا LABLE 2TIMER ON مشخص شده پرش ميکند ، باز گشت از وقفه با دستور RETURN انجام ميشود.

شما همچنين ميتوانيد با استفاده از دستور 2TIMER = VAR ، مقدار تايمر را در يک متغير از جنس بايت قرار دهيد و يا با دستور VALUE = 2TIMER ، مقدار اوليه ای در تايمر قرار داد تا تايمر از ان شروع به شمارش کند.مانند:

```
$regfile = "M16DEF.DAT" 
$crystal = 1000000Config Lcdpin = Pin, Db4 = Pinc.2, Db5 = Pinc.3, Db6 = Pinc.4, Db7 =Pinc.5, E = Pinc.1, Rs = Pinc.0Config Lcd = 16 * 2Dim A As Byte , B As Byte 
Config Timer2 = Timer, Prescale = 1024Enable Interrupts 
Enable Ovf2 
On Ovf2 R 
Timer2 = 12Start Timer2 
Do 
Loop 
End 
R: 
Incr A 
If A > 3 Then : Incr B : Locate 1, 1 : Lcd B : A = 0 : End If
Return 
در مثال بالا توسط تايمر 2 زمان 0.999424 ثانيه ايجاد شده است (مقدار اوليه 12 در تايمر قرار داده شده ، پس تايمر از
 12 تا 256 ميشمارد ، يعنی 244 ، پس در فرمول به جای بيت تايمر (256) عدد 244 قرار ميگيرد و زمان فوق بدست
```
ميايد ، شما ميتوانيد با اين روش زمان های ديگری را نيز بدست اوريد.)

>راه اندازی تايمر 2 در مد مقايسه ای (Compare(:

تايمر دو با دستور زير در مد مقايسه ای پيکر بندی ميشود ( در اين مد مقدار شمرده شده توسط تايمر با عددی که شما در برنامه تعيين ميکنيد ، مقايسه ميشود ودر صورت اختلاف مقدار شمرده شده با عدد شما وضعيت پايه 2oc) پايه 21 مگا 16 ) مطابق انچه که در برنامه تعيين کرديد تغيير ميکند )

CONFIG TIMER2 = TIMER ,COMPARE = CLEAR |SET|TOGGLE|DISCONNECT,PRESCALE =1|8 |32|64 |256|1024,CLEAR TIMER=\_ 1|0

DISCONNECT|TOGGLE|SET |CLEAR = COMPARE : زمانی که مقدار شمرده شده توسط تايمر 2 با مقدار COMPARE ، که بعدا معرفی ميشود ، برابر شد ،پايه خروجی 2oc می تواند SET)يک), (صفر), CLEAR) برعکس ) TOGGLE و يا ارتباط پايه با مد مقايسه ای قطع شود (پايه 2oc به يک ورودی خروجی عادی تبديل شود).

1024|256| 64|32| 8|1= PRESCALE: عدد PREACALE فرکانس (دقت ) تايمر را معيين ميکند.(ممکن است در بعضی از ميکرو ها اعداد 32 و 128 موجود نباشد )

0|1 = TIMER CLEAR : با انتخاب گزينه 1 ،محتوای تايمر/کانتر در زمان تطابق مقايسه ای RESET) \$0000 ( می شود و در صورت انتخاب 0 مقدار شمرده شده تغييری نميکند.

با دستورات زير ميتوان عددی را که محتوای تايمر بايد با ان مقايسه شود را تعيين کرد

```
Compare1 = x
```

```
يا
```
Ocr2=x

```
به جای x يک عدد ثابت يا يک متغيير قرار ميگيرد ، هنگامی که عدد شمرده شده توسط تايمر يک با اعداد گذاشته شده
           برابر شد ميکرو وضعيت پايه های مربوطه را همانگونه که در پيکربندی مشخص کرديد تغيير ميدهد.مثال:
$regfile = "M16DEF.DAT" 
$crystal = 1000000Config Lcdpin = Pin , Db4 = Pinc.2 , Db5 = Pinc.3 , Db6 = Pinc.4 , Db7 =Pinc.5, E = Pinc.1, Rs = Pinc.0Config Lcd = 16 * 2Config Timer2 = Timer, Compare = Toggle, Prescale = 64, Clear Timer = 0
Ocr2 = 100
```
Start Timer2

Config Portd = Output

Do

Locate 1, 1

Lcd Timer2

Loop

End

در مثال بالا هنگامی که مقدار شمرده شده با مقدار Compare) 100(برابر شد وضعيت پايه 2oc تغيير ميکند.

>استفاده از وقفه مد مقايسه ای تايمر 2 :

مد مقايسه ای تايمر دو دارای 1 منبع وقفه ميباشد که با دستورات زير فعال ميشوند:

Enable Interrupts

Enable Oc2

با دستور فعال سازی وقفه مقايسه ، هنگامی که مقدار شمرده شده توسط ميکرو با Compare) يا 2ocr (برابر شد cpu ميکرو با دستور lable 2oc on به برچسب مورد نظر برش ميکند و در انجا عمليات دلخواه را انجام ميدهد، در صورتی که در پايان برچسب دستور return گذاشته شود cpuبه حلقه ی اصلی پرش ميکند.مانند

```
$regfile = "M16DEF.DAT" : $crystal = 4000000Config Lcdpin = Pin , Db4 = Pinc.2 , Db5 = Pinc.3 , Db6 = Pinc.4 , Db7 =Pinc.5, E = Pinc.1, Rs = Pinc.0Config Lcd = 16 * 2Config Timer2 = Timer, Compare = Toggle, Prescale = 128, Clear Timer = 1
Ocr2 = 125 : Cursor Off 
Dim A As Byte , B As Byte , C As Byte , D As Byte 
Enable Interrupts 
Enable Oc2
```
```
On Oc2 Q 
Start Timer2 
Config Portd = Output : D = 1 : C = 0 : B = 0Do 
Locate 1 , 1 
Lcd D ; " " ; C ; " " ; B" " ;
Loop 
End 
\circ:
Incr A 
If A > 249 Then : Incr B : A = 0 : End If
If B > 59 Then : Incr C : B = 0 : End If
If C > 49 Then : Incr D : C = 0 : End If
If D > 12 Then : D = 1 : End If
```
Return

در مثال بالا باا استفاده از مد مقايسه ای برنامه يک ساعت نوشته شده است ، اين ساعت دقيق است و زمان ساخته شده توسط تايمر دقيقا يک ثانيه ميباشد . در برنامه بالا هنگامی که تايمر تا 125 ميشمارد (مقدار شمرده شده ( بيت تايمر= 125) مقدار ان با مقدار مقايسه ای (2Ocr (برابر ميشود ، بنابراين cpu ميکرو به برچسب q پرش کرده و در انجا يک واحد به متغيير a افزوده ميشود ، هنگامی که a برابر با 250 شد، يک واحد به متغيير ثانيه افزوده ميشود و مقدار a صفر شده و موارد گفته شده تکرار ميگردد ، هنامی که 60=b شد (ثانيه 60 شد ) به متغير دقيقه يک واحد افزوده ميشود و مقدار b صفر ميشود ، اين کار برای متغير ساعت نيز تکرار ميگردد ...

مقدار کريستال/ (مقداری که توسط تايمر شمرده ميشود (بيت تايمر \* تعداد حلقه)\*پريسکلير)=زمان

T=(128 (250\*125))/4000000=1s

شما ميتوانيد زمانهای گوناگون را با روش های مختلف بسازيد .

> راه اندازی کانتر دو در محيط بسکام:

کانتر دو در بسکام با دستور زير پيکربندی ميشود:

CONFIG TIMER2 = COUNTER , EDGE = RISING / FALLING

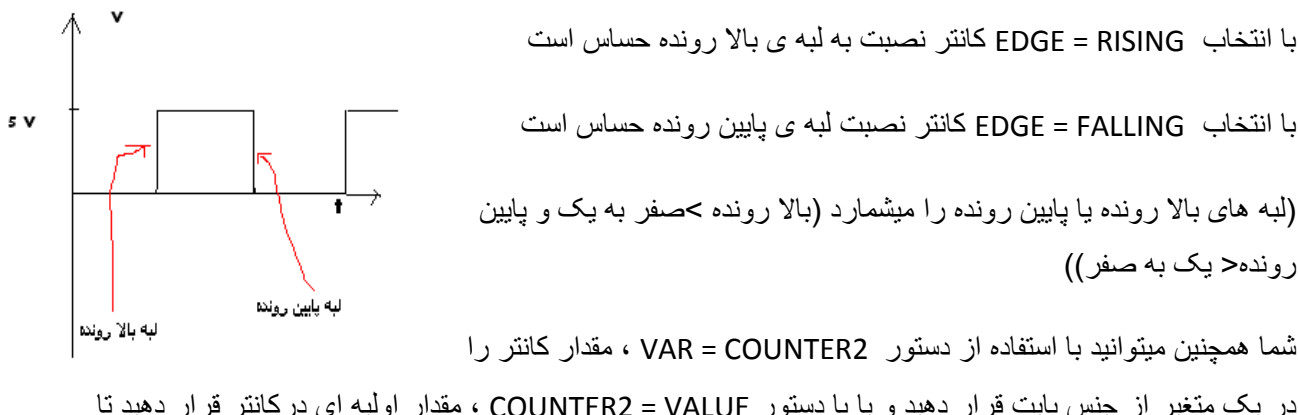

در يک متغير از جنس بايت قرار دهيد و يا با دستور VALUE = 2COUNTER ، مقدار اوليه ای درکانتر قرار دهيد تا کانتر از ان شروع به شمارش کند.

کانتر نيز مانند تايمر پس از شمردن تا 255 سر ريز ميشود ، شما با استفاده از دستور 2OVF ENABLE و Enable Interrupts ميتوانيد و قفه سر ريزی کانتر را راه اندازی کنيد . در صورتی که وقفه سرريزی کانتر فعال باشد ، کانتر پس از سرريزی به برچسبی که با يکی از دستورات LABLE 2OVF ON و يا LABLE 2counter ON مشخص شده پرش ميکند ، باز گشت از وقفه با دستور RETURN انجام ميشود.(اين حالت در مواردی که رقم شمرده شده توسط کانتر از 255 بيشتر ميشود ، کاربرد دارد)

در اين مثال کانتر صفر تعداد پالسهای اعمالی به پايه 2t) 32 ميکرو مگا 103)را ميشمارد و بر روی lcd نمايش ميدهد:  $$regfile = "M103DEF.DAT" : $crystal = 4000000$ Config Lcdpin = Pin ,  $Db4 = Pinb.2$  ,  $Db5 = Pinb.3$  ,  $Db6 = Pinb.4$  ,  $Db7 =$ Pinb.5,  $E = Pinb.1$ ,  $Rs = Pinb.0$ Config Lcd =  $16 * 2$ Config Timer2 = Counter , Edge = Rising ENABLE TIMER2 Do Locate 1 , 1 Lcd Counter2

Loop

End

```
مثال:
```

```
$regfile = "M103DEF.DAT" : $crystal = 4000000 
Config Lcdpin = Pin , Db4 = Pinb.2 , Db5 = Pinb.3 , Db6 = Pinb.4 , Db7 =Pinb.5, E = Pinb.1, Rs = Pinb.0Config Lcd = 16 * 2Dim A As Word 
Config Timer2 = Counter , Edge = Rising
Enable Timer2 
Enable Interrupts 
Enable Ovf2 
On Counter2 Q 
Do 
Locate 1 , 1 
Lcd Counter2 
Loop 
End 
Q:A = A + Counter2: Locate 2, 1: Lcd A
Return 
 در مثال بالا از وقفه کانتر استفاده شده است ، هنگامی که کانتر سرريز شد ( 255 پالس اعمای را شمرد ) به زير برنامه
```
q پرش ميشود و در انجا مقدار شمرده شده توسط کانتر با متغيير a جمع ميشود و متغيير a در سطر اول ستون دوم lcd نمايش داده ميشود و... ، بدين ترتيب کانتر ميتواند تا 65536 پالس را بشمارد.

>راه اندازی کانتر2 در مد مقايسه ای (Compare(:

در اين مد شما ميتوانيد مقدار کانتر2 را با يک عدد دلخواه مقايسه کنيد و درصورت برابری يا نابرابری مقدار شمرده شده توسط کانتر با مقدار دلخواه وضعيت پايه 2oc را تغيير دهيد. راه اندازی کانتر دو در مد مقايسه ای با دستورات زير انجام ميشود:

CONFIG TIMER2 = COUNTER , EDGE = RISING / FALLING, COMPARE = CLEAR |SET|TOGGLE| DISCONNECT, CLEAR TIMER = 1|0

FALLING / RISING = EDGE: با انتخاب RISING = EDGE کانتر نصبت به لبه ی بالا رونده حساس است و با انتخاب FALLING = EDGE کانتر نصبت لبه ی پايين رونده حساس است.

DISCONNECT|TOGGLE|SET |CLEAR = COMPARE : زمانی که مقدار شمرده شده توسط کانتر دو با مقدار COMPARE ، که بعدا معرفی ميشود ، برابر شد ،پايه خروجی 2OC می تواند SET)يک), (صفر), CLEAR) برعکس ) TOGGLE و يا ارتباط پايه با مد مقايسه ای قطع شود (پايه 2oc به يک ورودی خروجی عادی تبديل شود).

```
0|1 = TIMER CLEAR : با انتخاب گزينه 1 ،محتوای کانتر دو در زمان تطابق مقايسه ای RESET) $0000 ( می شود  
                                                      و در صورت انتخاب 0 مقدار شمرده شده تغييری نميکند.
```
با دستورات زير ميتوان عددی که محتوای تايمر بايد با ان مقايسه شود را تعيين کرد

Ocr2=x

```
به جای x يک عدد ثابت يا يک متغيير قرار ميگيرد ، هنگامی که عدد شمرده شده توسط کانتر دو با اعداد گذاشته شده
              برابر شد ميکرو وضعيت پايه مربوطه را همانگونه که در پيکربندی مشخص کرديد تغيير ميدهد.مثال: 
$regfile = "M103DEF.DAT" : $crystal = 4000000Config Lcdpin = Pin , Db4 = Pinb.2 , Db5 = Pinb.3 , Db6 = Pinb.4 , Db7 =
Pinb.5, E = Pinb.1, Rs = Pinb.0Config Lcd = 16 * 2Dim A As Word 
Config Timer2 = Counter, Edge = Rising, Compare = Toggle, Clear Timer = 1
Enable Oc2 
0cr2 = 100Config Portb.7 = Output
```
Do

Locate 1 , 1 : Lcd Counter2

Loop

End

هنگامی که پالس های شمرده شده توسط کانتر 1 به 100 رسيد ، پايه 2oc تغيير وضعيت ميدهد (اگر صفر باشد يک ميشود و بلعکس)

>استفاده از وقفه مد مقايسه ای کانتر دو :

مد مقايسه ای دارای يک منبع وقفه ميباشد که با دستور زير فعال ميشوند:

Enable Interrupts

Enable Oc2

با دستور فعال سازی وقفه مقايسه ، هنگامی که تعداد پالس شمرده شده توسط کانتر با Compare برابر شد cpu ميکرو با دستور lable 2oc on به برچسب مورد نظر برش ميکند و در انجا عمليات دلخواه را انجام ميدهد. در صورتی که در پايان برچسب دستور return گذاشته شود cpu به حلقه ی اصلی پرش ميکند.مانند:

 \$regfile = "M103DEF.DAT" : \$crystal = 4000000 Config Lcdpin = Pin ,  $Db4 = Pinb.2$  ,  $Db5 = Pinb.3$  ,  $Db6 = Pinb.4$  ,  $Db7 =$ Pinb.5 ,  $E = Pinb.1$  ,  $Rs = Pinb.0$ Config Lcd =  $16 * 2$ Dim A As Word Config Timer2 = Counter , Edge = Rising , Compare = Toggle , Clear Timer =  $1$ Enable Interrupts Enable Oc2  $Ocr2 = 100$ On Oc2 B Config Portb.7 = Output

Config Portb.6 = Output

Do

Locate 1 , 1 : Lcd Counter2

Loop

End

B:

Toggle Portb.6

return

در مثال بالا هنگامی که تعداد پالس شمرده شده توسط کانتر با مقدار Compare) 100 (برابر شد cpu به برچسب b پرش ميکند و در انجا پايه b.6 تغيير وضعيت ميدهد و با دستور return به حلقه ی اصلی برميگردد.

>راه اندازی تايمر/ کانتر دو در مد PWM :

همانگونه که اشاره شد تايمر کانتر دو دارای يک خروجی PWM 8 بيتی ميباشد ، اين خروجی پايه 2OC ميکرو است در زير نحوه راه اندازی تايمر کانتر دو در مد مدولاسيون عرض پالس اورده شده است:

Config Timer2 = Pwm ,Pwm =ON|OFF , Compare Pwm=Clear Up|Clear Down|Disconnect , Prescale=1|8|32|64|128|256|1024

OFF|ON=PWM : اين گزينه برای روشن يا خاموش کردن PWM است ، برای راه اندازی PWM از ON استفاده ميکنيم.

موج ، Clear Up گزينه از استفاده صورت در : :Compare A Pwm=Clear Up |Clear Down |Disconnect pwm از سطح 1 شروع ميشود و در صورت انتخاب Down Clear ، موج pwm از سطح صفر شروع ميشود و در صورت انتخاب Disconnect ، هنگامی که مقدار pwm با a1pwm که در برنامه مشخص ميشود برابر شد ، ارتباط پالس با پايه ی 2OC قطع ميشود .(2OC به ورودی خروجی عادی تبديل ميشود)

Prescale : اين گزينه و مقدار کريستال در تعيين فرکانس pwm نقش دارند . برای توليد PWM با فرکانس های متفاوت از اين گزينه ها استفاده می شود.

با استفاده از دستور زير ميتوان يک عدد ثابت يا متغيير را در ريجيستر pwm قرار داد تا مقدار pwm با انها مقايسه شود:

OCR2=X

```
$regfile = "M8DEF.DAT" : $crystal = 8000000 
Config Portb.3 = Output 
Config Timer2 = Pwm , Pwm = On , Compare Pwm = Clear Up , Prescale = 64Dim A As Byte 
Do 
Ocr2 = AWaitms 500 : Incr A 
Loop 
End
```
>> راه اندازی تايمر/کانتر سه در محيط بسکام:

چهارمين تايمر کانتری که معرفی ميشود تايمر سه است ، در زير مشخات اين مورد را مشاهده ميفرماييد:

- -1 اين تايمر کانتر 16 بيتی است ، و نهايتا ميتواند تا 16^2 (65535 ) بشمارد.
- -2 کلاک اين تايمر ميتواند تو سط نوسان ساز داخلی يا نوسان ساز خارجی يا از پايه 3t توسط پالس خارجی، تامين شود (مقدار فرکانس نوسان ساز بر عدد PREACALE تقسيم ميشود).
- -3 تايمر / کانتر يک دارای دو خروجی مقايسه ای است که دو رجيستر A3OC و B3OC 3مقدار مقايسه ای را در خود جای می دهند و با محتوای تايمر/کانتر مقايسه می شوند .
	- -4 در زمان تساوی محتوای رجيستر مقايسه و محتوای تايمر/کانتر ، وضعيت پايه های خروجی مد مقايسه ای A3OC و B3OC می تواند تغيير کند.
	- -5 تايمر /کانتر در مد CAPTURE نيز می تواند به کار رود . با تحريک پايه 3ICp می توان محتوای تايمر/ کانتر را در رجيستر ورودی CAPTUREقرار داد.

-6 اين تايمر دارای چندين منبع وقفه ميباشد که شما ميتوانيد انها را در هر قسمت از برنامه فعال يا غير فعال کنيد. از اين منابع و قفه ميتوان ،وقفه سرريزی را نام برد.

-7 اين تايمر کانتر ميتواند در مد تايمر و کانتر و pwm راه اندازی شود.

مثال:

- -8 ورودی کانتر پايه 3Tميباشد و خروجی پالس pwm پايه های a3oc و b3oc است همچنين دوپايه ی فوق ميتوانند به عنوان خروجی مد مقايسه ای تايمر مورد استفاده قرار بگيرند.
	- -9 اين تايمر/ کانتر فقط در ميکرو های مگا64 و 128 و162 موجود است.

> راه اندازی تايمرسه در محيط بسکام:

تايمر 3 با دستور زير پيکربندی ميشود:

Config Timer3 = Timer, PRESCALE =  $1 \mid 8 \mid 64 \mid 256 \mid 1024$ 

عدد PREACALE فرکانس (دقت ) تايمر را معيين ميکند .فرکانس و زمانی که تايمر ميشمارد از فرمولهای زير محاسبه ميشوند:

PREACALE# تَايِمر بِيتَ = زمان<br>مقدار کريستال

مقدار کریستال<br>PREACALE

بعد از دستور بالا، تايمر با دستور TIMER START شروع به شمارش ميکند و با دستور TIMER STOP متوقف می شود.تايمر پس از شمردن تا 65536 (16^2) سر ريز ميشود ، شما با استفاده از دستور 3OVF ENABLE و ENABLE INTRRUPTS ميتوانيد وقفه سر ريزی تايمر را راه اندازی کنيد . در صورتی که وقفه سرريزی تايمر فعال باشد ، تايمر پس از سرريزی به برچسبی که با يکی از دستورات LABLE 3OVF ON و يا LABLE 3TIMER ON مشخص شده پرش ميکند ، باز گشت از وقفه با دستور RETURN انجام ميشود.

شما همچنين ميتوانيد با استفاده از دستور 3TIMER = VAR ، مقدار تايمر را در يک متغير از جنس word قرار دهيد و يا با دستور VALUE = 3TIMER ، مقدار اوليه ای در تايمر قرار دهيد تا تايمر از ان شروع به شمارش کند.

يک شمارنده معکوس بسازيم ، برای اين کار ابتدا بايد يک زمان 1 ميلی ثانيه ای 3در اين مثال ميخواهيم توسط تايمر ، 64 استفاده نماييد ، ميتوانيد زمانی برابر با PRESCALEايجاد کنيم طبق فرمول اگر شما از کريستا ل 4 مگا هرتز و 1.04 ثانيه ايجاد کنيد ، با مقادير ديگر نيز ميتوانيد زمان های دقيق تر بسازيد .(بيشترين زمانی که با اين تايمر ميتوانيد بسازيد برابر با 67.108864 ثانيه ميباشد)، شما ابتدا بايد يک مقدار را تعين کنيد ، ميکرو بعد از گذشت 1 ثانيه از مقدار تعين شده 1 واحد کم ميکند

\$regfile = "m64def.dat"

```
$crystal = 4000000Config Lcd = 16 * 2Config Lcdpin = Pin, Db4 = Portf.2, Db5 = Portf.3, Db6 = Portf.4, Db7 =Portf.5, E = Portf.1, Rs = Portf.0Config Timer3 = Timer, Prescale = 64Dim A As Byte : A = 15Enable Timer3 
Start Timer3 
DoIf Timer3 > 1 Then : A = A -1 : End If
Locate 1, 1 : Lcd A
Loop 
End
```
>راه اندازی تايمر 3 در مد مقايسه ای (Compare(:

در اين مد شما ميتوانيد مقدار تايمر 3 را با دو عدد دلخواه مقايسه کنيد و درصورت برابری يا نابرابری مقدار تايمر با مقدار دلخواه وضعيت پايه های a3oc و b3oc) پايه های 5و6 ميکرو مگا 64) را تغيير دهيد. راه اندازی تايمر يک در مد مقايسه ای با دستورات زير انجام ميشود:

CONFIG TIMER3= TIMER,COMPARE A = CLEAR |SET|TOGGLE|DISCONNECT,COMPARE B = CLEAR |SET|TOGGLE|DISCONNECT, PRESCALE=1|8|64|256|1024,CLEAR TIMER =1|0

DISCONNECT|TOGGLE|SET |CLEAR = A COMPARE : زمانی که مقدار شمرده شده توسط تايمر 3 با مقدار A COMPARE ، که بعدا معرفی ميشود ، برابر شد ،پايه خروجی A3OC می تواند SET)يک), (صفر) CLEAR ,(برعکس ) TOGGLE و يا ارتباط پايه با مد مقايسه ای قطع شود (پايه a3oc به يک ورودی خروجی عادی تبديل شود).

DISCONNECT|TOGGLE|SET |CLEAR = B COMPARE : زمانی که مقدار شمرده شده توسط تايمر 3 با مقدار B COMPARE ، که بعدا معرفی ميشود ، برابر شد ،پايه خروجی B3OC می تواند SET)يک), (صفر) CLEAR ,(برعکس ) TOGGLE و يا ارتباط پايه با مد مقايسه ای قطع شود (پايه b3oc به يک ورودی خروجی عادی تبديل شود).

1024|256|64|8|1=PRESCALE : عدد PREACALE فرکانس (دقت ) تايمر را معيين ميکند.

0|1 = TIMER CLEAR : با انتخاب گزينه 1 ،محتوای تايمر/کانتر در زمان تطابق مقايسه ای RESET) \$0000 ( می شود و در صورت انتخاب 0 مقدار شمرده شده تغييری نميکند.

با دستورات زير ميتوان عددی را که محتوای تايمر بايد با ان مقايسه شود را تعيين کرد

```
Compare3a = x 
Compare3b =x 
  به جای x يک عدد ثابت يا يک متغيير قرار ميگيرد ، هنگامی که عدد شمرده شده توسط تايمر يک با اعداد گذاشته شده
           برابر شد ميکرو وضعيت پايه های مربوطه را همانگونه که در پيکربندی مشخص کرديد تغيير ميدهد.مثال:
$regfile = "m64def.dat" 
$crystal = 4000000Config Lcd = 16 * 2Config Lcdpin = Pin, Db4 = Portf.2, Db5 = Portf.3, Db6 = Portf.4, Db7 =Portf.5, E = Portf.1, Rs = Portf.0Config Timer3 = Timer, Prescale = 64Compare3a = 1000 
Compare3b = 5000Do 
Locate 1 , 1 
Lcd Timer3 
Loop 
End 
هنگامی که تايمر 3 تا 1000 شمرد پايه a3oc يک ميشود و هنگامی که مقدار شمرده شده به 5000 رسيد پايه b3oc يک
                                                   ميشود (a3oc پايه 5 و b3oc پايه6 مگا 64 ميباشد).
```
استفاده از وقفه مد مقايسه ای تايمر 3 :

مد مقايسه ای دارای 2 منبع وقفه ميباشد که با دستورات زير فعال ميشوند:

Enable Interrupts

Enable Oc3a

Enable Oc3b

با دستور فعال سازی وقفه مقايسه ، هنگامی که مقدار شمرده شده توسط ميکرو با a3Compare برابر شد cpu ميکرو با دستور lable a3oc on به برچسب مورد نظر برش ميکند و در انجا عمليات دلخواه را انجام ميدهد، هنگامی که مقدار شمرده شده توسط ميکرو با b3Compare برابر شد cpu ميکرو با دستور lable b3oc on به برچسب مورد نظر برش ميکند و در انجا عمليات دلخواه را انجام ميدهد. در صورتی که در پايان برچسب دستور return گذاشته شود cpu به حلقه ی اصلی پرش ميکند.مانند:

\$regfile = "m64def.dat"  $$crystal = 4000000$ Config Lcd =  $16 * 2$ Config Lcdpin = Pin, Db4 = Portf.2, Db5 = Portf.3, Db6 = Portf.4, Db7 = Portf.5,  $E =$  Portf.1,  $Rs =$  Portf.0 Config Timer3 = Timer, Prescale =  $64$ Compare3a = 2120  $Compare3b = 63000$ Enable Interrupts Enable Oc3a Enable Oc3b On Oc3a Q On Oc3b W Do Locate 1, 1 : Lcd Timer3 Loop

End  $Q:$ Locate 2, 1 : Lcd Timer3 Return W: Locate 2, 8 : Lcd Timer3 Return

در مثال بالا هنگامی که رقم شمرده شده توسط تايمر با مقدار a3Compare) 2120 (برابر شد cpuبه برچسب q پرش ميکند و در انجا مقدار شمرده شده توسط تايمر را بر روی lcd نمايش داده و با دستور return به حلقه ی اصلی برميگردد ، هنگامی که رقم شمرده شده توسط تايمر با مقدار b3Compare) 63000 (برابر شد cpuبه برچسب wپرش ميکند و در انجا مقدار شمرده شده توسط تايمر را بر روی lcd نمايش داده و با دستور return به حلقه ی اصلی برميگردد .همچنين در مورد اول پايه a3oc يک ميشود و در مورد دوم وضعيت پايه b3oc تغيير ميکند ( در صورت 0 بودن يک ميشود و بلعکس).

راه اندازی تايمر 3 در مد CAPTURE :

در صورتی که تايمر 3 را در اين مد پيکربندی کنيد ، با اعمال يک پالس بالا رونده يا پايين رونده ( که نوع ان در هنگام پيکر بندی مشخص ميشود ) به پايه 3ic) پايه 9 مگا 64 ) ، در همان لحظه مقدار شمرده شده توسط تايمر 3 در ريجيستر CAPTURE قرار ميگيرد ، محتوای رجيستر CAPTURE را می توان با دستور CAPTURE = VAR در يک متغيير از جنس word قرار داد .راه اندازی تايمر 3 در مد CAPTURE با دستورات زير انجام ميشود:

Config Timer3 = Timer, Capture Edge= Falling | Rising , Noise Cancel=1|0 , Prescale =1|8|64|256|1024

Rising | Falling= Edge Capture : اين گزينه مشخص ميکند ، پالس اعمالی به پايه icp بالا رونده (Falling (است يا پايين رونده (Rising(.)CAPTURE به کدام پالس حساسيت نشان ميدهد)

0|1=Cancel Noise : در صورت انتخاب يک از نويز های موجود بر روی پايه icp چشم پوشی ميشود و هر پالس با لبه ی تعين شده ميتواند CAPTURE را راه اندازی کند ،در صورت انتخاب صفر فقط پالس های با دامنه ی 5 ولت قادر به راه اندازی CAPTURE خواهند بود.

1024|256|64|8|1= Prescale :دقت تايمر را نشان ميدهد (با استفاده از اين مقدار و مقدار کريستال ميتوانيد زمان شمرده شده توسط تايمر تا هنگام سرريزی را با فرمولی که در بالا گفته شد محاسبه کنيد)

با دستور 3Icp Enable اين مد فعال ميشود و پايه icp اماده دريافت پالس ميگردد . مانند:

```
$regfile = "m64def.dat" 
$crystal = 4000000Config Lcd = 16 * 2Config Lcdpin = Pin, Db4 = Portf.2, Db5 = Portf.3, Db6 = Portf.4, Db7 =Portf.5, E = Portf.1, Rs = Portf.0Config Timer3 = Timer, Capture Edge = Falling, Noise Cancel = 1, Prescale
= 1024Do 
Locate 1 , 1 
Lcd Timer3 
Locate 2 , 1 
Lcd Capture3 
Loop 
End 
    در مثال بالا هنگامی که يک پالس بالا رونده به پايه icp اعمال ميشود مقدار شمرده شده توسط تايمر3درون ريجيستر
                                            Capture قرار ميگيرد و سپس بر روی lcd نمايش داده ميشود.
                                                                 استفاده از وقفه مد Capture تايمر:3
   مد Capture تايمر 3 نيز مانند ديگر مد ها دارای يک منبع وقفه است که شما ميتوانيد با دستور 3Icp Enable ان را
فعال کنيد تا با دستور lable 3icp On ،هنگامی که پالسی به پايه icp اعمال شد ، cpu به برچسب مورد نظر پرش کند
                                                               و در انجا عمليات دلخواه را انجام دهد .
```
> راه اندازی کانتر 3 در محيط بسکام: (راه اندازی تايمر/کانتر3 در مد کانتر در محيط بسکام)

کانتر 3 در بسکام با دستور زير پيکربندی ميشود:

CONFIG TIMER3 = COUNTER, EDGE = RISING / FALLING

با انتخاب RISING = EDGE کانتر نصبت به لبه ی بالا رونده حساس است

با انتخاب FALLING = EDGE کانتر نصبت لبه ی پايين رونده حساس است

(لبه های بالا رونده يا پايين رونده را ميشمارد (بالا رونده >صفر به يک و پايين رونده< يک به صفر))

شما همچنين ميتوانيد با استفاده از دستور 3 COUNTER = VAR ، مقدار کانتر را در يک متغير از جنس word قرار دهيد و يا با دستور VALUE= 3 COUNTER ، مقدار اوليه ای را درکانتر قرار دهيد تا کانتر از ان شروع به شمارش کند.کانتر نيز مانند تايمر پس از شمردن تا 65536 سر ريز ميشود ، شما با استفاده از دستور 3OVF ENABLE ميتوانيد و قفه سر ريزی کانتر را راه اندازی کنيد . در صورتی که وقفه سرريزی کانتر فعال باشد ، کانتر پس از سرريزی به برچسبی که با يکی از دستورات LABLE 3OVF ON مشخص شده پرش ميکند ، باز گشت از وقفه با دستور RETURN انجام ميشود.در اين مثال کانتر سه تعداد پالسهای اعمالی به پايه t3) پايه شماره8 مگا 64 ) را ميشمارد.

" \$regfile = "m64def.dat" crystal = 4000000\$ Config Lcd =  $16 * 2$ Config Lcdpin = Pin,  $Db4 = Portf.2$ ,  $Db5 = Portf.3$ ,  $Db6 = Portf.4$ ,  $Db7 =$ Portf.5,  $E =$  Portf.1,  $Rs =$  Portf.0 Config Lcdpin = Pin,  $Db4 = Portd.0$ ,  $Db5 = Portd.1$ ,  $Db6 = Portd.2$ ,  $Db7 =$ Portd.3,  $E =$  Portd.4,  $Rs =$  Portd.5 Config Timer3 = Counter , Edge = Falling Do Locate 1 , 1 : Lcd Counter3 Loop End کانتر سه را نيز ميتوان مانند تايمر در دو مد مقايسه ای و Capture راه اندازی کرد که طريقه راه اندازی در زير اورده

شده است:

راه اندازی کانتر3 در مد مقايسه ای (Compare(:

در اين مد شما ميتوانيد مقدار کانتر 3 را با دو عدد دلخواه مقايسه کنيد و درصورت برابری يا نابرابری مقدار شمرده شده توسط کانتر با مقدار دلخواه وضعيت پايه های a3oc و b3oc را تغيير دهيد. راه اندازی کانتر 3 در مد مقايسه ای با دستورات زير انجام ميشود:

CONFIG TIMER3 = COUNTER, EDGE = RISING / FALLING, COMPARE  $A = CLEAR$ |SET|TOGGLE| DISCONNECT,COMPARE B = CLEAR |SET|TOGGLE|DISCONNECT,CLEAR TIMER  $= 1|0$ 

EDGE = RISING / FALLING : با انتخاب EDGE = RISING كانتر نصبت به لبه ی بالا رونده حساس است و با انتخاب FALLING = EDGE کانتر نصبت لبه ی پايين رونده حساس است.

DISCONNECT|TOGGLE|SET |CLEAR = A COMPARE : زمانی که مقدار شمرده شده توسط کانتر 3 با مقدار A COMPARE ، که بعدا معرفی ميشود ، برابر شد ،پايه خروجی A3OC می تواند SET)يک), (صفر) CLEAR ,(برعکس ) TOGGLE و يا ارتباط پايه با مد مقايسه ای قطع شود (پايه a3oc به يک ورودی خروجی عادی تبديل شود).

DISCONNECT|TOGGLE|SET |CLEAR = B COMPARE : زمانی که مقدار شمرده شده توسط کانتر 3 با مقدار B COMPARE ، که بعدا معرفی ميشود ، برابر شد ،پايه خروجی B3OC می تواند SET)يک), (صفر) CLEAR ,(برعکس ) TOGGLE و يا ارتباط پايه با مد مقايسه ای قطع شود (پايه b3oc به يک ورودی خروجی عادی تبديل شود).

0|1 = TIMER CLEAR : با انتخاب گزينه 1 ،محتوای کانتر 3 در زمان تطابق مقايسه ای RESET) \$0000 ( می شود و در صورت انتخاب 0 مقدار شمرده شده تغييری نميکند.

با دستورات زير ميتوان عددی که محتوای تايمر بايد با ان مقايسه شود را تعيين کرد

```
Compare3a = x
```
Compare3b =x

به جای x يک عدد ثابت يا يک متغيير قرار ميگيرد ، هنگامی که عدد شمرده شده توسط کانتر 3 با اعداد گذاشته شده برابر شد ميکرو وضعيت پايه های مربوطه را همانگونه که در پيکربندی مشخص کرديد تغيير ميدهد.

\$regfile = "m64def.dat"

 $$crystal = 4000000$ 

```
Config Lcd = 16 * 2Config Lcdpin = Pin, Db4 = Portf.2, Db5 = Portf.3, Db6 = Portf.4, Db7 =Portf.5, E = Portf.1, Rs = Portf.0Config Timer3 = Counter, Edge = Falling, Compare A = Set, Compare B = Set
, Clear Timer = 0 
Compare3a = 300 
Compare3b = 400Do 
Locate 1 , 1 
Lcd Counter3 
Loop 
End
هنگامی که پالس های شمرده شده توسط کانتر 3 به 300 رسيد ، پايه a3oc يک ميشود و هنگامی که مقدار شمرده شده به
                           400 رسيد پايه b3oc يک ميشود (a1oc پايه 15 و b1oc پايه 16   مگا 64 ميباشد). 
                                                                 استفاده از وقفه مد مقايسه ای کانتر 3 : 
                                      مد مقايسه ای دارای 2 منبع وقفه ميباشد که با دستورات زير فعال ميشوند:
Enable Interrupts 
Enable Oc3a 
Enable Oc3b 
     با دستور فعال سازی وقفه مقايسه ، هنگامی که تعداد پالس شمرده شده توسط کانتر با a3Compare برابر شد cpu
  ميکرو با دستور lable a3oc on به برچسب مورد نظر برش ميکند و در انجا عمليات دلخواه را انجام ميدهد، هنگامی
  که تعداد پالس شمرده شده توسط کانتر با  Compare3b برابر شد cpu ميکرو با دستور  on oc3b lable به برچسب
 مورد نظر برش ميکند و در انجا عمليات دلخواه را انجام ميدهد. در صورتی که در پايان برچسب دستور return گذاشته
```
: $$regfile = "m64def.dat" : $crystal = 4000000$ 

شود cpu به حلقه ی اصلی پرش ميکند.مانند

```
Config Lcd = 16 * 2Config Lcdpin = Pin, Db4 = Portf.2, Db5 = Portf.3, Db6 = Portf.4, Db7 =
Portf.5, E = Portf.1, Rs = Portf.0Config Timer3 = Counter, Edge = Falling, Compare A = Set, Compare B = Set
, Clear Timer = 0 
Compare3a = 30 
Compare3b = 40Enable Interrupts 
Enable Oc3a 
Enable Oc3b 
On Oc3a Q 
On Oc3b W 
Do 
Locate 1 , 1 : Lcd Counter3 
Loop 
End 
Q: 
Cls : Locate 2, 1 : Lcd " Counter3=30"
Return 
W: 
Cls : Locate 2 , 1 : Lcd " Counter3=40" 
Return 
  در مثال بالا هنگامی که تعداد پالس شمرده شده توسط کانتر با مقدار a3Compare) 30 (برابر شد cpu به برچسب q
```

```
پرش ميکند و در انجا عبارت "30=3Counter "را بر روی lcd نمايش داده و با دستور return به حلقه ی اصلی
برميگردد ، هنگامی که تعداد پالس شمرده شده توسط کانتر با مقدار b3Compare) 40 (برابر شد cpuبه برچسب  w
```
پرش ميکند و در انجا عبارت "40=3Counter "را بر روی lcd نمايش داده و با دستور return به حلقه ی اصلی برميگردد .همچنين در مورد اول پايه a3oc يک ميشود و در مورد دوم وضعيت پايه b3oc يک ميشود .

راه اندازی کانتر 3 در مد CAPTURE :

در صورتی که کانتر 3 را در اين مد پيکربندی کنيد ، با اعمال يک پالس بالا رونده يا پايين رونده ( که نوع ان در هنگام پيکر بندی مشخص ميشود ) به پايه 3ic) پايه 9 مگا 64 ) ، در همان لحظه تعداد پالس شکرده شده توسط کانتر3 در ريجيستر CAPTURE قرار ميگيرد ، محتوای رجيستر CAPTURE را می توان با دستور CAPTURE = VAR در يک متغيير از جنس word قرار داد .راه اندازی کانتر يک در مد CAPTURE با دستورات زير انجام ميشود:

Config Timer3 = Counter , Edge= Falling | Rising , Capture Edge= Falling | Rising , Noise Cancel=1|0 ,

Rising|Falling= Edge : با انتخاب RISING = EDGE کانتر نصبت به لبه ی بالا رونده حساس است و با انتخاب FALLING = EDGE کانتر نصبت لبه ی پايين رونده حساس است.

Rising | Falling= Edge Capture : اين گزينه مشخص ميکند ، پالس اعمالی به پايه 3ic بالا رونده (Falling (است يا پايين رونده (Rising(.)CAPTURE به کدام پالس حساسيت نشان ميدهد)

0|1=Cancel Noise : در صورت انتخاب يک از نويز های موجود بر روی پايه 3ic چشم پوشی ميشود و هر پالس با لبه ی تعين شده ميتواند CAPTURE را راه اندازی کند ،در صورت انتخاب صفر فقط پالس های با دامنه ی 5 ولت قادر به راه اندازی CAPTURE خواهند بود. مانند

```
:$regfile = "m64def.dat" : $crystal = 4000000Config Lcd = 16 * 2Config Lcdpin = Pin, Db4 = Portf.2, Db5 = Portf.3, Db6 = Portf.4, Db7 =Portf.5, E = Portf.1, Rs = Portf.0Config Timer3 = Counter , Edge = Falling , Capture Edge = Rising , Noise 
Cancel = 0Do 
Locate 1 , 1 
Lcd Counter3
```
Locate 2 , 1

Lcd Capture3

Loop

End

در مثال بالا هنگامی که يک پالس بالا رونده به پايه 3ic اعمال ميشود مقدار شمرده شده توسط تايمر 3 درون ريجيستر Capture قرار ميگيرد و سپس بر روی lcd نمايش داده ميشود.

استفاده از وقفه مد Capture کانتر3 :

مد Capture کانتر 3 نيز مانند ديگر مد ها دارای يک منبع وقفه است که شما ميتوانيد با دستور 3Icp Enable ان را فعال کنيد تا با دستور lable 3icp On ،هنگامی که پالسی به پايه icp اعمال شد ، cpu به برچسب مورد نظر پرش کند و در انجا عمليات دلخواه را انجام دهد .مانند:

```
$regfile = "m64def.dat" : $crystal = 4000000Config Lcd = 16 * 2Config Lcdpin = Pin, Db4 = Portf.2, Db5 = Portf.3, Db6 = Portf.4, Db7 =
Portf.5, E = Portf.1, Rs = Portf.0Config Timer3 = Counter , Edge = Falling , Capture Edge = Rising , Noise
Cancel = 0Enable Interrupts 
Enable Icp3 
On Icp3 Q 
Do 
Locate 1, 1
Lcd Counter3 
Loop 
End 
\circ:
```
Locate 2 , 1

Lcd Capture3

Return

در مثال بالا ، هنگامی که پالسی به پايه icp اعمال شود ،تعداد پالس شمرده شده توسط کانتر3 در ريحيستر 3Capture ريخته ميشود و cpu به برچسب q برش ميکند و در انجا مقدار 3Capture را بر روی lcd نمايش ميدهد.

>> پيکر بندی تايمر/کانتر 3 در مد PWM

راه اندازی تايمر/کانتر 3 در مد pwm با دستورات زير انجام ميشود :

Config Timer3 = Pwm,Pwm = 8|9|10 , Compare A Pwm=Clear Up |Clear Down |Disconnect ,Compare B Pwm =Clear Up |Clear Down |Disconnect , Prescale=1|8|64|256|1024

10|9|8 = Pwm: pwm ميتواند 8 يا 9 يا 10 بيتی باشد که مقدار بيت هرچه بيشتر ياشد دقت موج بيشتر است (تعدا پله بيشتر است ) pwm 8 بيتی تا 256 سرريز ميشود (شما ميتوانيد 256 واحد ان را کم يا زياد کنيد) pwm 9 بيتی تا 512 و pwm 10 بيتی تا 1024 سرريز ميشود.

موج ، Clear Up گزينه از استفاده صورت در : :Compare A Pwm=Clear Up |Clear Down |Disconnect pwm از سطح 1 شروع ميشود و در صورت انتخاب Down Clear ، موج pwm از سطح صفر شروع ميشود و در صورت انتخاب Disconnect ، هنگامی که مقدار pwm با a1pwm که در برنامه مشخص ميشود برابر شد ، ارتباط پالس با پايه ی a1oc قطع ميشود .

موج ، Clear Up گزينه از استفاده صورت در : :Compare b Pwm=Clear Up |Clear Down |Disconnect pwm از سطح 1 شروع ميشود و در صورت انتخاب Down Clear ، موج pwm از سطح صفر شروع ميشود و در صورت انتخاب Disconnect ، هنگامی که مقدار pwm با b1pwm که در برنامه مشخص ميشود برابر شد ، ارتباط پالس با پايه ی b1oc قطع ميشود .

Prescale : اين گزينه و مقدار کريستال در تعيين فرکانس pwm نقش دارند . برای توليد PWM با فرکانس های متفاوت از اين گزينه ها استفاده می شود.

با استفاده از دو دستور زير ميتوان يک عدد ثابت يا متغيير را در ريجيستر pwm قرار داد تا مقدار pwm با انها مقايسه شود:

Pwm3a=x

يا

Pwm3b=x

```
COMPARE3A = x
COMPARE3B = x
                                                                                   مثال:
$regfile = "m64def.dat" : $crystal = 4000000Config Lcd = 16 * 2Config Lcdpin = Pin, Db4 = Portf.2, Db5 = Portf.3, Db6 = Portf.4, Db7 =Portf.5, E = Portf.1, Rs = Portf.0Config Timer3 = Pwm , Pwm = 8 , Compare A Pwm = Clear Up , Compare B Pwm =
Clear Down , Prescale = 1 
Dim A As Word 
Dim B As Word 
Config Portb = Output 
Do 
Pwm3a = A 
Pwm3b = BIncr A 
Incr B 
Waitms 500 
Loop 
End
در مثال بالا مقدار دو متغيير a و b در ريجيستر pwm قرار داده شده اند ، مقدار انها هر 500 ميلی ثانيه افزايش ميابد . 
                                               زمان تناوب پالس pwm از رابطه ی زير بدست ميايد:
```
ൌ زمان ايمر بيت

زمان / 1 = فرکانس

>>rtc) Counter Time Real) ( شمارش گر زمان واقعی):

در بعضی از ميکرو ها تايمر /کانتر دو يا صفر ميتواند به صورت اسنکرون ( در حالت اسنکرون کلاک تايمر توسط کريستال ساعت 32768Hz از دو پايه 2toc1,toc تامين ميشود) کار کند و زمان و تاريخ را بشمارد ، اين شمارش در همه حالتها حتی زمانی که ميکرو در حالت save‐power است نيز وجود دارد.همچنين ايسی های نيز وجود دارد که زمان و تاريخ را ميشمارد و حتی قابليت شمارش و ذخيره زمان و تاريخ شمرده شده را نيز دارد در زير هر دو مورد را بررسی ميکنيم:

Rtc داخلی ميکرو :

اين قابليت در بعضی از ميکروها وجود دارد ، که شما ميتوانيد با مراجعه به ديتا شيت ميکرو از وجود يا عدم وجود ان مطلع شويد.rtc با دستور زير پيکربندی ميشود:

CONFIG CLOCK =  $soft$  | USER  $[$ , GOSUB = SECTIC]

Soft :هنگامی استفاده ميشود که ميخواهيد از rtc داخلی ميکرو استفاده کنيد.

USER : هنگای استفاده ميشود که بخواهيد از rtc خارجی (مانند 1307Ds يا...(اين ايسی از پروتکل C2Iاستفاده ميکند ،کار با اين ايسی در بخش "روشهای ارتباطی در avr "گفته شده است))استفاده کنيد.

SECTIC = GOSUB: اين گزينه اختياری است ، زمانی که تايمر سرريز شد ( تا يک ثانيه شمرد) به برچسب SECTIC پرش ميشود ، باز گشت از برچسب با دستور returnصورت ميگيرد

با دستورات زير مقدار اوليه زمان و تاريخ مشخص می شوند(روش اول) :

 $DATA = "mm/dd/yy"$ 

TIME\$ = "hh:mm:ss"

به جای حروف اعداد اوليه قرار داده ميشوند مانند:

\$regfile = "M16DEF.DAT"

 $$crystal = 8000000$ 

Config Lcdpin = Pin , Db4 = Pind.2 , Db5 = Pind.3 , Db6 = Pind.4 , Db7 = Pind.5,  $E = Pind.1$ ,  $Rs = Pind.0$ Config Lcd =  $16 * 2$ Enable Interrupts Config Clock = Soft  $Date$ \$ = "11/11/00" Time\$ = "02:20:00" Do Locate 1 , 1 Lcd Date\$ Locate 2 , 1 Lcd Time\$ Loop End شما ميتوانيد با دستورات زير مقدار اوليه ای را برای زمان و تاريخ مشخص کنيد: x بين 0 تا 59 است X = sec\_ x بين 0 تا 59 است X = min\_ x بين 0 تا 23 است X = hour\_ x بين 1 تا 31 است X = day\_

x بين 1 تا 12 است X = month\_ x بين 0 تا 99 است x = year\_

شما ميتوانيد کليه اعمال جمع و تفريق (کاستن و افزودن ) را مستقيم روی متغيير های بالا انجام دهيد .مثال: \$regfile = "M16DEF.DAT"

```
$crystal = 8000000Config Lcdpin = Pin , Db4 = Pind.2 , Db5 = Pind.3 , Db6 = Pind.4 , Db7 = Pind.5 , E =
Pind.1, Rs = Pind.0
Config Lcd = 16 * 2Config Portb = Input 
Enable Interrupts 
Config Date = YMD , Separator .= 
Config Clock = Soft , Gosub = Sectic 
_sec = 57 : _min = 59 : _hour = 23 : _day = 32 : _month = 11 : _year = 99 
Goto W 
Set_ok: 
Locate 1, 10 : Lcd "set ok"
Wait 2 : Locate 1, 10 : Lcd" "
{\tt W} :
Do 
Debounce Pinb.5 , 0 , Incr_sec 
Loop 
Incr_sec: 
Do 
Locate 1 , 10 : Lcd "set sec" 
Debounce Pinb.5, 0, Incr min : Waitms 100
If Pinb.6 = 0 Then : _sec = 0 : Waitms 400 : End If
If Pinb.7 = 0 Then : \sec = 30 : Waitms 400 : End If
Loop 
Incr_min: 
Do
```

```
Locate 1 , 10 : Lcd "set min" : Waitms 100 
Debounce Pinb.5, 0, Incr hour
If Pinb.6 = 0 Then : Incr min: Waitms 400 : End If
If Pinb.7 = 0 Then : Decr min : Waitms 400 : End If
Loop 
Incr_hour: 
Do 
Locate 1 , 10 : Lcd "set hou" 
Debounce Pinb.5, 0, Incr day:Waitms 100
If Pinb.6 = 0 Then : Incr _hour : Waitms 400 : End If 
If Pinb.7 = 0 Then : Decr hour: Waitms 400 : End If
Loop 
Incr_day: 
Do 
Locate 1, 10 : Lcd "set day"
Debounce Pinb.5 , 0 , Incr_month:Waitms 100 
If Pinb.6 = 0 Then : Incr _day : Waitms 400 : End If 
If Pinb.7 = 0 Then : Decr _day : Waitms 400 : End If 
Loop 
Incr_month: 
Do 
Locate 1, 10 : Lcd "set mon"
Debounce Pinb.5, 0, Incr year :Waitms 100
If Pinb.6 = 0 Then : Incr _month : Waitms 400 : End If 
If Pinb.7 = 0 Then : Decr _month : Waitms 400 : End If 
Loop
```
#### 205

```
Incr_year: 
Do 
Locate 1 , 10 : Lcd "set yea" 
Debounce Pinb.5, 0, Set ok : Waitms 100
If Pinb.6 = 0 Then : Incr _year : Waitms 400 : End If 
If Pinb.7 = 0 Then : Decr _year : Waitms 400 : End If 
Loop 
End 
Sectic: 
Locate 1, 1 : Lcd Date$ : Locate 2, 1 : Lcd Time$
Return 
مثال :
$regfile = "M16DEF.DAT" 
$crystal = 8000000 
Config Lcdpin = Pin , Db4 = Pind.2 , Db5 = Pind.3 , Db6 = Pind.4 , Db7 = Pind.5 , E =
Pind.1 , Rs = Pind.0 
Config Lcd = 16 * 2Enable Interrupts 
Cursor Off 
Config Clock = Soft , Gosub = Sectic 
Config Adc = Single , Prescaler = Auto 
Dim Q(2) As Word 
Date$ = "11/11/00"
Time$ = "02:20:00" 
Start Adc
```
Do

 $Q(1) = \text{Getadc}(0)$  $Q(2) = \text{Getadc}(1)$  $Q(1) = Q(1) / 2$  $Q(2) = Q(2) / 2$ Locate 1 , 11 Lcd "t1:" ; Q(1( Locate 2 , 11 Lcd "t2:" ; Q(2( Loop End Sectic: Locate 1 , 1 Lcd Date\$ Locate 2 , 1 Lcd Time\$ Return

برنامه بالا علاوه برنمايش ساعت وتقويم دمای دو نقطه ی دلخواه را نيز نمايش ميدهد ، همانگونه که مشاهده ميفرماييد برنامه اسکن کانال های adc در حلقه ی loop –do قرار داده شده ، هنگامی که تايمر سرريز ميشود به برچسب Sectic پرش ميشود و زمان و تاريخ بر روی lcd نمايش داده شده و دوباره با دستور return به حلقه ی loop‐do رجوع ميشود و اين کار مدام تکرار ميگردد.شما ميتوانيد در حلقه از هر دستوری استفاده کنيد .

شما همچنين ميتوانيد با دستور زير فرمت نمايش تاريخ را معين کنيد ( در هرکشوری تاريخ به شکل خاص نشان داده ميشود ، مثلا در ايران به صورت : dd/mm/yy و درايلات متحده امريکا به صورت: yy‐dd‐mm است)

CONFIG DATE = DMY/MDY/YMD , Separator = char

YMD/MDY/DMY :نشان دهنده مکان نمايش روز ، ماه وسال است ، d نمايشگر روز(Day (، m نمايشگر ماه(month (و y نمايشگر سال(year (است .

Char : علامت بين روز و ماه وسال ميباشد که ميتواند نقطه "." ، مميز"/" يا خط فاصله"-" باشد.

جدول زير اطلاعات بيشتری را در اختيار شما ميگذارد:

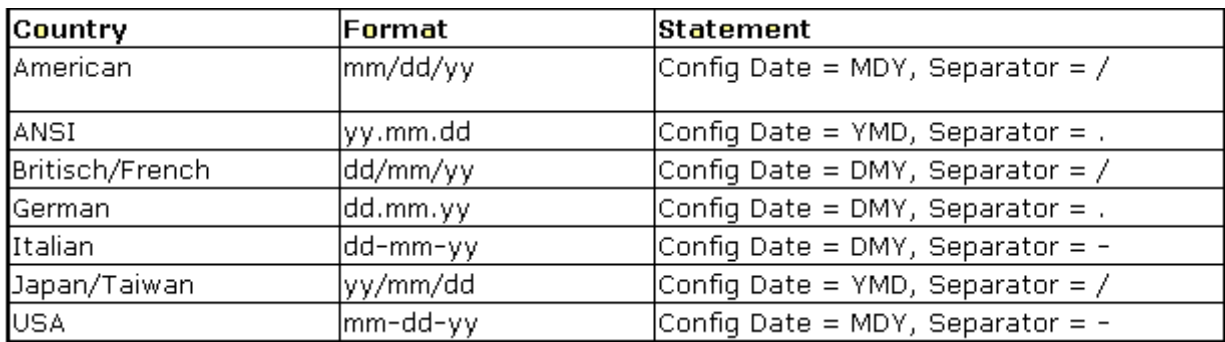

مثال

```
$regfile = "M16DEF.DAT" 
$crystal = 8000000Config Lcdpin = Pin , Db4 = Pind.2 , Db5 = Pind.3 , Db6 = Pind.4 , Db7 =
Pind.5, E = Pind.1, Rs = Pind.0Config Lcd = 16 * 2Enable Interrupts 
Config Date = Dmy, Separator. =
Config Clock = Soft 
Date$ = "10/11/02" : Time$ = "02:20:00"
Do 
Locate 1, 1 : Lcd Date$ : Locate 2, 1 : Lcd Time$
Loop 
End 
                                                                         مثال:
$regfile = "M16DEF.DAT" 
$crystal = 8000000Config Lcdpin = Pin , Db4 = Pind.2 , Db5 = Pind.3 , Db6 = Pind.4 , Db7 =Pind.5, E = Pind.1, Rs = Pind.0Config Lcd = 16 * 2
```
Enable Interrupts

Config Date = Ymd , Separator/ =

Config Clock = Soft

 $Date$ = "10/11/02" : Time$ = "02:20:00"$ 

Do

Locate  $1$ ,  $1$  : Lcd Date\$ : Locate  $2$ ,  $1$  : Lcd Time\$

Loop

End

مدار استفاده شده برای مثال بالا را در زير مشاهده ميکنيد:

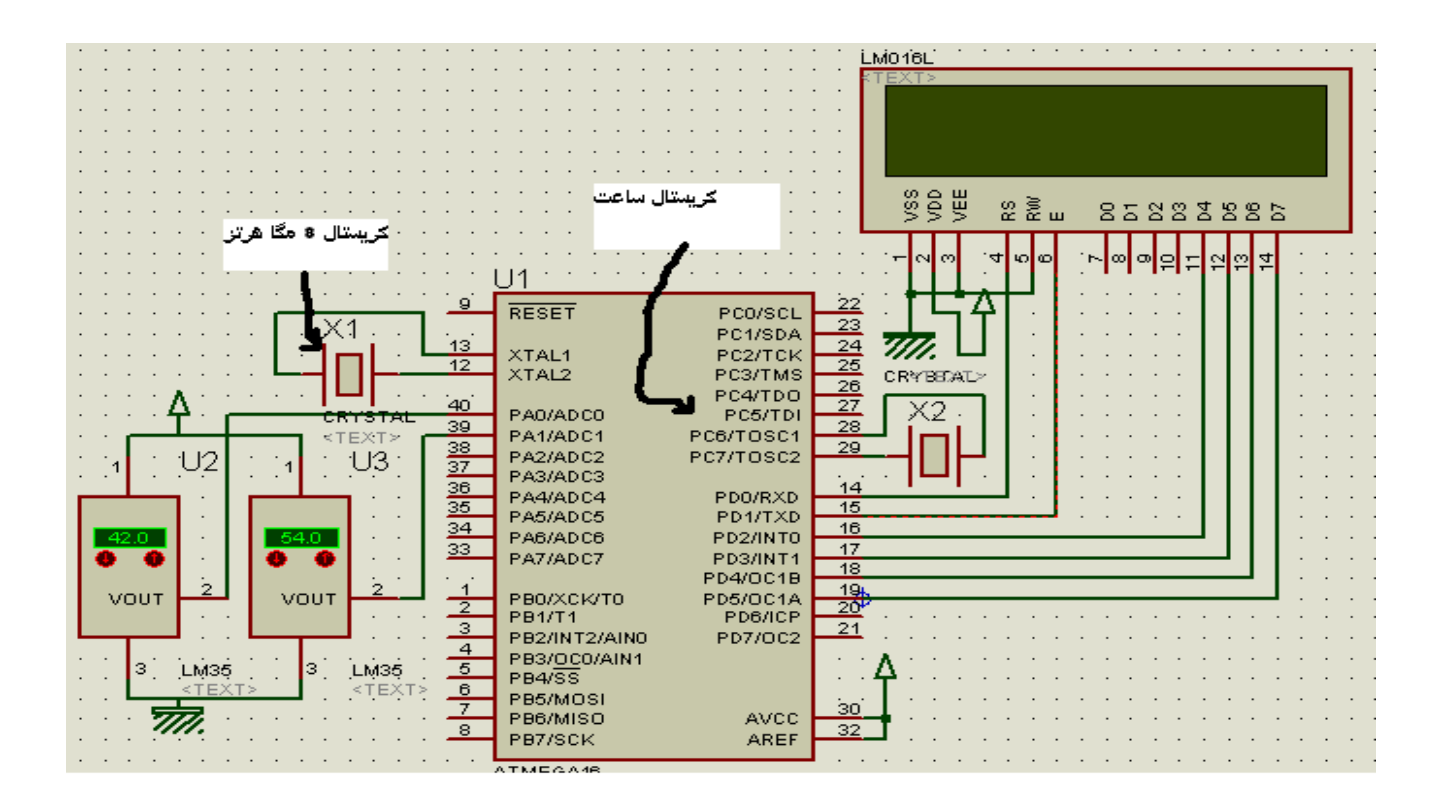

با استفاده از دستور زير ميتوانيد روزهای هفته را مشخص کنيد:

Target = DayOfWeek()

()DayOfWeek = Target : با اين دستور ، به ازای هر روزی که از هفته ميگذرد يک واحد به متغيرTarget افزوده ميشود . اين متغيير از صفر تا شش تغيير ميکند ، شما با استفاده از جدول Lookupstr ميتوانيد زور های هفته را به راحتی جايگزين اعداد کنيد.مانند:

```
$regfile = "M16DEF.DAT" : $crystal = 8000000 
Config Lcdpin = Pin, Db4 = Pind.2, Db5 = Pind.3, Db6 = Pind.4, Db7 =Pind.5, E = Pind.1, Rs = Pind.0Config Lcd = 16 * 2: Cursor Off : Enable Interrupts
Dim Bweekday As Byte , Strweekday As String * 10 
Config Date = YMD , Separator .= 
Config Clock = Soft 
sec = 59: min = 59: hour = 23: day = 26: month = 11: year = 2Do 
Locate 1, 1 : Lcd Date$ : Locate 2, 1 : Lcd Time$
Bweekday = Dayofweek() 
Strweekday = Lookupstr(bweekday , Weekdays( 
Locate 1 , 10 : Lcd Bweekday 
Locate 2 , 10 : Lcd Strweekday 
Loop 
End 
Weekdays: 
Data "Monday" , "Tuesday" , "Wednesday" , "Thursday" , "Friday" , "Saturday" 
, "Sunday"
    دستورات ديگری نيز مانند دستورDayOfWeek وجود دارد که با انها ميتوان روزهای گذشته از ماه ، سال ، ثانيه
گذشته از ماه ، سال ، دقيقه گذشته از ماه سال و.. را مشخص کرد . شما ميتوانيد اين دستورات را در helpبسکام بيابيد ،
```
>> روشهای ارتباطی در avr

استفاده از انها مااند دستور DayOfWeek است.

شما ميتوانيد به چهار روش استانداردزير يک ميکرو را با ميکرو ديگر يا وسيله ديگر (مانند کامپيوتر) متصل کنيد و اطلاعات را از يکی به ديگری منتقل کنيد:

-1ارتباط سريال 232rs و 485rs

-2ارتباط سريال spi

3-ار تباط سريال i2c يا 2-wire

-4ارتباط سريال WIRE 1

در زير به معرفی هر يک از موارد بالا ميپردازيم:

-1ارتباط سريال 232rs :در اين ارتباط از دوسيم به نام های rxd و txd استفاده ميشود که خط rxd وسيله اول ديتا را از ان به بيرون منتقل ميکندو خط خروجی ديتا است و به ورودی ديتا دستگاه دوم ( txd ( متصل ميشود و خط txd ورودی ديتا است که به خروجی ديتای دستگاه ديگر (rxd ( متصل ميشود.

در اين روش ميتوان نهايتا تا دووسيله را به هم متصل کرد .(از طريق يک پورت)

اين پروتکل برای ارتباط ميکرو با ميکرو ، ميکرو با کامپيوتر و کامپيوتر با کامپيوتر استفاده ميشود ، برای ارتباط ميکرو با ميکرو شما نياز به دو برنامه برای دو ميکرو داريد ، برای ارتباط ميکرو با کامپيوتر شما بايد علاوه بر نوشتن برنامه برای ميکرو يک برنامه نيز برای کامپيوتر بنويسيد ( نحوه نوشتن برنامه برای پورت ها به زبان ويژوال بيسيک در ضميمه ها اورده شده است) و در نهايت برای ارتباط دو کامپيوتر با هم شما بايد با يکی از زبان های برنامه نويسی برای هر دو کامپيوتر برناه بنويسيد که اين موضوع از بحث ما خارج است.(برای راه اندازی اين پروتکل از کريستال خارجی استفاده کنيد)

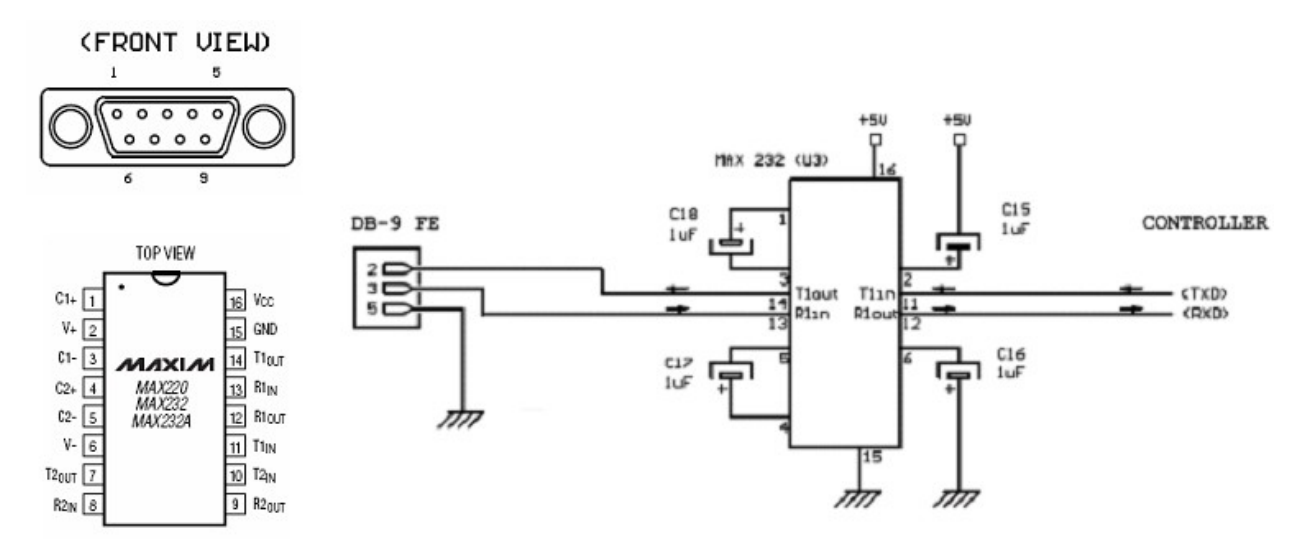

دستورات اين پروتکل در بسکام به شرح زير است:

تعيين نرخ انتقال ديتا:

\$BAUD=VAR

اين دستور ميزان انتقال ديتا در ثانيه را مشخص ميکند وبايد در هر دو وسيله ای که به هم متصل ميشوند يکی باشد (در غير اين صورت ارتباط کار نميکند) بهتر است نرخ انتقال ديتا در مناطق دارای نويز کمتر انتخاب شود.

دستور PRINT :

PRINT VAR

توسط اين دستور ميتوان داده يا متغيری را به پورت سريال ارسال کرد.VAR يم متغير از جنس متغيرهای گفته شده ميباشد.

دستور PRINTBIN :

PRINTBIN VAR

توسط اين دستور متغير VAR به باينر تبديل شده سپس به پورت سريال ارسال ميشود.

دستور WAITKEY :

VAR=WAITKEY()

اين دستور تا زمانی که متغيير توسط دستگاه ديگر به پورت سريال ارسال شود منتظر ميماند و پس از دريافت متغير برنامه از خط بعد ادامه می يابد.

دستور INKEY :

VAR=INKEY()

اين دستور مقدار اسکی کاراکتر دريافت شده از پورت سريال را برميگرداند.

دستور INPUTBIN :

INPUTBIN VAR

اين دستور داده باينری را از پورت سريال ميگيرد و در متغير VAR قرار ميدهد.

دستور INPUTHEX :

212

INPUTHEX VAR

اين دستور داده هگز رااز پورت سريال دريافت ميکند و در متغير VAR قرارميدهد. مانند:

```
در مثال زير با استفاده از ارتباط سريال ، يک ارتباط دوطرفه بين دو ميکرو برقرار کرده ايم ، در زير برنامه مدار
                                                     مربوطه و توضيحات برنامه را مشاهده ميفرماييد. 
$regfile = "m32def.dat" : $crystal = 1000000$baud = 9600Config Portb = Input : Config Porta = Output 
Dim A As Byte , Q As Byte 
\mathbbmss{W} :
Q = Pinb : Printbin Q 
A = Inkey(): Porta = A
Goto W 
End 
                                                                                 ميکرو :2
$regfile = "m32def.dat" : $crystal = 1000000$baud = 9600Config Portb = Input : Config Porta = Output 
Dim A As Byte : Dim Q As Byte 
W: 
Q = Pinb : Printbin Q 
A = Inkey() : Porta = A
Goto W 
End
```
مدار مربوطه:

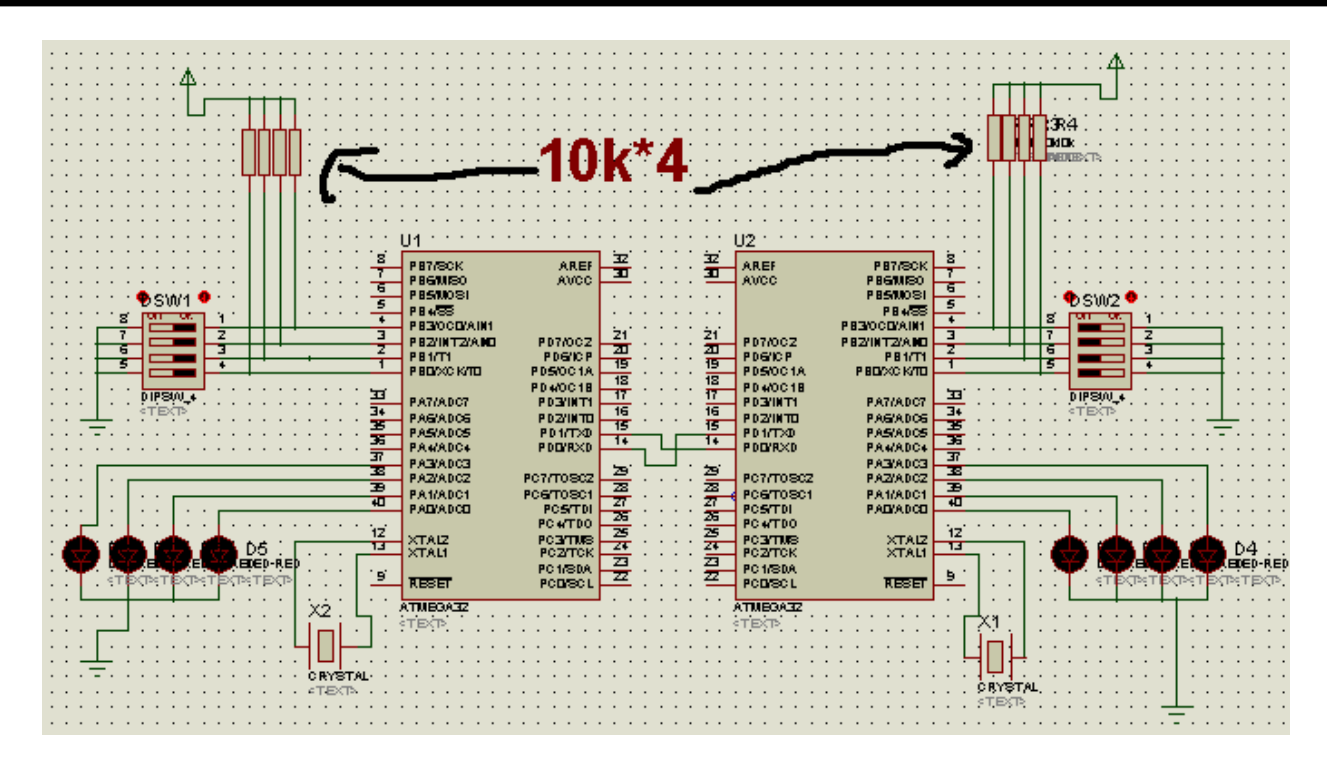

از انجا که ارتباط دو طرفه ميباشد ( هر دو ميکرو دقيقا مانند هم هستند ) برنامه دو ميکرو مشابه است ، درخط اول ميکرو و کريستال معرفی شده است که ميکرو مگا 32 و کريستال مورد استفاده 10 مگا هرتز ميباشد .

در خط دوم نرخ انتقال ديتا مشخص گرديده است ، مقدار ان 9600 است . نرخ انتقال ديتا بايد در هر دو ميکرو يکسان باشد .

در خط سوم پورت b به عنوان ورودی ( برای اتصال کليد ) و پورت a به عنوان خروجی (برای اتصال led (معرفی شده اند .

در خط چهارم دو متغير از جنس بايت برای ذخيره مقادير معرفی شده است .

در خط پنجم شروع يک حلقه ميباشد ( شما ميتواندی از ديگر حلقه ها نيز استفده کنيد).

در خط ششم مقدار موجود بر روی پورت b در متغير q ريخته ميشود و سپس با دستور Q Printbin به پورت سريال فرستاده ميشود.

در خط هفتم مقدار گرفته شده از پروت سريال در متغير a ريخته ميشود و بعد متغير a بر روی پورت a ريخته ميشود.

خط هفتم پايان حلقه ميباشد ، هنگامی که cpu ميکرو به اين خط رسيد به برچسب w پرش ميکند.

خط هشتم پايان برنامه است.

در حالتی که هيچ يک از کليد ها يک نشده اند ، مقدار q صفر دسيمال و 00000000b &باينری است ، حال اگر هر يک از کليد ها فشرده شود مقدار q تغير ميکند.

دو پايه txd و rxd ميکرو نقش دريافت و ارسال داده را در حالت پيشفرض برعهده دارند ، با دستور زير شما ميتوانيد اين دو پايه را به پايه های دلخواه تغيير دهيد:

Open "comx.y:\$baud,8,n,1" For Output/input As #q

y.comx : نام پورت و پايه ای است که بايد به عنوان txd يا rxd جديد عمل کند.

baud:\$ نرخ داده عبوری از پايه را نشان ميدهد ، اين مقدار بايد با نرخ انتقال ديتا ی اصلی برابر باشد.

Output/input : پايه ميتواند وردی داده( rxd) يا خروجی داده( txd ) باشد.

Q : شماره کانال را مشخص ميکند. مانند:

Open "comd.1:19200,8,n,1" For Output As #1

Open "comd.0:19200,8,n,1" For Input As #2

در مورد بالا .1portd به عنوان txd و .0portd به عنوان rxd در نظر گرفته شده است ، همچنين نرخ انتقال داده برابر با 19200 است.

بررسی محيط EMULATOR TERMINAL:

از اين محيط برای نمايش داده ارسالی و دريافتی در ارتباط سريال 232‐RS بين ميکرو و کامپيوتر استفاده ميشود.

اطلاعاتی که در اين محيط تايپ می شود به ميکرو ارسال و اطلاعاتی که از پورت سريال کامپيوتر (COM (دريافت می شود دراين پنجره نمايش داده می شود . هنگاميکه در برنامه از IN SERIAL و يا OUT SERIAL استفاده می شود , پس از PROGRAM کردن برنامه درون ميکرو و اتصال آن به پورت سريال PC , می توان داده های ارسالی توسط UART ميکرو را دريافت کرده و نمايش داد و از صحت آنها اطلاع يافت . همچنين اگر از دستوری مانند INKEY در برنامه استفاده شود , ميتوان داده خود را از طريق پنجره EMULATOR TERMINAL به ميکرو ارسال نمود .

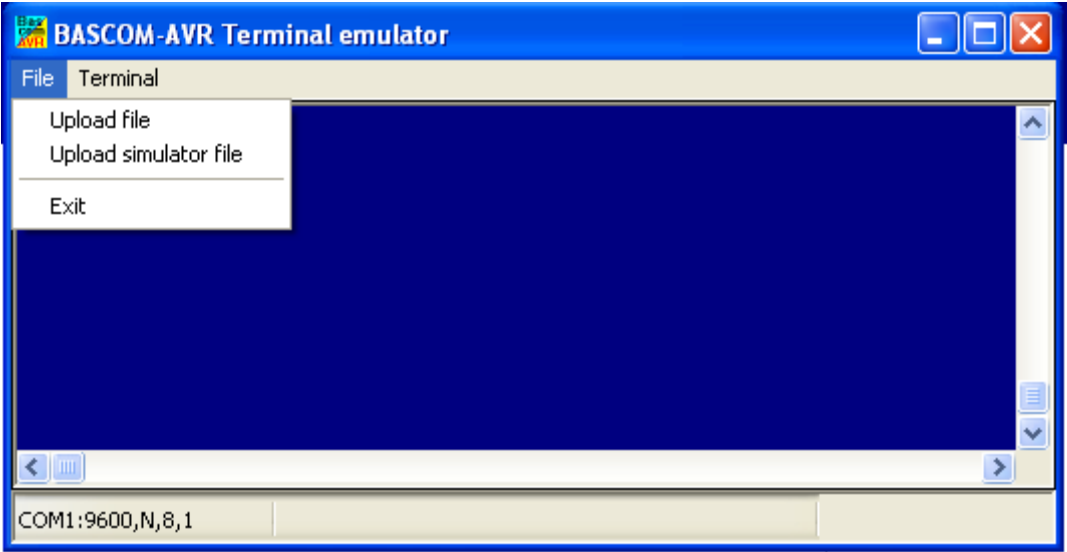

UPLOAD FILE : برنامه جاری در فرمت HEX را UPLOAD ميکند

ESCAPE FILE : صرفنظر کردن از UPLOAD کردن فايل .

EXIT FILE : خروج از برنامه EMULATOR .

CLEAR TERMINAL : پنجره ترمينال را پاک می کند .

SETTING : تنظيمات پورت COM و ديگر OPTION ها توسط اين منو صورت می گيرد .

LOG OPEN TERMINAL : فايل LOG را باز يا بسته می کند .هنگاميکه فايل LOG وجود نداشته باشد درخواست نامی برای فايل گزارش می کند .تمام اطلاعاتی که در پنجره TERMINAL پرينت می شود داخل فايل LOG ثبت می شود .

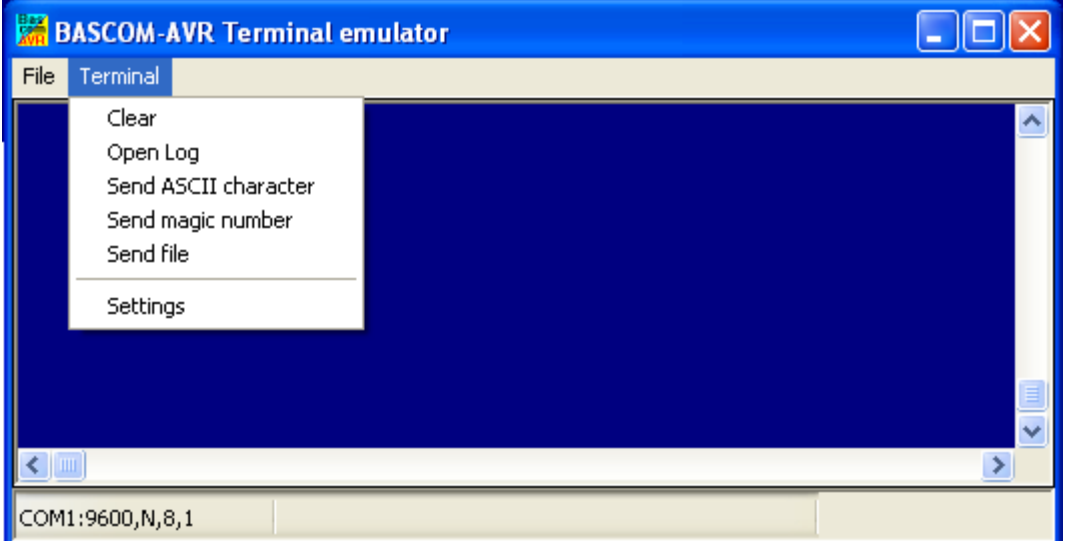
-2ارتباط سريال SPI :

ويژگی های اين ارتباط را در زير مشاهده ميکنيد:

- -1 ارتباط سريال سنکرون با سرعت بالا
- -2 از اين ارتباط ميتوان برای اتصال ميکرو های avr به يکديگر يا اتصال ميکرو به هر وسيله ای که اين ارتباط را پشتيبانی ميکند استفاده کرد
	- -3 ارسال و دريافت داده هم زمان
	- -4 استفاده از 4 سيم برای انتقال اطلاعات
		- -5 قابليت تنظيم سرعت انتقال ديتا
		- -6 دارای منبع وقفه پايان ارسال
	- -7 حداکثر طول کابل ارتباطی بدون سيم شيلد در يک منطقه با نويز متوسط پنجاه سانتی متر است
		- -8 ارتباط به صورت های مستر يا اسليو
			- -9 نياز به سيم گراند برای ارتباط

در اين ارتباط از چهار پايه mosi و miso و sck و ss استفاده ميشود که در ميکرو مگا 16 به ترتيب پايه 5 تا 8 ميباشد (از .4 portb.7 تا portb ).

در زير نحوه پيکر بندی spi در بسکام امده است:

دستورپيکره بندی SPI در محيط BASCOM:

CONFIG SPI = HARD,INTERRUPT=ON/OFF,DATA ORDER = LSB/MSB,MASTER = YES/NO,POLARITY=HIGH/LOW,PHASE=0/1,CLOCK RATE=4/16/64/128,NOSS=0/1

OFF/ON=INTERRUPT : در صورت استفاده از وقفه در ارتباط سريال از گزينه ON استفاده ميشود ، در اين حالت تنها زمانی که داده ای ميخواهد منتقل شود ميکرو کار ميکند .

MSB/LSB = ORDER DATA: در صورت انتخاب LSB ، ابتدا LSB) بيت کم ارزش ) و سپس MSB)بيت پرارزش) داده ارسال می شود و بالعکس.

NO/YES = MASTER: اين گزينه مشخص ميکن ميکرو master ) فرمانده) است يا slave) فرمانبردار) گه گزينه yes مشخص کننده ميکرو مستر و گزينه no مشخص کننده ميکرو اسليو است.

LOW/HIGH=POLARITY : اين گزينه و ضعيت پايه کلاک را در زمان بيکاری ميکرو مشخص ميکن که ميتواند صفر (low ( يا يک ( high (باشد

4/16/64/128=RATE CLOCK: مشخص کننده فرکانس کلاک SPI است .

0/1=NOSS: زمانی که در حالت MASTER نمی خواهيد سيگنال SS/ ايجاد شود، يک انتخاب می شود ودر اين حالت کاربر به صورت نرم افزاری بايد پايه SLAVE مورد نظر را پايين نگه دارد.

در حالت بالا از پايه های پيشفرض برای انتقال ديتا استفاده ميشود ، در صورتی که ميخ.اهيد انها را به پيه های ديگر تغيير دهيد بايد از دستور زير استفاده کنيد:

CONFIG SPI=SOFT, DIN=PIN, DOUT = PIN , SS = PIN|NONE, CLOCK = PIN

PIN=DIN:نشانگر پايه MISO است و پين نام پايه دل خواه ميباشد.

PIN = DOUT : نشانگر پايه MOSI است و پين نام پايه دل خواه ميباشد.

 NONE|PIN = SS :نشانگر پايه SS است و پين نام پايه دلخواه ميباشد. ( در صورتی از گزينه NONE استفاده کنيد پايه تغيير نميکند

PIN = CLOCK : نشانگر پايه SCK است و پين نام پايه دلخواه ميباشد.مانند:

CONFIG SPI=SOFT, DIN=PIND.0, DOUT = PIND.1 , SS = PIND.2, CLOCK = PIND.3 ديگر دستورات مربوط به SPI :

دستور SPIINIT :

#### **SPIINIT**

توسط اين دستور پايه های که برای SPI ) mosi و miso و sck و ss) در ميکرو مگا 16 به ترتيب پايه 5 تا 8 ميباشد (از portb.4 تا portb.7)). استفاده ميشوند ، برای اين مد فعال ميگردند و ديگر نميتوان از انها به عنوان ورودی يا خروجی استفاده کرد.

دستور SPIIN :

#### SPIIN VAR,BAYT

توسط اين دستور به تعداد BAYT از درگاه SPI اطلاعات دريافت ميشود و در متغيير VAR قرار ميگيرد ، در صورتی که متغير شما از جنس WORD يا ديگر متغيير ها است ، شما بايد تعداد بايت متغيير را به جای BAYT بنويسيد مانند: 'MASTER

```
$regfile = "m16def.dat" 
$crystal = 8000000Config Lcdpin = Pin, Db4 = Pind.2, Db5 = Pind.3, Db6 = Pind.4, Db7 =Pind.5, Rs = Pind.0, E = Pind.1Config Lcd = 16 * 2Dim A As Byte 
Config Spi = Hard , Interrupt = On , Data Order = Lsb , Master = Yes , 
Polarity = High , Phase = 0 , Clockrate = 128
Spiinit 
Do 
Spiin A , 1 
Locate 1 , 1 
Lcd A 
Loop 
End
```

```
دستور SPIOUT :
```
#### SPIOUT VAR , BAYT

توسط اين دستور به تعداد BAYT، داده VAR به درگاه SPI اطلاعات ارسال ميشود ، در صورتی که متغير شما از جنس WORD يا ديگر متغيير ها است ، شما بايد تعداد بايت متغيير را به جای BAYT بنويسيد مانند:

'SLAVE \$regfile = "m16def.dat"  $$crystal = 8000000$ Dim A As Word Config Spi = Hard , Interrupt = On , Data Order = Lsb , Master = No , Polarity = High, Phase =  $0$ , Clockrate = 128

Spiinit

Do

Incr A

Waitms 300

Spiout A , 1

Loop

End

LCD1: MO<sub>16L</sub> gew  $\stackrel{\circ}{\mathbf{c}}\stackrel{\geq}{\mathbf{c}}$  w 25223885  $U2$  $U1$ PCO/SCL<br>PC1/SDA<br>PC2/TCK<br>PC4/TDO<br>PC4/TDO jg i X1 XŻ. -9 RESET RESET PCO/SCL<br>PC1/SDA ᅯᢀᢀ╛╡┙  $\frac{23}{24}$  $\overline{\mathsf{L}}$  $\Box$ ้งจ XTAL1<br>XTAL2 PC2/TCK<br>PC3/TMS XTAL1  $\overline{25}$  $12$  $12$ XTAL<sub>2</sub>  $\frac{26}{22}$ CRYSTAL CRYSTAL PC4/TDO TM.  $40^{\circ}$  $40^{\degree}$ PC5/TDI PA0/ADCO PAD/ADCO PC5/TDI  $\overline{39}$  $-39$ PA1/ADC1<br>PA2/ADC1<br>PA3/ADC3 PC6/TOSC1 PA1/ADC1 PC6/TOSC1  $\overline{38}$  $\overline{38}$ PC7/TOSC2 PA2/ADC2<br>PA3/ADC3 PC7/TOSC2 立 莖  $\frac{36}{35}$  $14$  $\overline{36}$ PDO/RXD<br>PD1/TXD PA4/ADC4<br>PA5/ADC5 PA4/ADC4<br>PA5/ADC5 PDO/RXD<br>PD1/TXD <u>15</u> <u>35 </u>  $\frac{16}{17}$  $\overline{34}$  $\frac{34}{33}$ PD2/INTO PAB/ADC6<br>PA7/ADC7 PAB/ADC6<br>PA7/ADC7 PD2/INTO <u> 33</u>  $\frac{18}{1}$ PD4/OC1B PD4/OC1B  $19$ PD5/OC1A<br>PD6/ICP PB0/XCK/T0<br>PB1/T1 PD5/OC1A<br>PD6/ICP PB0/XCK/T0  $rac{20}{21}$ 그  $\overline{2}$ PB<sub>1/T1</sub>  $\overline{3}$  $\overline{\mathbf{3}}$ PB2/INT2/AIND<br>PB3/OC0/AIN1 PD7/OC2 PB2/INT2/AINO<br>PB3/OC0/AIN1 PD7/OC2  $\overline{4}$  $\ddot{\Phi}$  $\overline{5}$  $\overline{5}$ PB4/SS  $PB4/55$ -6 6 PB5/MOSI PB5/MOSI  $\frac{30}{2}$ AVCC PB6/MISO PB6/MISO  $\mathsf{AVCC}$  $32<sub>1</sub>$ - 8 AREF PB7/SCK PB7/SCK **AREF** ATMEGA16 ATMEGA16

هر دو مثال بالا مربوط به ارتباط SPI بين دو ميگرو مگا 16 است که مدار ان را در زير مشاهده ميفرماييد:

دستور SPIMOVE :

VAR=SPIMOVE(BAYT)

از اين دستور در زمان ارتباط دوطرفه استفاده ميشود ، توسط اين دستور متغيير BAYT به باس SPI ارسال شده و همزمان داده دريافت شده از باس در متغير VAR قرار ميگيرد.مثال:

برنامه SLAVE :

```
$regfile = "m16def.dat":$ crystal = 8000000
```

```
Dim A As Byte, B As Byte
Config Lcdpin = Pin, Db4 = Pind.2, Db5 = Pind.3, Db6 = Pind.4, Db7 =Pind.5, Rs = Pind.0, E = Pind.1Config Lcd = 16 * 2Config Spi = Hard , Interrupt = On , Data Order = Lsb , Master = No ,
Polarity = High, Phase = 0, Clockrate = 128
Spiinit 
Do 
B = Spimove(a(
A = A + 2Locate 1, 1 : Lcd "Spiout:"; A
Locate 2 , 1: Lcd "SPIIN:" ; B 
Waitms 300 
Loop 
End 
                                                             برنامه MASTER :
$regfile = "m16def.dat":$ crystal = 8000000
Dim A As Byte, B As Byte
Config Lcdpin = Pin, Db4 = Pind.2, Db5 = Pind.3, Db6 = Pind.4, Db7 =Pind.5, Rs = Pind.0, E = Pind.1
```

```
Config Lcd = 16 * 2Config Spi = Hard , Interrupt = On , Data Order = Lsb , Master = Yes ,
Polarity = High, Phase = 0, Clockrate = 128
Spiinit 
Do 
B = Spimove(a(
Incr A 
Locate 1 , 1: Lcd "Spiout:"; A 
Locate 2 , 1 :Lcd "SPIIN:" ; B 
Waitms 300 
Loop 
End 
                                                             مدارمورداستفاده :
       111111111
```
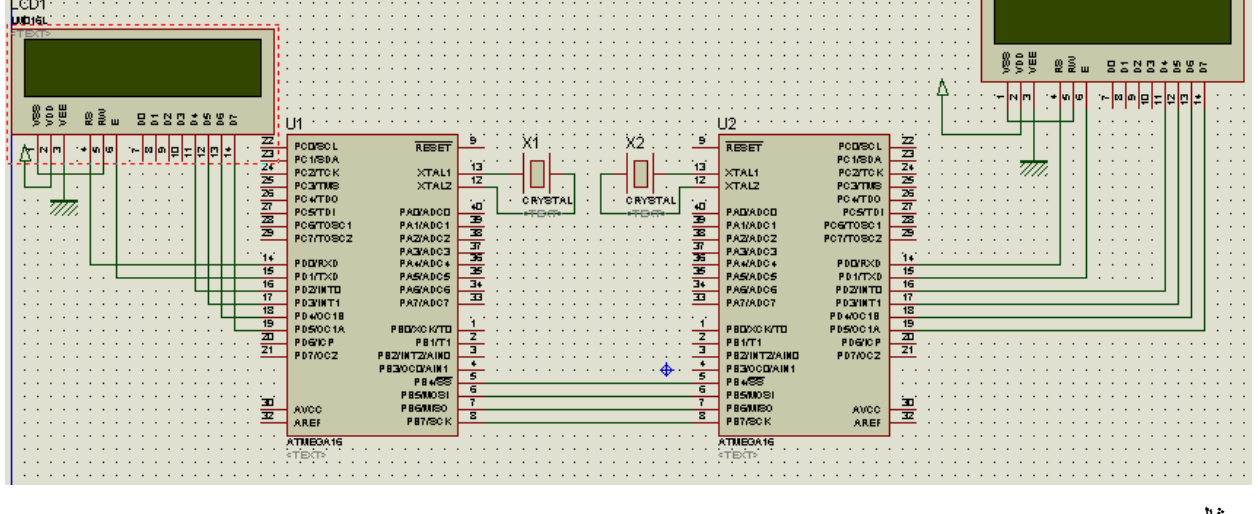

مثال:

در اين مثال پايه های مربوط به ارتباط SPI تغيير کرده اند ، شما ميتوانيد انها را به حالت پيش فرض برگردانيد:

برنامه SLAVE :

\$regfile = "m16def.dat":\$crystal = 8000000

```
Dim A As Byte, B As Byte
Config Lcdpin = Pin , Db4 = Pind.2 , Db5 = Pind.3 , Db6 = Pind.4 , Db7 =
Pind.5, Rs = Pind.0, E = Pind.1Config Lcd = 16 * 2Config Spi = Soft , Din = Pina.0 , Dout = Pina.1 , Ss = Pina.2 , Clock =
Pina.3 
Spiinit 
Do 
B = Spimove(a(
A = A + 2Locate 1, 1: Lcd "Spiout:"; A
Locate 2 , 1: Lcd "SPIIN:" ; B 
Waitms 300 
Loop 
End 
                                                                برنامه MASTER :
$regfile = "m16def.dat":$crystal = 8000000 
Dim A As Byte, B As Byte
Config Lcdpin = Pin , Db4 = Pind.2 , Db5 = Pind.3 , Db6 = Pind.4 , Db7 =
Pind.5 , Rs = Pind.0 , E = Pind.1 
Config Lcd = 16 * 2Config Spi = Soft , Din = Pina.0 , Dout = Pina.1 , Ss = Pina.2 , Clock =
Pina.3 
Spiinit 
Do 
B = Spimove(a(
```
#### Incr A

Locate 1 , 1: Lcd "Spiout:"; A

Locate 2 , 1: Lcd "SPIIN:" ; B

Waitms 300

Loop

End

مدار مورد استفاده:

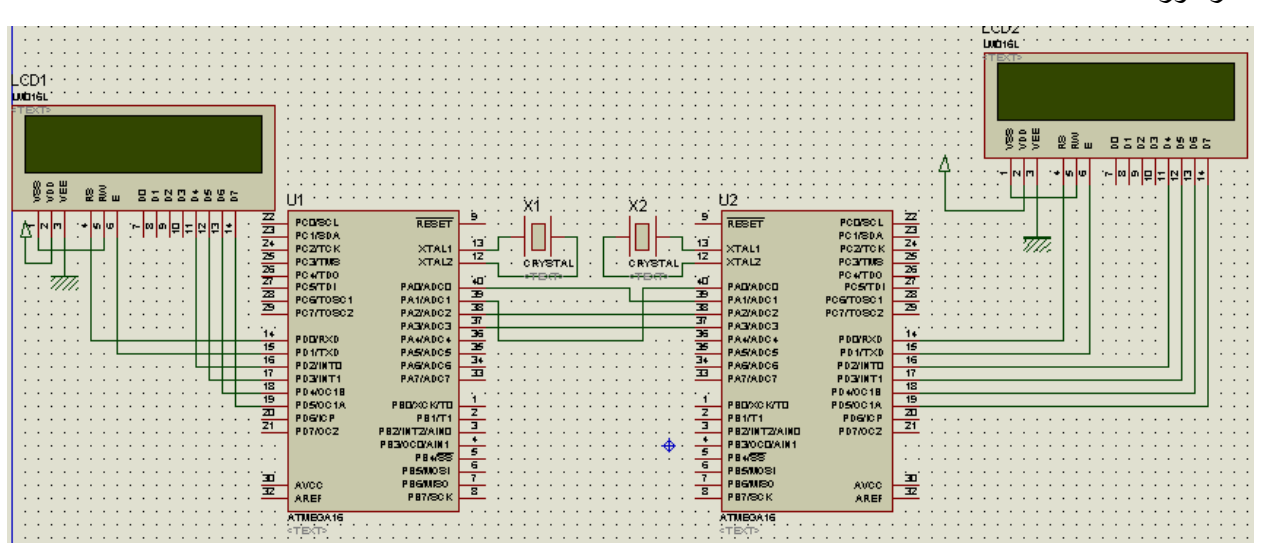

3-ارتباط سريال i2c يا 2-wire

ويژگی های اين ارتباط به شرح زير است:

-1 در اين ارتباط از دوسيم همرا با گراند و VCC ، که درمجموع چهار سيم ميشود ، برای انتقال ديتا استفاده ميشود -2 بالا ترين فرکانس کلاک 400 کيلو هرتز است -3 در اين ارتباط ميتوان تعداد نامحدود وسيله جانبی با ادرس سخت افزاری مختلف را به هم متصل کرد -4 حداکثر طول کابل ارتباطی باسيم شيلد 80 سانتی متر است -5 کلاک ارتباط C2I به شدت به کلاک سيستم (فرکانس کريستال ) وابسته است

برای ارتباط C2I از دو پايه SCL و SDA ) .0PORTC و .1PORTC ميگرو مگا 16) استفاده ميشود که پايه SDA پايه داده و پايه SCL پايه کلاک ميباشد.( دو پايه مزکور پايه های پيش فرض ميباشند ، شما ميتوانيد با دستوراتی که گفته ميشود انها را به پايهای دلخواه خود تغيير دهيد)

دستورات مربوط به راه اندازی C2I در محيط بسکام:

تعيين کلاک C2I :

Config I2cdelay = X

X ميتواند از 1 تا 255 باشد ، رابطه ای بين کلاک و عدد وجود ندارد ، مثلا برای عدد 10 کلاک 100 کيلو وبرای عدد 5 کلاک 200 کيلو و برای عدد 1 کلاک 400 کيلو هرتز است ( کلاک C2I به فرکانس کريستال وابسته است ، در اين ارتباط بايد کريستال نوشته شده در برنامه با کريستال استفاده شده يکی باشد ، همچنين کلاک هر دو دستگاه بايد مساوی باشد)

تعيين پايه های داده و کلاک C2I :

با دستور زير پايه SCL) پايه کلاک) تعيين ميشود :

CONFIG SCL = pin

Pin نام يکی از پايه های دلخواه ميکرو ميباشد .

با دستور زير پايه SDA) پايه داده) تعيين ميشود :

CONFIG SDA = pin

Pin نام يکی از پايه های دلخواه ميکرو ميباشد

بعد از انکه C2I پيکر بندی شد با استفاده از دستور زير ميتوان ارتباط را اغاز کرد

I2CSTART

با اين دستور ارسال ودريافت داده شروع ميشودشما همچنين ميتوانيد با دستور زير به ارسال ودريافت داده خاتمه دهيد:

I2CSTOP

با استفاده از دستور زير ميتوان داده ای را به باس C2I فرستاد:

I2CSEND slave, var

I2CSEND slave, var , bytes

Slave :ادرس گيرنده اطلاعات است که ميتواند به فرم يک عدد ثابت يا متغيير باشد

Var : عدد ثابت يا متغييری است که ميخواهيسم ان را ارسال کنيم

bytes :با اين گزينه شما ميتوانيد تعداد بايت دلخواه را به باس ارسال کنيد (اين گزينه اختياری است)

فرم خلاصه شده اين دستور به شکل زير است:

I2CWBYTE val

Val : عدد ثابت يا متغييری است که کد دريافت شده در ان قرار ميگيرد .مثال:

برنامه فرستنده :

\$regfile = "m32def.dat"  $$crystal = 1000000$ Config Lcd =  $16 * 2$ Config Lcdpin = Pin , Db4 = Pinb.2 , Db5 = Pinb.3 , Db6 = Pinb.4 , Db7 = Pinb.5,  $Rs = Pinb.0$ ,  $E = Pinb.1$ Config Kbd = Porta Config I2cdelay = 5 Config Sda = Portc.1 Config Scl = Portc.0 Dim A As Byte I2cstart W:  $A = Getkbd()$ If  $A > 15$  Then Goto W End If I2csend &H40 , A Locate 2 , 1

Lcd A

Goto W

End

در مثال با کلاک C2I ، 200کيلو هرتز انتخاب شده است همچنين پايه SCL) پايه کلاک)به پورت .0c ) پايه22 مگا16)و پايه SDA (پايه داده) به بين c.1 (پايه 23 مگا 16) متصل شده است.با دستور J2cstart پروتکل i2c شروع به کار کرده وعدد گرفته شده از کيپد را بخ باس c2i ميفرستد ، برای گيرنده ادرس 40h &در نظر گرفته شده است ، برای درک بيشتر موضوع متغير ارسالی بر روی يک lcd به نمايش در ميايد.

با استفاده از دستور زير ميتوان داده ای را از باس C2I دريافت کرد:

I2CRECEIVE slave, var

I2CRECEIVE slave, var , b2W, b2R

Slave :ادرس فرستنده اطلاعات است که ميتواند به فرم يک عدد ثابت يا متغيير باشد.

Var : عدد ثابت يا متغييری است که کد دريافت شده در ان قرار ميگيرد

bytes :با اين گزينه شما ميتوانيد تعداد بايت دلخواه را از باس دريافت کنيد (اين گزينه اختياری است).(توجه داشته باشيد که تعداد بايت دريافتی و ارسالی بايد با هم برابر باشند در غير اينصورت اطلاعات دريافتی ناقص خواهد بود.)

فرم خلاصه شده اين دستور به شکل زير است:

I2CRBYTE var, ack/nack

Var : عدد ثابت يا متغييری است که کد دريافت شده در ان قرار ميگيرد

nack/ack :زمانی که بخواهيم بيشتر از يک بايت را از باس بخوانيم بايد از ack استفاده کنيم و زمانی که ميخواهيم اخرين بايت را از باس بخوانيم از nack استفاده ميکنيم.مثال:

اين برنامه مربوط به گيرنده مداری است که برنامه ان را در بالا مشاهده فرموديد:

 \$regfile = "m32def.dat" : \$crystal = 1000000 Config Lcd =  $16 * 2$ Config Lcdpin = Pin ,  $Db4 = Pina.0$  ,  $Db5 = Pina.1$  ,  $Db6 = Pina.2$  ,  $Db7 =$ Pina.3,  $Rs =$  Pina.4,  $E =$  Pina.5

Config I2cdelay = 5 Config Sda = Portc.1 Config Scl = Portc.0 Dim A As Byte I2cstart W: I2creceive &H40 , A If  $A < 16$  Then : Locate 1, 1 : Lcd  $A$  : End If Goto W

End

در مثال بالا کلاک C2I ، 200 کيلو هرتز(5 = cdelay2I Config (انتخاب شده است همچنين پايه SCL) پايه کلاک)به

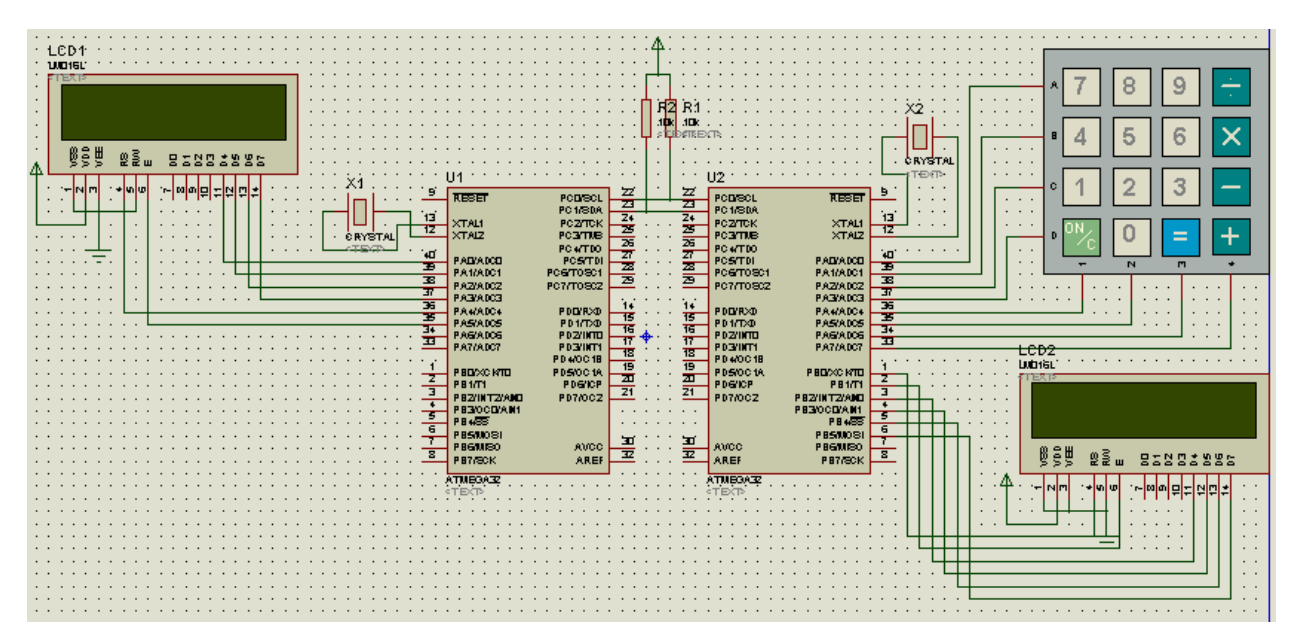

پورت .0c ) پايه22 مگا16)و پايه SDA) پايه داده) به پين .1c) پايه 23 مگا 16) متصل شده است.با دستور cstart2Iپروتکل c2i شروع به کار کرده وعدد گرفته شده از باس را بر روی lcd نمايش ميدهد ، برای فرستنده ادرس 40h &در نظر گرفته شده است .مثال:

در قسمت های قبل گفته شده بود که ايسی به شماره 1307ds وجود دارد که ميتواند زمان را دقيق بشمارد .ويژگی های اين ايسی به شرح زير است:

- -1 ای سی 1307DS يک RTC می باشد rtc مخفف(Counter Time Real) ( شمارش گر زمان واقعی)است.
- -2 اين ای سی با يک باطری بک آپ 3 ولتی می تواند تا 10 سال زمان را در خود بشمارد.(در صورتی که باطری دوام اورد ، منظور کم مصرفی ايسی است).
	- -3 نمايش ساعت (شامل ثانيه دقيقه وساعت ) به صورت 24 ساعت.
		- -4 نمايش تاريخ(شامل روز-ماه سال ) به صورت ميلادی
			- -5 شمارش روز هفته ( شنبه 1 شنبه تا جمعه)
		- -6 شمارش روز های طی شده از اول سال (به صورت ميلادی)
			- -7 دارای پايه جدا برای اتصال باطری بک اپ
			- -8 دارای دو پايه برای اتصال نوسان ساز مستقل
				- -9 عملکرد کاملا ثابت در تمامی محيط ها
					- -10قيمت و پشيتبانی خوب

.....-11

ما در اينجا با استفاده از اين ايسی زمان را به صورت 24 ساعته نمايش ميدهيم (بهتر است ابتدا ديتا شيت ايسی را مطالعه کنيد تا با نحوه خوانده ونوشتن در ان اشنا شويد ،ديتا شيت را ميتوانيد از سايت com.u4datasheet.www تهيه کنيد).

```
$regfile = "m16def.dat":$crystal = 1000000Config Lcd = 16 * 2Config Lcdpin = Pin , Rs = Pind.0 , E = Pind.1 , Db4 = Pind.2 , Db5 =
Pind.3, Db6 = Pind.4, Db7 = Pind.5Config Clock = User:Config Sda = Portc.1:Config Scl = Portc.0 
Const Ds1307w = \&HDD:Const Ds1307r = &HDI:Cursor Off
Do 
Locate 1 , 1:Lcd Time$ 
Loop 
End 
Getdatetime: 
I2cstart
```
I2cwbyte Ds1307w

I2cwbyte 0

I2cstart

I2cwbyte Ds1307r

I2crbyte \_sec , Ack

I2crbyte min, Ack

I2crbyte hour, Ack

I2cstop

 $sec = Makedec( sec)$  :  $min = Makedec( min)$  :  $hour = Makedec( hour($ 

Return

مدار برنامه بالا را در زير مشاهده ميکنيد:

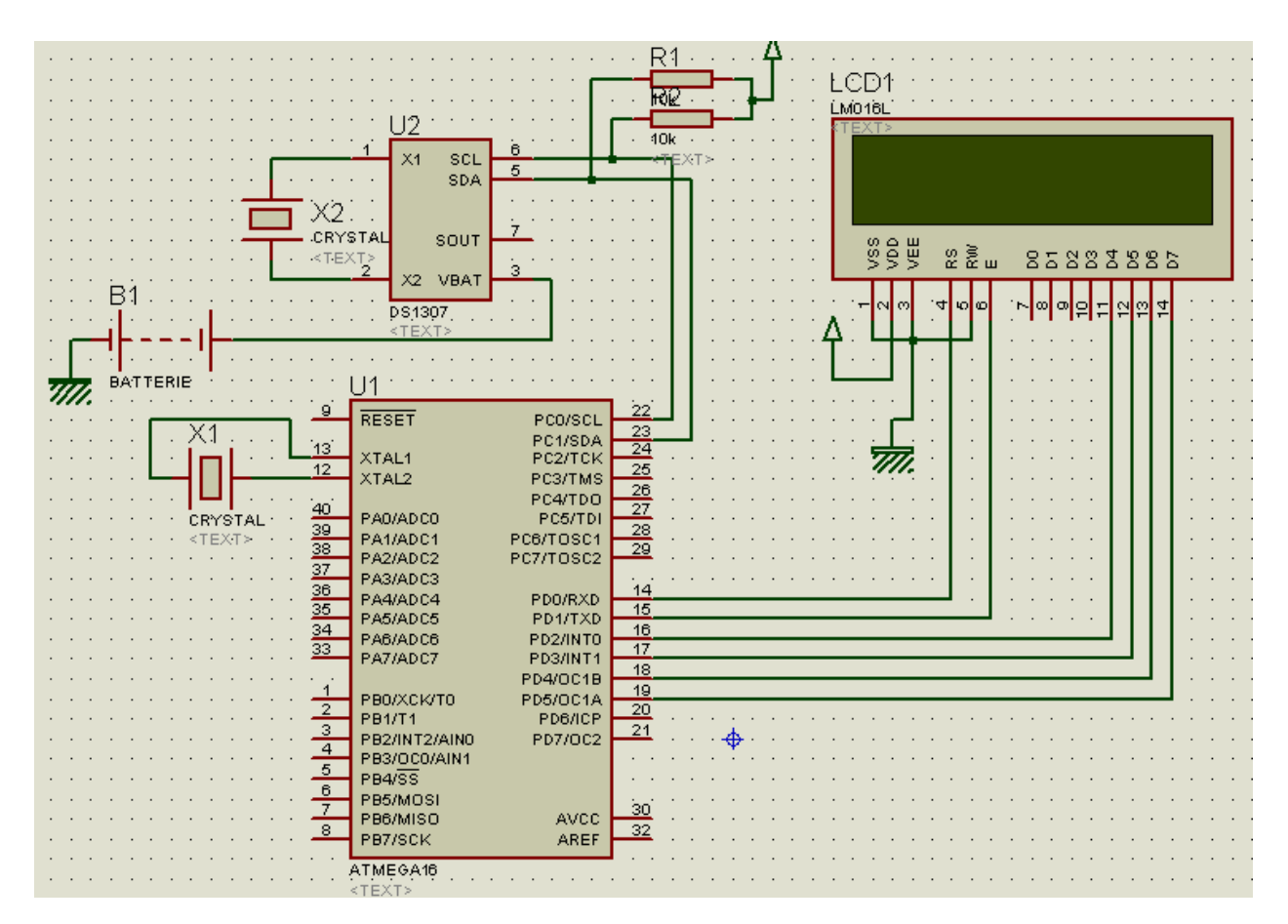

230

ارتباط سريال WIRE 1 :

ويژگی های اين پروتکل به شرح زير است:

-1 در اين ارتباط از يک همرا با گراند و VCC ، که درمجموع سه سيم ميشود ، برای انتقال ديتا استفاده ميشود. -2 بالا ترين فرکانس کلاک 2 کيلو هرتز است. -3 در اين ارتباط ميتوان تعداد دو وسيله ی اصلی و تعدا د نامحدود وسيله جانبی را به هم متصل کرد. -4 کليه خطوط بايد با مقامت 4.7 کيلو به vcc متصل شوند. با دستور زير باس WIRE 1 مشخص ميشود:

CONFIG 1WIRE = pin

Pin : نام پايه ی دلخواه ميکرو است که به عنوان وردی وخروجی داده WIRE 1 استفاده ميشود.

(اين پايه بايد با پايه ای که در قسمت setting compiler بسکام مشخص شده يکی باشد)(پايه ای که در بالا مشخص ميشود ، باس اصلی ميباشد که به دستگاه ديگر متصل است )

با دستور زير ميتوان داده را ازباس WIRE 1 خواند:

 $var2 = 1$ WREAD( [ bytes] )

 $\text{var2} = 1$ WREAD( bytes, port, pin)

دستور اول داده را از باس اصلی و دستور دوم داده را از ديگر دستگاه های جانبی ميخواند

2var : يک متغير است که داده خوانده شده از باس در ان ريخته ميشود ، شما همچنين ميتوانيد معين کنيد چند بايت از باس خوانده شود ( [bytes( [ .

Port :نام پورتی است که دستگاه جانبی به ان متصل است .

Pin: نام پايه ی پورتی است که دستگاه به ان متصل شده است مانند :

 $A = 1$ wread(8, Pinb, 2)

با دستور زير ميتوان داده را در باس WIRE 1 نوشت:

1WWRITE var1, bytes

1WWRITE var1 , bytes , port , pin

دستور اول داده را در باس اصلی و دستور دوم داده را در باس ديگر دستگاه های جانبی ميريزد.

1Var : متغير يا عدد ثابتی است که در باس نشته ميشود ، شما همچنين ميتوانيد معين کنيد چند بايت در باس نوشته شود ) ( [bytes[ . ) تعداد بايت خوانده شده و نوشته در گذر گاه بايد با هم برابر باشد ،در غير اينصورت خطا بوجود ميايد)

Port :نام پورتی است که دستگاه جانبی به ان متصل است .

Pin: نام پايه ی پورتی است که دستگاه به ان متصل شده است مانند :

1wwrite b , 8,pinb,2

با دستور زير باس WIRE 1 ريست ميشود ( داده های موجود در ان پاک ميشود):

1WRESET

1WRESET , PORT , PIN

دستور اول باس اصلی ودستور دوم ديگر باس ها را ريست ميکند

Port :نام پورتی است که دستگاه جانبی به ان متصل است .

Pin: نام پايه ی پورتی است که دستگاه به ان متصل شده است و بايد ريست شود مانند :

1wreset Pinb , 2

با دستور زير شماره دستگاه متصل شده به باس WIRE 1 خوانده ميشود :

 $var2 = 1$ WIRECOUNT()

var2 = 1WIRECOUNT( port , pin)

2var : يک متغير از جنس word يا integer است که داده خوانده شده از باس در ان ريخته ميشود .

Port :نام پورتی است که دستگاه جانبی به ان متصل است .

Pin: نام پايه ی پورتی است که دستگاه به ان متصل شده است مانند :

 $W = 1$ wirecount (pinb, 2) با دستور زير ميتوان داده را از دستگا های که به صورت سريال به يک باس متصل شده اند را خواند: var2 = 1WSEARCHFIRST()

```
var2 = 1WSEARCHFIRST( port , pin)
```
 $var2 = 1$ WSEARCHNEXT()

var2 = 1WSEARCHNEXT( port , pin)

2var : يک متغير از جنس long است که داده خوانده شده از باس در ان ريخته ميشود .

Port :نام پورتی است که دستگاه جانبی به ان متصل است .

Pin: نام پايه ی پورتی است که دستگاه به ان متصل شده است مثال:

```
$regfile = "m16def.dat" : $crystal = 8000000 
Config Lcd = 16 * 2Config Lcdpin = Pin , Db4 = Pind.2 , Db5 = Pind.3 , Db6 = Pind.4 , Db7 = Pind.5 , Rs =Pind.0 , E = Pind.1Config 1wire = Portb.0 'use this pin 
Dim A As Byte , C As Byte 
Wait 1 
1wreset 
1wwrite &H33 
Do 
A = 1wread(8, Pinb, 0)
Locate 1, 1 : Lcd Hex(a)
Wait 1 : Incr C 
1wwrite C , 8 , Pinb , 0 
Locate 2 , 1 : Lcd C 
Loop 
End
```
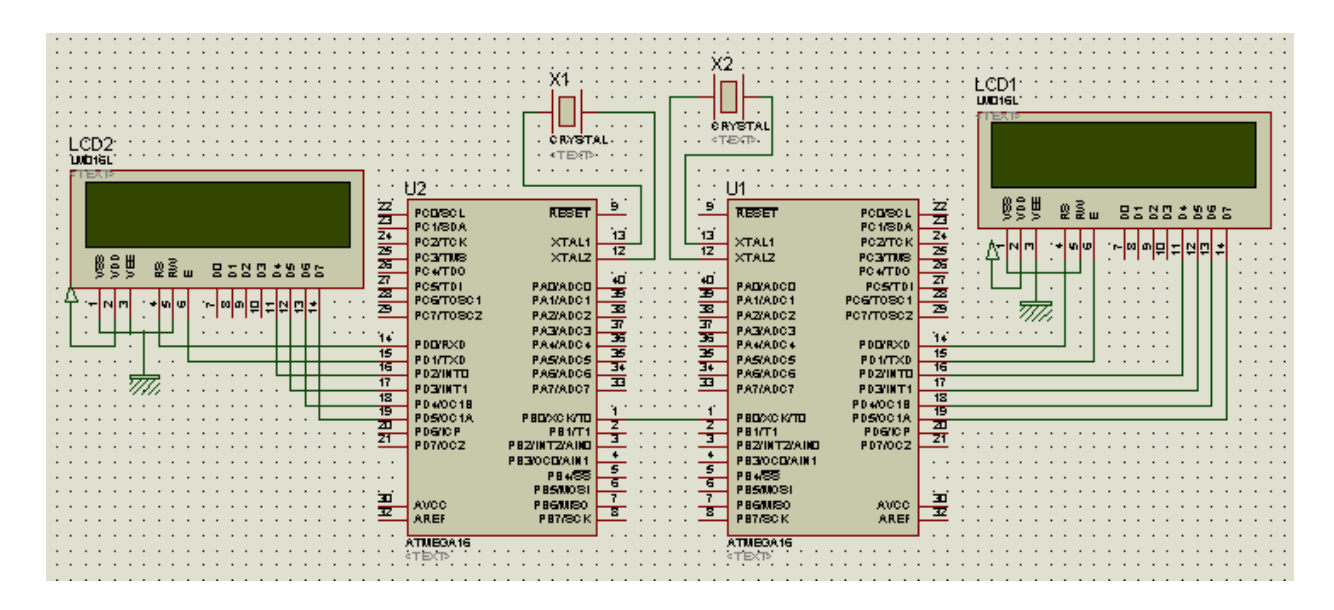

کار با حافظه داخلی ميکرو (eeprom(:

تعداد زيادی از ميکرو های avr دارای حافظه داخلی ميباشند ، حجم اين حافظه بسته به نوع ميکرو متفاوت است ، اطلاعات اين حافظه بر اثر قطع برق پاک نميشود و ميتواند تا سالهای زيادی محفوظ بماند .

Eeprom داخلی ميکرو هميشه اماده به کار است و کافی است شما در ان بنويسيد يا از ان بخوانيد ، نوشتن در eeprom با دستور زير انجام ميشود :

WRITEEEPROM var , address

Var: متغير يا عدد پابتی است که قصد ذخيره ان را داريد.

Address: مکانی از حافظه ميباشد که متغير در ان ذخيره ميشود .(در صورتی که اادرسی درج نشود متغير در اولين مکان خالی ذخيره ميشود و پيدا کردن ان با خداست)

ذخيره متغير اتوماتيک است و اخرين ادرس بستگی به نوع ميکرو دارد ( به ديتا شيت ميکرو مراجعه کنيد).

شما همچنين با دستور زير ميتوانيد اطلاعات داخل حافظه را بخوانيد:

READEEPROM var , address

Var : يک متغير متناسب با مقدار اطلاعات ميباشد ، که اطلاعات خوانده شده از ادرس درج شده ،در ان ريخته ميشود .

Address: ادرسی است که بايد اطلاعات از ان خوانده شود.مانند:

\$regfile = "m16def.dat"

```
$crystal = 8000000Config Lcd = 16 * 2Config Lcdpin = Pin, Db4 = Portd.0, Db5 = Portd.1, Db6 = Portd.2, Db7 =Portd.3, E = Portd.4, Rs = Portd.5
Dim A As Byte , C As Byte 
C = 12Writeeeprom C , 1 
Wait 1 
Readeeprom A , 1 
Locate 1, 1 : Lcd A
End 
 در اين مثال مقدار 12 در متغير c ريخته شده است ، من اين متغير را در ادرس 1 حافظه داخلی ذخيره کردم ، و بعد از
  گذشت 1 ثانيه خانه 1 حافظه را خواندم و حاصل را در متغير a ريختم و ان را روی lcd نمايش دادم . همانگونه که
                                       مشاهده خواهيد کرد عدد خوانده شده برابر 12 ميشود . مثال ديگر:
$regfile = "m16def.dat" 
$crystal = 8000000Config Lcd = 16 * 2Config Lcdpin = Pin, Db4 = Portd.0, Db5 = Portd.1, Db6 = Portd.2, Db7 =Portd.3, E = Portd.4, Rs = Portd.5
Config Adc = Single , Prescaler = Auto 
Dim A As Word , B As Byte , C As Byte 
Start Adc 
Do 
A = \text{Getadc}(0) : A = A / 2Locate 1, 1 : Lcd A
```

```
Wait 1 : Incr B
If B > 180 Then
Writeeeprom A , C 
C = C + 1 : B = 0End If 
If C > 3 Then
Readeeprom A , 0 : Locate 1 , 1 : Lcd A 
Readeeprom A , 1 : Locate 1 , 9 : Lcd A 
Readeeprom A , 2 : Locate 2 , 1 : Lcd A 
Readeeprom A , 3 : Locate 2 , 9 : Lcd A 
C = 0 : Else : Loop
End If 
End
```
در برنامه بالا هر سه ساعت يک بار دمای محيط اندازه گرفته ميشود ودر حافظه داخلی ميکرو ذخيره ميشود ، بعد از گذشت 12 ساعت دما های ذخيره شده بر روی lcd به نمايش در ميايد .

ضمائم:

در اين قسمت مطالب و امکاناتی که ميتوان با avr راه اندازی کرد اورده شده است :

ضميمه 1 : طريقه ی نصب بسکام

بر ای نصب نرم افزار روی ايکون ان دوبار کليک راست کنيد:

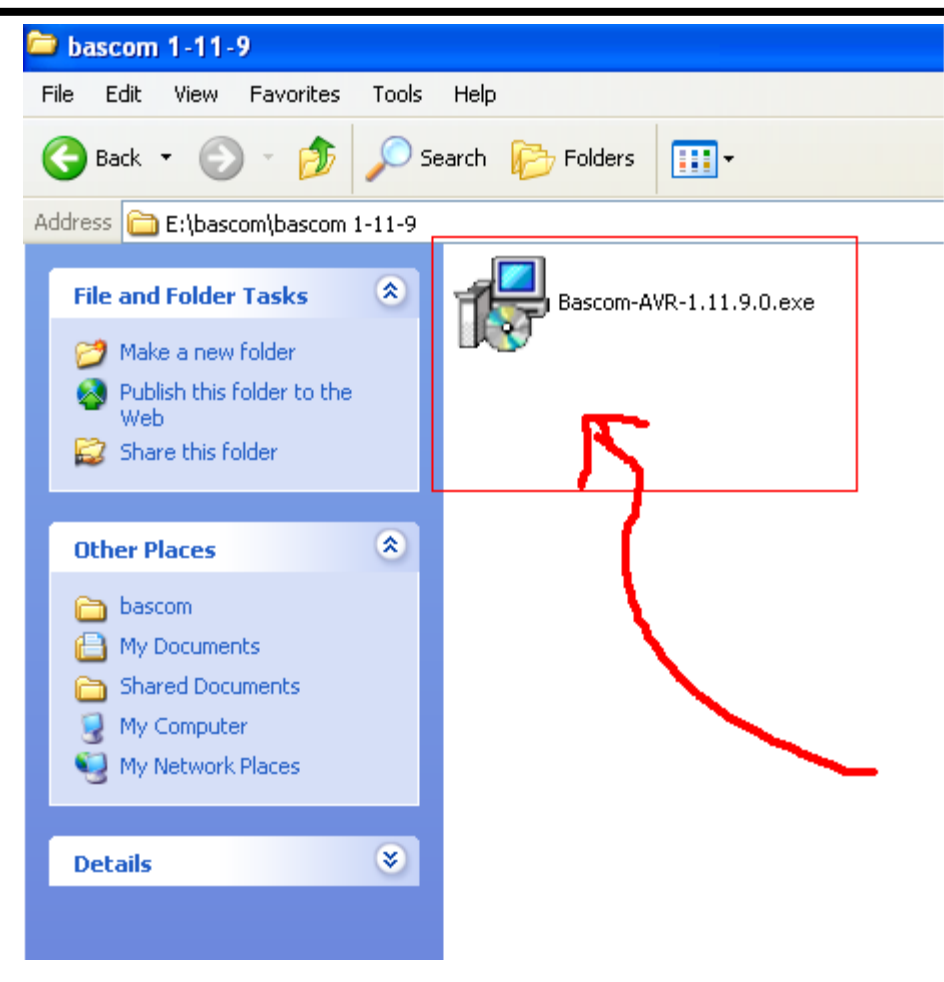

پنجره ی زير باز ميشود ، بر روی دکمه next کليک کنيد:

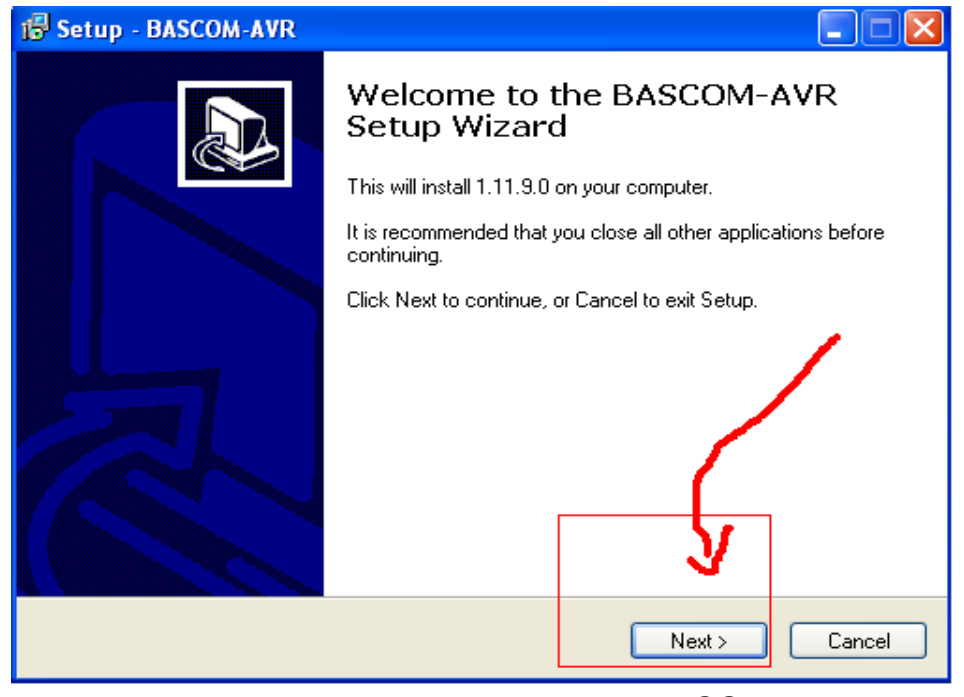

پنجره ی زير باز ميشود ، در اين پنجره از شما ادرس محل نصب نرم افزار پرسيده ميشود ، درصوتی که ميخواهيد ان را تغيير دهيد بازدن کليد browse...) قسمت 2) ادرس محل نصب را تعيين کنيد يا ادرس را در محل 1 تايپ کنيد سپس بر روی next )قسمت 1 ) کليک کنيد:

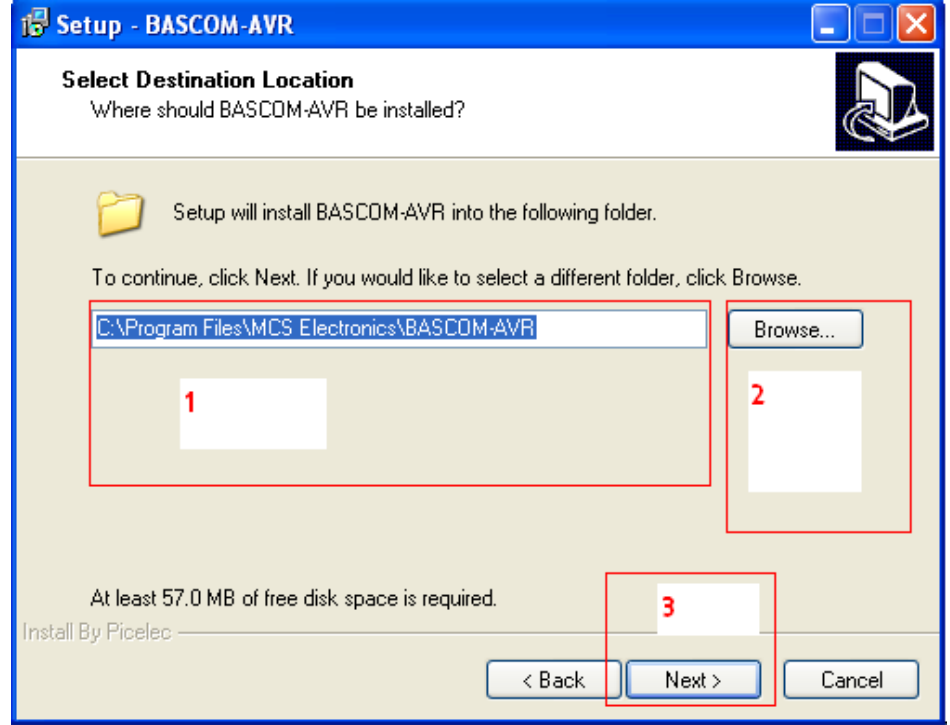

در اين پنجره نام پوشه ای که نرم افزار دران نصب ميشود پرسيده ميشود که شما ميتواندی مانند حالت قبل ان را تغيير

کنيد:

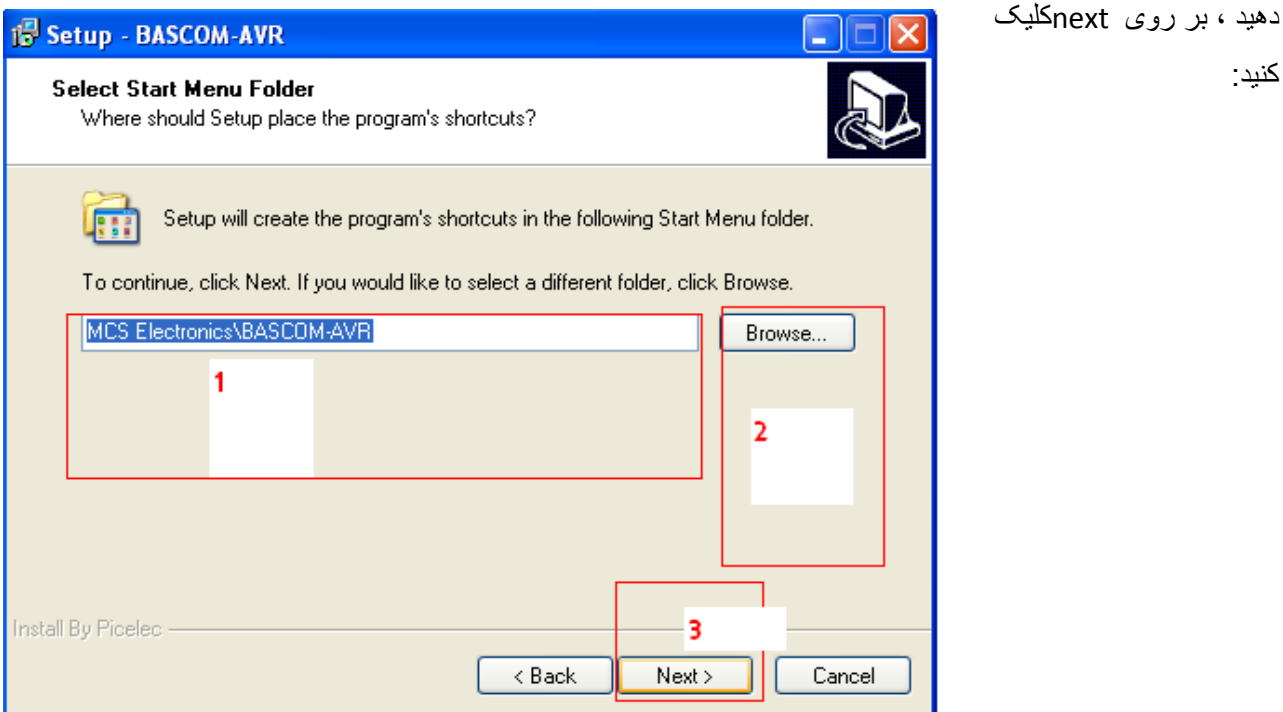

در اين پنجره محل نصب ونام پوشه ی نصب يک بار ديگر به نمايش در ميايد تا در صورت نياز ان را اصلاح کنيد ، برای تاييد اطلاعات روی Installکليک کنيد:

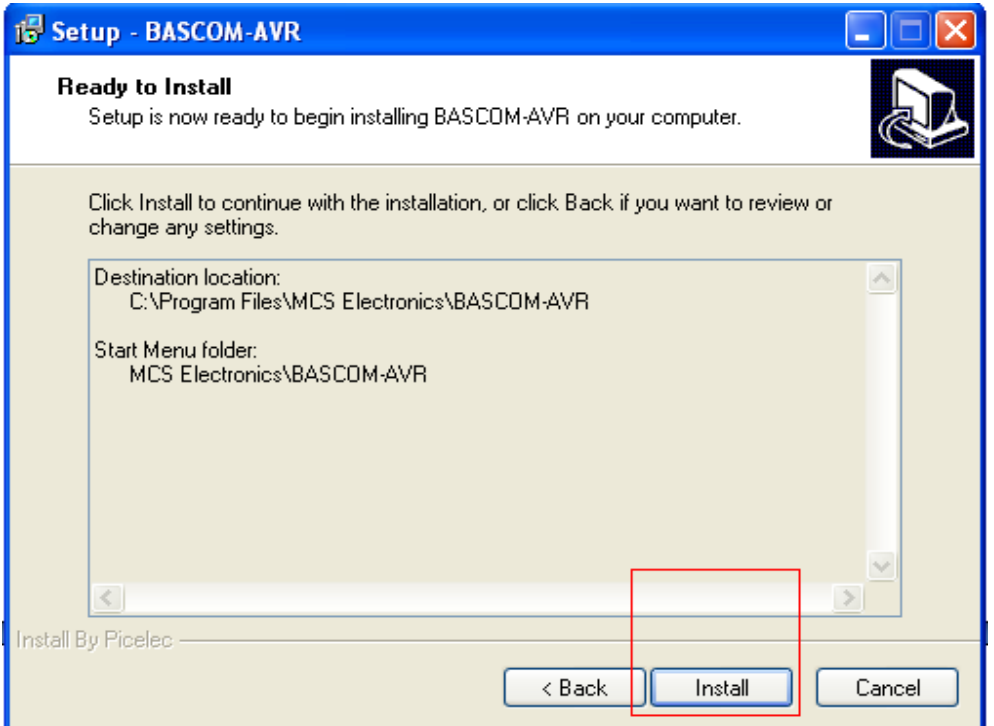

صبر کنيد تا نرم افزار نصب شود (اطلاعات کپی شوند ):

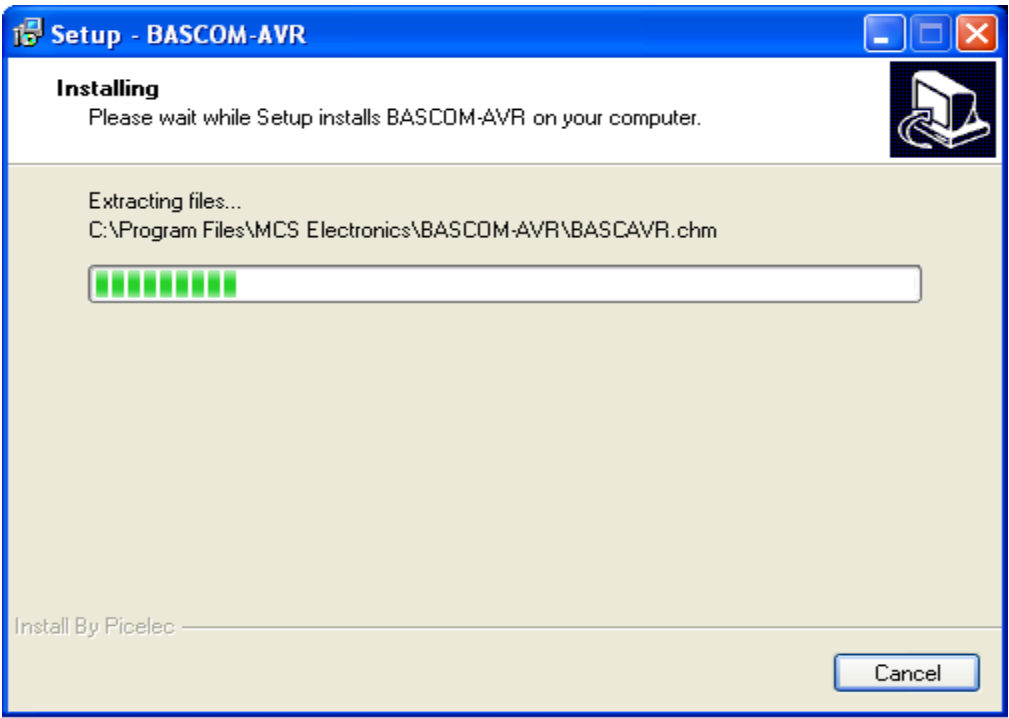

و در نهايت ير روی گزينه ی Finish کليک کنيد:

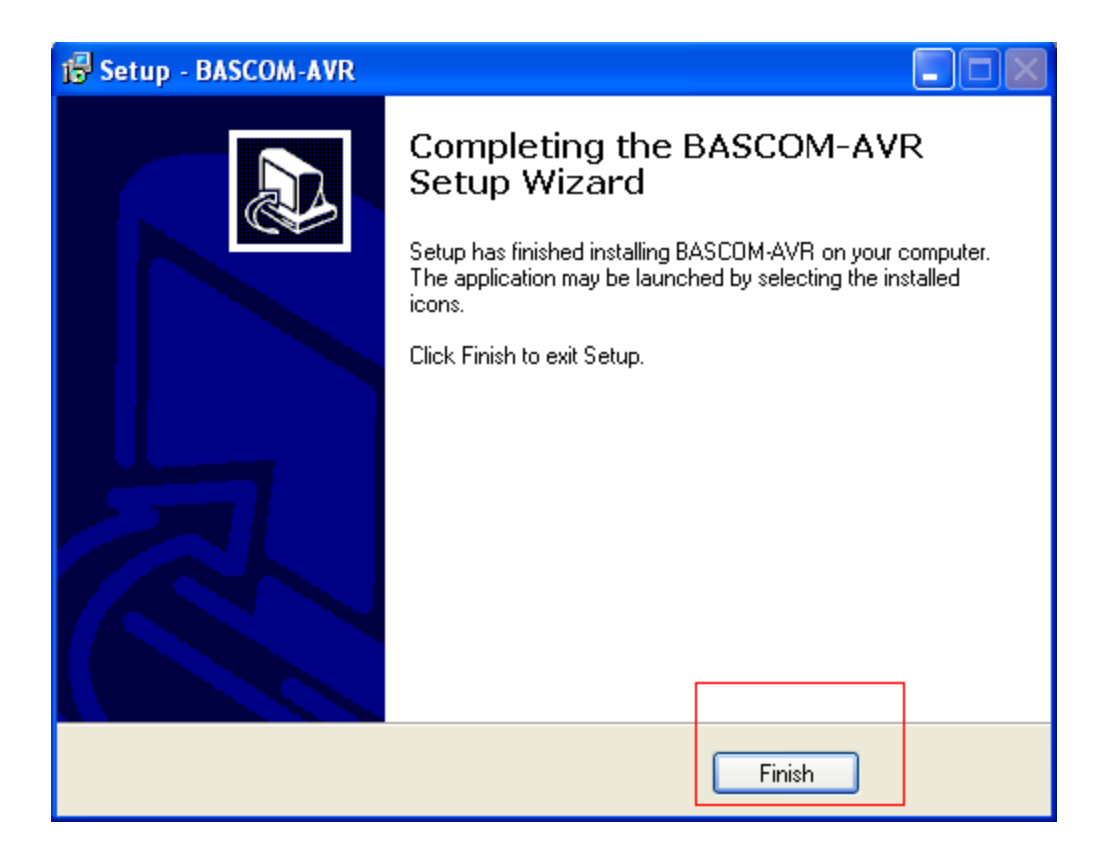

اين ورژن تنها ورژن کامل نرم افزار بسکام است و نيازی به کرک ندارد(در زمان تايپ اين کتاب).

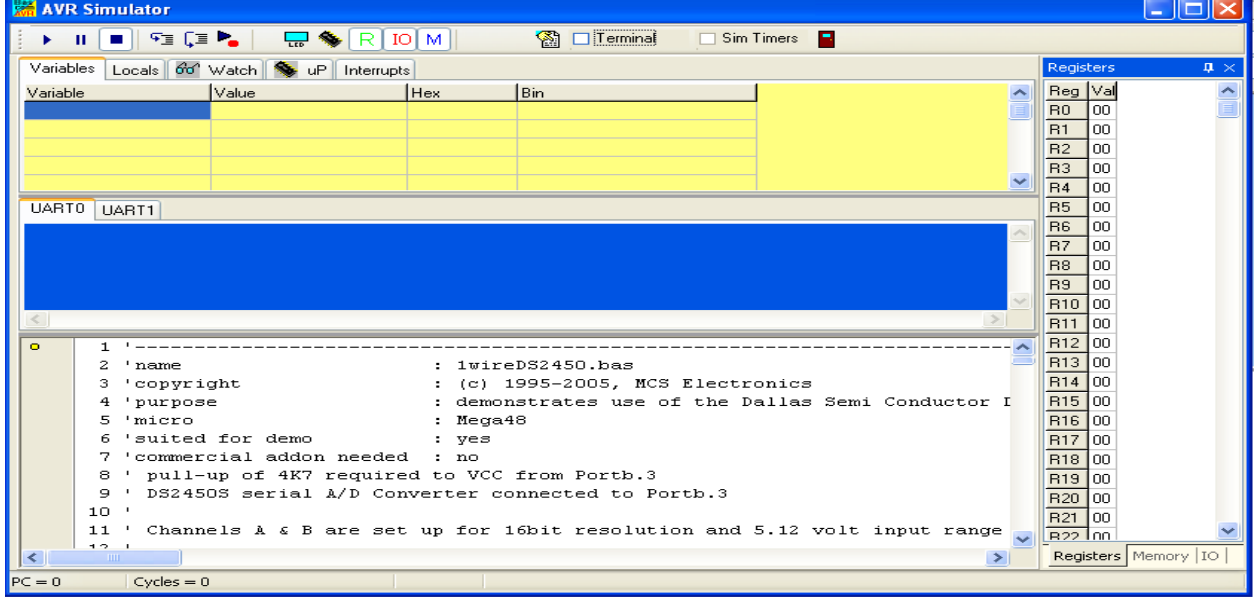

ضميمه 2 :اشنايی با محيط شبيه سازی بسکام(simulate(:

از اين محيط برای شبيه سازی برنامه های نوشته شده در بسکام استفاده ميشود، شما ميتوانيد ازمنوی <Program simulate

يا با زدن کليد 2f به اين محيط وارد شويد .(اين محيط شبيه سازی در مقايسه با پروتوس خيلی ضعيف است ، بهتر است برای شبيه سازی کد با حجم بالا از پروتوس استفاده کنيد) اين محيط در زير نمايش داده شده است:

(شبيه ساز برای اجرای برنامه نياز به فايل .OBJ و .DBG دارد که اين فايل ها توسط خود برنامه توليد ميشود ، در صورتی که هنگام شبيه سازی با پيغام زير شديد، ان را ok کنيد و کارهای گفته شده را انجام دهيد : ابتدا برنامه را کامپايل کنيد و دوباره محيط شبيه سازی را فعال کنيد ، در صورتی که مشکل حل نشد به ادرس output>compiler>Options رفته و در ان پنجره گزينه های file Debug و file Object Studio avr را تيک بزنيد ، در صورتی که مشکل حل نشد محل ذخيره برنامه را تغيير بدهيد و اگر حل نشد کامپايلر را تعويض کنيد.)

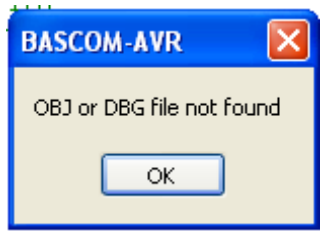

اولين قسمت تولبار کنترل ميباشد :

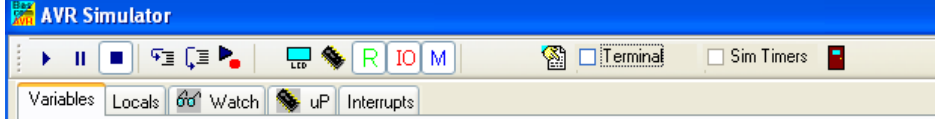

RUN با فشردن اين دکمه شبيه سازی آغاز می شود .

PAUSE باعث توقف موقت شبيه سازی می شود و با فشردن دکمه RUN شبيه سازی ادامه پيدا می کند .

STOP باعث توقف کامل شبيه سازی برنامه جاری می شود .

CODE INTO STEP با استفاده از اين دکمه می توان برنامه را خط به خط اجرا نمود و هنگام فراخوانی توابع به داخل آنها رفته و مراحل اجرای آنها را بررسی کرد . اين کار را با فشردن کليد 8F نيز می توانيد انجام دهيد .بعد از هر بار اجرای اين دستور شبيه سازی به حالت PAUSE می رود.

OVER STEP اين دکمه شبيه دکمه قبلی است با اين تفاوت که در هنگام فراخوانی توابع به داخل ROUTINE SUB نخواهيد رفت . اين کار را می توانيد با فشردن کليد 8F SHIFT نيز انجام دهيد .

TO RUN دکمه TO RUN شبيه سازی را تا خط انتخاب شده انجام ميدهد و سپس به حالت PAUSE ميرود ( خط

جاری بايد شامل کدهای قابل اجرا باشد ) .

show hardware emulation با کليک بر روی اين گزينه پنجره زير باز می شود در اين پنجره امکانات سخت  $\frac{\mathbf{L}_{\mathbf{m}}}{2}$  Show hardware emulation افزاری نظير lcd ، مبدل انالوگ به ديجتال ، کيپد 4\*4 ، پورت ها و همچنين ورودی مقايسه ای تايمرها موجود ميباشد. ledهای قرمز رنگ نماد پورتهای خروجی و led های سبز رنگ نماد پين های ورودی ميباشند ، در صورتی که روی انها کليک کنيد انها تغيير رنگ ميدهند ( مانند اين است که پايه را يک (led روشن ) يا صفر کرده ايد .

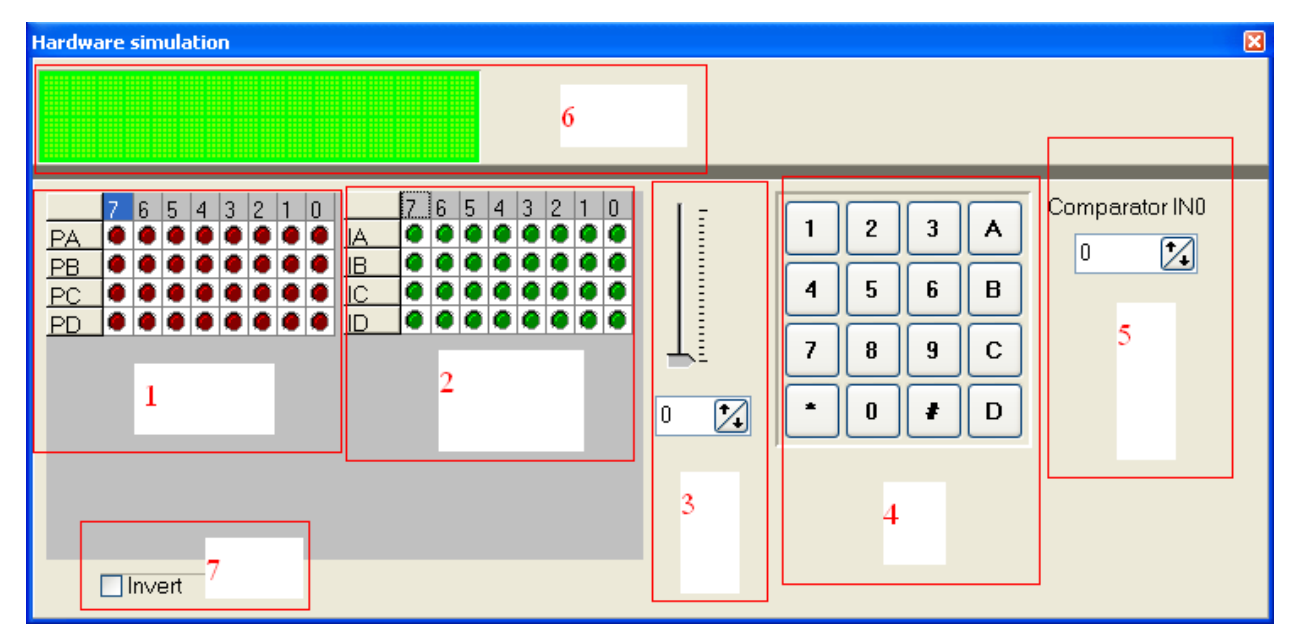

- -1 قسمت شماره 1 خروجی پورت ها ميباشد و تعداد ان بستگی به تعداد پايه های ميکرو دارد ( مثلا برای مگا 8 به 3 رديف کاهش می يابد) هنگامی که شما در برنامه از دستورات set يا ... استفاده ميکنيد و ضعيت اين led ها تغيير ميکند)
- -2 اين قسمت به عنوان ورودی پورت ها ميباشد و تعداد ان مانند حالت قبل به تعداد پا يه های ميکرو بستگی دارد ، هنگامی شما در برنامه از دستور debounce يا ... ( برای اتصال کليد به ميکرو يا ...) استفاده ميکنيد ، ميتوانيد با کليک کردن روی led مورد نظر وضعيت ان را تغيير دهيد
	- -3 اين قسمت به عنوان ورودی مبدل انالوگ به ديجتال استفاده ميشود با تغيير دادن ميتوانيد به کانال د<br>دلخواه برويد و با تغيير دادن <mark>\_\_\_\_\_\_\_\_\_\_\_\_\_\_\_\_\_\_\_\_</mark> ميتوانيد مقدار ورودی را تغيي<del>ر دهيد.</del>
		- -4 اين قسمت مانند يک کيپد 4\*4 است که به يکی از پايه های ميکرو متصل شده
			- -5 اين قسمت به عنوان يک ورودی برای مقايسه ميباشد .
	- -6 اين قسمت يک lcd است که متغيير يا اشکالی که در برنامه نوشته ايد ("fhdhgd "lcd (را نمايش ميدهد ، سطر وستون ان توسط دستور y \* x = Lcd Config تعيين ميشود .
- -7 و در نهايت از اين قسمت برای معکوس کردن وضعيت پايه های ورودی وخروجی (led های سبز وقرمز)استفاده ميشود.

enable/disable real hardware emulation هيپ انتخاب اين گزينه شما ميتوانيد ميکرو را به پورت سريال وصل کرده و برنامه داخل ان را اجرا کنيد ( اين امکان فقط در بعضی از ميکرو ها نظير 2313 و... وجود دارد)

display REGISTERS windows [R] اين دکمه پنجره ثباتها را با مقادير قبلی نمايش می دهد . مقدار های نشان داده شده در اين پنجره هگزادسيمال می باشد که برای تغيير هر کدام از آنها روی خانه مربوطه کليک کرده و مقدار جديد را وارد کنيد .

Display I/O REGISTERS windows [10] برای نمایش ثباتهای ورودی ها و خروجی ها استفاده می شود . که مانند مورد قبلی قابل مقدار دهی است

Display memory windows ابرای نمايش مکان های مختلف حافظه استفاده ميشود .

Refresh variabls هیچ اين گزينه برای تازه سازی متغيير ها استفاده ميشود ( هنگامی که متغييری تغيير کرده باشد ، باز دن اين گز بنه تغي<mark>ير ات</mark> اعمال ميشوند .

Terminal العال اين گزينه برای استفاده از محيط ترمينال ايمولاتور ميباشد (شما ميتوانيد با فعال کردن اين گزينه از محيط ترمينال برای شبيه سازی واقعی استفاده کنيد )

timers Sim هنگامی قصد شبيه سازی تايمر ها را داريد بايد اين گزينه را تيک برنيد.

Exet با زدن اين گزينه محيط شبيه سازی بسته ميشود.

قسمت دوم تولبار کنترل داده ها ميباشد ( البته اسم کنترل داده رو من روش گذاشتم )

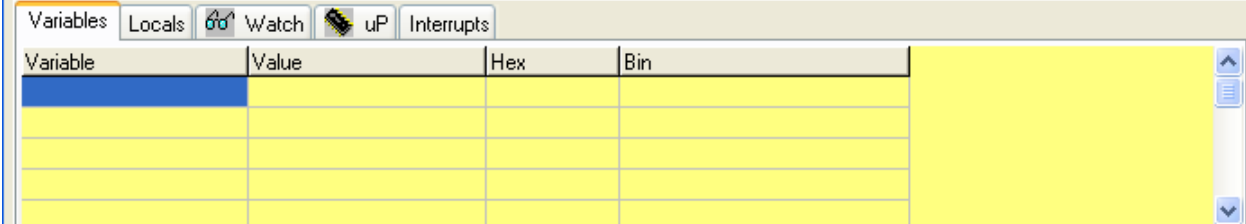

اين تولبار از قسمت های زير تشکيل شده است:

-1 Variables :شما در قسمت اول نام متغيير موجود در برنامه را مينويسيد ، بازدن کليد enter ميتوانيدمقادير دسيمال (در قسمت 2) مقدار hex ) در قسمت3) و مقدار باينری را (در قسمت 4) مشاهده فرماييد.همچنين شما ميتوانيد مقداری را به ان نصبت دهيد ، برای اين کار مقدار را در قسمت های گفته شده به فرم

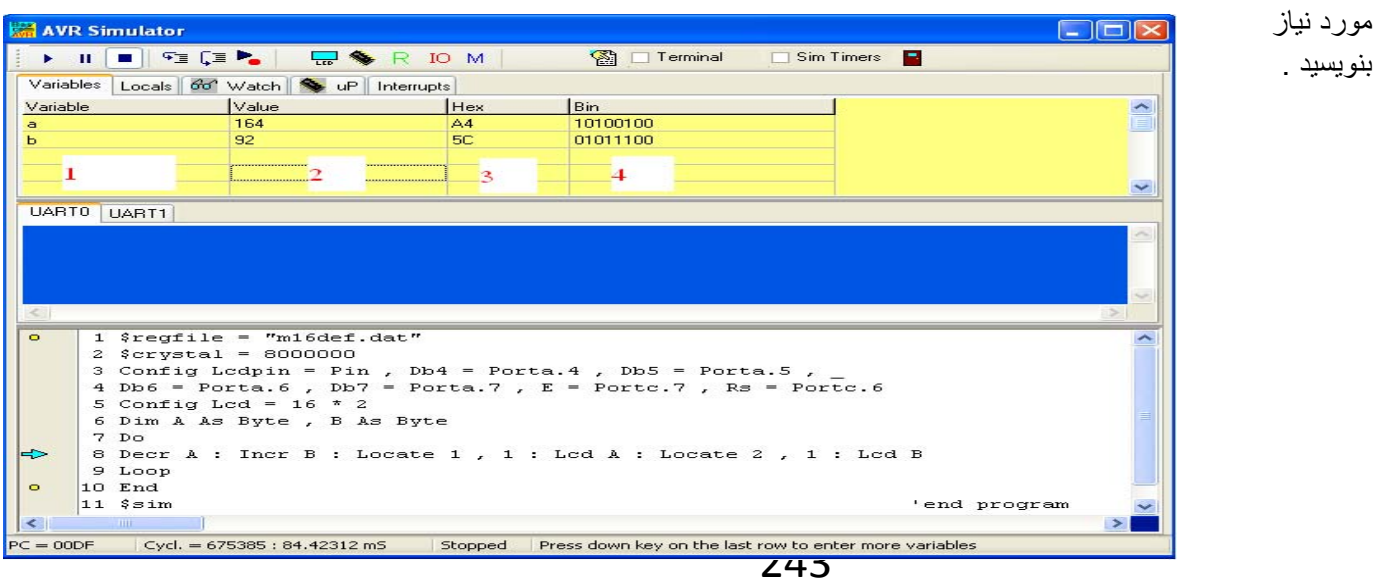

-2Locals :اين گزينه مانند حالت قبل است ، تنها تفاوت در اين است که مورد قبل متغيير های موجود در حلقه اصلی واين مرود متغيير های موجود در زير برنامه ها را نشان ميدهد:

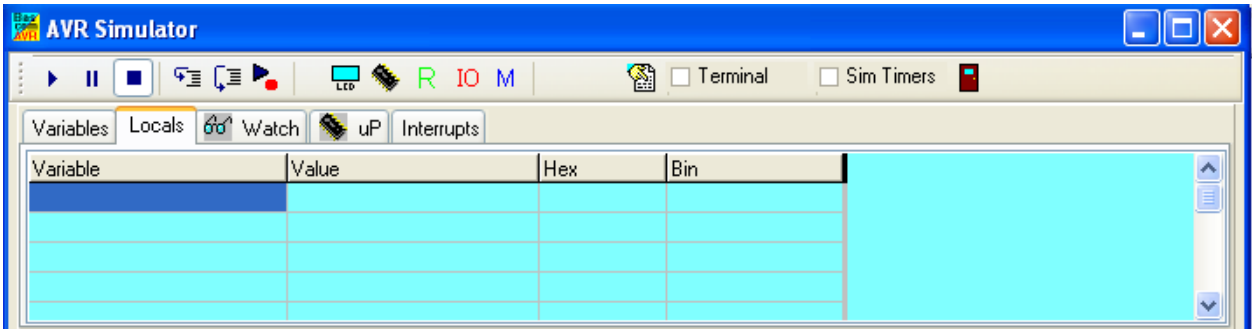

-3WATCH **:**اين گزينه برای وارد کردن وضعيتی که بايد ارزيابی شود، مورد استفاده قرار می گيرد و هنگامی که وضعيت مورد نظر صحيح شد شبيه سازی در حالت PAUSE قرار خواهد گرفت . حالت مورد نظر را در مکان مورد نظر تايپ نموده و دکمه ADD را فشار دهيد تا وضعيت در کادر نمايش داده شود . هنگاميکه دکمه MODIFY فشار داده شود , وضعيت مورد نظر مورد بازنگری ميشود و عمل متناظر با ان انجام ميشود. برای حذف هر وضعيت آنرا در کادر انتخاب کرده انتخاب کرده و دکمه REMOVE را فشار دهيد .

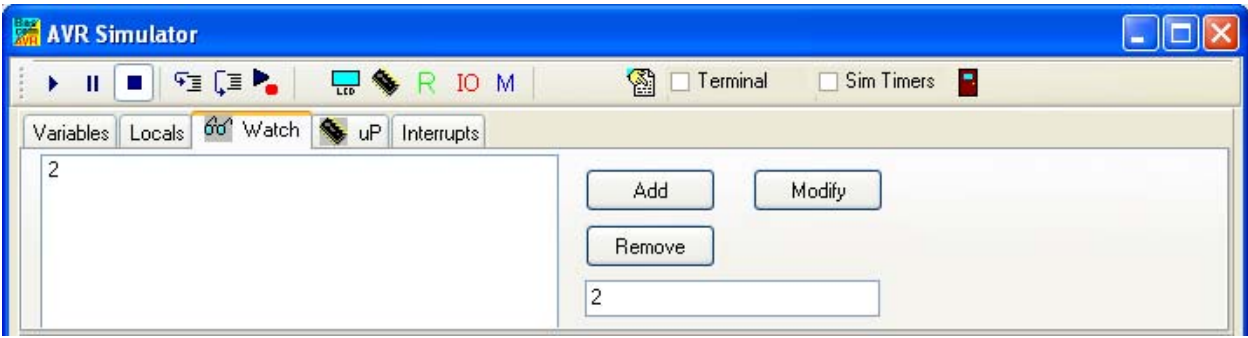

-4 up در اين قسمت ميتوان وضعيت ريجستر های داخلی را مشاهده کرد ( ريجستر تايمر ها ، adc و...) .ابتدا بر روی Snapshot کليک کنيد ، ( به طور پيش فرض انتخاب شده است) و در زمان دلخواه دوباره روی ان کليک کنيد ، کادری باز مشود و دران وضعيت ريجسترهای انتخاب شده نمايش داده ميشود ، برای اجرای دوباره روی کليد stop کليک کنيد (Snapshot به stop تبديل ميشود)

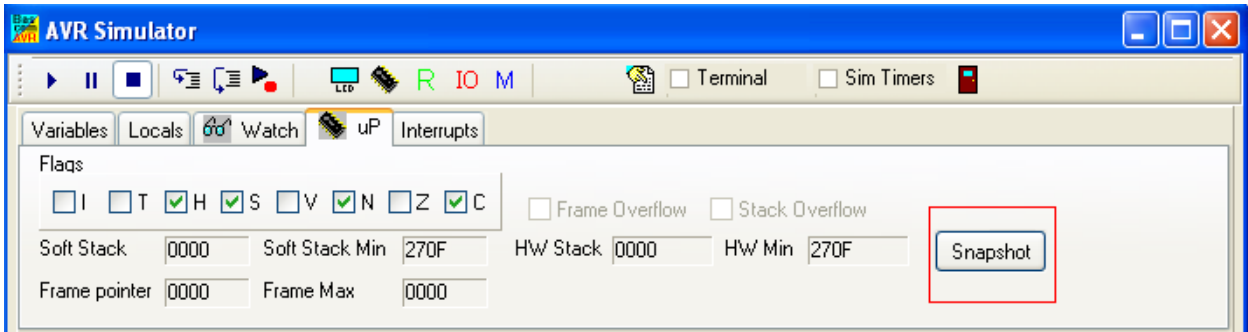

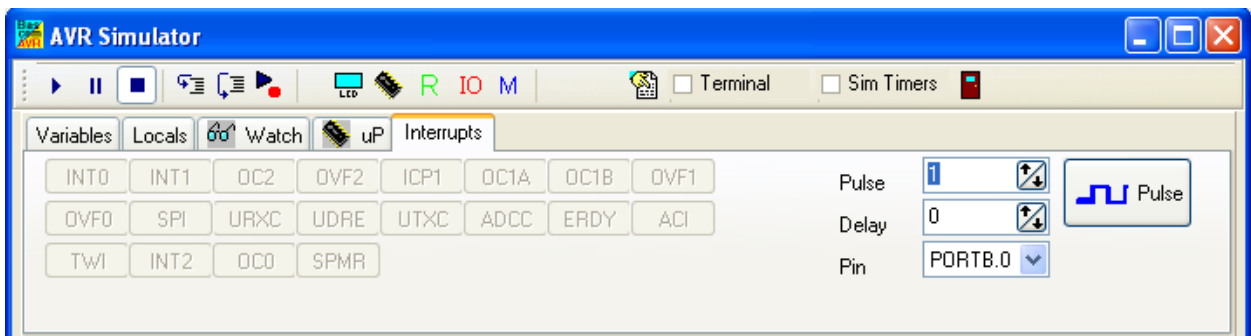

-5 Interrupts : در اين قسمت منابع وقفه خارجی ميکرو مورد استفاده نمايش داده ميشود ( تنها در صورتی که در برنامه از انها استفاده کنيد فعال ميشوند) همچنين شما ميتوانيد به پايه دلخواه يک پالس دلخواه اعمال کنيد .

قسمت سوم ترمينال ايمولاتور ميباشد که از ان برای نمايش داده دريافتی از ميکرو استفاده ميشود:

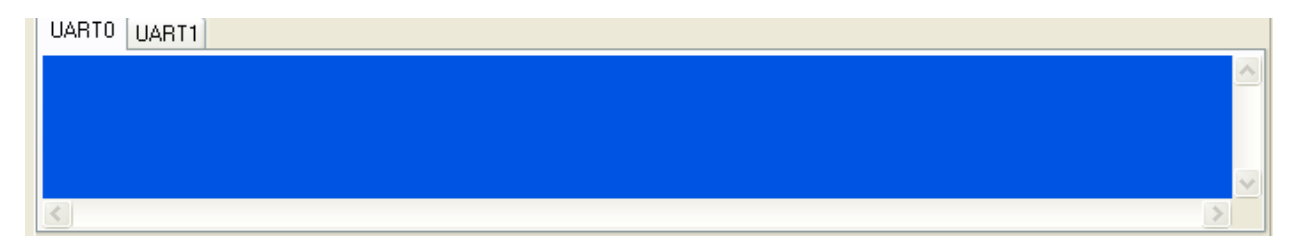

اخرين قسمت محل نمايش برنامه ميباشد ، در زير اين قسمت وضعيت cpu ميکرو و زمان که از اغاز شبيه سازی گذشته نمايش داده ميشود:

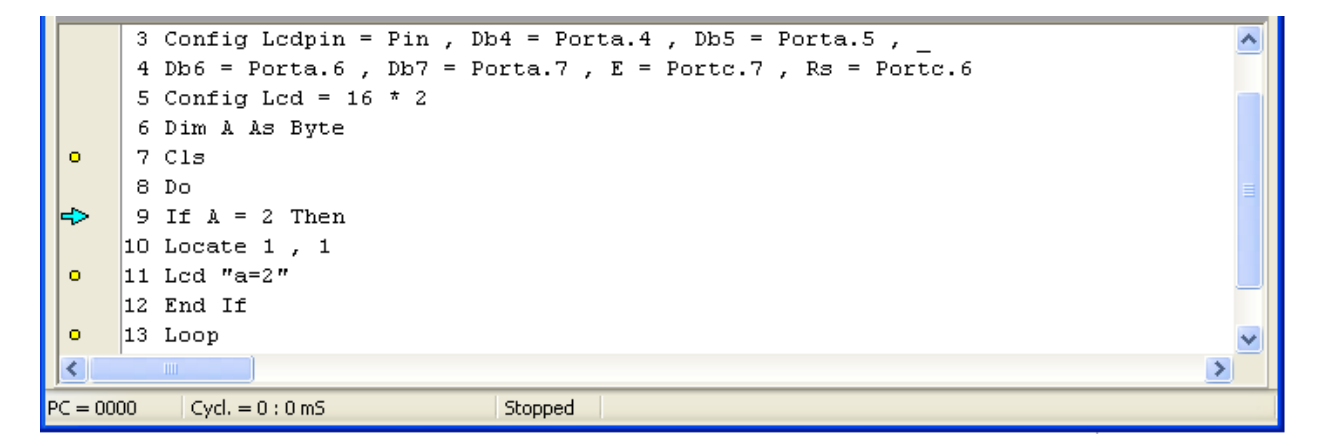

ضميمه 3 :شبيه سازی ميکرو کنترل avr با برنامه پروتوس ( اشنايی مقدماتی )

بعد از نصب و فعال کردن نرم افزار پروتوس روی ايکون ان در منوی استارت کليک کنيد تا نرم افزار باز شود:

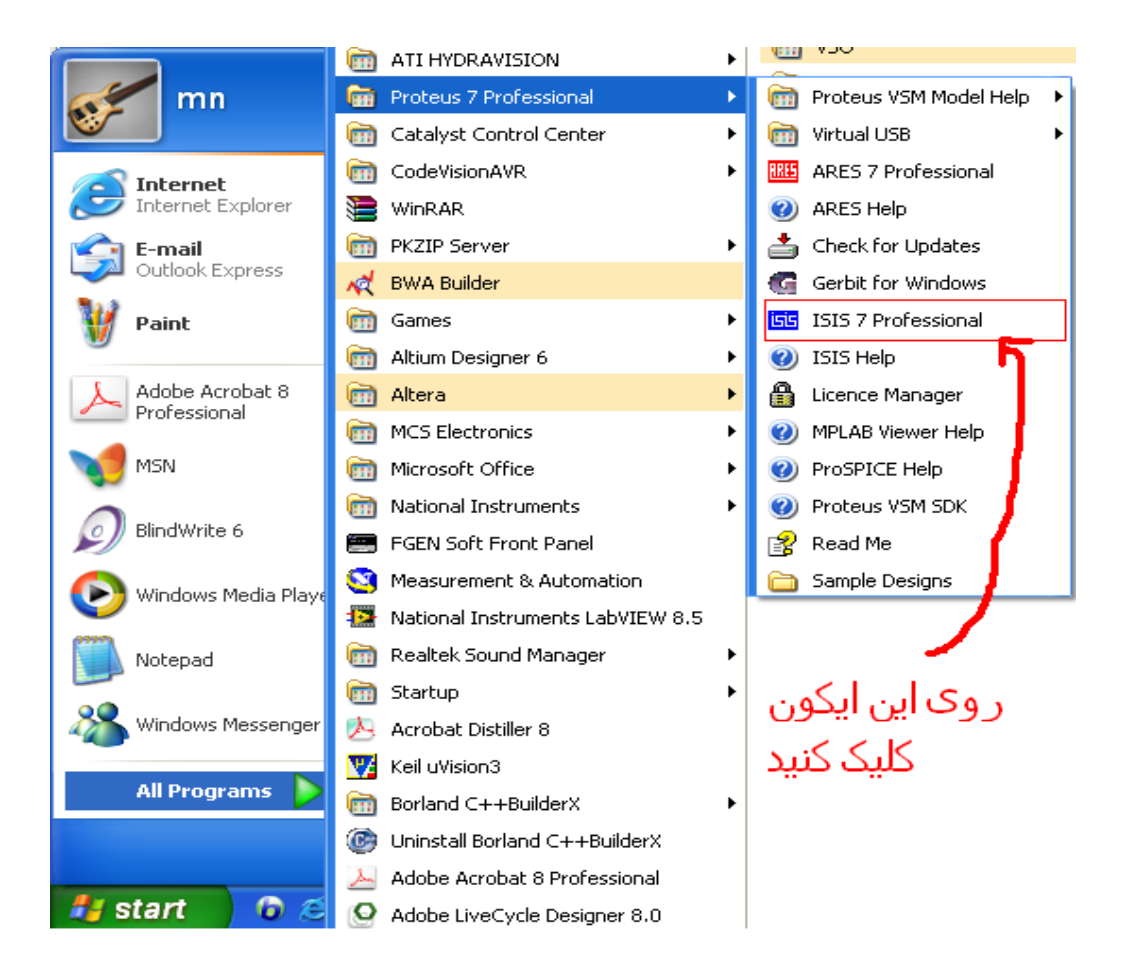

محيط نرم افزار به شکل زير است :

در قسمت منابع اندازه گيری ، مجموعه ای از منابع ولتاژ، جريان، اسيلسکوپ، ولتمتر ، سيگنا ژنراتور ، منابع پالس (ac ، مربعی ...،) وجود دارد که شما ميتوانيد انها را انتخاب کنيد و در صفحه بگذاريد (ابتدا روی انها کليک کنيد ، سپس به صفحه امده و در نقطه مورد نظر دوباره کليک کنيد تا قطعه درانجا گذاشته شود.)

در قسمت ابزار ويرايش ابزاری برای ذخيره و تهيه پرينت و ... و بزگ و کوچک کردن صفحه و .. وجود دارد که در صورت نياز ميتوانيد انها را به کار ببريد.

در قسمت کنترل شبيه سازی 4 کليک برای شروع <mark>متاب ال</mark>ی مکث<mark>ل الم</mark> وتوقف <mark>المتاس</mark> و ديباگ <mark>المعام</mark> کردن برنامه وجود دارد ( برای اطلاعات بيشتر به نسخه اموزش پروتوس 7.2 مراجعه کنيد)

در قسمت انتخاب قطعه ، شما ميتوانيد قطعات بکار رفته در مدار مورد نظرتان را انتخاب کنيد و سپس انها را طبق نقشه به هم متصل کرده و شبيه ساری کنيد ، در زير با يک مثال اين عمل توضيح داده ميشود:

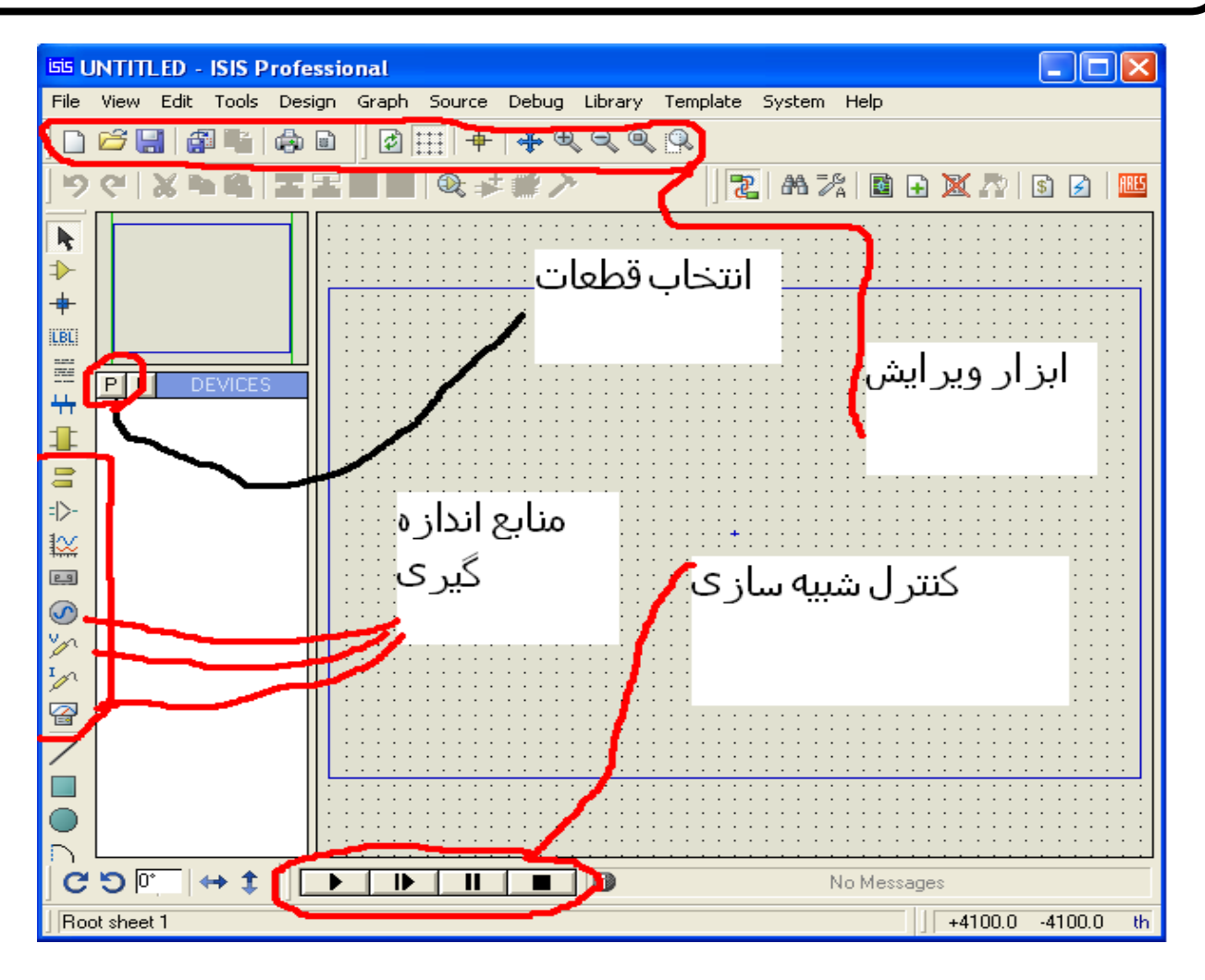

مدار مربوط به يک شمارنده ميباشد ، که با استفاده از تايمر/کانتر 1 پالس های اعمالی به پايه 1t ميکرو مگا 16 را ميشمارد و روی يک lcd 2\*16 نمايش ميدهد:

\$regfile = "m16def.dat"

\$crystal = 8000000

Config Lcdpin = Pin , Db4 = Portd.2 , Db5 = Portd.3 , Db6 = Portd.4 , Db7 = Portd.5 , E = Portd.1 , Rs = Portd.0

Config Lcd =  $16 * 2$ 

Config Timer1 = Counter , Edge = Rising

Do

Locate 1 , 1 : Lcd Counter1

Loop

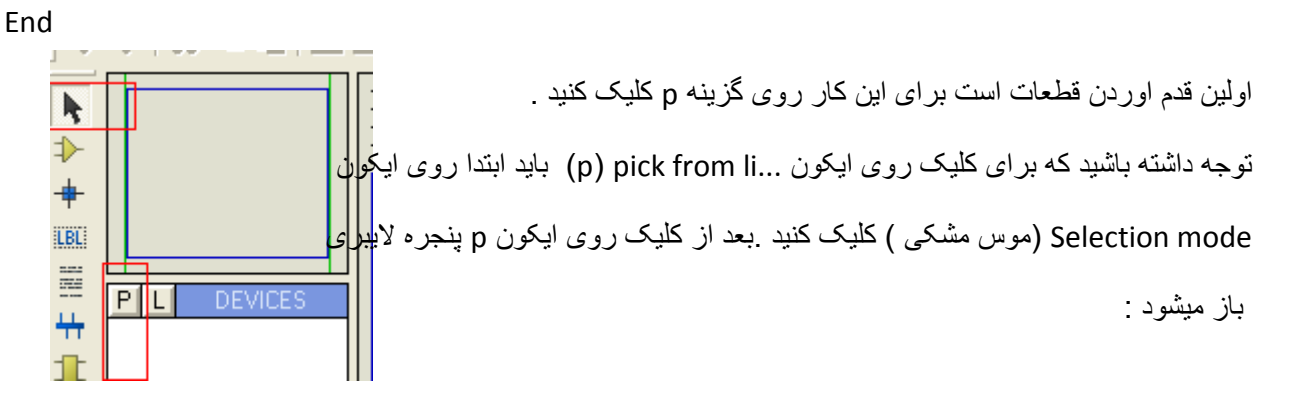

در قسمت " محل نوشتن نام قطعه " اسم قطعات مرود نياز را تک تک بنويسيد وسپس انها را انتخاب کنيد تا در محل که بعدا گفته ميشود نمايش داده شود، قطعات مورد نياز:

- $atmega16: 16$  میکرو مگا 16 -
	- LM016L: Lcd 16\*2 -2
	- -3 کريستال :CRYSTAL

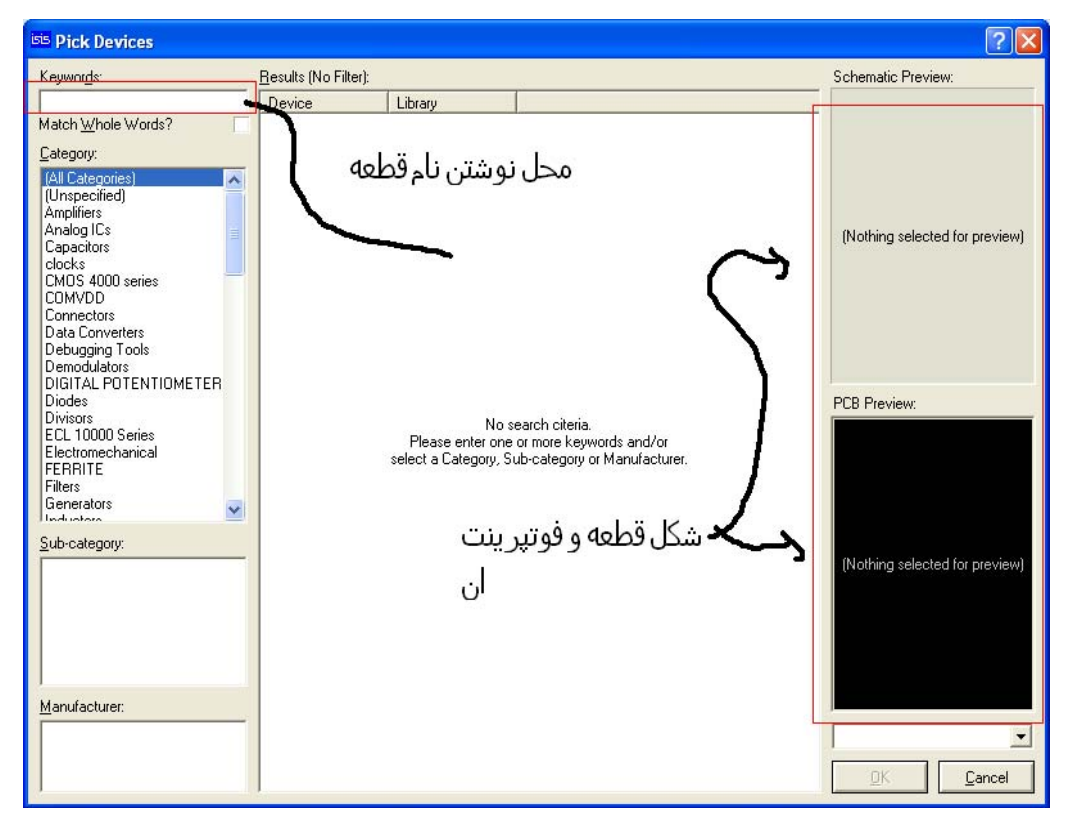

برای نمونه نام ميکرو را در قسمت گفته شده تايپ کنيد ، نرم افزار قطعه را به شما معرفی ميکند ( مانند شکل زير) روی نام ان دوبار کليک کنيد تا نام ان به قطعات انتخاب شده افز و ده شو د

اين کار را برای ديگر قطعات نيز انجام دهيد و در اخر روی OK کليک کنيد تا کتابخانه بسته شود

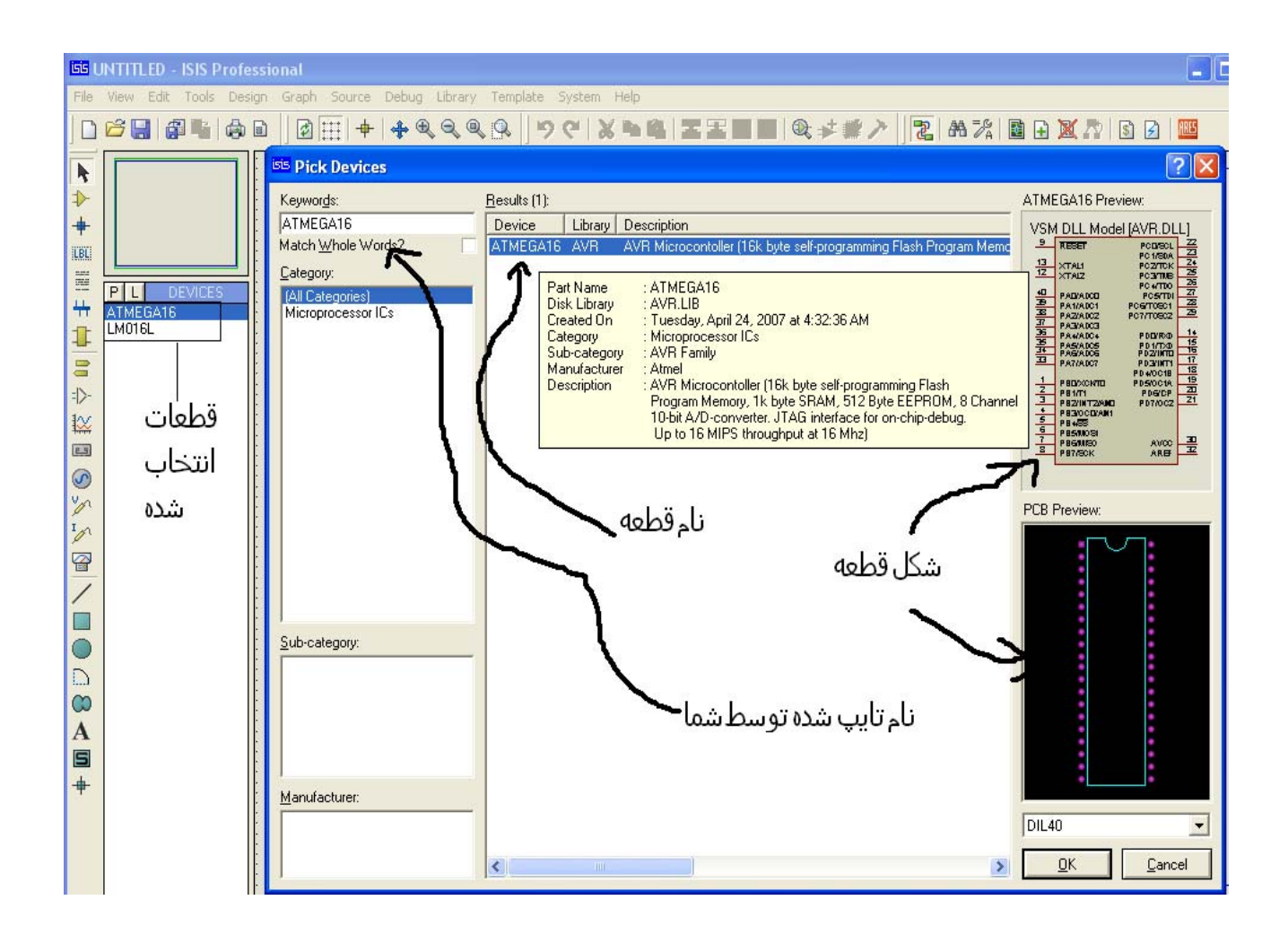

برای انتقال قطعات روی صفحه اصلی اول روی نام انها کليک کنيد و سپس در نقطه دلخواه از صفحه دوباره کليک کنيد تا قطعه در انجا گذاشته شود ، همه قطعات را به صفحه انتقال دهيد .

برای کشیدن سیم های بین پایه ها ابتدا روی ایکون Selection mode (موس مشکی ) کلیک کنید سپس موس را بر روی پا يه ای که ميخواهيد ان را به پايه ديگر متصل کنيد ببريد ميبينديکه ايکون موس شبيه به يک مداد ميشود ، روی پايه کليک کنيد و ان را به پايه ديگر متصل کنيد ، خط را کشيده و بر روی پايه ديگر دوباره کليک کنيد ، برای حذف کردن يک قطعه دوبار روی ان کليک چپ نماييد.

مدار شما بايد طبق برنامه به شکل زير باشد :

برای اوردن VCC و گراند ، روی ايکون mode terminals کليک کنيد و در انجا گزينه ای POWER و GROUND را انتخاب کنيد.

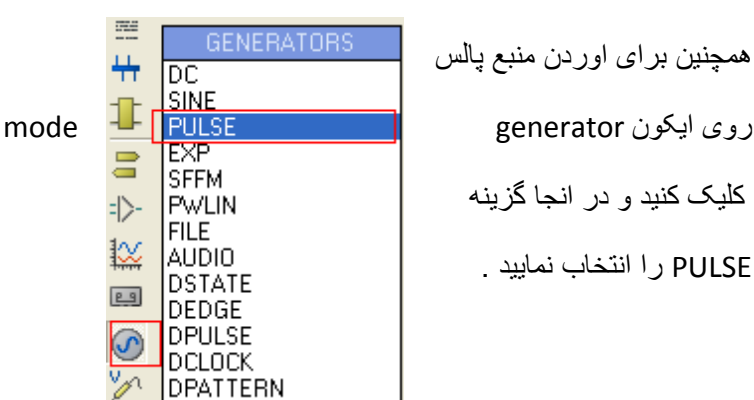

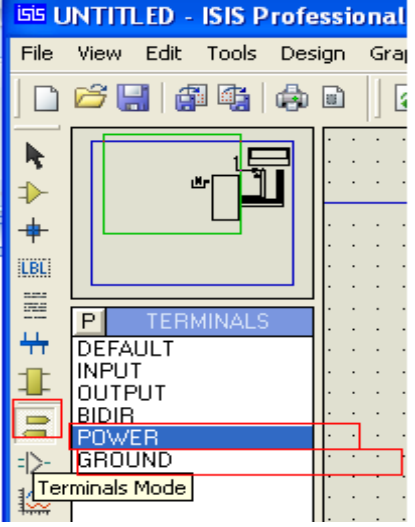

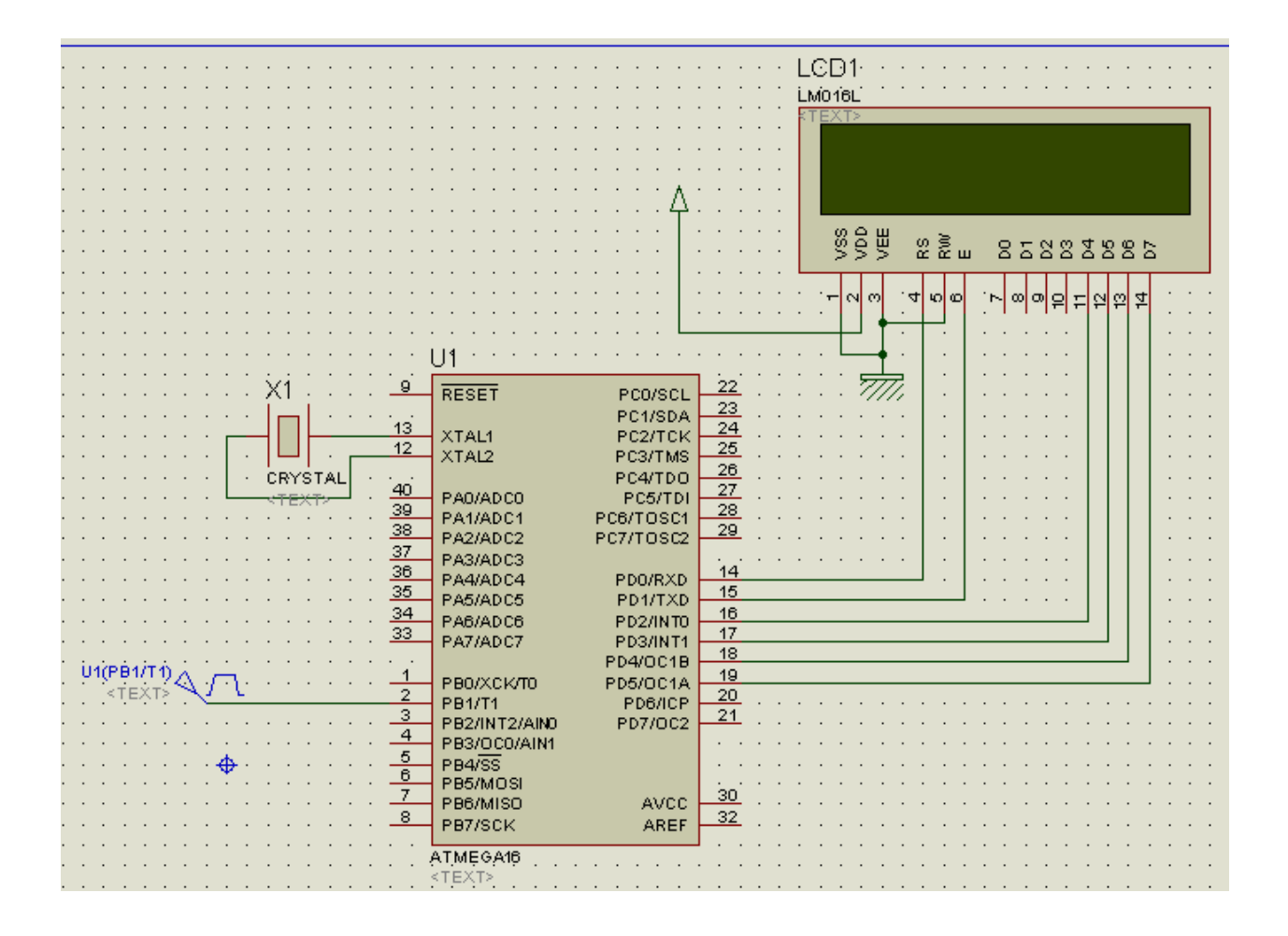

کليه قطعات دارای مقادير پيش فرض ميباشند ، مثلا مقدار کريستال 1 مگا هرتز است ، دامنه پالس ورودی 1 ولت است ، ما بايد همه انها را به مقادير دلخواه خودمان تغيير دهيم ، برای اين کار روی قطعه (در صفحه اصلی )دو بار کليک کنيد، پنجره ای باز ميشود که در ان مشخصات قطعه موجود ميباشد ، من بر روی کريستال دو بار کليک راست کردم و پنجره زير باز شد ، در اين پنجره بايد فرکانس کريستال را به مقدار نوشته شده در برنامه تغيير داد ، برای اين کار فرکانس جديد را در قسمت نمايش داده شده تايپ کنيد:

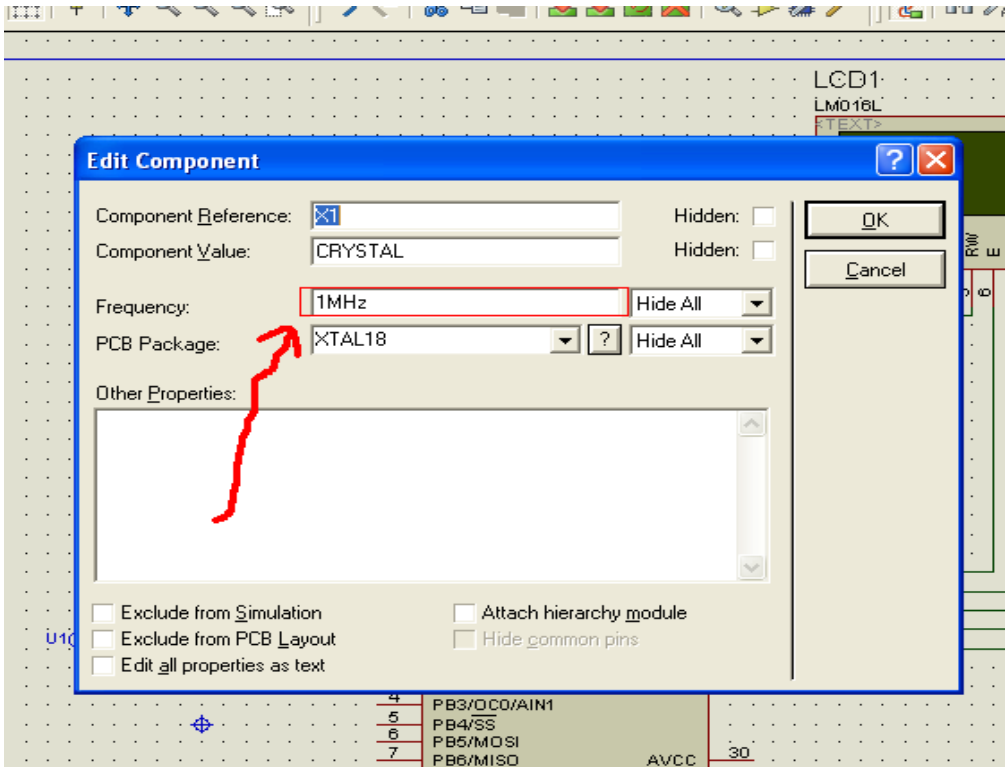

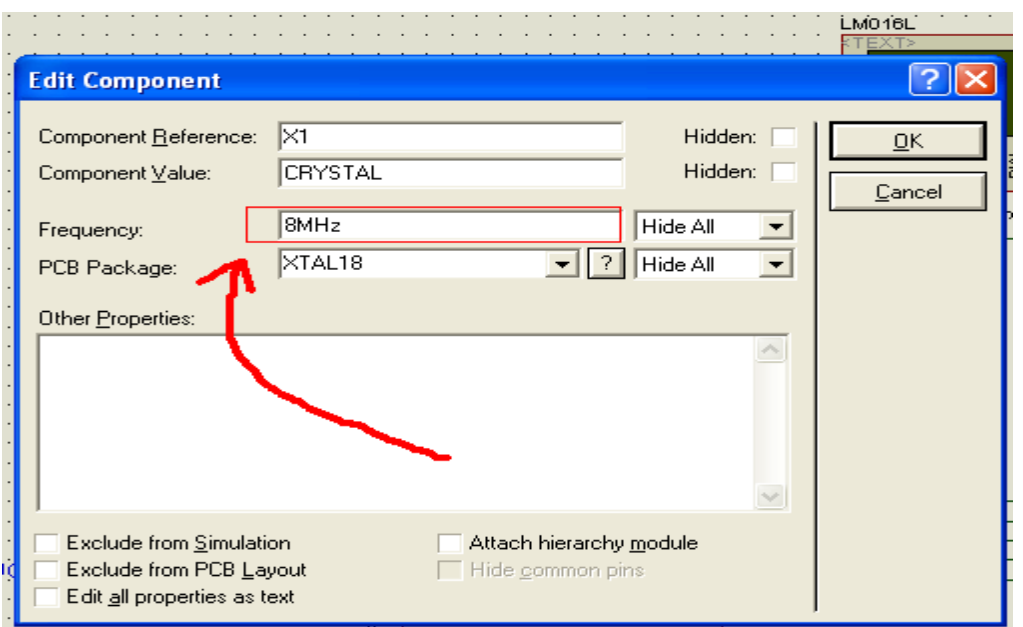

دامنه پالس ورودی را به 5 ولت تغيير ميدهيم ، همچنين فرکانس ان را نيز به مقدار دلخواه تغيير ميدهيم (برای اين کار روی منبع پالس دوبار کليک کرده م مشخصات ان را به مشخات شکل زير تغيير دهيد:

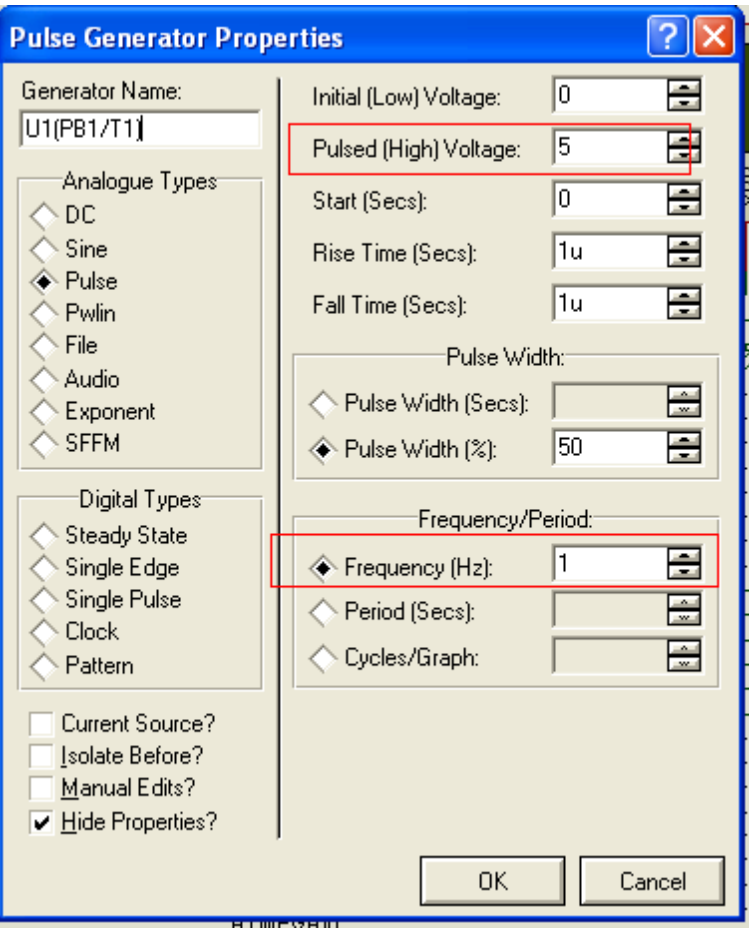

برای ريختن کد هگز روی ميکرو ، روی ان دوبار کليک چپ کنيد ، در پنجره باز شده ادرس محل ذخيره کد هگز را بدهيد ، همچنين فرکانس کريستال را به 8 مگا هرتز تغيير دهيد و فيوز بيت مربوط به کريستال خارجی را نيز برنامه ريز ی کنيد:

کد هگز با پسوند hex. ذخيره شده است ، برنامه ای که در بالا موجود است را در محيط بسکام کپی کرده و ان را کامپايل کنيد .. کد هگز را وارد ميکرو کنيد.
و در نهايت روی ايکون شروع شبيه سازی کليک کنيد ، مشساهده ميکنيد که تعدا پالس های خروجی منبع پالس توسط ميکرو شمرده شده و روی lcd نمايش داده ميشود:

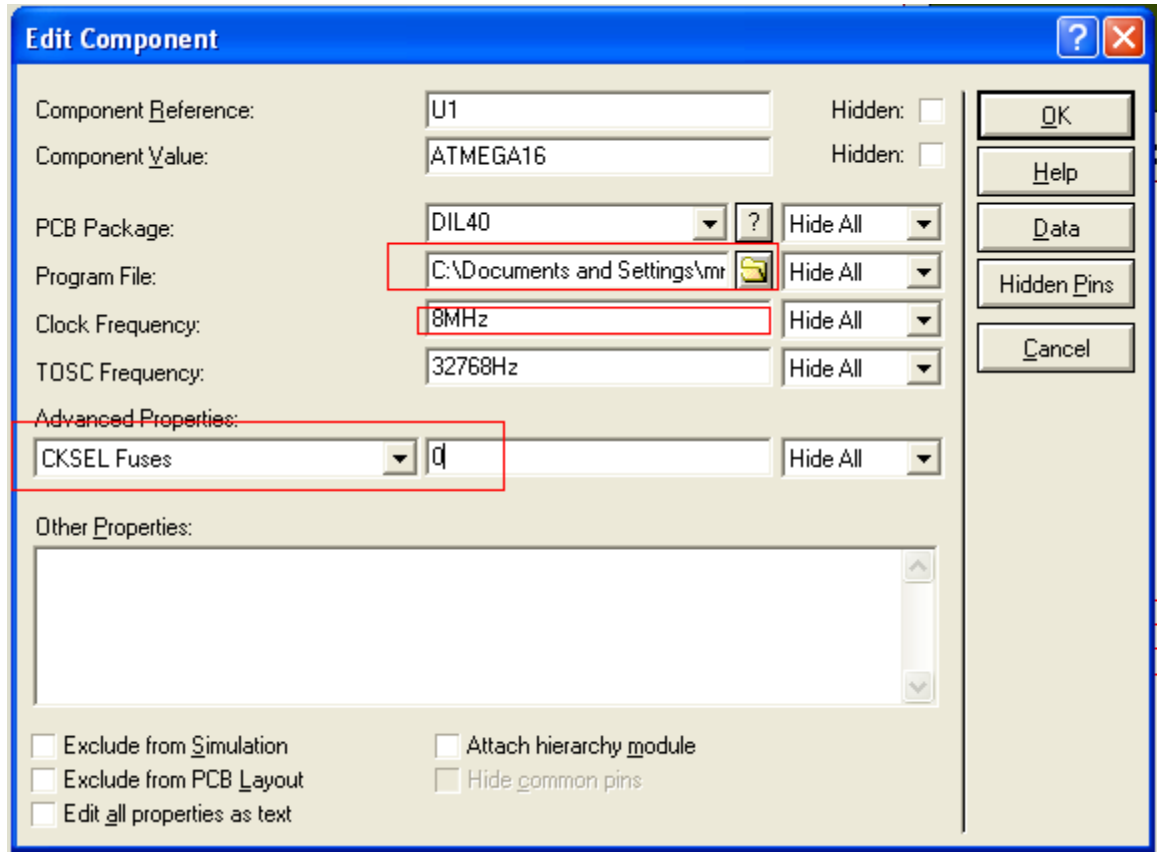

ضميمه 4 پروگرام كردن ميكرو : (معرفی منوی send to chip)

بعد از اينکه برنامه مورد نظرتان را نوشتيد و ان را تست کرديد ، بايد ان را روی ميکرو بريزيد برای اين کار به دستگاهی به نام پروگرامر نياز داريد ، تا بين کامپيوتر و ميکرو قرار گيرد و کد هگز موجود را از کامپيوتر به ميکرو انتقال دهد. پروگرامر ها در نمونه ها وقيمت های متنوعی ساخته و عرضه شده اند ، شما ميتوانيد نمونه مناسب با پورت کامپيوتر ( پروگرامرها به يکی از پورت های کامپيوتر متصل ميشوند ، اين پورت ممکن است پورت موازی (lpt يا چاپگر ) ، پورت سريال ( com ( يا پورت usb باشد ) خود را انتخاب کنيد و از ان استفاده کنيد .يکی از پروگرامرهای رايگان ارائه شده برای avr ، 200/300stk ميباشد ، کامپايلر بسکام و ديگر کامپايلرهای مخصوص avr از ان پشتيبانی ميکنند و ساخت ان ساده و بدون دردسر می باشد .

اين پروگرامر به پورت موازی متصل ميگردد و با 4 سيم + ولتاژ های تغذيه به ميکرو متصل ميشود ، پروتکل اين پروگرامر isp است . مدار اين پروگرامر را در زير مشاهده ميکنيد:

برای ساخت مدار نکات زير را رعايت کنيد:

- -1 اين ضميمه را کامل بخوانيد.
- -2 طول کابل پروگرامر از 50 ثانتی متر بيشتر نباشد(بين کامپيوتر وپروگرامرکمتر از 50 سانتی متر ، بين ميکرو و پروگرامر کمتر از 50 سانتی متر).
	- -3 برای تغذيه ميکرو به ولتاژصاف ورگوله شده 5 ولت نياز است ، شما ميتوانيد اين ولتاژ را از پورت usb تامين کنيد ، vcc به پايه vcc ميکرو و گراند به گراند پروگرامر وگراند ميکرو متصل ميشود.
	- -4 در صورتی که پورت lpt را روبروی خود بگيريد (پورتی که خريداری ميکنيد ) ميتوانيد شماره پايه های ان را ببينيد.

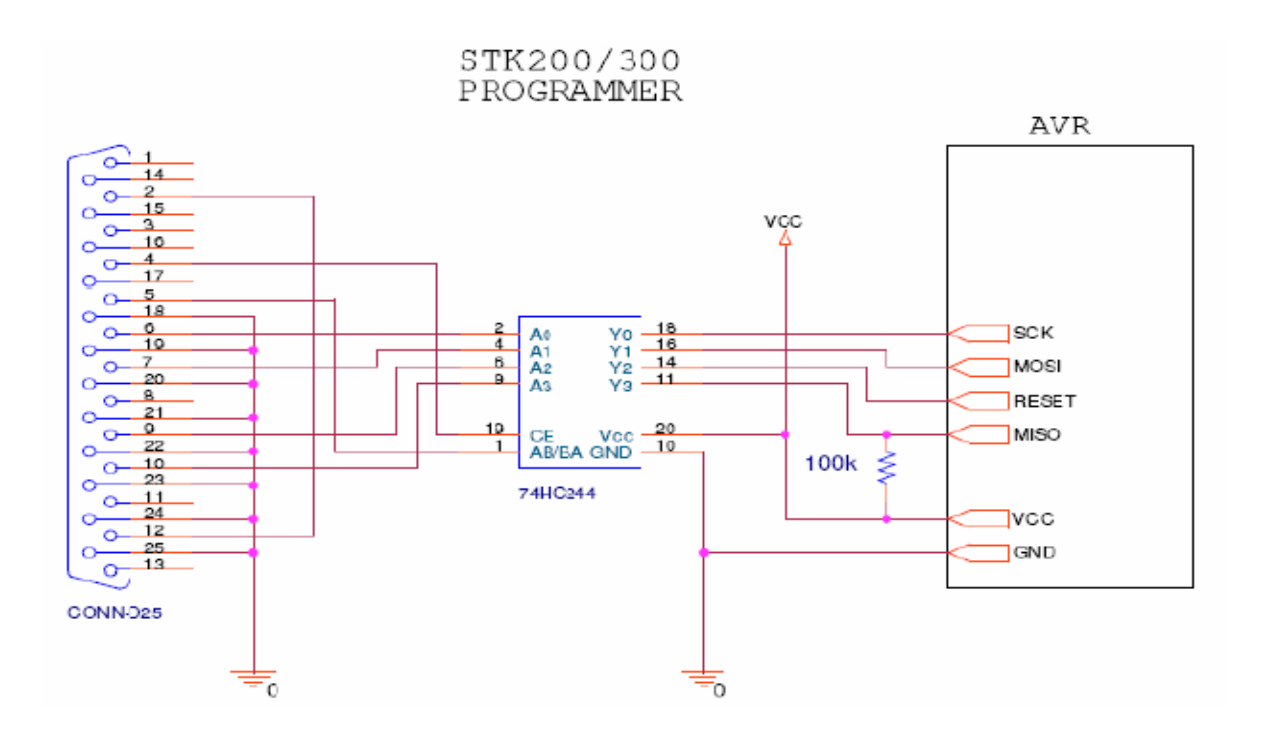

برای راه اندازی اين پروگرامر به مسير زير برويد و

Programmer>Options و تنظيمات پنجره ی موجود را مانند عکس زير کنيد (محيط بسکام از پروگرامرهای ديگری نيز پشتيبانی ميکند ، شما ميتوانيد از انها استفاده کنيد)

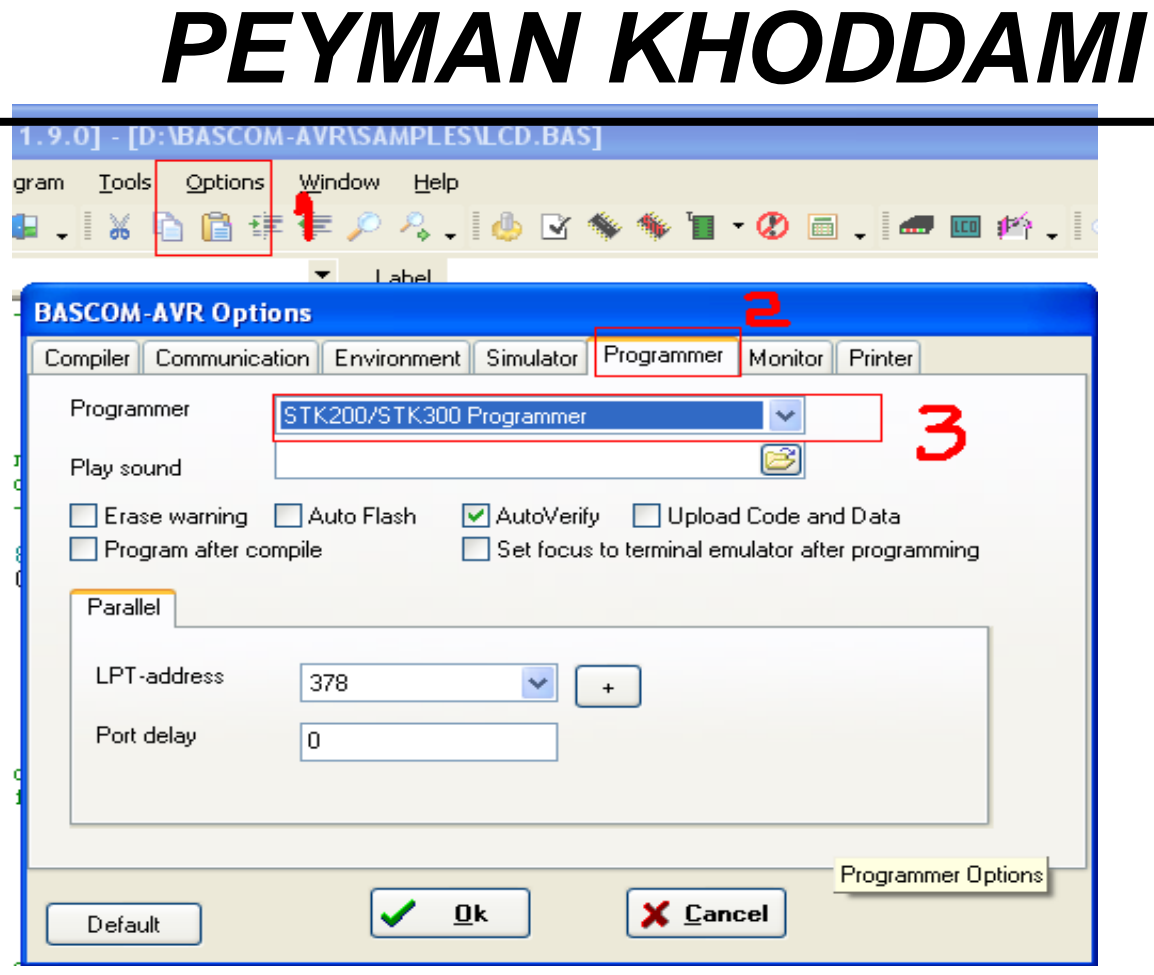

همچنين شما بايد به کنترل پانل ويندوز برويد و در انجا يک پرينتر نصب کنيد ، برای اين کار به مسير زير برويد

Start menu>control panel>Printers and Faxes

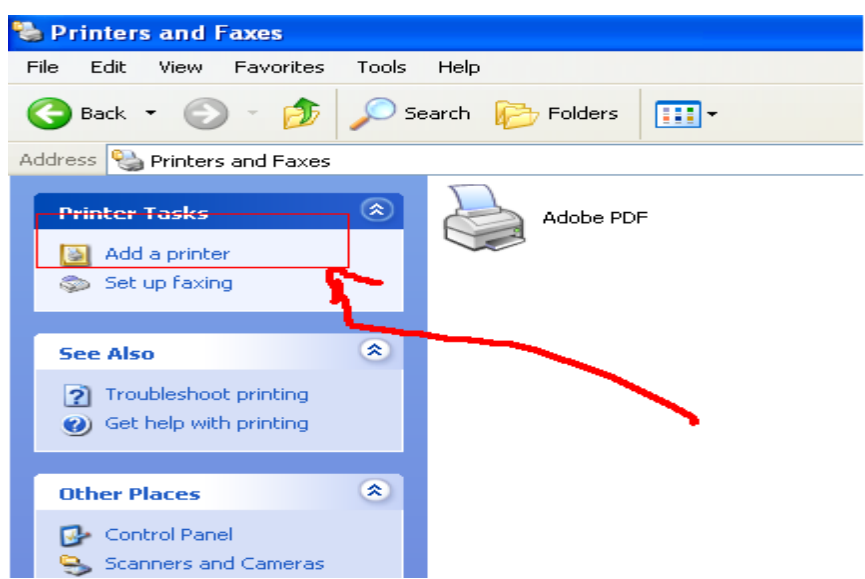

در پنجره باز شده بر روی گزينه printer a add کليک کنيد:

پنجره ای باز ميشود ، در همه پنجره ها فقط گزينه next را بزنيد، و در نهايت روی finish کليک کنيد.

سخت افزار پروگرامر اماده است ، (برای اطلاع از موقعيت پايه های ميکرو ، که پروگرامر به انها متصل ميشود به ديتا شيت ميکرو مراجعه کنيد. حال بايد برنامه را کامپايل کنيد و ان را روی ميکرو بريزد ، برای دستيابی به نرم افزار پروگرامر، در محيط بسکام به ادرس chip to send>program برويد يا کليد 4f را فشار دهيد ، ممکن است با پيغام های زير روبرو شويد :

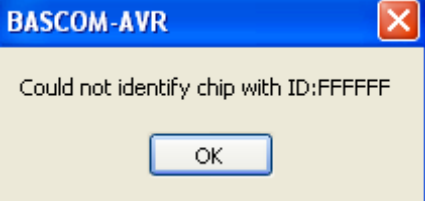

اين پيغام ، هنگامی که سخت افزار پروگرامر به درستی به کامپيوتر متصل نشده باشد نمايش داه ميشود(ممکن است ميکرو به پروگرامر ، يا پروگرامر به کامپيوتر متصل نشده باشد )

#### اين پيغام هنگامی که ميکرو نوشته شده در برنامه با ميکرو ی متصل شده به

پروگرامر يکی نباشد نمايش داده ميشود.

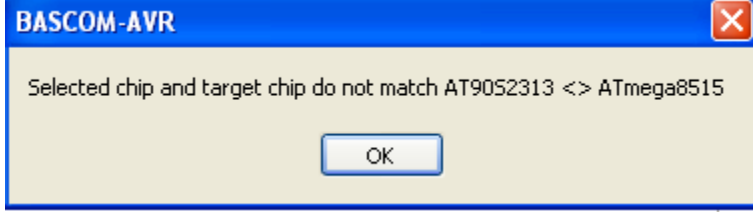

در صورتی که همه چيز درست باشد ، پنجرخ ی زير بدون هيچ پيغامی نمايش داده ميشود:

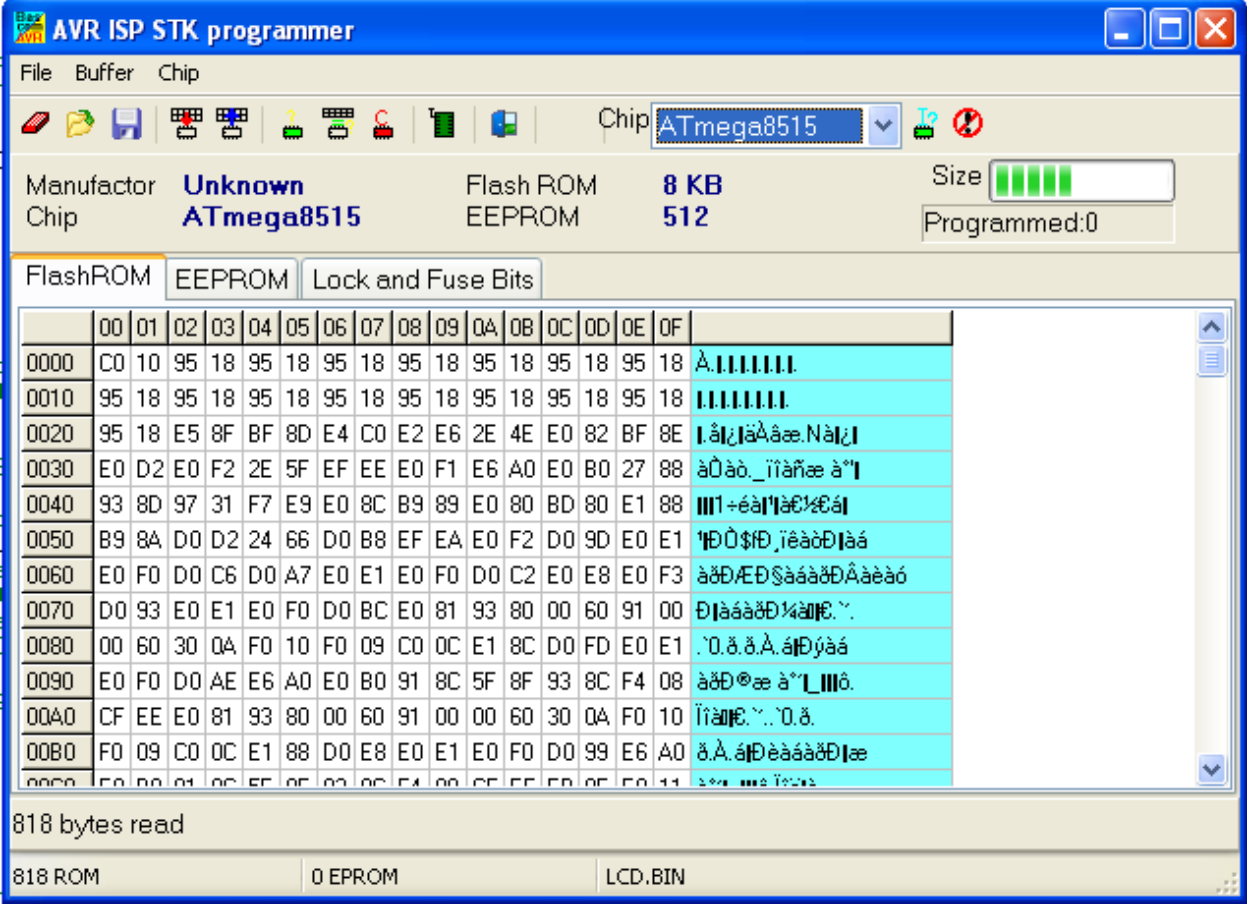

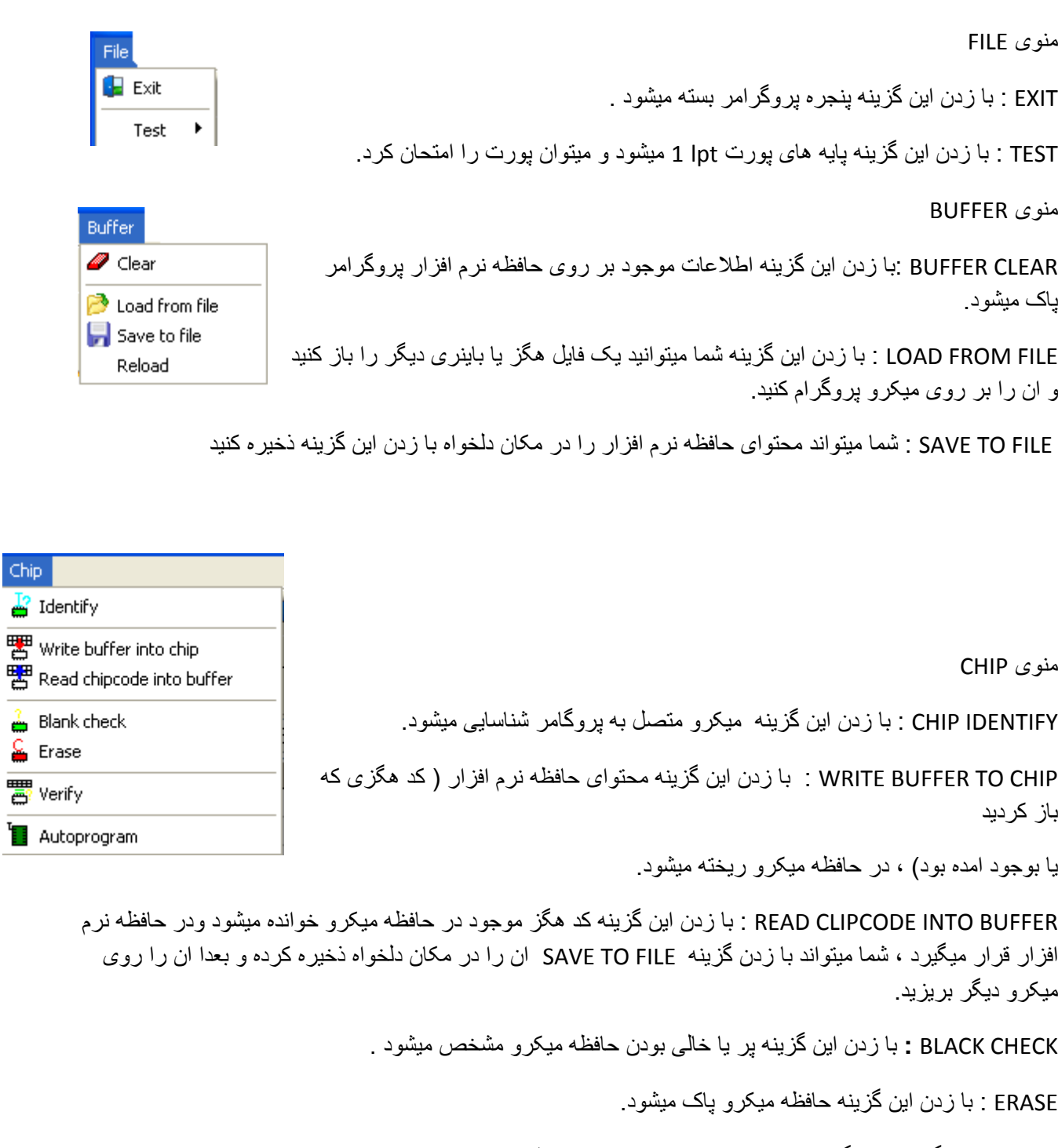

VERIFY :اين گزينه کد هگز موجود را با کد ريخته شده در حافظه ميکرو مقايسه ميکند ، در صورتی که کدها با هم تفاوت داشته باشند پيغامی ظاهر ميشود .

PROGRAM AUTO : با زدن اين گزينه حافظه ميکرو پاک شده و کد هگز در ان ريخته ميشود و بعد عمل VERIFY را به صورت خودکار انجام می دهد.

RESET : ميکرو متصل به PROGRAMMER را ريست می کند

ديگر منو ها:

.

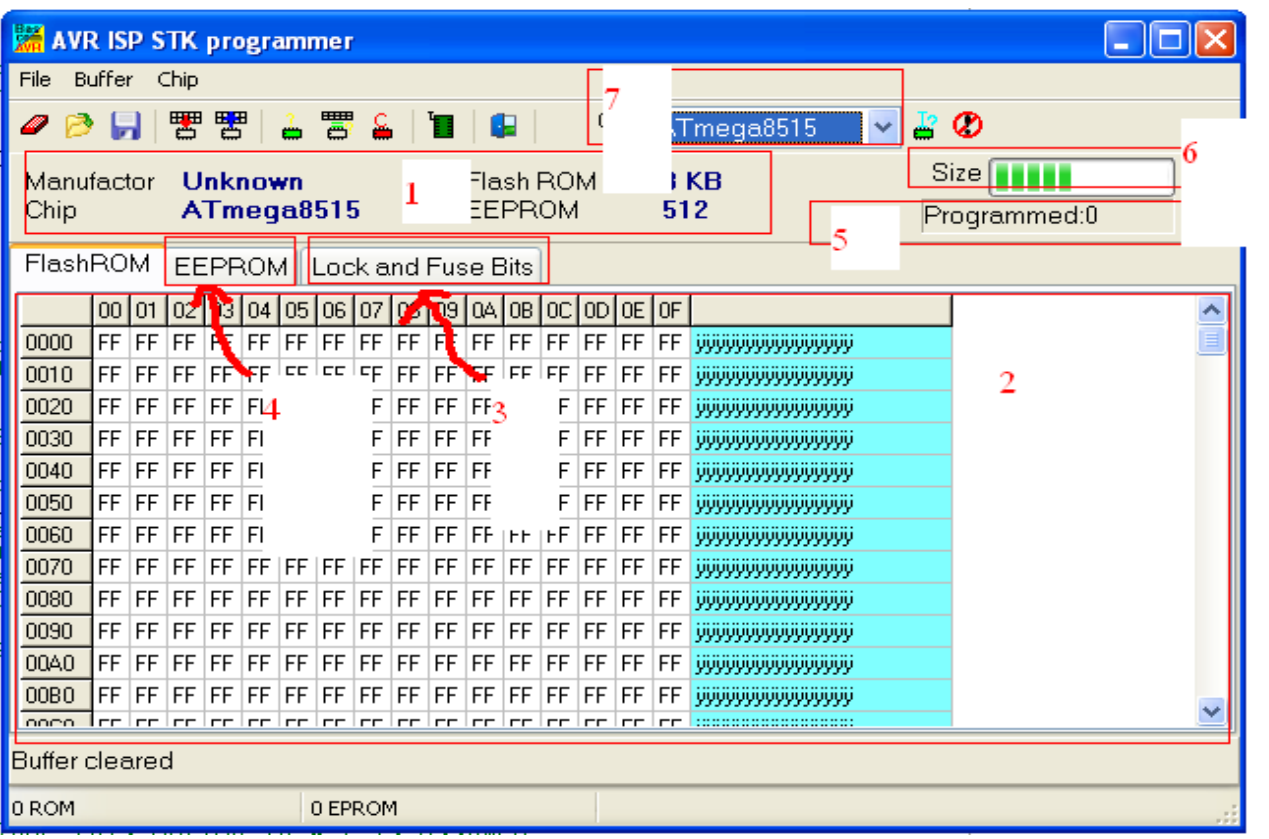

- -1 اطلاعات مربوط به ميکرو ، شامل نام و مقدار حافظه ها را نشان ميدهد.
- -2 نمايانگر حافظه نرم افزار و فيوز بيت ها و حافظه ميکرو ميباشد (با موارد 3 و 4 تغيير ميکند)
- -3 با زدن اين گزينه وارد محيط پروگرام کردن فيوز بيت ها ميشويد (اين محيط در ضميمه بعدی توضيح داده ميشود.
	- -4 با زدن اين گزينه محتويات حافظه eeprom نمايش داده ميشود.
	- -5 تعداد دفعاتی که با اين پروگامر ميکرو را پروگرام کرده ايد نمايش ميدهد
	- -6 سايز واقعی کد هگز موجود را نشان ميدهد ، توجه داشته باشيد که سايزی که ويندوز به شما نشان ميدهد حجم واقعی نيست .
- -7 نام ميکرو را نشان ميدهد ، هنگامی که اين پنجره را باز ميکنيد ، درصورت درست بودن سخت افزار ، نام ميکرو به صورت خود کار نمايش داده ميشود.

ديگر گزينه ها در منو ها موجود ميباشد ، اگر موس را روی انها نگه داريد ، نام انها نمايش داده ميشود.

ضميمه 5 : راه اندازی انواع موتور ها ی dc و پله ای بوسيله ی avr و زبان بيسيک : ( برای راه اندازی موتور ها روش های زيادی وجود دارد که در زير به تعدادی از انها اشاره ميشود ) موتورهای: DC اين نوع موتور از يک اهنربای دائم و چند اهنربای الکتريکی تشکيل شده است ، جريان الکتريکی از طريق دو عدد جاروبک به سيم پيچ ها اعمالمسشود و در انها يک ميدان بوجود مياورد ، اين ميدان باعث گردش موتور ميشود. سرعت موتور DC وابسته به ولتاژ و گشتاور آن وابسته به جريان است. معمولاً سرعت توسط ولتاژ متغير يا عبور جريان و با استفاده از تپ ها (نوعی کليد تغيير دهنده وضعيت سيم پيچ) در سيم پيچی موتور يا با داشتن يک منبع ولتاژ متغير، کنترل می شود. شما ميتوانيد جهت گردش ، و سرعت چرخش و مقدار گشتاور موتور را کنترل کنيد اما کنترل تعداد دور ان بصورت دقيق کار نشدنی است .

کنترل جهت گردش موتور dc : شما ميتوانيد با تغيير جهت جريان عبوری از موتور ( برعکس کردن قطب ها ، ( جای دوسيم موتور را عوض کنيد)) جهت گردش ان را تغيير دهيد :

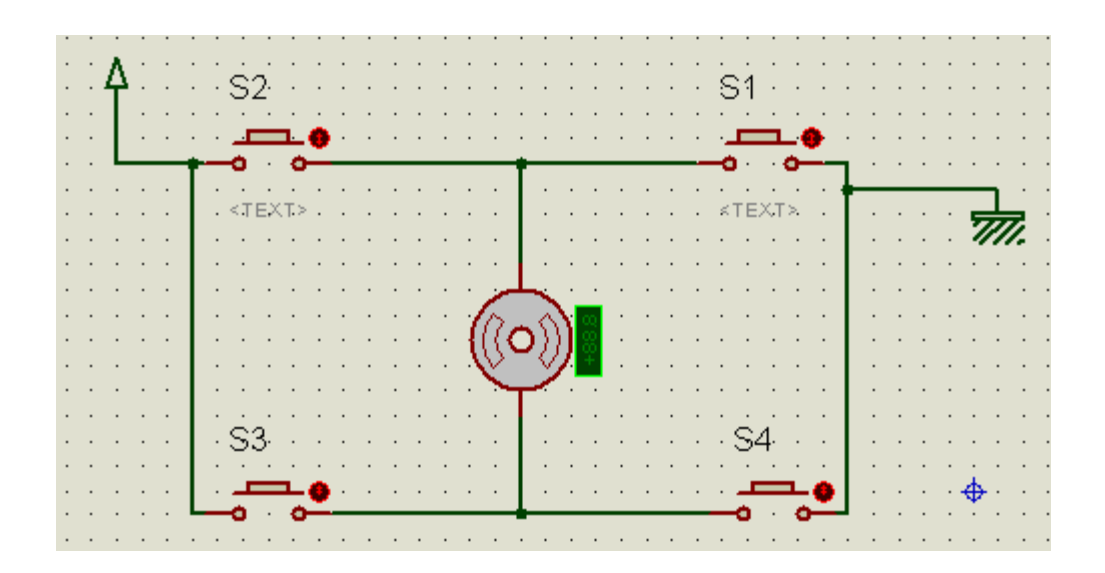

در مدار بالا اگر کليد های 1s و 3s فشرده شوند موتور به سمت راست ميچرخد ، و اگر کليد های 2s و 4s فشرده شوند ، موتور به سمت چپ ميچرخد. عمليات بالا را توسط ميکرو ، و دو کليد انجام ميدهيم، برنامه ميکرو و مدار را در زير مشاهده ميفر ماييد

 $$regfile = "M8DEF.DAT" : $crystal = 8000000$ Config Portc = Output : Config Portd = Input Do Debounce Pind.0 , 1 , Q : Debounce Pind.1 , 1 , W Loop End  $Q:$ Reset Portc.1 : Waitms 100 : Set Portc.0 : Return W: Reset Portc.0 : Waitms 100 : Set Portc.1 : Return

مدارات سلفی در برابر تغير جريان عکس العمل نشان ميدهند ، اين عکس العمل به صورت ولتاژی تا چند برابر تغذيه در مداز ظاهر ميشود ، برای اينکه ولتاژ عکس العمل رله ها که به ان ولتاژ القايی ميگويند به ميکرو اسيب نرساند ، از دو ديود هرزگرد استفاده شده است ، اين دو ديود ولتاژ القايی را اتصال کوتاه ميکنند . در اين حالت اگر ولتاژ تغذيه ميکرو از ولتاژ تغذيه ی موتور ورله ها تامين شود ، هنگام وصل شدن رله ها ولتاژ به شدت کم ميشود و ميکرو ريست ميشود ، از روش زير عملا چندان استفاده نميشود مگر در مواردی که موتور مورد استفاده در توان بالا باشد و .... در عمل به جای رله از ترانزيستور های bjt يا fet يا ايسی های درايور استفاده ميشود که در ادامه به معرفی انها ميپردازيم...

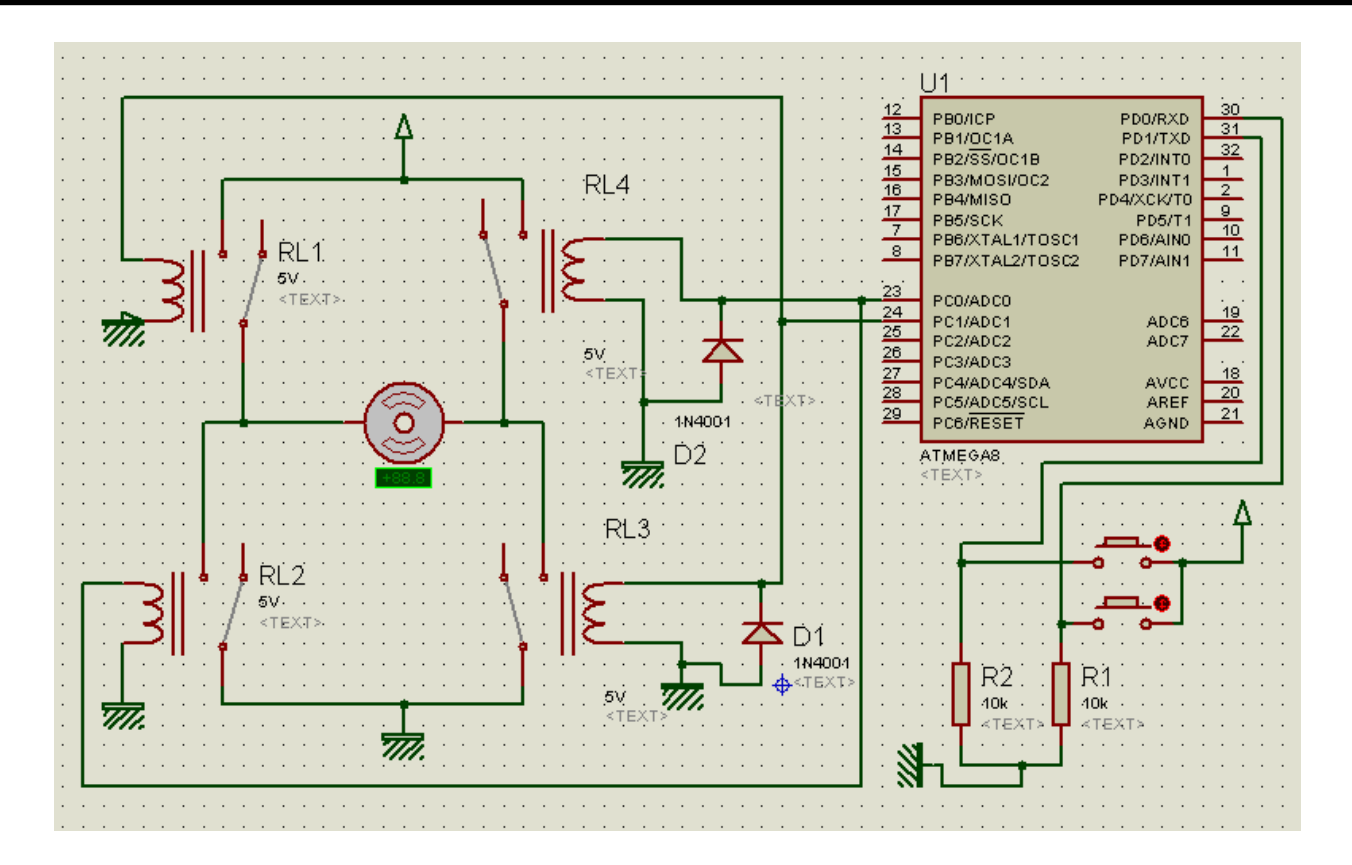

در زير به جای رله ها از ترانزيستور bjt و fet استفاده کرده ايم ، به اين ارايش ترانزيستور پلH گفته ميشود:

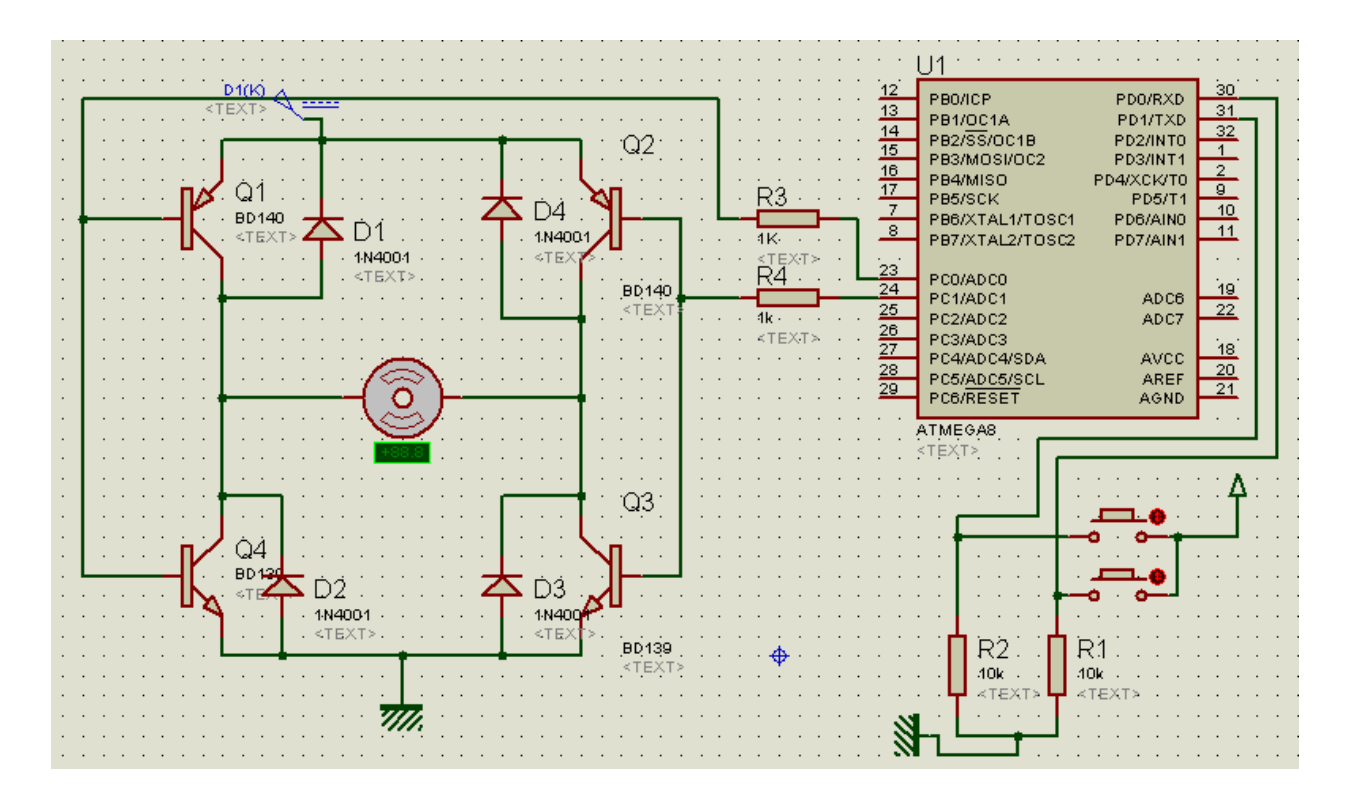

نقش ديود ها حفاظت از ترانزيستور ها در برابر ولتاژ القای موتور ميباشد ( اين ولتاژ القای در حالت قبل هم وجود داشت و بر روی خود موتور افت ميکرد ) مدار بالا برای راه اندازی موتور های کم قدرت که به جريان کمی نياز دارند ، مناسب است ، برای راه اندازی موتور های قوی تر شما ميتوانيد از زوج دارلينگتون مانند 3055N2 و... استفاده کنيد همچنين ميتوانيد از MOSFET مانند مدار زير استفاده کنيد:

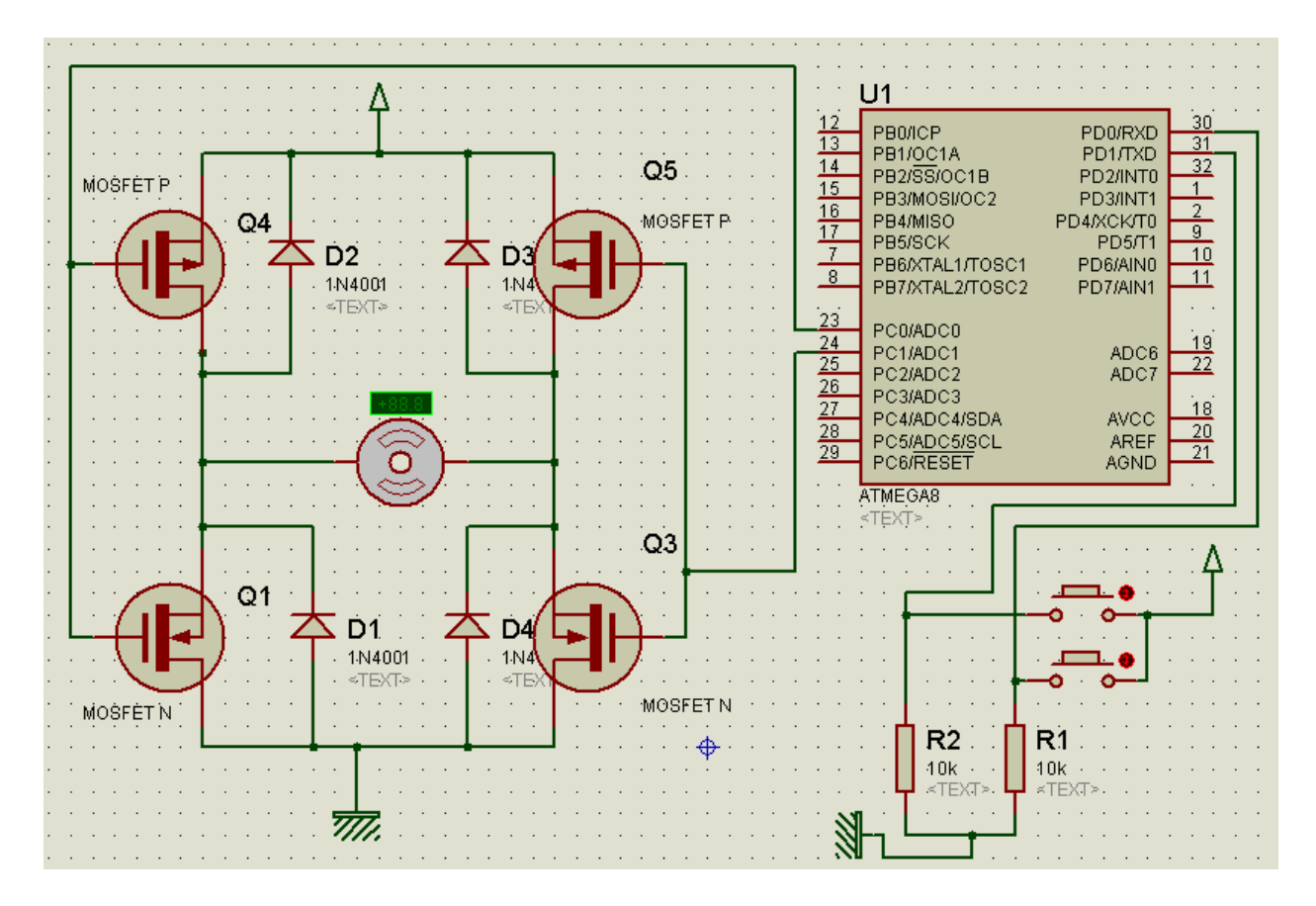

MOSFET ها و ترانزيستورها علاوه بر قيمت کم در توان های گوناگون وجود دارند که شما ميتوانيد مطابق نياز خود ان را تهيه کنيد . روش ديگر برای راه اندازی موتور های DC استفاده از درايو موتور ميباشد ، درايو های مانند 298L و 293L و 293L و ... در زير توضيحات مربوط به ای سی 298L را مشاهده ميفرماييد: ای سی 298L :

ای ايسی در دونوع بسته بندی 20PowerSo و 15Multiwatt توليد و عرضه ميشود ، ولتاژ تغذيه ی اين ايسی 7 ولت است و ميتواند 2 موتور را بصورت هم زمان راه اندازی کند ، بيشترين ولتاژ و جريانی که برای هر موتور فراهم ميشود ، به ترتيب 46 و 2 امپر ميباشد ، محدوده دمای کار بين 40- تا 150 درجه سانتی گراد است در زير شماره پايه ها و شکل ايسی را مشاهده ميکنيد:

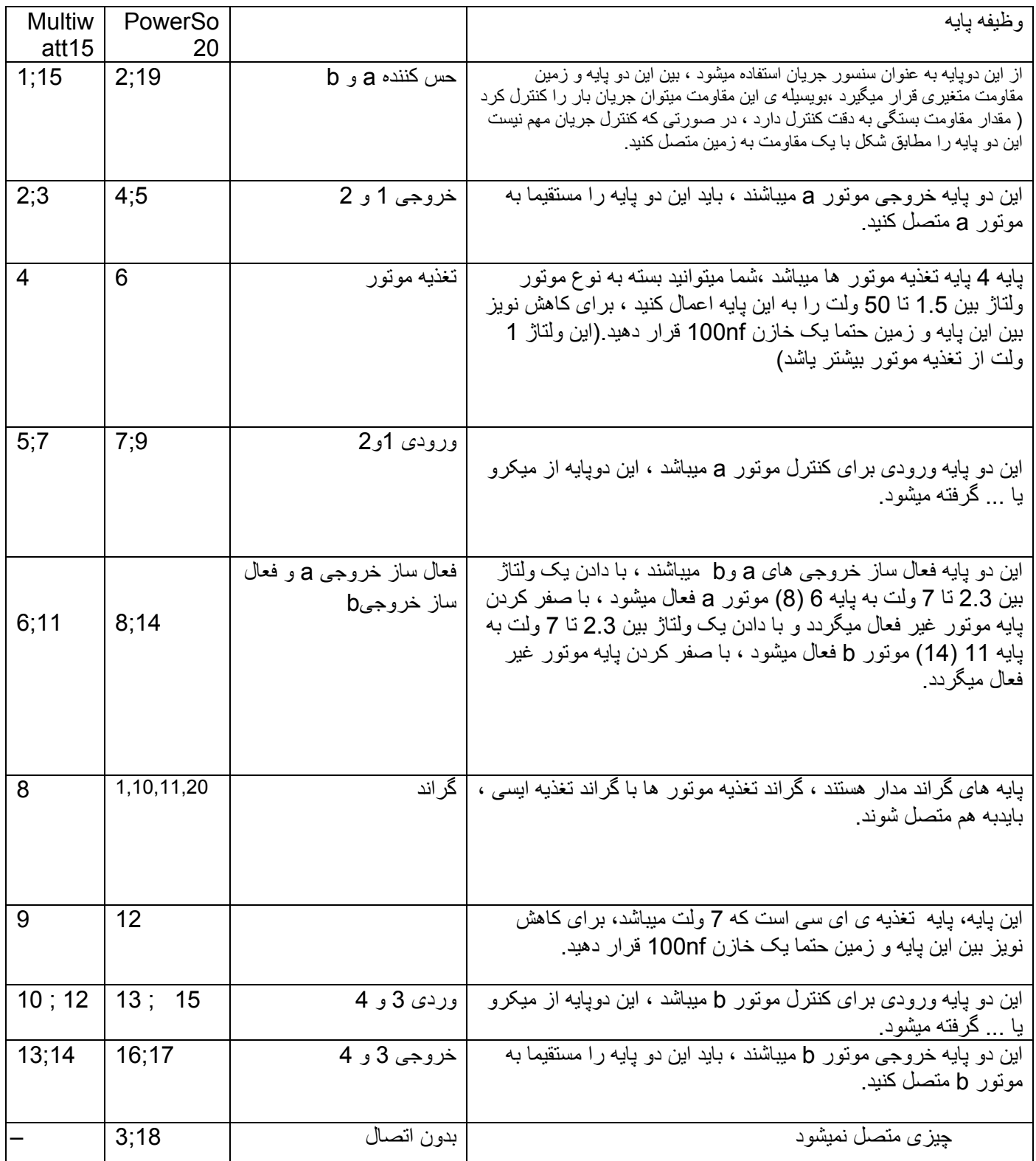

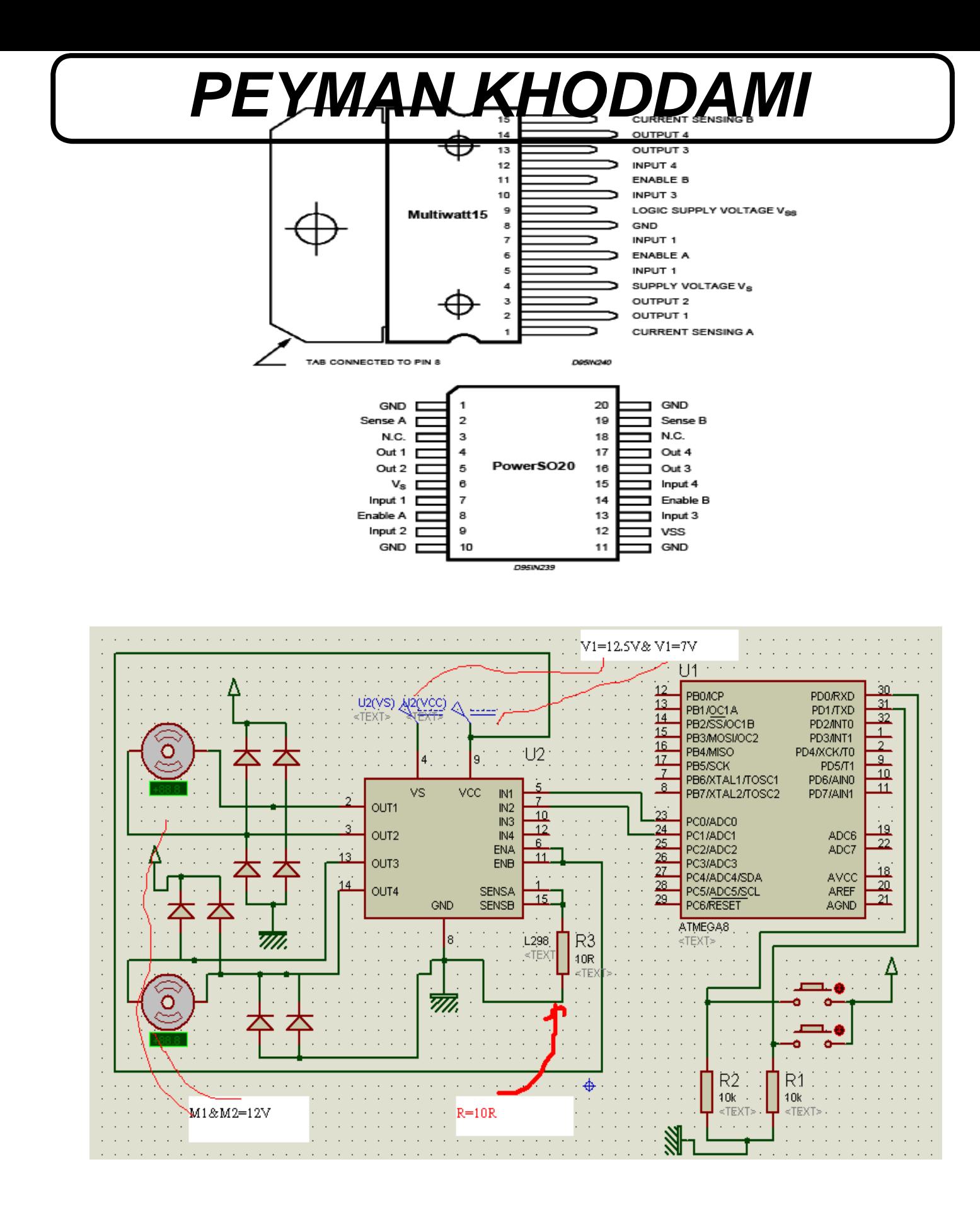

وضعيت پايه ها برای کنترل موتور :

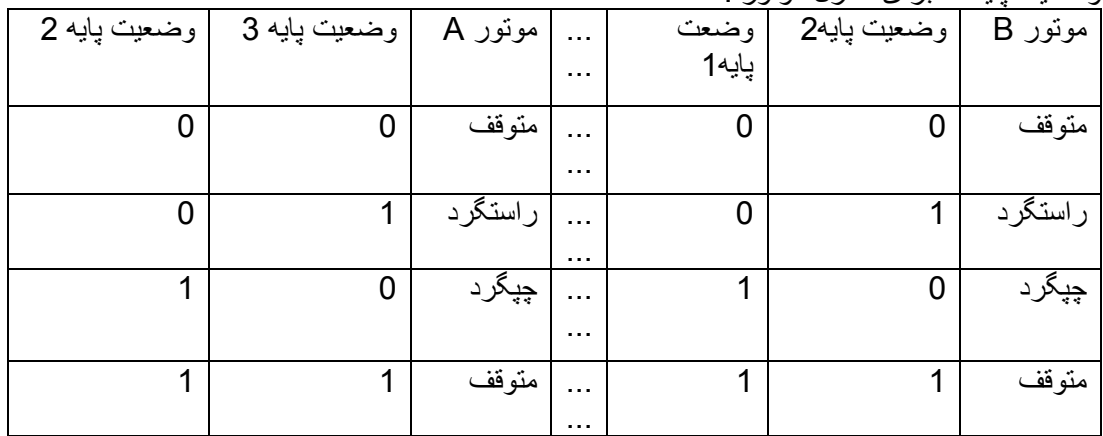

منظور از صفر اين است که پايه به گراند متصل شود و منظور از يک وصل شدن پايه به ولتاژی بين 2.3 تا 7 ولت است.

اين درايور فاقد ديود های هرزگرد داخلی است ، برای خنثی کردن ولتاژ القايی موتور بايد از ديود های خارجی استفاده کنيد درغير اينصورت درايو اسيب ميبيند.

کنترل سرعت موتور :ساده ترين راه برای کنترل موتور استفاده از يک مقاومت متغير ميباشد که مانند شکل با موتور سری شده است ، اين روش به دليل داشتن توان خروجی کم کاربرد چندانی ندارد:

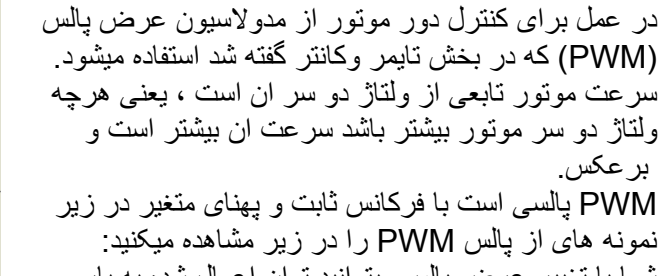

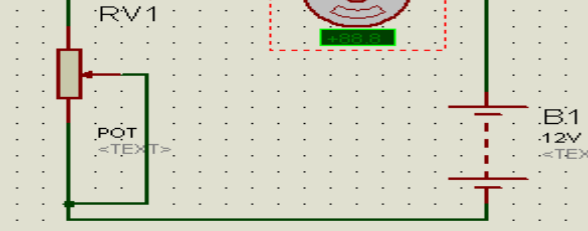

an na mga P

شما با تغيير عرض پالس ميتوانيد توان اعمال ش سرعت ان را کنترل کنيد.

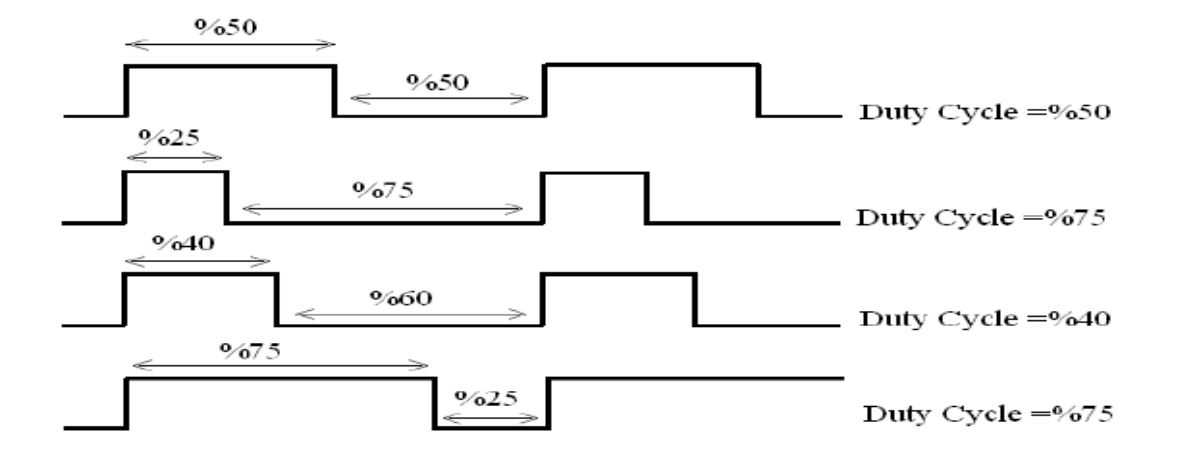

در زير يک مدار ساده برای کنترل سرعت يک موتور DC اورده شده است، نقش ترانزيستور تقويت جريان است :

خروجی پالس PWM از ميکرو به مقاومت 4R اعمال ميشود. ( در اينجا نسبت خاموش به روشن بودن موتور دور را تعيين ميکند) شما همچنين ميتوانيد با استفاده از دو پالس PWM و پل H يا درايو علاوه بر کنترل جهت گردش دور موتور را نيز کنترل کنيد. در زير مدار و برنامه کنترل سرعت و جهت چرخش يک موتور DC را مشا هده ميفرماييد: با استفاده از کليد تکی جهت گردش موتور معين ميشود ، و با استفاده

از دو کليد ديگر ، سرعت ان تغيير ميکند.

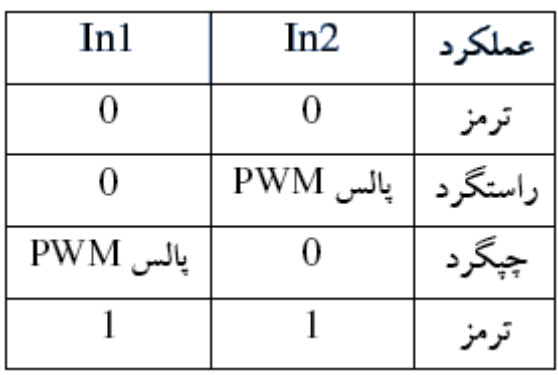

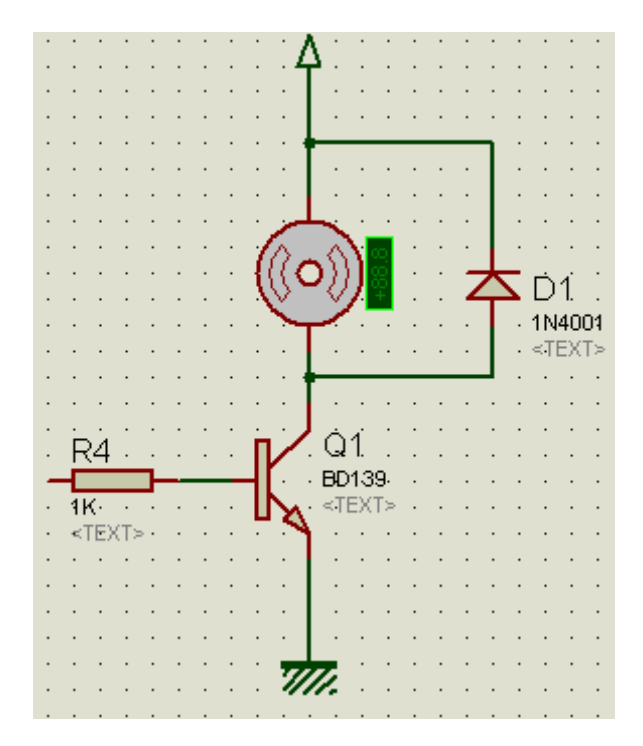

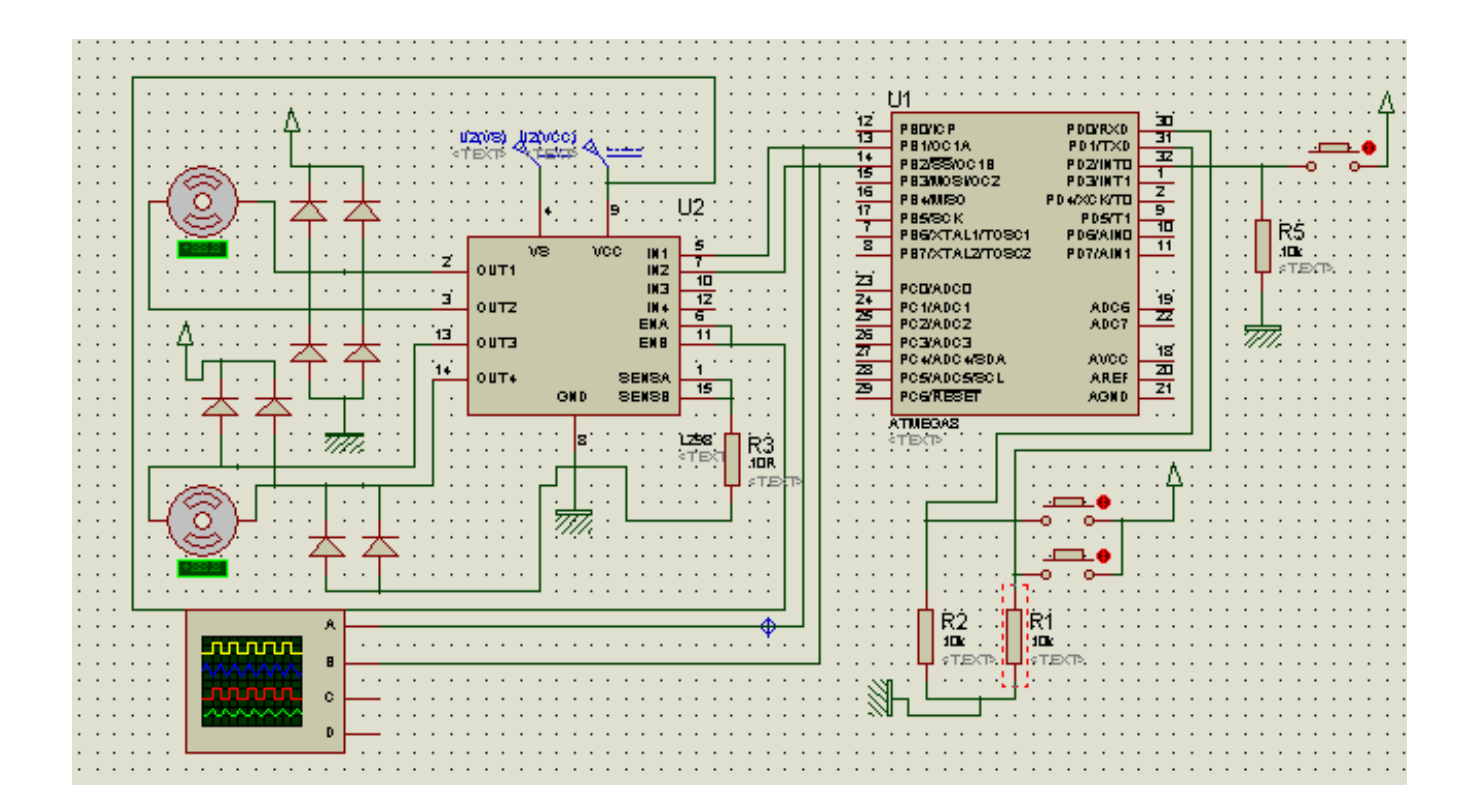

\$regfile = "M8DEF.DAT" : \$crystal = 8000000 Config Portb = Output : Config Portd = Input Config Timer1 = Pwm , Pwm =  $8$  , Compare A Pwm = Clear Up , Compare B Pwm = Clear Down , Prescale = 8 Dim A As Word , B As Word  $A = 0 : B = 0$ Do If Pind. $0 = 1$  Then : A=A+10 : B=B+10 : Waitms 100 : End If If Pind.1 = 1 Then :  $A = A -10$  :  $B = B -10$  : Waitms 100 : End If If  $Pind.2 = 1$  Then :  $B = 0$  :  $A = 100$  : Else :  $A = 0$  :  $B = 100$  : End If Pwm1a =  $A : Pwm1b = B$ Loop End

موتورهای پله ای نوع ديگری از موتورهای الکتريکی موتور پله ای است، که در آن يک روتور درونی، شامل آهنرباهای دائمی توسط يک دسته از آهنرباهای خارجی که به صورت الکترونيکی روشن و خاموش می شوند ، کنترل می شود. يک موتور پله ای ترکيبی از يک موتور الکتريکی DC و يک سلونوييد است. موتورهای پله ای ساده توسط بخشی از يک سيستم دنده ای در حالت های موقعيتی معينی قرار می گيرند، اما موتورهای پله ای نسبتا کنترل شده، می توانند بسيار آرام بچرخند. در زير ساختمان يک موتور پله ای ساده را مشاهده ميکنيد:

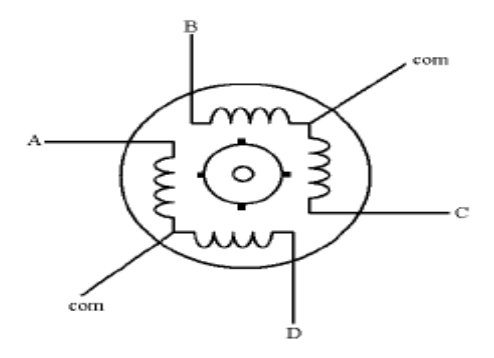

نحوه عمل کرد يک موتور پله ای با موتور DC تفاوت چندانی ندارد ، برای را ه اندازی اين نوع موتور کافی است به ترتيب به سيم پيچ ها ولتاژ دهيد ، در اکثر موتور ها سيم های گراند از داخل به هم متصل ميباشند ،جدول زير شما را در مورد طريقه دادن پالس راه نمايی ميکند:

ساختمان یک موتور ایله اک ساده

| A | В | C | D | جهت موتور |
|---|---|---|---|-----------|
|   | 0 | 0 | 0 | در جهت    |
| 0 |   | 0 | 0 | عقربه های |
| 0 | 0 |   | 0 | ساعت      |
| 0 | 0 | 0 |   |           |

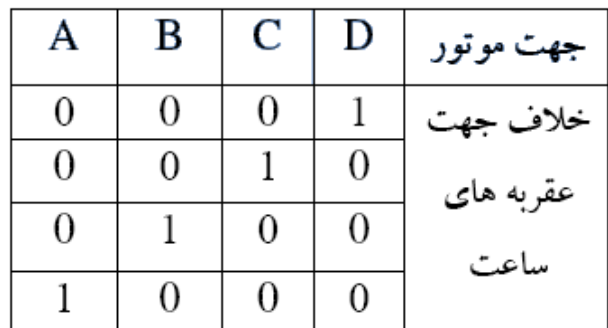

در زير برنامه ای برای راه اندازی يک موتور پله ای 5 سيمه اورده شده است:

 $$regfile = "M8DEF.DAT" : $crystal = 8000000$ 

Config Portb = Output

 $D<sub>O</sub>$ 

برنامه:

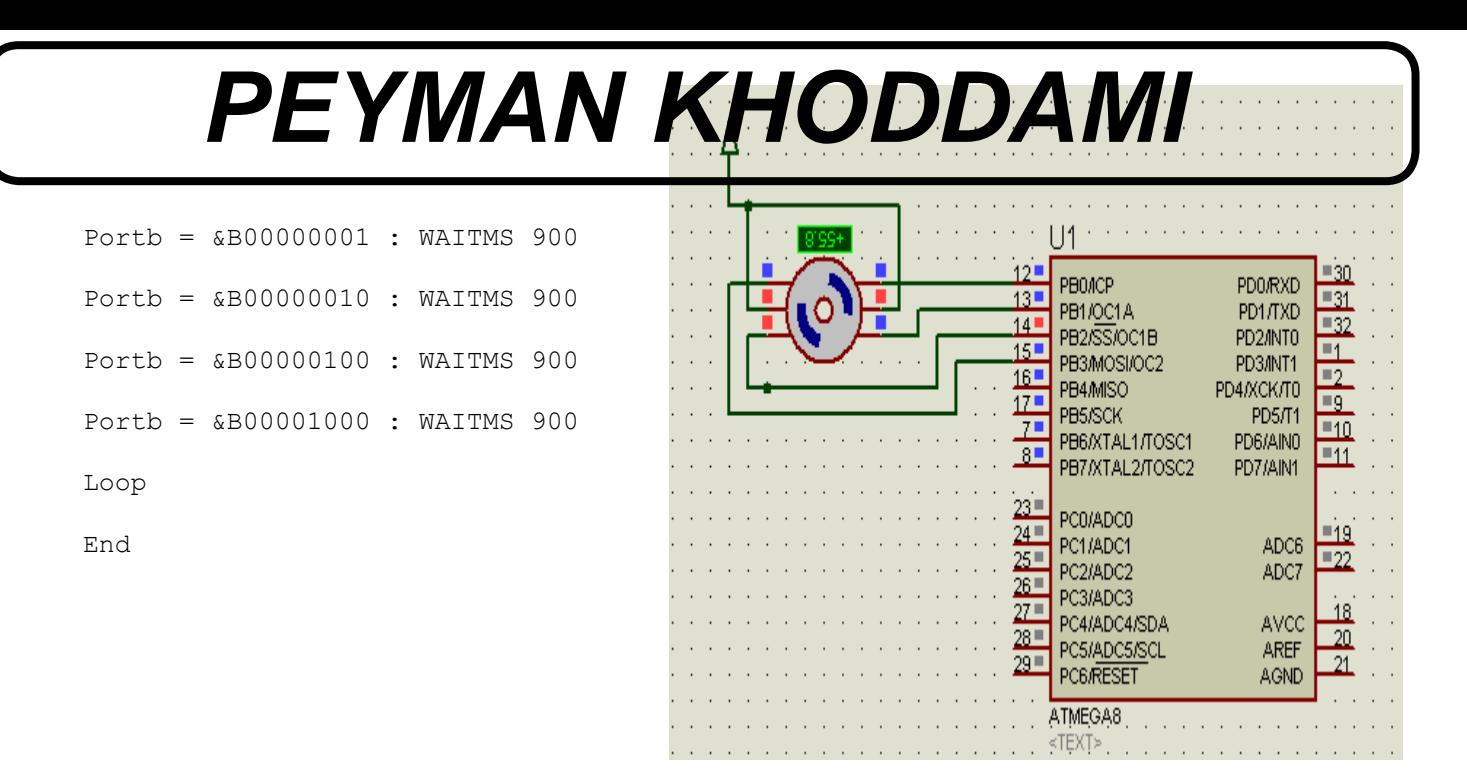

برای کنترل دقيق تر زاويه حرکت موتور ، ان را به صورت نيم پله راه اندازی ميکنند ، در جدول زير طريقه پالس دهی را مشاهده ميکنيد:

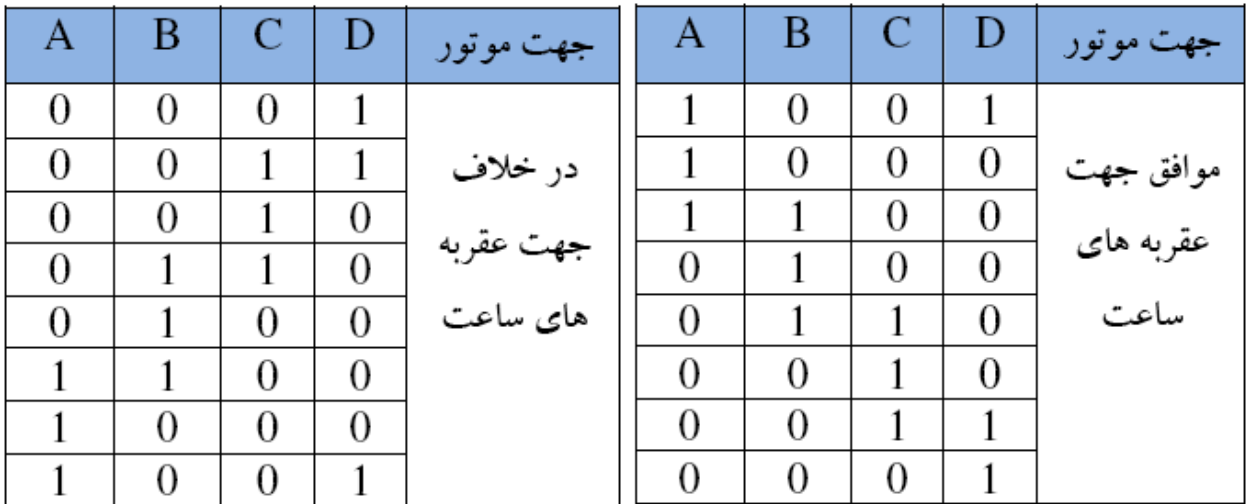

در زير برنامه برای راه اندازی موتور به صورت نيم پله را مشاهده ميکنيد:

\$regfile = "M8DEF.DAT" : \$crystal = 8000000

Config Portb = Output

Do

Portb = &B00000001 : Waitms 50

Portb = &B00000011 : Waitms 50

Portb = &B00000010 : Waitms 50

```
Portb = $B00000110 : Waitms 50Portb = &B00000100 : Waitms 50 
Portb = &B00001100 : Waitms 50 
Portb = $B00001000 : Waitms 50Portb = &B00001001 : Waitms 50 
Loop
```
End

تاخير زمانی سرعت موتور را معين ميکند ( چقدر طول ميکشد تا موتور يک پله حرکت کند) .

برای راه اندازی موتور های قوی به يک راه انداز نياز است ( حداکثر جريان دهی ميکرو 200 ميلی امپر است) شما ميتوانيد از درايو های ULNXXXX يا ترانزيستورهای bjt يا fet استفاده کنيد:

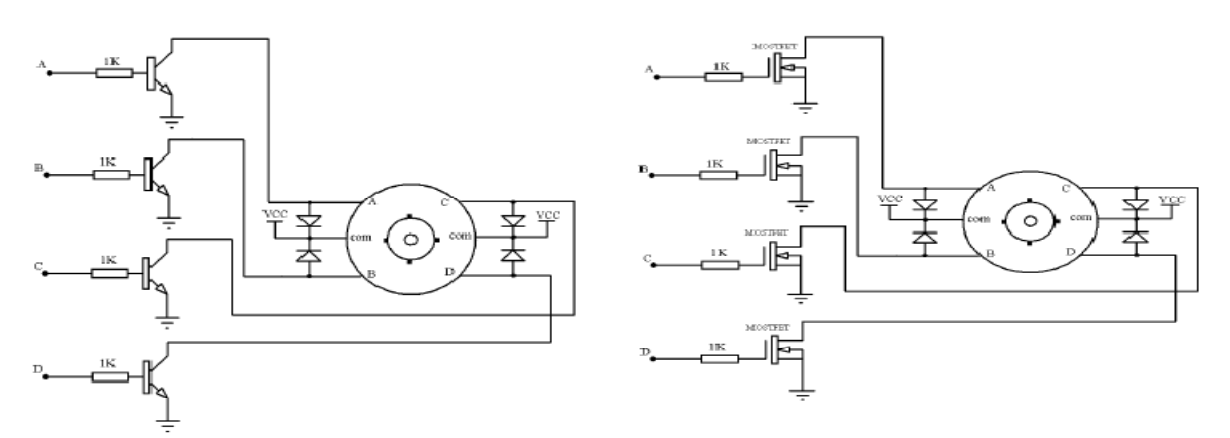

درايوهای ulnxxxx:

اين درايوها در ولتاژ ها و جريان های مختلف توليد ميشوند يکی از معروف ترين نوع انها 20003uln است که در زير به بررسی ان ميپردازيم:

شکل ظاهری:

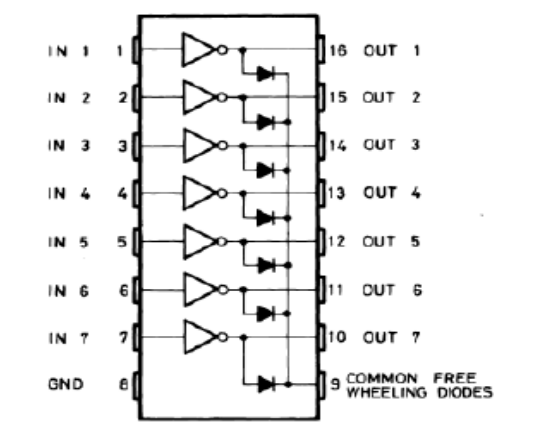

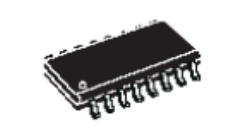

SO-16

(Narrow)

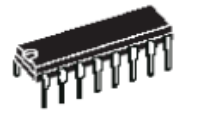

**DIP-16** 

مشخصات:

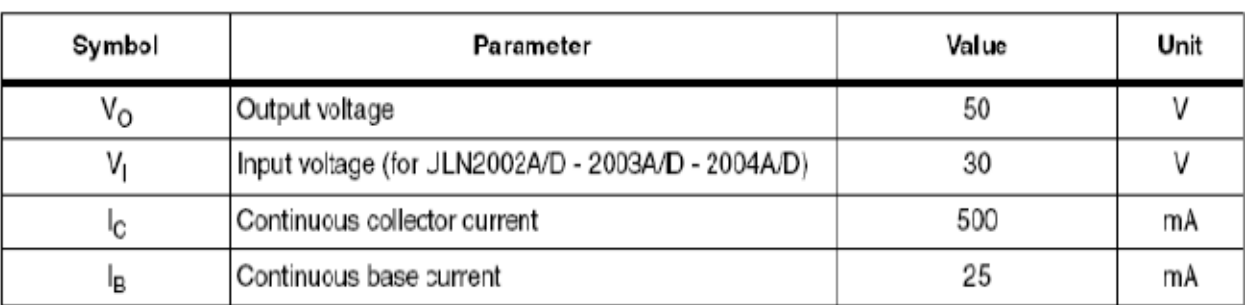

حداکثر جريان خروجی اين درايو 500 ميلی امپر ميباشد و ولتاژ خروجی ان به ميزان ولتاژ تغذيه موجود بين پايه گراند ايسی و سيم مشترک موتور است و ميتواند حداکثر 50 ولت باشد ، ولتاژ ورودی ان نيز حداکثر 30 ولت است و ايسی از ورودی جريان 25 ميلی امپر را به ازای بيشترين ولتاژ ميکشد.در زير نحوه اتصال ميکرو به ايسی وموتور را مشاهده ميکنيد:

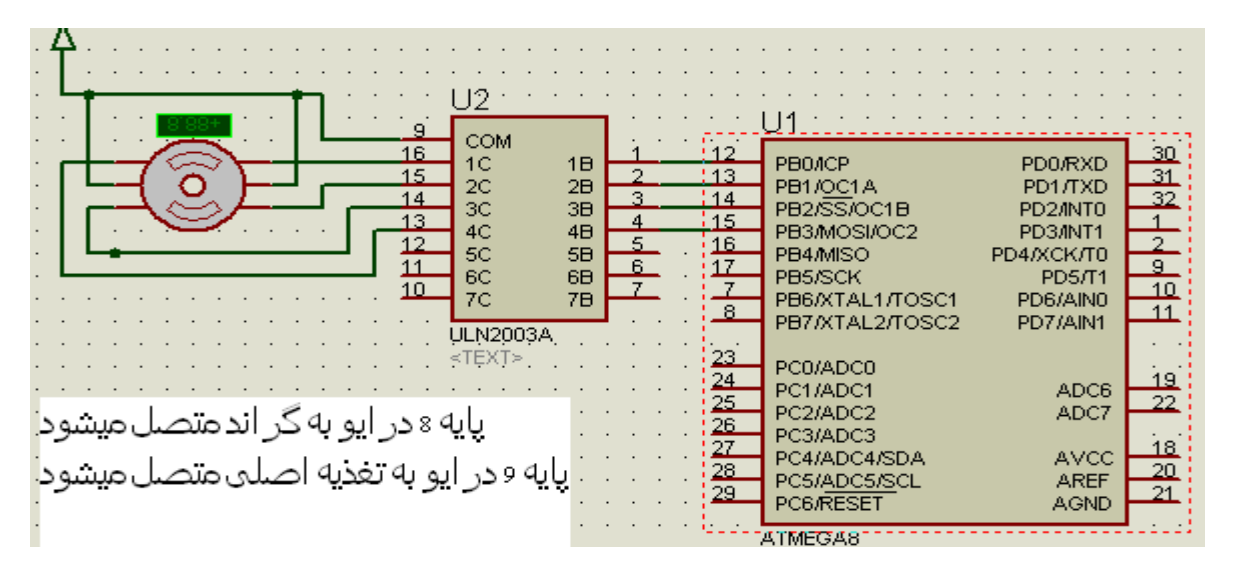

برنامه نيز مانند برنامه قبلی است .(ديگر اطلاعات در مورد درايو ها و موتور را ميتانيد در ديتاشيت انها ببينيد.)

>> 7سگمت

در روبرو عکس اين قطعه را مشاهده ميفرماييد :

اين قطعات از 8 led تشکيل می شود که 7تا از انها نمايشگر هستند ويکی به عنوان مميز به کار ميرود .اين led ها ازداخل پايه های کاتد يا اند انها به هم

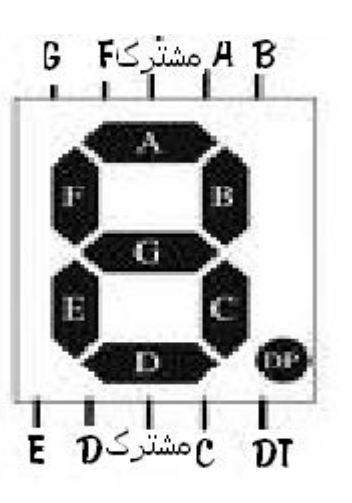

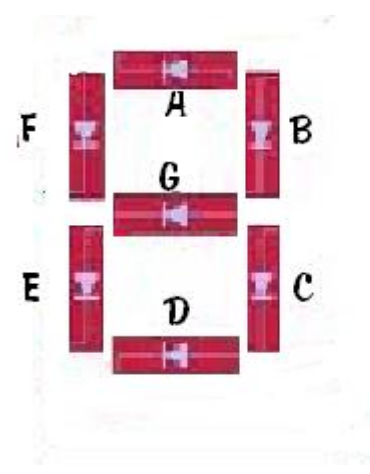

متصل است ، که به نوع اول کاتد مشترک و به نوع دوم اند مشترک گفته ميشود .

در زير می خواهيم عدد 8 را روی 7سگمنت کاتد نمايش دهيم:

برای نمايش عدد 8 بايد همه led ها رو شن شوند پس برای 7 سگمنت کاتد مشترک بايد انها را 1 کنيم (5ولت بدهيم) و برای 7 سگمت اند مشترک بايد انها را 0 کنيم (زمين ) .

مثل هميشه اولين خط برنامه معرفی کريستال و ميکر است :

\$regfile = "m16def.dAt"

 $$crystal = 8000000$ 

در مرحله بعد پورتی که 7سگمنت به ان وصل ميشود به عنوان خروجی تعريف ميگردد(در اينجا 7سگمنت به پورت d وصل ميشود) .

config PORTD= OUTPUT

مرحله بعد قراردادن کد 7سگمت درپورت d است

در شکل زير نحوه ی بدست اوردن کد برای عدد 8 وجود دارد

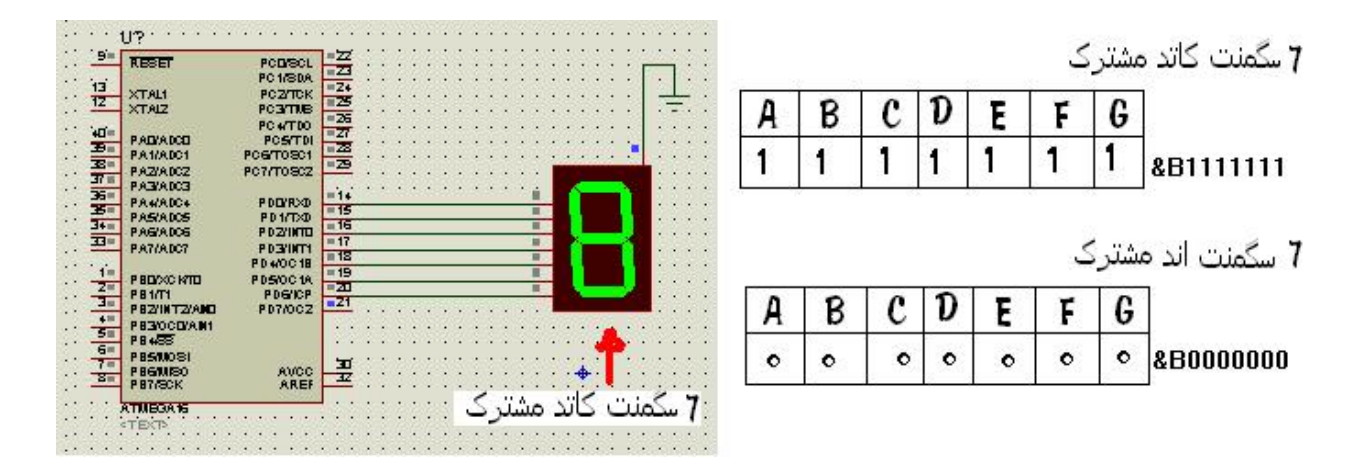

از انجا که 7 سگمت مورد استفاده کاتد مشترک است ،پس :

Portd = &B1111111

و اخرين خط برنامه دستور END است

#### END

ميخواهيم اعداد 0 تا 2 را با تاخير يک ثانيه روی 7 سگمنت نمايش دهيم ، مانند برنامه قبلی کريستال وميکرو را معرفی ميکنيم و پورت D را به عنوان خروجی قرار ميدهيم :

\$regfile = "m16def.dAt"

 $$crystal = 8000000$ 

Config Portd = Output

مرحله بعد قرار دادن کد اعداد برای 7 سگمنت است ، اولين عدد 0 است برای عدد صفر تمام LED ها به جز G رو شن هستند پس کد 0 برای 7 سگمنت می شود: 1111110B &پس:

Portd = &B1111110

مرحله بعد قرار دادن تاخير زمانی است تا عدد صفر ديده شود .قرار دادن تاخير زمانی به مدت 1 ثانيه :

Wait 1

عدد بعدی 1 است برای عدد ،1 LED ها B و C رو شن هستند وبقيه خاموش .،پس کد 1 برای 7 سگمنت می شود: &B0110000

 $Portd =$   $$B0110000$ 

مانند دو مرحله قبل ،قرار دادن تاخير زمانی به مدت 1 ثانيه:

Wait 1

عدد بعدی2است، برای عدد ،2 LED ها B, A , G , E , Dرو شن هستند و بقيه خاموش ، پس کد 2 برای 7 سگمنت می شود 1101101:B &

Portd = &B0110000

قرار دادن تاخير زمانی به مدت 1 ثانيه :

Wait 1

ودر نهايت برنامه با دستور END به پايان ميرسد :

End

اين برنامه فقط يک بار تکرار ميشود در صورتی که شما ميخواهيد برنامه مدام تکرار شود کافی است يک حلقه در ابتدای برنامه (بعد از دستور Output = Portd Config دستور DO يا ديگر حلقه ها را بنويسيد) و پايان حلقه را در انتهای برنامه (قبل از دستور END دستور LOOP يا ديگر حلقه ها را بنويسيد)قرار دهيد.شما همچنين ميتوانيد کد اعداد ديگر را نيز به برنامه اضافه کنيد.

در پوشه پيوست يک نرم افزار برای ساخت کد 7سگمنت و جود دارد که ميتوانيد از ان استفاده کنيد.

در ضمن شما ميتونيد کد های باينری را به هگز تبديل کنيد و کد هگز را روی پورت قرار بدهيد .مانند:

&b1010101=&h55

portd=&H55

>سگمنت و جدول lookup

در رو ش اول برنامه طولانی می شود،اما رو شهای ديگری نيز وجود دارد، که علاوه بر کاهش حجم برنامه ان را ساده تر ميکند، يکی از اين روش ها استفاده از جدول lookup هست .

توسط اين جدول می توان مقدار دلخواهی را از جدولی برگرداند.

 $var =$  LOOKUP(value, label)

Label برچسب جدول و value انديس داده دلخواه است . داده برگشتنی از جدول در متغير var قرار می گيرد . value 0= اولين داده در جدول را برمی گرداند وn =value داده nام را از جدول برميگرداند . تعداد انديس ها و مقدار داده برگشتی به ترتيب نهايتا می تواند 255و 65535 باشد .

ميخواهيم عدد 8 را با استفاده از اين جدول روی 7 سگمنت نمايش دهيم :

همانند برنامه های قبلی ابتدا ميکرو وکريستال معرفی ميگردد و پورتی که 7 سگمنت به ان متصل ميشود به عنوان خروجی تعريف می شود .

\$regfile = "m16def.dAt"

 $$crystal = 8000000$ 

Config Portd = Output

بعد از مراحل اوليه با دستور زير مقدار جدول را در پورت d قرار ميدهيم :

Portd = Lookup(0,  $Q$ 

End

:Q

Data &B1111111

برنامه شمارنده 0تا 9 با جدول lookup وچکونکی کار ان

\$regfile = "m16def.dAt "

 $$crystal = 8000000$ 

Config Portd = Output

Dim Q As Byte

Do

Waitms 1

(Portd = Lookup(q , W

Incr Q

Loop Until  $Q = 9$ 

End

:W

Data &B1111110 , &B0110000 , &B1101101 , &B1111001 , &B0110011 , &B1011011 , &B1011111 , &B1110000 , &B1111111 , &B1111011

سه خط اول پيکربندی امکانات است.

درخط چهارم يک متغيير از جنس بايت معرفی ميشود .

خط پنجم شروع حلقه loop‐ do است.

در خط ششم يک تاخير يک ثانيه اجاد ميشود .

در خط هفتم مقدار qام خوانده شده از جدول w در پورت d قرار ميگيريد ،دراينجا چون مقدار0=q است پس اولين عدد جدولw درپورت d قرار ميگيرد (&1111110b) (که بر روی 7سگمت عدد صفررا نشان ميدهد) .

در خط هشتم يک واحد به متغيير معرفی شده اضافه ميگردد(1=0+1) (+1q=q (.

خط نهم پايان حلقه loop‐ do ميباشد که يک شرط نيز دران به کار برده شده ، اين شرط ميگويد هرگاه مقدار 9= q شد حلقه تمام شود وبرنامه از خط بعد از حلقه شروع شود (دراينجا بعد از حلقه پايان برنامه است ) .

اما درحالتی که q مخالف 9 است برنامه به خط do پرش ميکند درانجا يک واحد ديگر به q افزوده ميشود (2=q (و بعد ازتاخير يک ثانيه دومين عدد از جدول lookup در پورت d گذاشته ميشود (&0110000b)(که عدد يک را روی 7 سگمنت نمايش ميدهد ) .

برنامه تا انجا اجرا ميشود که مقدار9=q شده و برنامه پايان يابد .

خط دهم ، خط پايان برنامه است .

خط های يازده و دوازده جدول lookup هستند که مقادير در انها قرار ميگيرد.

>استفاده از مبدل BCD به کد 7 سگمنت:

برای راه اندازی 7سگمت راه ديگری هم وجود دارد که نسبت به دو روش قبلی ساده تراست و ان استفاده از ايسی 7447 است .

ای سی 7447 يک ايسی مبدل کد bcd به کد 7سگمنت است . برای مثال اگر به وردی اين ايسی کد bcd عدد 5 را بدهيد، در خروجی کد 7 سگمنت مربوط به عدد 5 ظاهر ميشود(در اين روش مقدار عدد مستقيما روی پورت قرارميگيرد (

\$regfile = "m16def.dAt "  $$crystal = 8000000$ Config Portd = Output Dim Q As Byte  $U$ ?  $\frac{1}{2}$ RESET  $\frac{2}{23}$ PCO/SCL  $W$  : X? PC1/SDA  $\begin{array}{r} 24 \\ 25 \\ 26 \end{array}$ 13 XTAL1 PC2/TCK D  $12$ XTAL2 **PC3/TMS** PC4/TDO Do  $\underline{40}$ CRYSTAL PA0/ADCO PC5/TDI  $\frac{8}{8}$  $\begin{array}{r} 28 \\ 29 \end{array}$ PA1/ADC1<br>PA2/ADC2 PC6/TOSC1<br>PC7/TOSC2  $\overline{37}$ Portd = Q PA3/ADC3 PD0/RXD

Incr Q

 $\overline{27}$  $U1$  $\frac{14}{15}$  $\frac{36}{35}$ PA4/ADC4<br>PA5/ADC5 QA  $\begin{array}{c}\nA \\
B\n\end{array}$  $\overline{1}$ PD1/TXD **OB**  $\frac{1}{38}$  $16$  $\frac{2}{6}$  $20 - 11$  $\begin{array}{c}\n 0 \\
 0 \\
 0 \\
 0\n \end{array}$ PA6/ADO6 PD2/INTO  $\frac{\frac{2}{6}}{\frac{4}{5}}$  O<br>BI/RBO  $-17$ PA7/ADC7 PD3/INT1  $18$ PD4/OC1B  $19$  $\overline{5}$  $\overline{15}$ PB0/XCK/TO PD5/OC1A  $QF$ RBI  $\frac{3}{2}$ q LT  $\infty$  $\overline{2}$ PD6/ICP<br>PD7/DC2 **PB1/T1**  $0<sub>6</sub>$  $rac{3}{4}$ PB2/INT2/AIND  $21$ 7497 PB3/OC0/AIN1 <TEXT>  $\sqrt{5}$ **PB4SS**  $rac{6}{2}$ PR5MOSI  $\overline{\mathcal{X}}$ PB6MISO  $\bigoplus$ AVCC  $\frac{32}{2}$ PB7/SCK AREF ATMEGA16

Waitms 500

Loop Until  $Q = 9$ 

 $Q = 0$ 

jmp w

End

نقشه مدار را در بالا ملاحظه ميفرماييد:

>>7سگمنت چند تايی (مولتی پلکس):

در فصل قبلی با روش های راه اندازی 7 سگمنت تکی اشنا شديد ، در اين قسمت ميخواهيم چند 7سگمنت را به ميکرو متصل کنيم.

فرض کنيد ميخواهيم عدد 8321 را روی چهار عدد 7سگمنت نمايش دهيم برای اين کار چندين راه وجود دارد:

1 -چهار 7سگمنت به طور جداگانه به پورتهای ميکر وصل شود وهر عدد روی هرکدام از انها نمايش داده شود :

مانند برنامه و مدار زير :

\$regfile = "m16def.dAt "

 $$crystal = 8000000$ 

Config Porta = Output

Config Portb = Output

Config Portc = Output

Config Portd = Output

Portd = &B0110000

Portb = &B1111111

Porta = &B1111001

Portc = &B1101101

End

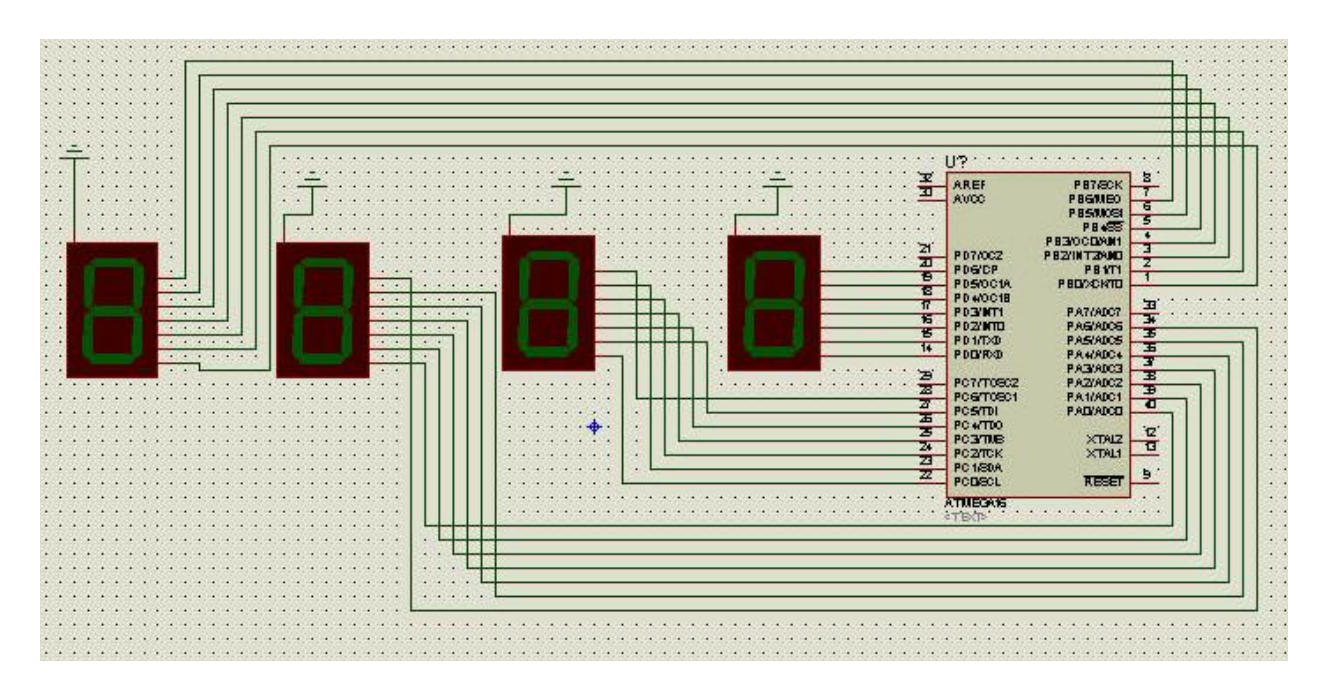

در روش بالا علاوه بر اينکه برای تقويت جريان 7سگمنت ها نياز به تقويت کننده ميباشد ، کليه پورت های ميکرو اشغال ميشود و بيشتر از چهار 7سگمنت نميتوان به ميکرو متصل کرد ، بنابراين ازان به ندرت استفاده ميشود .

>-2 روش رفرشی يا تازه سازی:

در اين روش خطوط ديتای 7سگمنتها به هم متصل گرديده وفقط يک پورت برای ديتای 7سگمنتها(در صورت استفاده از 7447 ، 4پايه)و n پايه برای کنترل n سون سگمنت مورد استفاده قرار ميگيرد .

مانندشکل زير : (مدار داخلی کليه ی 7سگمنت های چند تايی مانند زير است )

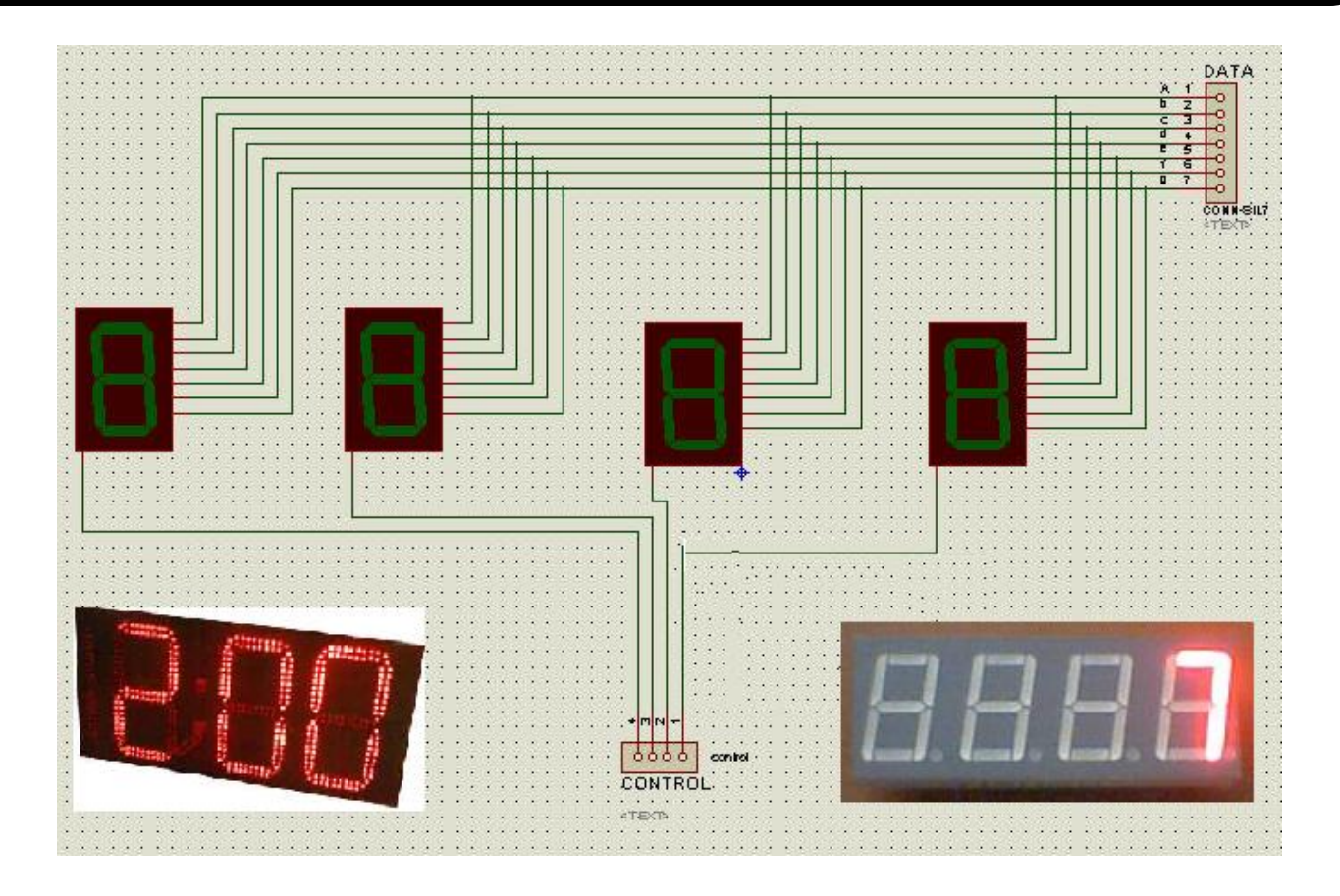

اين روش براساس خطای چشم انسان کارميکند (در صورتی 25 تصوير(يا بيشتر) پشت سرهم ، در يک ثانيه پخش شود انسان انها را پيوسته می بيند)، بدين صورت که در هرواحد زمانی فقط يکی از 7سکمنت ها روشن است و کد مربوط به ان ارسال می شود ، اين کار با سرعت زيادی انجام می شود ، بطوری که افراد متوجه چشمک زدن اعداد نميشوند .

برای مثال می خواهيم عدد8321 رو روی 7 سگمنت مالتی پلکس نشان دهيم :

اول عدد 8 را روی 7سگمنت اول نشان می دهيم ، برای اين کار پايه گراند انرا (که به ميکرو متصل است )0ميکنيم و کد مربوط به عدد 8 برای 7سگمنت را می فرستيم (پايه گراند بقيه 7سگمنتها 1می گردند) .

دوم عدد 3 را روی 7سگمنت دوم نشان می دهيم ، برای اين کار پايه گراند انرا (که به ميکرو متصل است )0ميکنيم و کد مربوط به عدد 3 برای 7سگمنت را می فرستيم (پايه گراند بقيه 7سگمنتها 1می گردند) .

سوم عدد 2 را روی 7سگمنت سوم نشان می دهيم ، برای اين کار پايه گراند انرا (که به ميکرو متصل است )0ميکنيم و کد مربوط به عدد 2 برای 7سگمنت را می فرستيم (پايه گراند بقيه 7سگمنتها 1می گردند).

چهارم عدد 1 را روی 7سگمنت چهارم نشان می دهيم ، برای اين کار پايه گراند انرا (که به ميکرو متصل است )0ميکنيم و کد مربوط به عدد1 برای 7سگمنت را می فرستيم (پايه گراند بقيه 7سگمنتها 1می گردند) .

و کليه موارد بالا مدام تکرار می گردند ، مانند برنامه و مدار زير :

"regfile = "m16def.dAt\$

 $crystal = 8000000$ \$

Config Portc = Output

Config Portd = Output

Do

 $Portd =  $\&b{B0000000}$$ 

Waitms 1

- Reset Portc.3
- Reset Portc.2
- Reset Portc.0
- Set Portc.1
- Portd = &B0000110

Waitms 1

Reset Portc.0

Reset Portc.3

Reset Portc.1

Set Portc.2

Portd = &B0010010

Waitms 1

Reset Portc.1

Reset Portc.0

Reset Portc.2

Set Portc.3

Portd = &B1001111

Waitms 1

Reset Portc.1

Reset Portc.2

Reset Portc.3

Set Portc.0

Loop

End

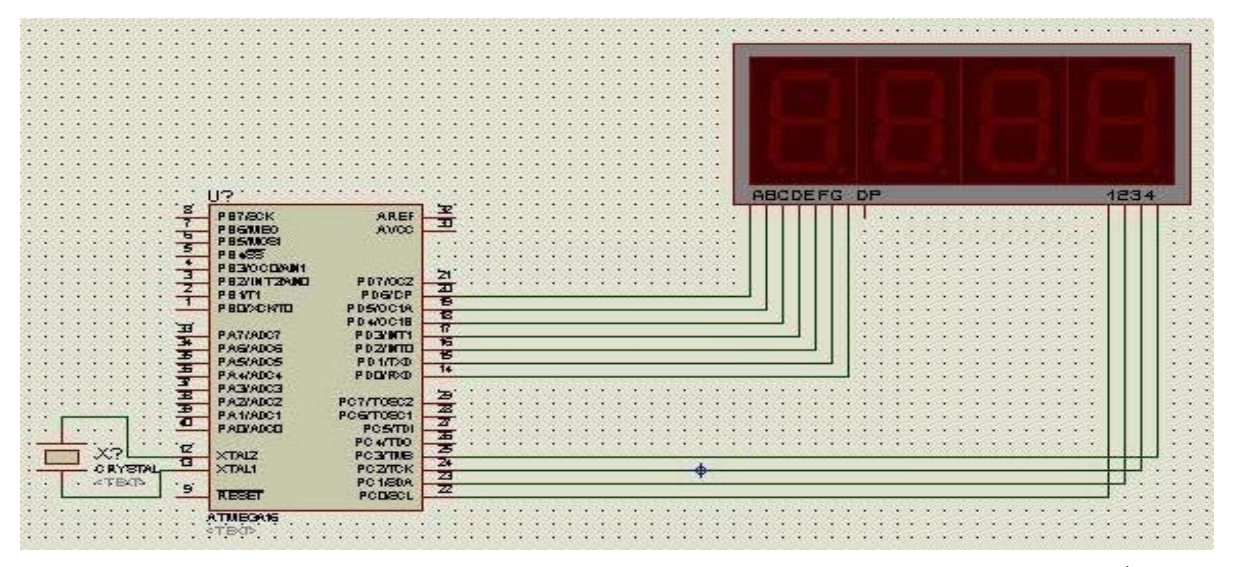

مانند 7 سگمنت تکی ، ميتوانيد با استفده از جدول LOOKUP برنامه را ساده و کمتر کنيد:

برای مثال می خواهيم عدد 8321 رو روی 4 عدد 7 سگمنت نشان دهيم ، مانند همه برنامه های خطوط اول معرفی ميکرو و کريستال پيکر بندی امکانات و معرفی مغيير ها است

\$regfile = "m16def.dAt "

 $$crystal = 8000000$ 

Config Portc = Output

Config Portd = Output

بعد برنامه: Do Reset Portc.1 ReSet Portc.2 ReSet Portc.3 Set Portc.0 Portd = Lookup( $0, W$  ) Waitms 300 ReSet Portc.1 ReSet Portc.3 ReSet Portc.0 Set Portc.1 Portd = Lookup(1,  $W$  ( Waitms 300 ReSet Portc.3 ReSet Portc.2 ReSet Portc.1 Set Portc.2 Portd = Lookup(2,  $W$  ( Waitms 300 ReSet Portc.1 ReSet Portc.3 ReSet Portc.2

Set Portc.3

Portd = Lookup(3,  $W$  (

Waitms 300

Loop

و در اخر پايان برنامه و جدول lookup :

End

:W

Data &B0000000 , &B0000110 , &B0010010 , &B1001111

(مدار اين برنامه مانند مدار مثال قيلی ميبا شد ) .

تحليل برنامه :

بعد از خط do پين های .3c.2,c.1,c صفر ميشوند و پين .0c يک می شود تا 7سگمنت اول روشن شود وبقيه خاموش شوند(در انجا از 7سگمنت اند مشترک استفاده شده است) .

بعد از رو شن شدن 7 سگمنت اول کد مربوط به عدد هشت (&0000000B (توسط جدول lookup در پورت d گذاشته می شود ،

بعد يک تاخير زمانی کوتاه (1ميلی ثانيه )(در اينجا برای ديده شدن عمل رفرش مقدار تاخير 300 ميلی ثانيه گرفته شده است)

پين های .0c.2,c.1,c صفر ميشوند و پين .1c يک می شود تا 7سگمنت دوم روشن شود وبقيه خاموش شوند .

بعد از رو شن شدن 7 سگمنت دوم کد مربوط به عدد سه (&0000110B(توسط جدول lookup در پورت d گذاشته می شود

و اين کار برای اعداد 2 و 1 نيز تکرار ميگردد .

وقتی برنامه به خط loop رسيد به do پرش ميکند اين مراحل مدام تکرار ميگردد.

>استفاده از ای سی7447 برای راه انداز 7سگمنت چندتايی :

استفاده از ای سی 7447 ساده ترين روش برای راه اندازی 7سگمنتها می باشد، چون علاه براين که تعداد پايه های کمتری ازميکرو را اشغال ميکند ،باعث ساده و کمتر شدن برنامه ميگردد.

می خواهيم عدد 8321 رو با استفاده از 7447 ری 7سگمنت نمايش بديم

\$regfile = "m16def.dAt "

 $$crystal = 8000000$ 

Config Portc = Output

Config Portd = Output

Do

Reset Portc.1

ReSet Portc.2

ReSet Portc.3

Set Portc.0

Portd  $= 8$ 

Waitms 1

ReSet Portc.1

ReSet Portc.3

ReSet Portc.0

Set Portc.1

Portd  $= 3$ 

Waitms 1

ReSet Portc.3

ReSet Portc.2

ReSet Portc.1

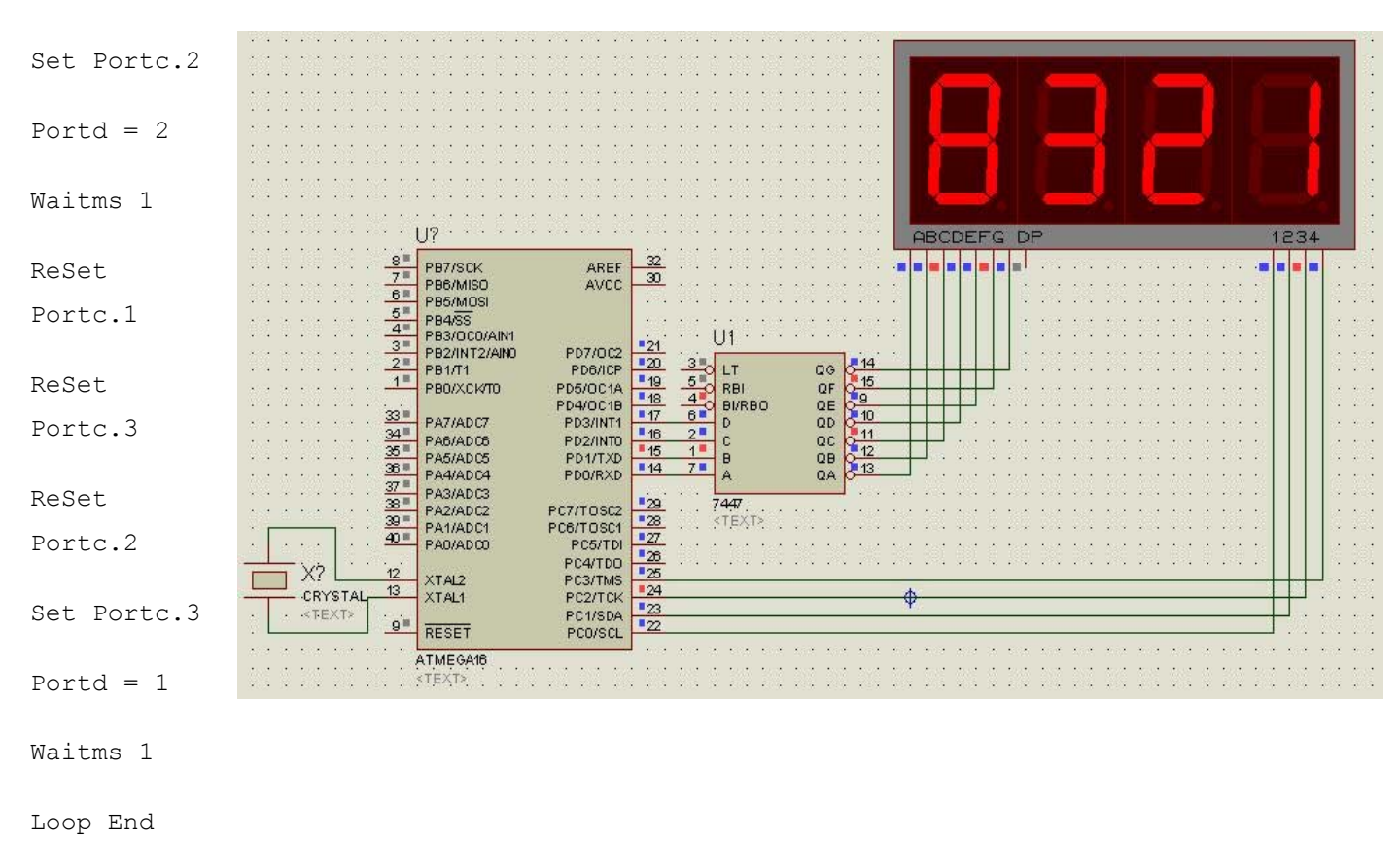

مدار مربوطه را در بالا مشاهده می فرماييد:

همانطور که ميبينيد استفاده از ايسی 7447 باعث سادگی برنامه شد. شما ميتوانيد 7 سگمنت های اند مشترک را با ايسی 7448 به سادگی راه اندازی کنيد .

ضميمه 7: خطا های بسکام

در صورتی که برنامه نوشته شده در بسکام دارای خطايی در نگارش يا ... باشد ، پنجره ی زير باز ميشود ، در اين پنجره خطا های موجود نمايش داده ميشود ، با کليک بر روی هر خط به خطی که خطا در ان وجود دارد پرش ميشود ، در اين پنجره خطی که در ان خطا وجود دارد ، شماره خطا و علت ان گفته شده است ، در زير طريقه رفع خطاها گفته شده است .( بر حسب شماره خطا )

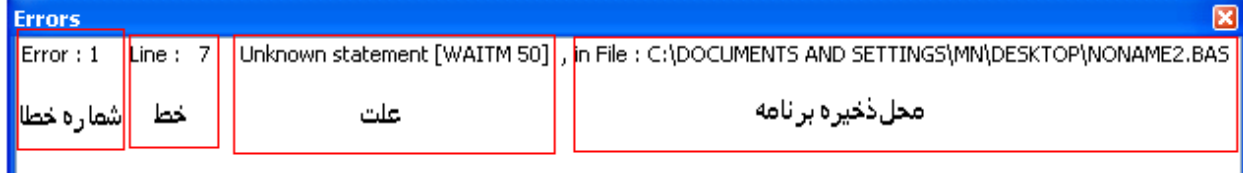

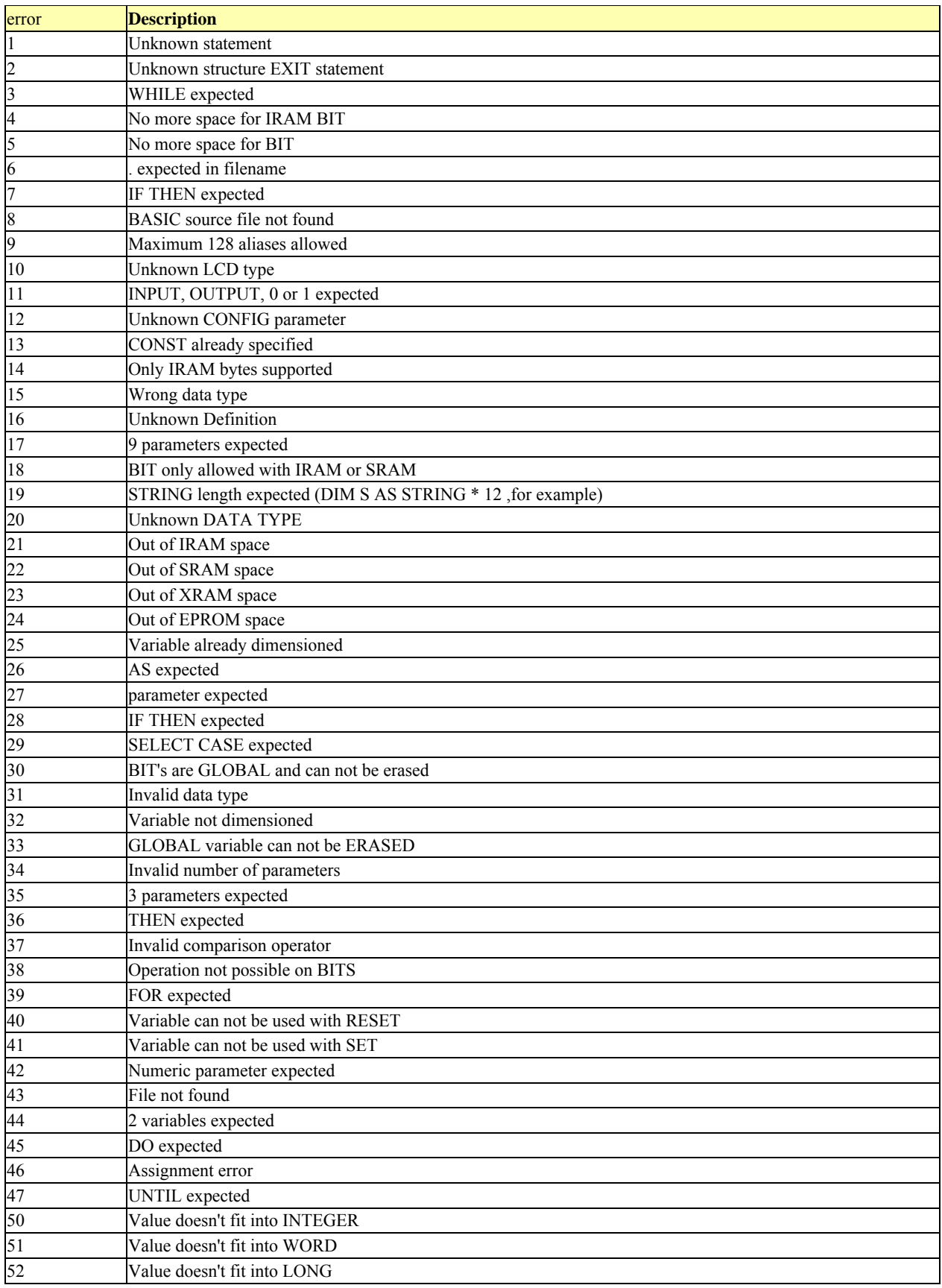

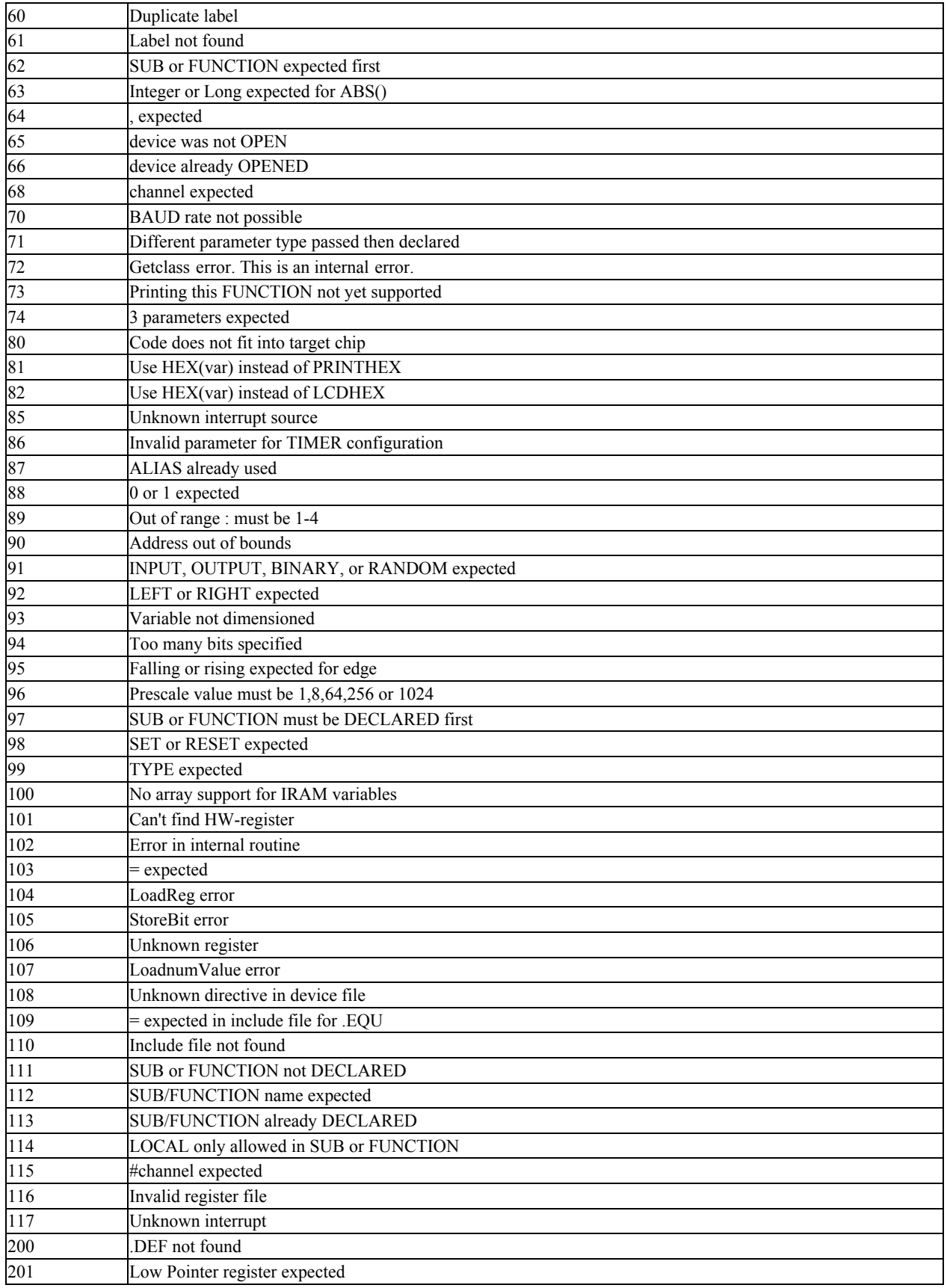

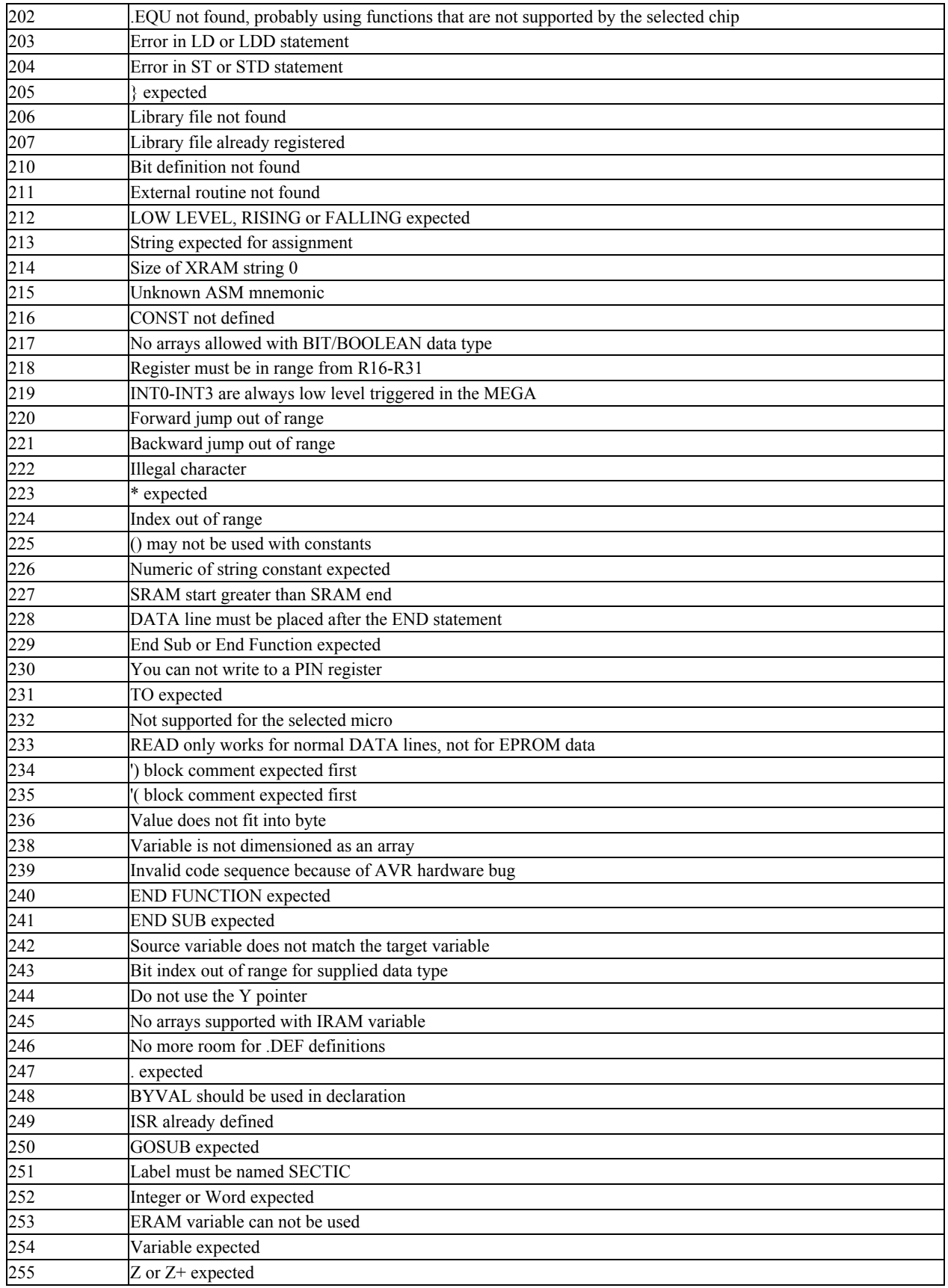

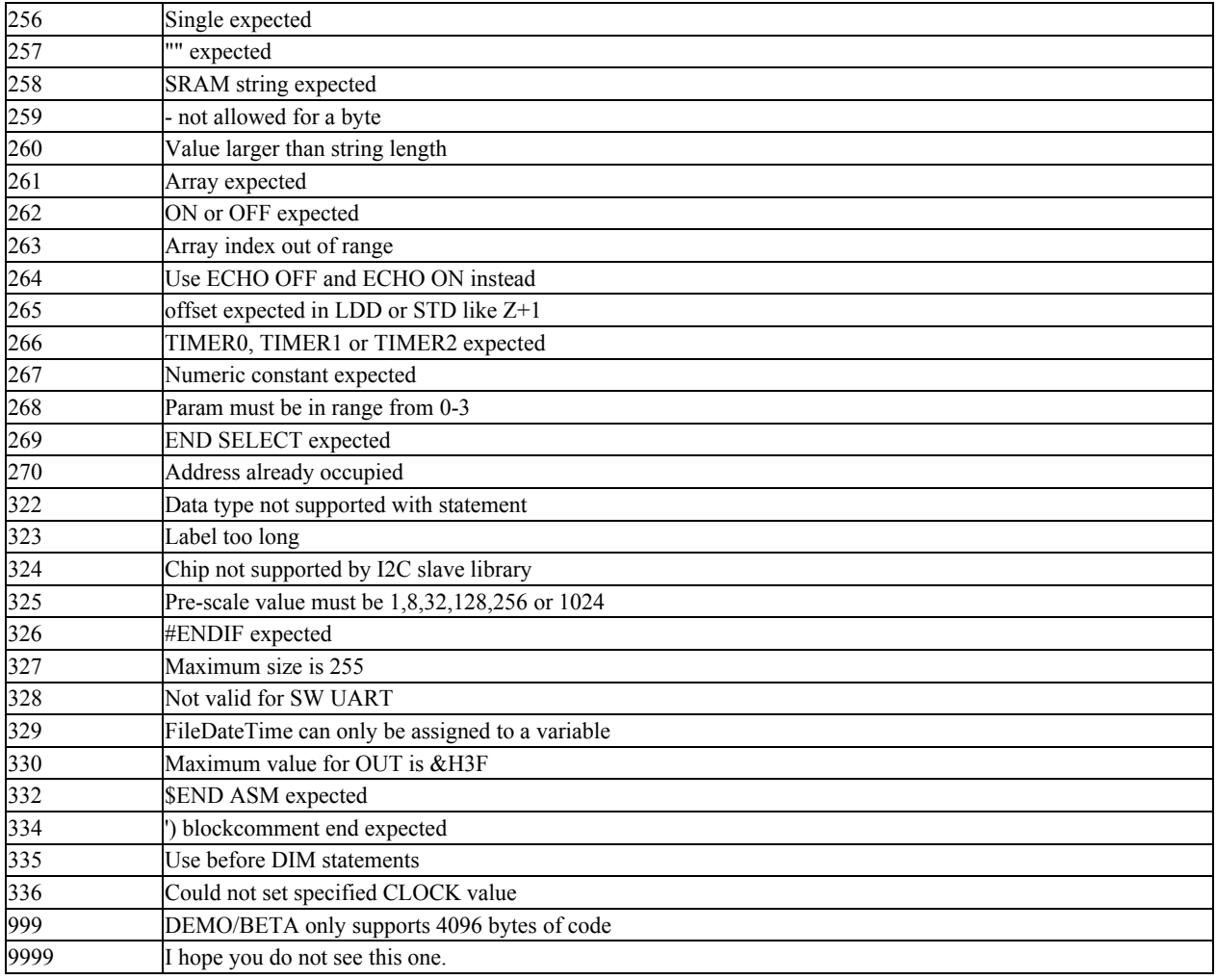

ضميمه 8 : کليد های ميانبر در بسکام : با استفاده از اين کليد ها ميتوانيد اعمال موجود را با استفاده از کليد های کيبرد انجام دهيد ، مثلا برای کامپايل کردن برنامه بايد به منوی program برويد و گزينه compile را بزنيد ، اين کار را ميتوانيد با زدن کليد 7F انجام دهيد ، در زير تمام کليد های ميانبر اورده شده است:

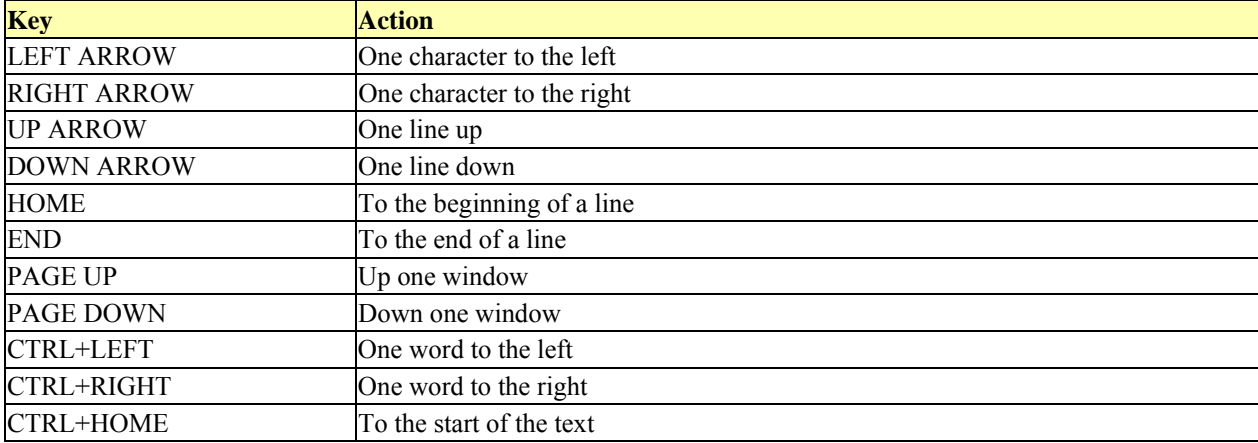

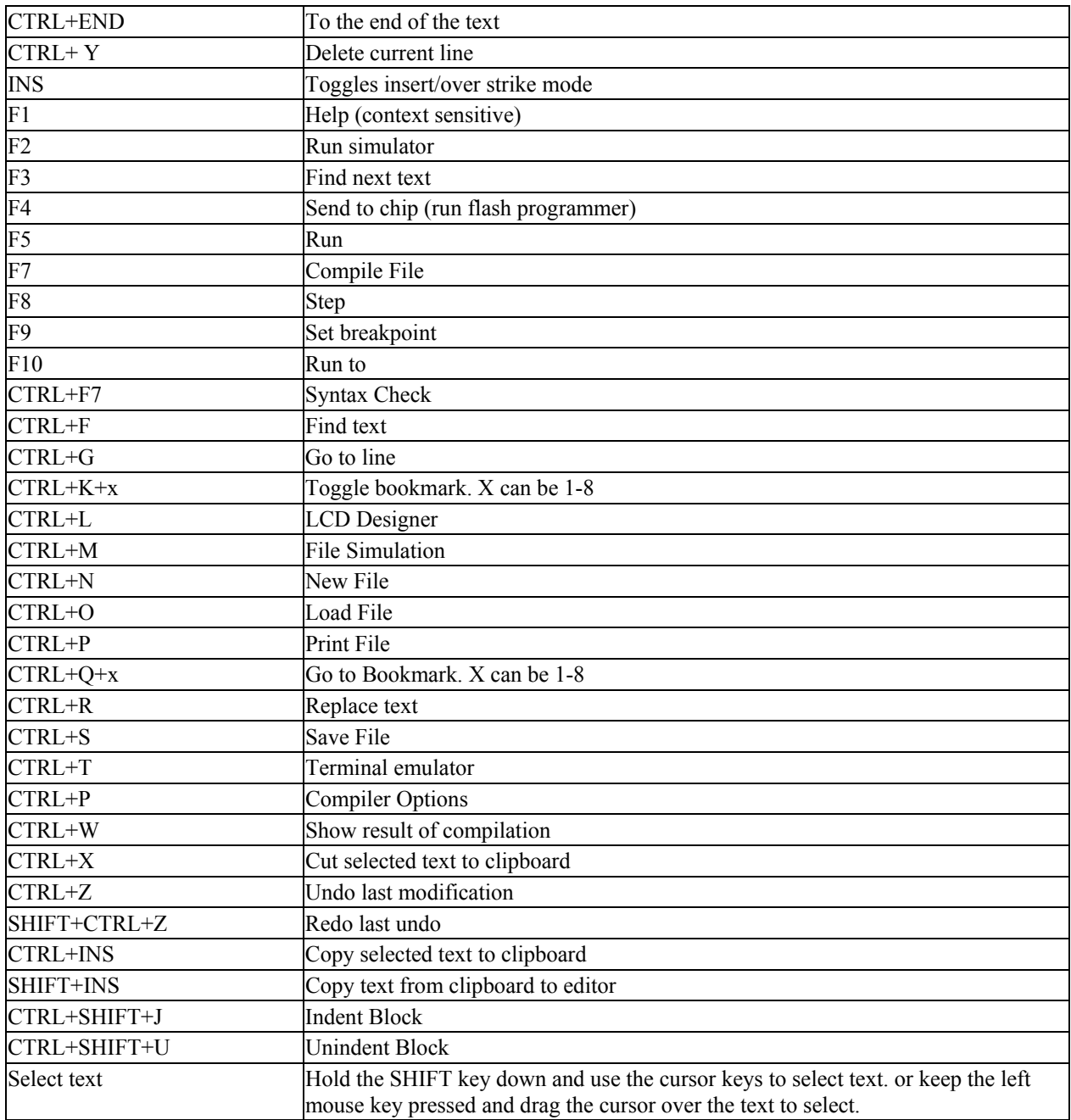

ضميمه 9 : اندازه گيری ولتاژ های منفی زياد مثبت و...با ADC ) کار با AMP-OP(:

مبدل انالوگ به ديجتال ميکرو توانای اندازه گيری ولتاژ بين 0 تا 5 ولت را دارد ، اين مبدل اين محدوده ولتاژ را با دقت بالا اندازه ميگيرد اما توانايی اندازه گيری ولتاژ های بيشتر يا کمتر از اين مقدار را ندارد ، همچنين دقت در اندازه گيری ولتاژ های کمتر از 1 ولت ( ولتاژ های اعشاری و خيلی کم ) بسيار پايين است ، در زير روش اندازه گيری هريک گفته ميشود.

اندازه گيری ولتاژ های بيشتر از 5 ولت:
شما بايد ولتاژ مذکور را تضعيف کنيد و ان را به سطح 5 ولت برسانيد برای اين کار ميتوانيد از amp-op يا تقسيم ولتاژ مقاومتی استفاده کنيد:

در اين روش ولتاژ نقطه ی a) سر مشترک دو مقاومت)

از فرمول زير بدست ميايد:

در تبديل انالوگ به ديجتال ولتاژ نقطه ی A پنج ولت است و

Vin بيشترن ولتاژ ورودی ميباشد ، بنابراين با داشتن يکی

از مقاومت ها مقاومت ديگر به سادگی از فرمول زير بدست ميايد :

با داشتن 2R:

$$
R1 = \frac{R2( Vin - Va)}{Va}
$$

با داشتن 1R:

$$
R2 = \frac{Va * R1}{(Vin - Va)}
$$

مثال: ميخواهيم ولتاژ 100 ولت را با مبدل انالوگ به ديجتال اندازه بگيريم ، اولين قدم محاسبه دو مقاومت برای تبديل 100 ولت به 5 ولت است ، ابتدا با استفاده از دو فرمول بالا مقادير مقاومت مجهول را بدست مياوريم ( مقدار يکی از مقاومت ها را در نظر ميگيريم و ديگری را محاسبه ميکنيم ، مثلا مقدار 2R را 10 کيلو در نظر ميگيريم و مقدار 1R را طبق فرمول بدست مياوريم:

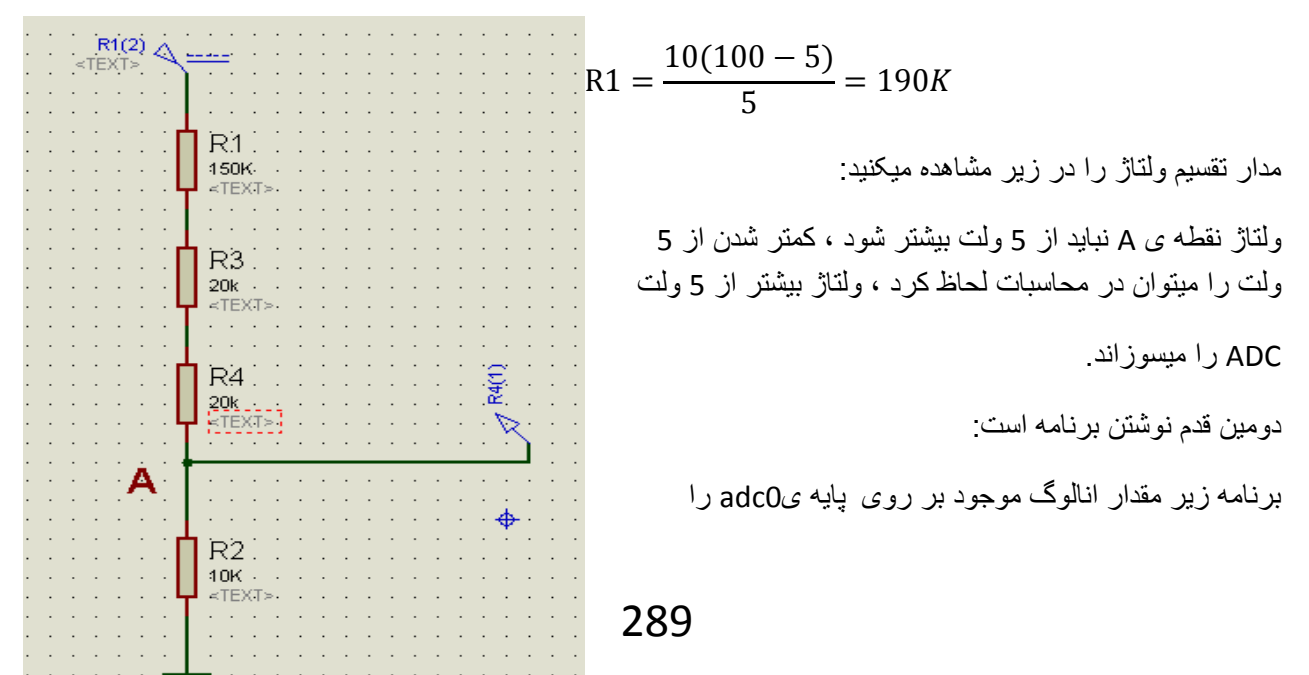

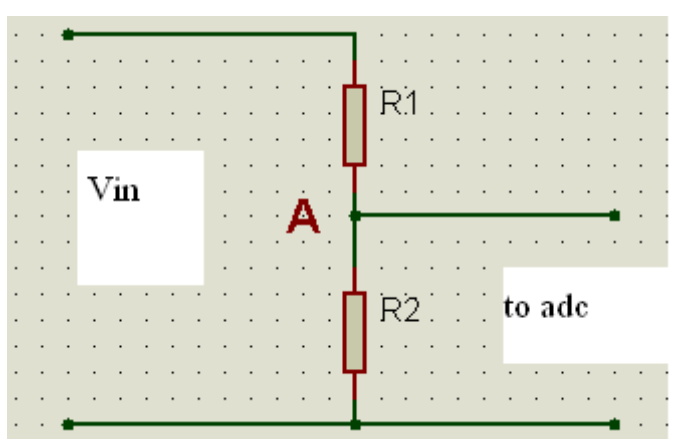

به دیجتال تبدیل میکنید ، همانطور که در عمل یا شبیه سازی مشاهده میفرمایید ، به ازای ولتاژ صفر ولت ، بر روی Icd عدد 0 وبه ازای ولتاژ 5 ولت عدد 1023 نمایش داده میشود، ( با نوشتن دستور Şsim در انتهای برنامه میتوانی ان را توسط شبیه ساز بسکام شبیه سازی کنید ، نحوه شبیه سازی در ضمیمه های قبلی گفته شد):

```
$regfile = "m16def.dat" : $crystal = 8000000Config Lcd = 16 * 2Config Lcdpin = Pin, Db4 = Pinc.1, Db5 = Pinc.2, Db6 = Pinc.3, Db7 =
Pinc. 4, Rs = Pind. 3, E = Pind. 2
Config Adc = Single , Prescaler = Auto
Dim A As Word
DoA = \text{Getadc}(0)Locate 1 , 1: Lcd A
Loop
```
End

کار ما یک اشکال دارد ، ما ولتاژ 100 ولت داریم ، وباید به از ای 100 ولت ورودی که ان را با مقاومت به 5 ولت کاهش دادیم ، عدد 100 ر وی Icd نمایش داده شود ، اما اکنون 1023 نوشته میشود ، شما با استفاده از ً فر مول ز پر میتوانید مقدار مناسب با ولتاژ ورودی را بدست اورید (کلا خاصیت adc این است که به از ای ولتاژ بین صفر تا 5 ولت مقدار 0 تا 1023 را در متغیر مورد نظر ( متغیری که با دستورgetadc مقدار دیجتال در ان ریخته میشود) میریزد)  $1023$ 

$$
Vin = \frac{1023}{x} \implies x = 1023/Vin
$$
\n
$$
\text{Sregfile} = \text{"m16def.dat" : \text{Scrystal} = 8000000
$$
\n
$$
\text{Config Lcd = 16 * 2}
$$
\n
$$
\text{Config Lcd = 16 * 2}
$$
\n
$$
\text{Config Lcd = 16 * 2}
$$
\n
$$
\text{Config Lcd = 16 * 2}
$$
\n
$$
\text{Config Lcd = 16 * 2}
$$
\n
$$
\text{Config Lcd = 16 * 2}
$$
\n
$$
\text{Config Lcd = 16 * 2}
$$
\n
$$
\text{Config Lcd = 16 * 2}
$$
\n
$$
\text{Config Lcd = 16 * 2}
$$
\n
$$
\text{Config Lcd = 16 * 2}
$$
\n
$$
\text{Config Lcd = 16 * 2}
$$
\n
$$
\text{Config Lcd = 16 * 2}
$$
\n
$$
\text{Using } \text{C} = \text{class} \times \text{Class} = \text{class} \times \text{Class} \times \text{Class} \times \
$$

```
Locate 1, 1 : Lcd A
A = A / 10.23Locate 2 , 1 : Lcd A 
Loop 
End
```
در برنامه بالا ولتاژ ورودی 100 ولت است ، من 1023 را به 100 تقسيم کردم ، بعد در برنامه 1023 را به عدد بدست امده تقسيم کردم (10.23 / A = A(. موقع شبيه ساری مشاهده ميکنيد که به ازای ولتاژ 5 ولت بر روی پايه یadc مقدار 102 روی lcd نمايش داده ميشود .اين موزد به اين دليل است که متغير a از جنس word است ، word اعداد صحيح بين 0 تا 65535 را شامل ميشود و فقط ميتوان در اعداد صحيح ضرب يا به اعداد صحصح تقسيم شود ، بنابراين در برنامه عدد 10.23 به 10 گرد ميشود و سپس متغير a به 10 تقسيم ميشود ، در برنامه زير اين مشکل نيز رفع شده است:

```
$regfile = "m16def.dat" : $crystal = 8000000Config Lcd = 16 * 2Config Lcdpin = Pin , Db4 = Pinc.1 , Db5 = Pinc.2 , Db6 = Pinc.3 , Db7 =Pinc.4, Rs = Pind.3, E = Pind.2Config Adc = Single , Prescaler = Auto 
Dim A As Word , B As Single 
Config Single = Scientific , Digits = 1 
Do 
A = \text{Getadc}(0)Locate 1, 1 : Lcd A
B = A : B = B / 10.23Locate 2 , 1 : Lcd B 
Loop 
End 
    همانطور که مشاهده ميفرماييد مشکل حل شد. در برنامه بالا مقدار متغير a در متغير b که از جنس single است و
```
اعداد اعشاری را نيز شامل ميشود ، ريخته شده است، سپس اين متغير بر عدد 10.23 تقسيم شده و جواب روی lcd نمايش داده شده است .دستور1 = Digits , Scientific = Single Config ، مقدار رقم اعشار متغير سينگل را تعيين ميکند که در اينجا 1 است. مدار مربوط به مثال های بالا را مشاهدهع ميفرماييد:

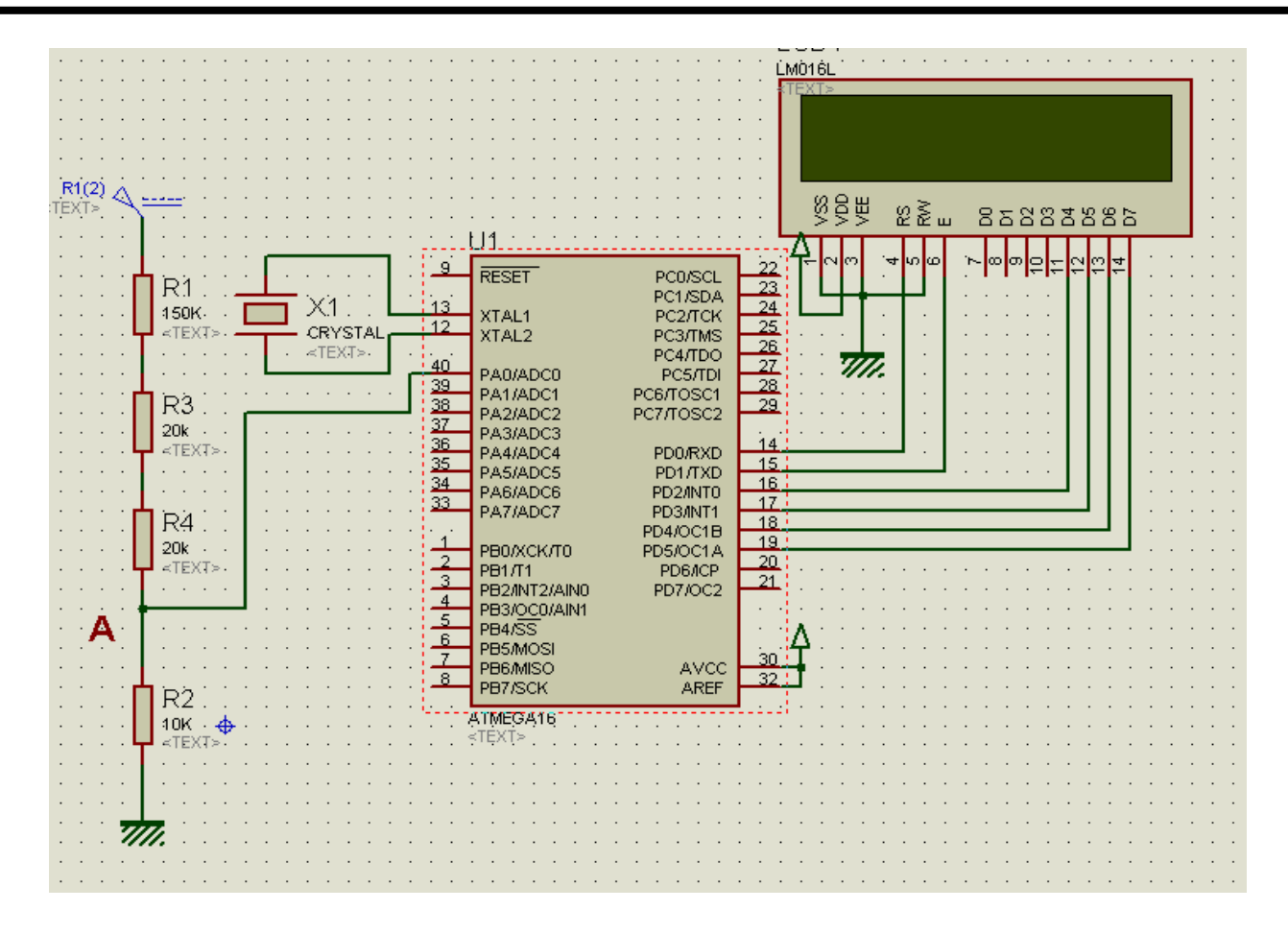

مثال : يک منبع تغذيه ی 0 تا 50 ولت داريم و ميخواهيم ولتاژ خزوجی ان را تا دو رقم اعشار اندازه بگيريم ، در زير ان را طراحی ميکنيم:

اولين قدم محاسبه ی 1R و 2R است ، مقدار 1R را 15 کيلو در نظر ميگيريم و 2R زا محاسبه ميکنيم:

$$
R2 = \frac{Va*R1}{(Vin-Va)} \Rightarrow R2 = \frac{5*15}{(50-5)} = 1.66K
$$

بيشترين ولتاژ ورودی 50 ولت است ، بنابراين به جای 1023 بايد عدد 50.00 نمايشداده شود ، بنايريا با استفاده از فرمول بالا ، در برنامه عد

292

```
1023 بايد به 20.46 نقسيم شود ، همچنين براي دو رقم اعشار بايد يک منغير از جنس SINGLE با حداكثر رقم اعشار
                                          2 بیش بینی شود ، برنامه مذکور را در زیر مشاهده میفرمایید:
$regfile = "m16def.dat" : $crystal = 8000000Config Lcd = 16 * 2Config Lcdpin = Pin, Db4 = Pinc.1, Db5 = Pinc.2, Db6 = Pinc.3, Db7 =
Pinc. 4, Rs = Pind. 3, E = Pind. 2
Config Adc = Single , Prescaler = Auto
Dim A As Word, B As Single
Config Single = Scientific , Digits = 2\mathop{\mathsf{Do}}A = \text{Getadc}(0)Locate 1, 1 : Lcd A'' ";
B = A : B = B / 20.46Locate 2, 1: Lcd B" ";
Loop
```
End

تنها مشکلی که حتما به اون بی بردید ، این است که در تقسیم ولتاژ مقاومتی ، هنگام استفاده از مقاومت های استاندارد ، ولتاژ 4.81 به پایه ADC میرسد ....برای حل این مشکل باید دید که به ازای 4.8 ولت چه مقداری در متغیر A ریخته میشود ( 5ولت 1024 حالا 4.81 ولت چقدر ؟)این مقدار را میتوانید با رابطه ی ساده زیر بدست اورید:

$$
OUT = \frac{1023}{5} * X
$$

X ولتاژ خروجی تقسیم ولتاژ است و OUT هم مقدار دیجتالی ریخته شده در متغیر میباشد ، حال بقیه محاسبات را با OUT انجام دهيد:

$$
ext{ Vin} = \frac{OUT}{x} \implies x = OUT/ Vin
$$

در برنامه بالا اگر به جای 20.46 عدد 19.68252 را قرار دهید مقدار نمایش داده شده روی LCD دقیقا برابر با وردي ميشود

مثال : ولتاژ ورودي بين 0 تا3.5 ولت را با دفت يک رفم اعشار اندازه بگيريد:

چون ولتاژ ورودی کمتر از 5 ولت است نیازی به تقسم ولتاژ نیست و ان را مستقیم به ADC اعمال میکنیم.

در ولتاژ های زير 5 ولت ( هرچقدر بود) بيشترين ولتاژ را 5ولت در نظر بگيريد و محاسبات را انجام دهيد ( فرض کنيد ولتاژ وردی 0 تا 5 ولت است و شما ان را تا 3.5 زياد ميکنيد)

در برنامه بالا اگر به جای 20.46 / B = B مقدار 204.6 / B = B را قرار دهيد ، برنامه درست ميشود...

اندازه گيری ولتاژ های زير 1 ولت :

برای اندازه گيری اين ولتاژ ها ، شما بايد ابتدا ان را تقويت کنيد و ان را به 5 ولت برسانيد ، برای اين کار ميتوانيد از تقويت کننده های تفاضلی (AMP-OP ( استفده کنيد:

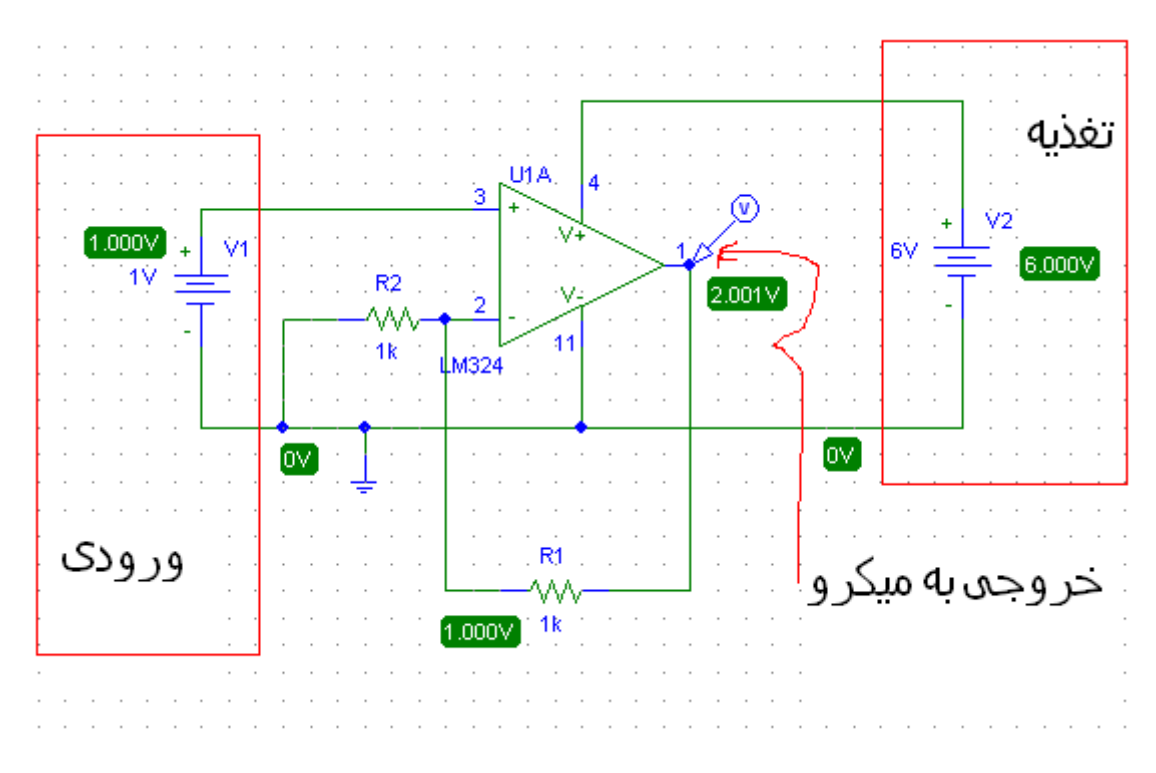

مدار بالا يک تقويت کننده غير معکوس است ، که در زير روابط ان را مشاهده ميفرماييد:

$$
Vo = R_1 * \frac{Vin}{R_2} + Vin
$$
  

$$
Iin = \frac{Vi}{R_2}
$$
  

$$
Av = 1 + \frac{R_1}{R_2}
$$
  

$$
Av = \frac{Vo}{Vin}
$$

ولتاژ خروجی شما بايد 5 ولت باشد بنابراين با داشتن ولتاژ ورودی و خروجی ويکی از مقاومت ها ميتوانيد به سادگی مقاومت ديگر را محاسبه کنيد و ولتاژ وردی را به 5 ولت برسانيد .

بدست اوردن 1R با معلوم بودن 2R:

 $R1 = (AV * R2)$ 

مثال ، ميخواهيم ولتاژ 0 تا 100 ميلی ولت را اندازه بگيريم ، مدار مناسب را طراحی کنيد: با فرض اينکه 2R يک کيلو اهم باشد(ان را 1 کيلو در نظر ميگيريم) مقدار 1R را محاسبه ميکنيم: ابتدا بهره ولتاژ تقويت کننده را بدست مياوريم :

$$
\mathsf{Av}=\frac{5}{.1}=50
$$

 $R1 = (Av * R2) - 1 \implies R1 = (50 * 1) - 1 = 49K$ 

سپس ولتاژ خروجی amp-op را به adc ميکرو اعمال ميکنيم ، همالنطور که مشاهده ميفرماييد ، به ازای ولتاژ ورودی که 5 ولت است ، روی lcd عدد 1023 نمايش داده ميشود، شما بايد 1023 را به 100 ميلی تبديل کنيد (روی lcd عدد 100 نمايش داده شود ، همچنين جلوی ان عبارت mv نيز به نشانه mv100 باشد، از طريق فرمول زير که مانند حالت قبل است به سادگی ميتوانيد عدد 1023 را به 100 تبديل کنيد:

$$
OUT = \frac{1023}{5} * X
$$

X ولتاژ خروجی تقسيم ولتاژ است و OUT هم مقدار ديجتالی ريخته شده در متغير ميباشد ، حال بقيه محاسبات را با OUT انجام دهيد:

$$
ext{ Vin} = \frac{\text{OUT}}{\text{x}} \implies x = OUT/Win
$$

در صورتی که vin را 100 ميلی ولت در نظر بگيريد ، عدد اعشاری 1. روی lcd نمايش داده ميشود که واحد ان ولت است اما اگر vin را 100 در نظر بگيريد ، بايد واحد mv را به ان بيافزايد تا نمايش داده شود.(کلمه کم اوردم)

و در نهايت برنامه:

\$regfile = "m16def.dat" : \$crystal = 8000000 Config Lcd = 16 \* 2 Config Lcdpin = Pin , Db4 = Pinc.1 , Db5 = Pinc.2 , Db6 = Pinc.3 , Db7 = Pinc.4 , Rs = Pind.3 , E = Pind.2 Config Adc = Single , Prescaler = Auto Dim A As Word , B As Single

Config Single = Scientific , Digits =  $1$ 

Do

 $A = \text{Getadc}(0)$ 

Locate  $1$ ,  $1$  : Lcd  $A''$  ";

 $B = A : B = B / 10.23$ 

Locate 2,  $1:$  Lcd B; "mv"

Loop

End

مثال:مداری طراحی کنيد که ولتاژ 5 ميلی ولت را اندازه بگيرد ؟

ابتدا مدار تقويت کننده را طراحی ميکينم ، مقدار مقاومت 2R را 6.8 کيلو در نظر ميگيريم و 2R زا بدست مياوريم:

Av= $\frac{vo}{vin}$  =>Av= $\frac{5}{5m}$  = 1000

 $R1 = (Av * R2) - 1 \implies R1 = (1000 * 6.8) - 1 = 6799K$ 

زياد شد ، مقدار 1 کيلو اهم را انتخاب ميکنيم:

$$
R1 = (Av * R2) - 1 \implies R1 = (1000 * 1) - 1 = 999K
$$

در اينجا به علت زياد بودن بهره مقدار يکی از مقاومت ها زياد بدست ميايد ، در اين حالت شما ميتوانيد از دو تقويت کننده پشت سرهم استفاده کنيد ...

حالا به ازای ولتاژ 5 ميلی ولت که به 5 ولت تبديل شد و به adc اعمال گرديد ، روی lcd عدد 1023 نمايش داده ميشود . ما بايد 1023 را به 5 ميلی ولت تبديل کنيم ( به جای 1023 که نمايش داده ميشود ، 5 ميلی ولت را نمايش دهيم) ، طبق فرمول:

$$
OUT = \frac{1023}{5} * X
$$

X ولتاژ خروجی تقسيم ولتاژ است و OUT هم مقدار ديجتالی ريخته شده در متغير ميباشد ، حال بقيه محاسبات را با OUT انجام دهيد:

$$
Van = \frac{our}{x} \implies x = OUT/Vin
$$
  
در صورتی که vin را 5 میلی ولت در نظر بگیرید ، عدد اعشاری 005. روی Icd نمایش داده میشود که واحد ان ولت  
است اما اگر vin ( 5 در نظر بگیرید ، باید واحد سر را به ان بیافزاید تا نمایش داده شود.

در زير برنامه و مدار مربوطه را مشاهده ميفرماييد:

```
$regfile = "m16def.dat" : $crystal = 8000000 
Config Lcd = 16 * 2Config Lcdpin = Pin, Db4 = Pinc.1, Db5 = Pinc.2, Db6 = Pinc.3, Db7 =Pinc.4, Rs = Pind.3, E = Pind.2Config Adc = Single , Prescaler = Auto 
Dim A As Word , B As Single 
Config Single = Scientific , Digits = 5D<sub>O</sub>A = \text{Getadc}(0)B = A : B = B / 204600Locate 2, 1: Lcd B; "v"
B = A : B = B / 204.600Locate 1 , 1 : Lcd B ; "mv"
```
Loop

End

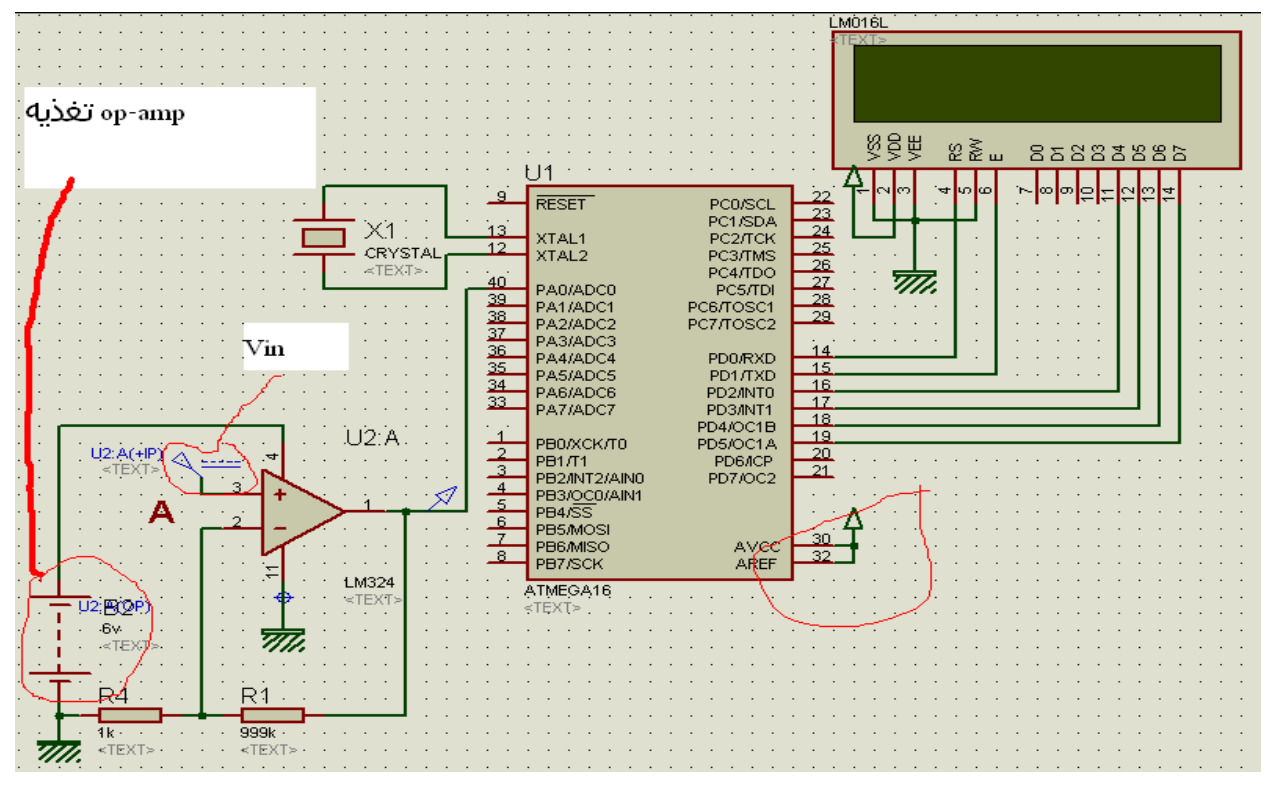

اندازه گيری ولتاژ های منفی ، برای اندازه گيری ولتاژ منفی شما بايد ان را به مقدار متناظر مثبت تبديل کنيد و سپس ان را با يکی از روش های گفته شده به 0 تا 5 ولت تبديل کرده و اندازه گيری کنيد ، يکی از راه های تبديل ولتاژ منفی به مثبت استفاده از تقويت کننده واران ساز (معکوس کننده ) است ، در زير شکل و محسبات مربوطه را مشاهده ميفرماييد:

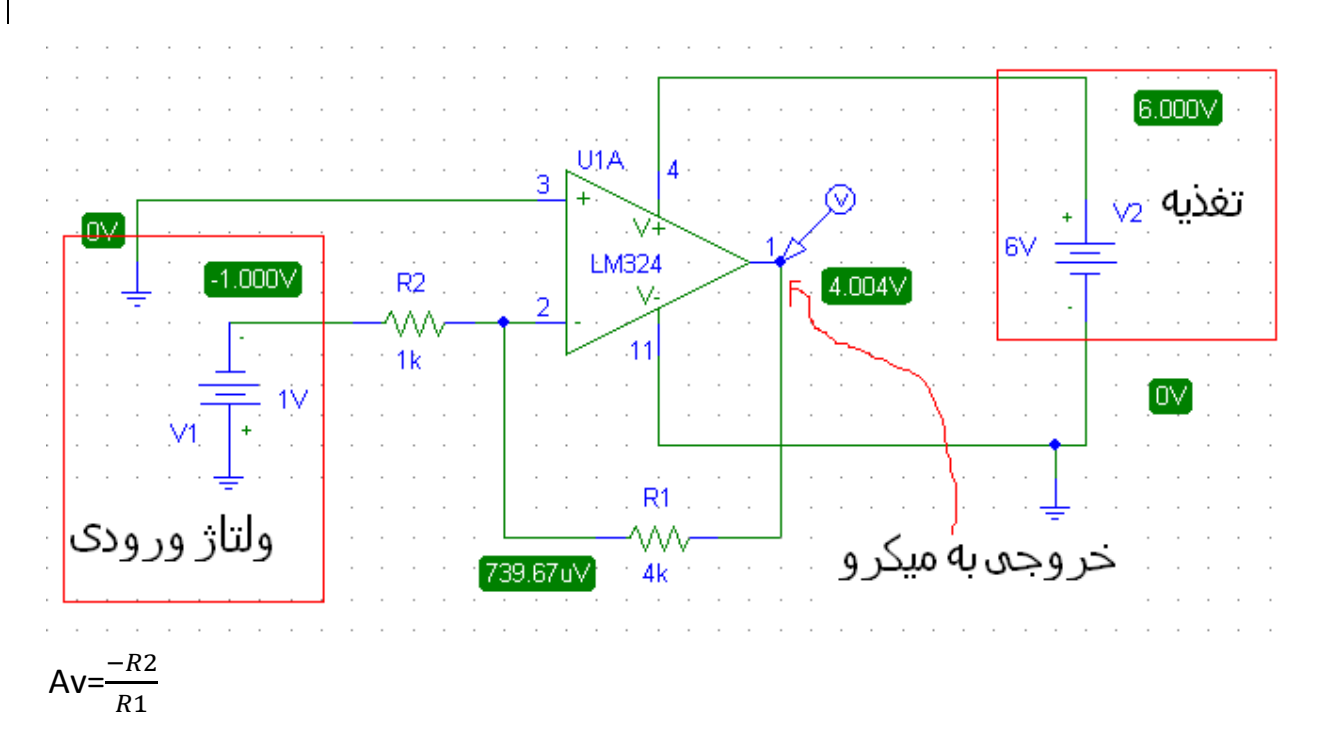

ورودی اين تقويت کننده فقط ولتاژ منفی است

در صورتی که ولتاژ منفی شما از 5 ولت بيشتر است ابتدا ان را با مقاومت ( در بالا توضيح داده شد) تضعيف کنيد و بعد از مثبت کردن به ميکرو اعمال کنيد.

چند نکته ی ضروری:

ولتاژ ورودی adc ميتواند نهايتا 5.3 باشد (بيشتر از اين ولتاژ سوختن adc حتمی است) اين ولتاژ بايد کمتر از 5 ولت باشد.

در هنگام کار اتصال پايه avcc به تغذيه فراموش نشود.

برای اشنايی با راه اندازی adcبه صفحه ی 147 همين کتاب مراجعه کنيد.